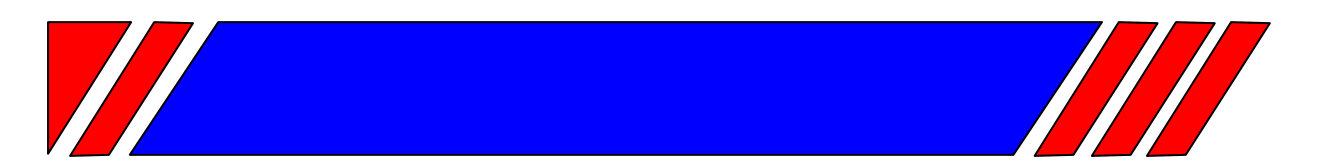

# Ч А С Т О Т Н Ы Й П Р Е О Б Р А З О В А Т Е Л Ь

РЕГУЛЯТОР СКОРОСТИ ЭЛЕКТРОДВИГАТЕЛЯ ПЕРЕМЕННОГО ТОКА

**~220 В 0,4 … 2,2 кВт**

**~380 В 0,75 … 315 кВт**

# **Общепромышленный векторный ПЧ**

# **E4-8400**

# **Руководство по эксплуатации ВАЮУ.435Х21.011-01 РЭ**

# **ВЕСПЕР**

# **ОГЛАВЛЕНИЕ**

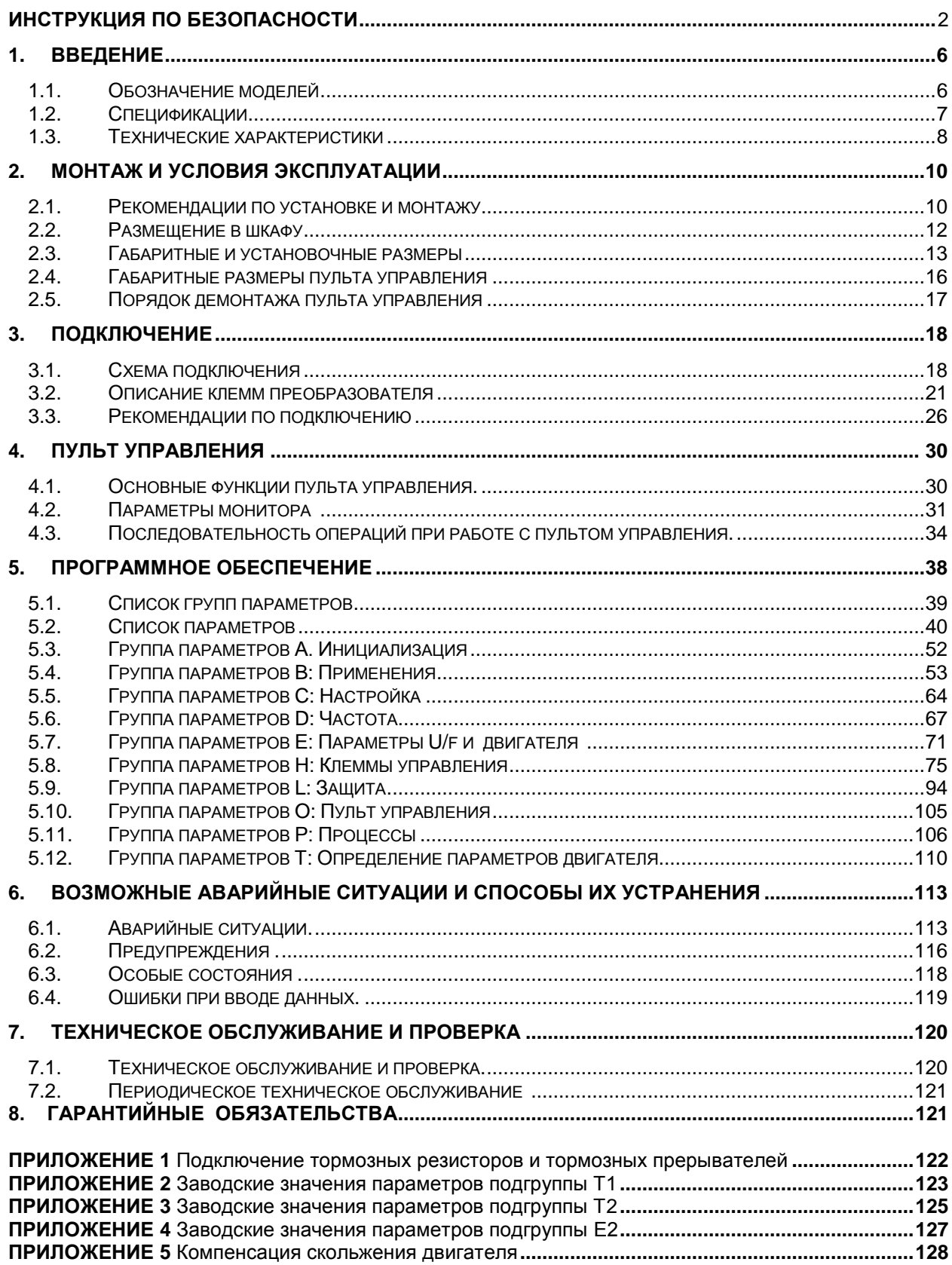

# ИНСТРУКЦИЯ ПО БЕЗОПАСНОСТИ

- Всегда соблюдайте требования инструкции по безопасности во избежание аварий и потенциальной опасности для персонала.
- Внимательно прочтите настоящее Руководство для реализации всех возможностей преобразователя и его безопасной эксплуатации.
- Храните Руководство в доступном месте для оперативного получения информации.

Преобразователь частоты является электрическим прибором. Для обеспечения безопасной эксплуатации преобразователя в данном Руководстве обратите внимание на следующие символы:

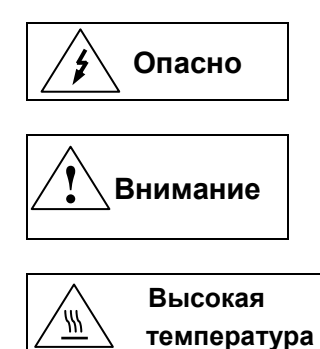

 **Опасно** Указывает на опасность получения серьезных травм при игнорировании рекомендаций.

> Указывает на необходимость выполнения рекомендаций. В противном случае преобразователь и сопряженное с ним оборудование могут быть повреждены.

Указывает на то, что отдельные узлы прибора нагреваются до высокой температуры, прикосновение к ним может привести к ожогу.

# **До начала работы**

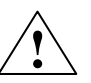

# **Внимание**

Все работы по монтажу, наладке, измерениям параметров и демонтажу преобразователя должны выполняться квалифицированным персоналом в соответствии с данным Руководством.

# **Защита от статического электричества**

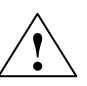

# **Внимание**

Печатные платы преобразователя содержат КМОП - компоненты, чувствительные к статическому электричеству. Избегайте прикосновений к компонентам печатных плат во избежание выхода их из строя под воздействием статического электричества.

### **Вскрытие внешних крышек преобразователя**

# **Опасно**

После отключения питания на конденсаторах звена постоянного тока присутствует высокое напряжение. Необходимо выждать не менее 10 минут до полного разряда конденсаторов, прежде чем открывать внешние крышки преобразователя.

Несмотря на то, что цепи управления преобразователя изолированы от сетевого напряжения, не прикасайтесь к плате управления и не выполняйте соединений цепей управления, если преобразователь частоты подключен к сети.

# **При работах, выполняемых на двигателе, подключенном к преобразователю**

# **Опасно**

Если необходимо выполнять работы на двигателе или подсоединенном к нему механизме, должны быть приняты следующие меры безопасности:

- Напряжение питания преобразователя должно быть отключено на все время проведения работ.
- После отключения питания преобразователя необходимо подождать не менее 10 минут до начала работ**.**

# **Заземление преобразователя частоты**

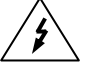

# **Опасно**

Должно обеспечиваться качественное соединение клеммы заземления преобразователя с соответствующей шиной заземления объекта. Сопротивление заземления должно быть не более 10 Ом.

# **Ток утечки на землю**

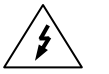

# **Опасно**

Ток утечки на землю преобразователя частоты составляет не менее 3,5 мА. Защитное заземление должно быть выполнено одним из следующих способов:

- Использовать отдельный защитный медный проводник сечением не менее 10 мм<sup>2</sup> или алюминиевый проводник сечением не менее 16 мм<sup>2</sup>.
- Использовать отдельную жилу РЕ в питающем силовом кабеле сечения, выбранного в соответствии с потребляемым током.

### **Выбор напряжения источника питания**

# **Внимание**

Преобразователи частоты рассчитаны на использование следующих источников питания: **!** 

Е4-8400-SP5L... S3L: 1ф напряжение 220~240 В (+10/-15%) частотой 50 ~ 60 Гц; Е4-8400-001Н...400Н: 3ф напряжение 380~480 В (+10/-15%) частотой 50 ~ 60 Гц.

Несоответствие источника электропитания указанным характеристикам может привести к повреждению преобразователя.

### **Измерения с использованием высокого напряжения**

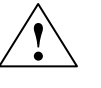

# **Внимание**

- 1. Не проверяйте внутренние компоненты преобразователя высоким напряжением, такая проверка может вывести из строя полупроводниковые элементы.
- 2. Перед проведением испытаний двигателя высоким напряжением (например, мегомметром), кабель двигателя необходимо отсоединить от преобразователя частоты. Невыполнение этого требования приведет к повреждению преобразователя.

# **При перемещении преобразователя из холодного помещения**

# **Внимание**

При установке преобразователя после транспортировки из холодного помещения возможно образование конденсата на поверхности электронных компонентов. После монтажа преобразователь до его включения необходимо выдержать не менее 2 часов до полного испарения конденсата. Невыполнение этого требования может привести к повреждению преобразователя.

# **Подключение преобразователя частоты**

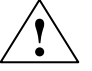

**!** 

# **Внимание**

Преобразователь частоты не защищен от неправильного подключения к источнику питания. В частности, запрещается подключение сетевого кабеля к клеммам U, V и W, предназначенным для подключения двигателя. Неправильное подключение приведет к выходу из строя преобразователя.

# **Запрет установки фазосдвигающего конденсатора**

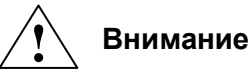

Не допускается совместно с преобразователем использовать конденсаторы, предназначенные для повышения коэффициента мощности. Это может повредить преобразователь частоты.

### **Меры безопасности при автоматическом перезапуске двигателя**

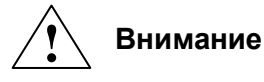

Если функция автоматического перезапуска активна, то двигатель может запуститься без участия оператора. Используйте этот режим с осторожностью во избежание повреждения оборудования или получения травм обслуживающим персоналом.

### **Электромагнитный контактор**

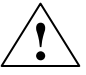

# **Внимание**

Не подсоединяйте электромагнитный контактор между выходными клеммами U, V и W преобразователя и двигателем. Если нагрузка будет подключена во время работы преобразователя, сработает защита от перегрузки по току из-за резкого изменения тока нагрузки.

### **Остаточное напряжение**

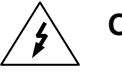

# **Опасно**

После отключения питания на токоведущих частях преобразователя некоторое время присутствует высокое напряжение. Необходимо выждать не менее 10 минут, прежде чем открывать внешние крышки преобразователя для проведения каких-либо работ с ним.

# **Защита двигателя**

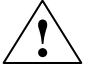

# **Внимание**

Для защиты двигателя от перегрузки необходимо включить функцию защиты двигателя и настроить параметры двигателя в преобразователе.

# **Транспортировка и хранение**

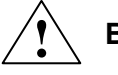

# **Внимание**

Транспортировать и хранить преобразователь частоты необходимо в оригинальной упаковке. Эта упаковка специально разработана для предотвращения повреждения преобразователя во время транспортировки.

### **Горячие поверхности**

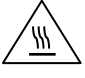

**Высокая температура** 

<span id="page-5-0"></span>Избегайте прикосновения к горячим поверхностям преобразователя (например, к радиатору - теплоотводу). Пренебрежение этим предупреждением может привести к травме (ожогу).

# 1. ВВЕДЕНИЕ

Данное Руководство по эксплуатации описывает допустимые условия эксплуатации преобразователей частоты E4-8400: условия окружающей среды, установку, монтаж, проверку, аварийные ситуации, а также совокупность допустимых режимов работы и параметров для всех типоразмеров преобразователей.

Для обеспечения эффективного и безопасного функционирования изделия внимательно прочтите данное Руководство перед началом работ с преобразователем. Если в процессе работы возникнут вопросы, которые невозможно решить с помощью изложенной в данном Руководстве информации, свяжитесь со службой технической поддержки предприятия-изготовителя.

# <span id="page-6-0"></span>1.1. Обозначение моделей

Таблички паспортных данных расположены на передней панели и на верхней (или боковой) стенке преобразователя. Например, для модели с однофазным питанием 220 В мощности 0.4 кВт табличка паспортных данных имеет следующую информацию:

На передней панели:

На верхней стенке:

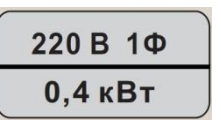

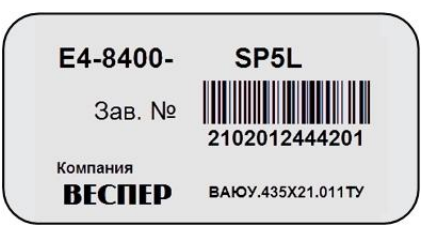

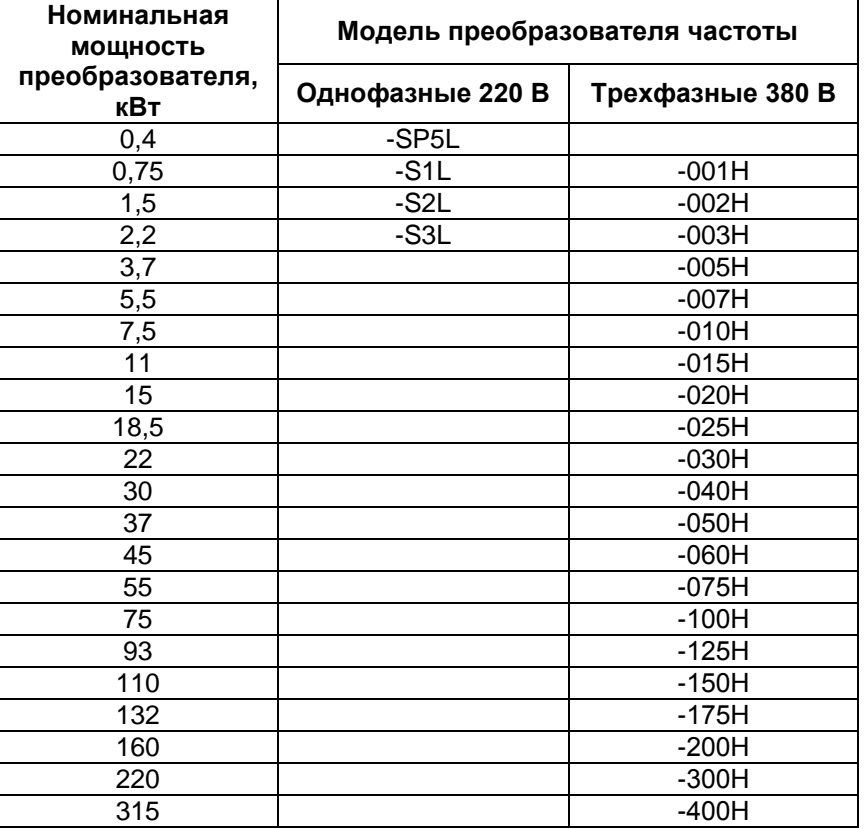

# <span id="page-7-0"></span>**1.2. Спецификации**

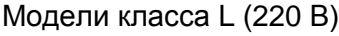

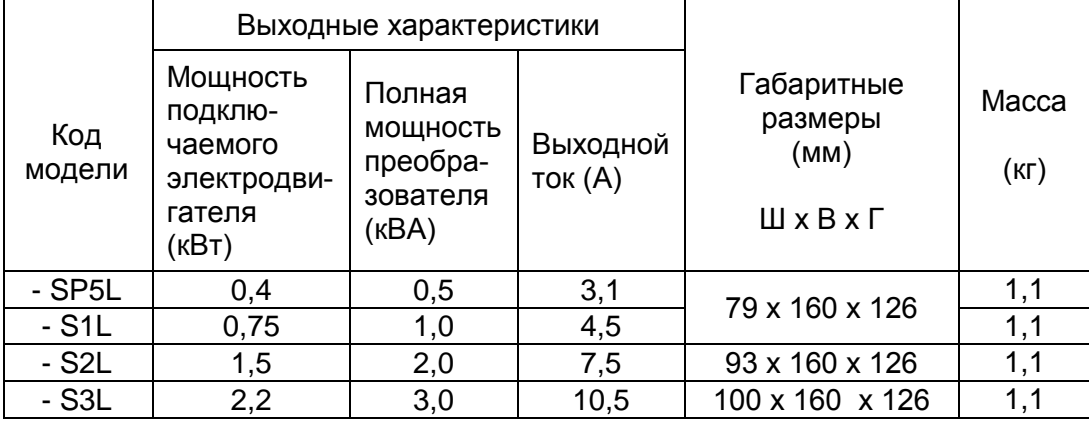

# Модели класса H (380 В)

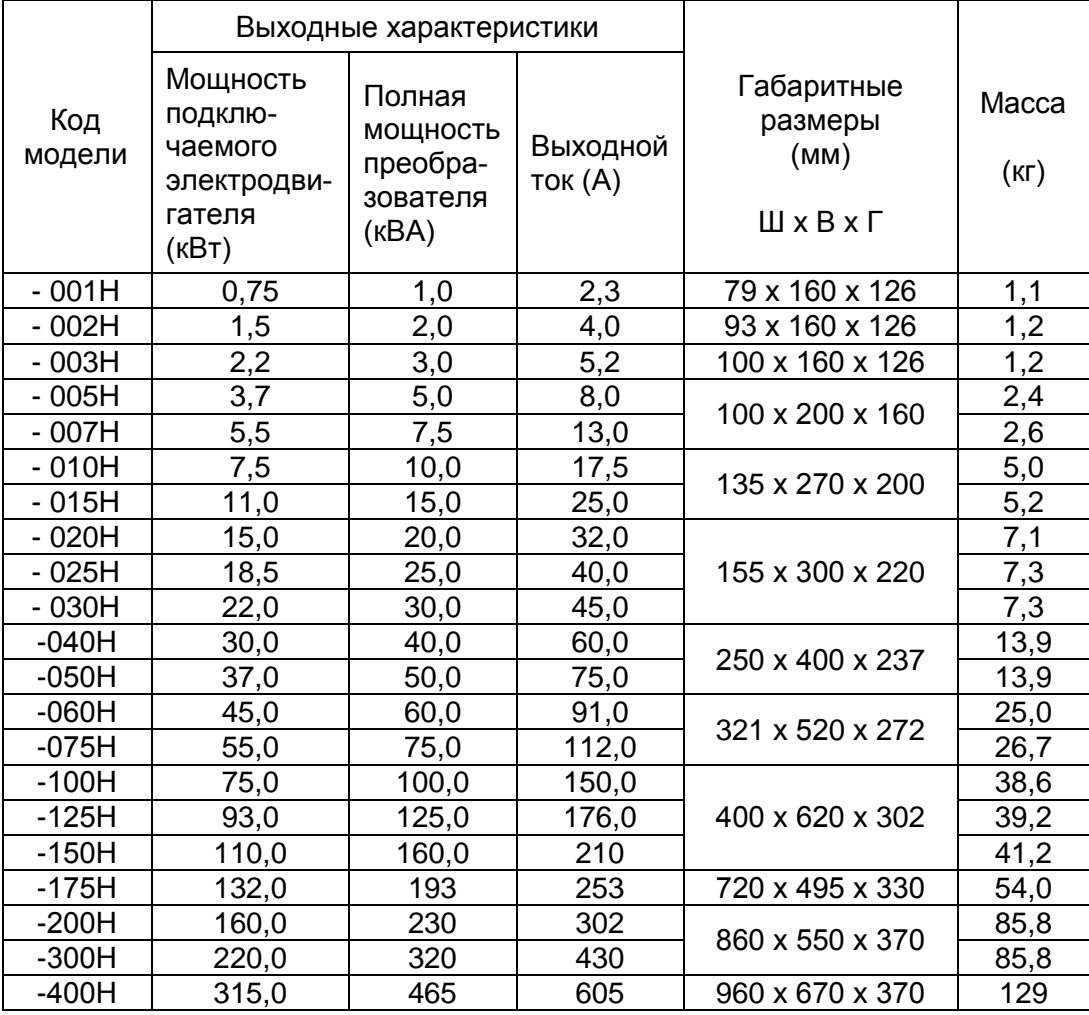

# <span id="page-8-0"></span>**1.3. Технические характеристики**

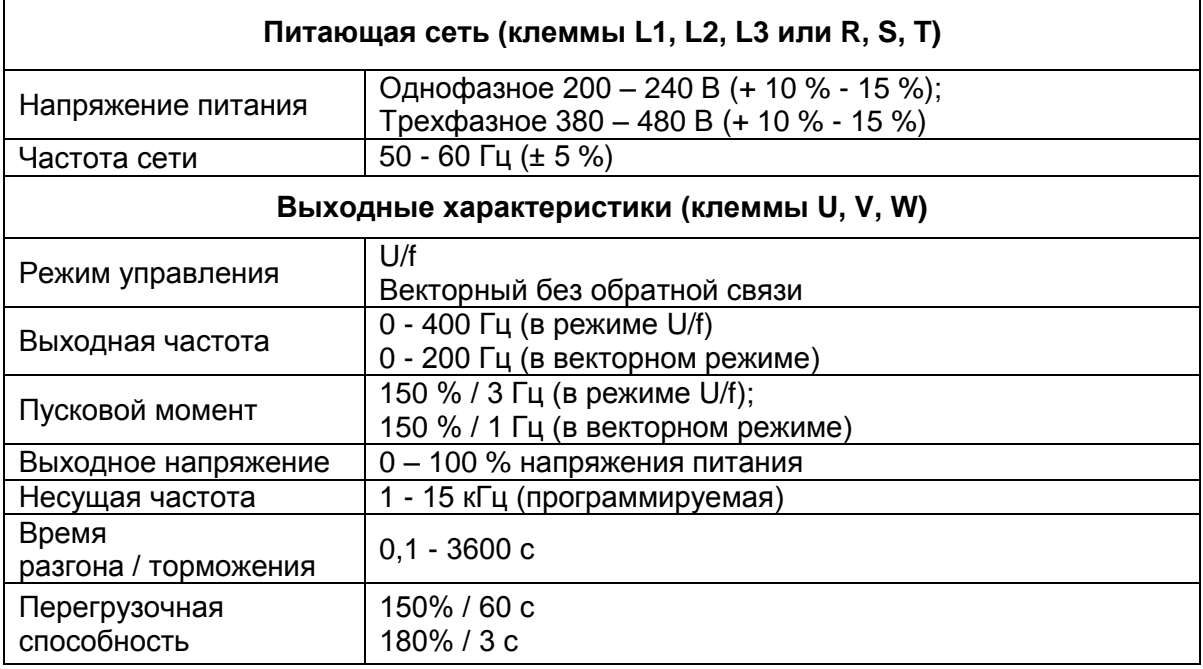

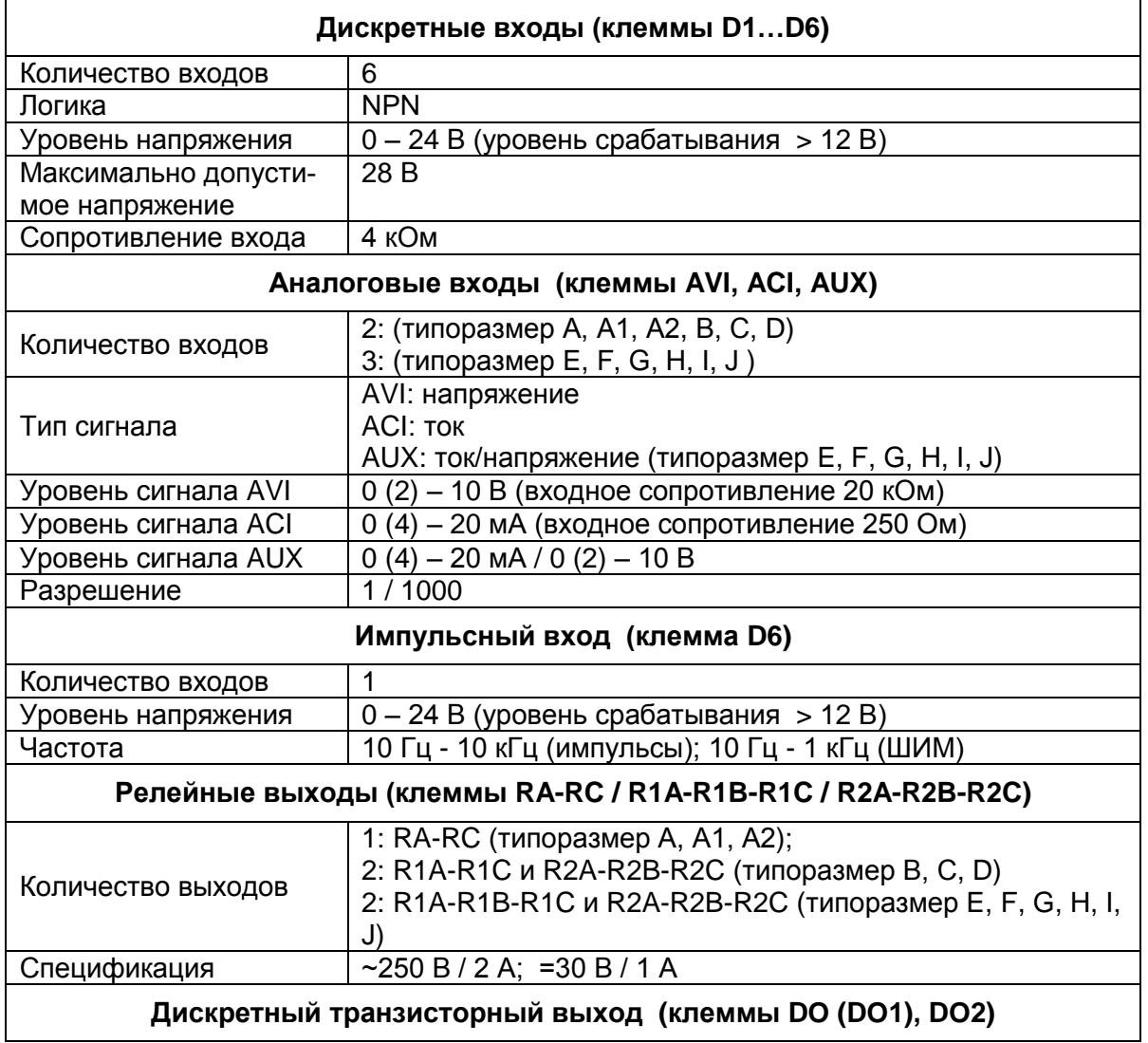

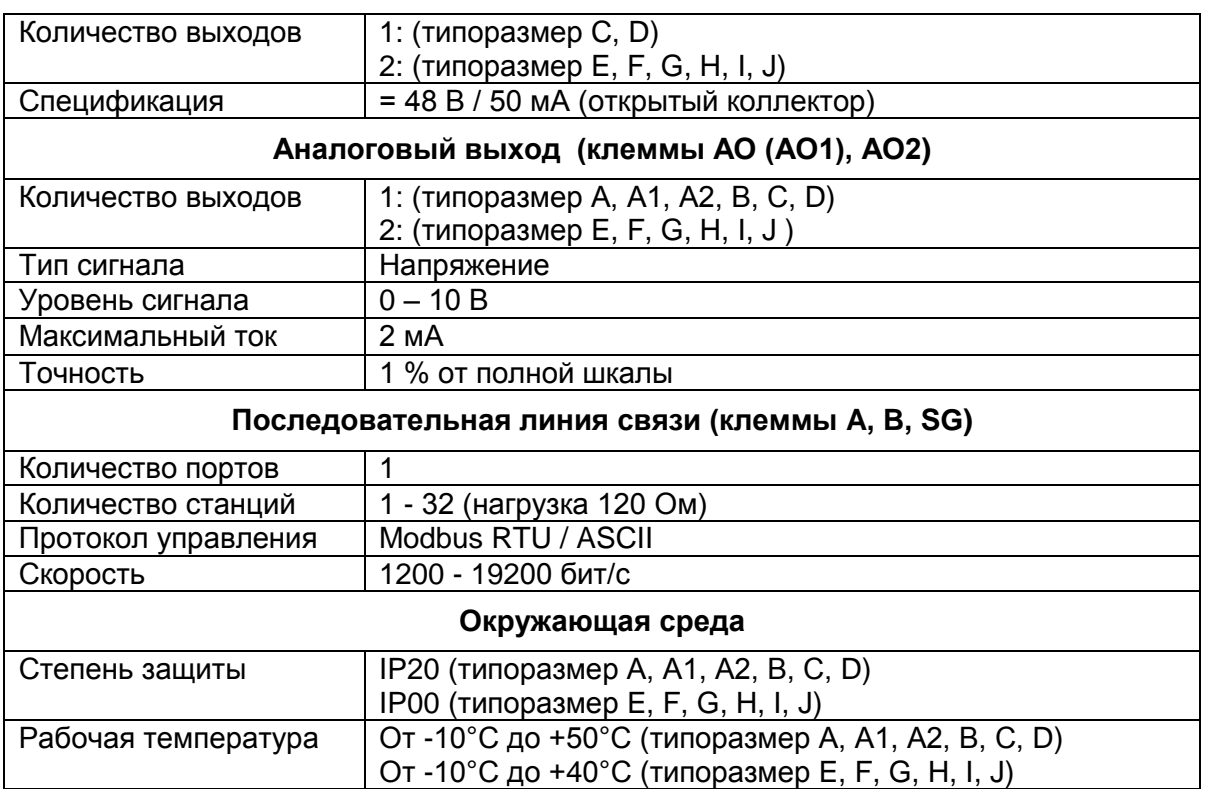

# **2. МОНТАЖ И УСЛОВИЯ ЭКСПЛУАТАЦИИ**

# <span id="page-10-1"></span><span id="page-10-0"></span>**2.1. Рекомендации по установке и монтажу**

 **! Для безаварийной работы преобразователя необходимо соблюдать указанные в настоящем Руководстве условия эксплуатации преобразователя частоты – совокупность внешних воздействующих факторов, которые могут влиять на него при управлении приводом.**

2.1.1.Окружающая среда оказывает непосредственное влияние на качество и продолжительность работы преобразователя. В месте, где установлен преобразователь частоты, должны быть обеспечены следующие условия эксплуатации:

- окружающая температура: от -10°С до +50°С (+40 °С);
- температура хранения: от -20 $\mathrm{^{\circ}C}$  до +60 $\mathrm{^{\circ}C}$ ;
- отсутствие брызг воды, влажность не выше 95 % без образования конденсата;
- отсутствие ударов и вибраций свыше 1g (до 20 Гц) и 0,6g (от 20 до 50 Гц). Если вибрации нельзя избежать, устанавливайте антивибрационные прокладки (амортизаторы);
- отсутствие масляного и соляного тумана;
- отсутствие пыли и металлических частиц;
- отсутствие электромагнитных помех (сварочные аппараты, мощные потребители);
- отсутствие прямых солнечных лучей;
- отсутствие агрессивных жидкостей и газов;
- отсутствие в непосредственной близости радиоактивных и горючих материалов.

2.1.2. Для хорошего охлаждения радиаторов устанавливайте преобразователь вертикально.

Для обеспечения необходимых условий эксплуатации устанавливайте преобразователь в соответствии со следующим рисунком:

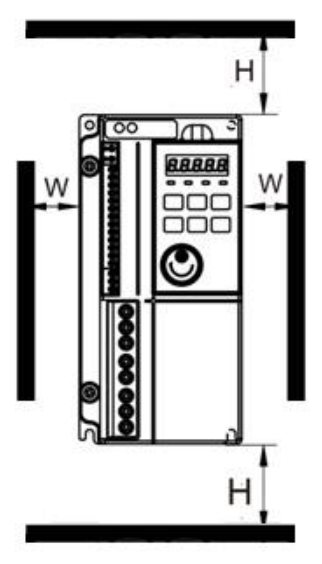

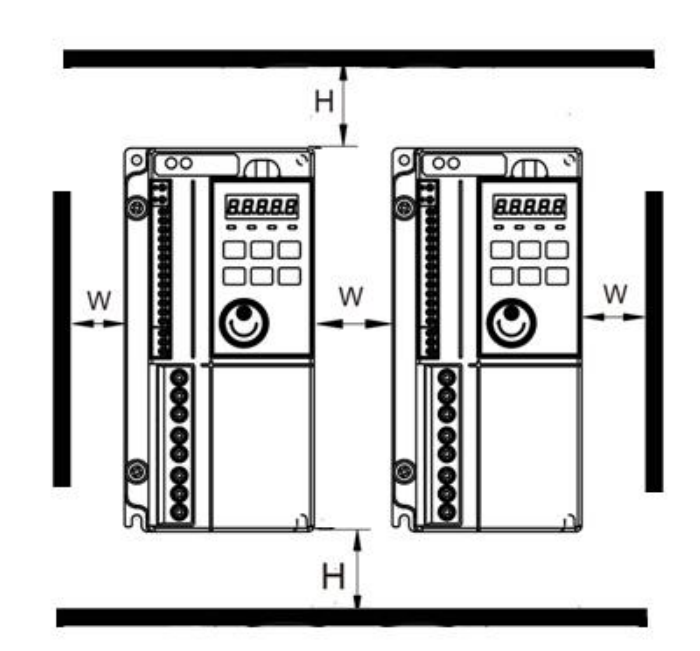

2.1.3. Минимально необходимое свободное пространство для гарантированного охлаждения преобразователей приведено в таблице:

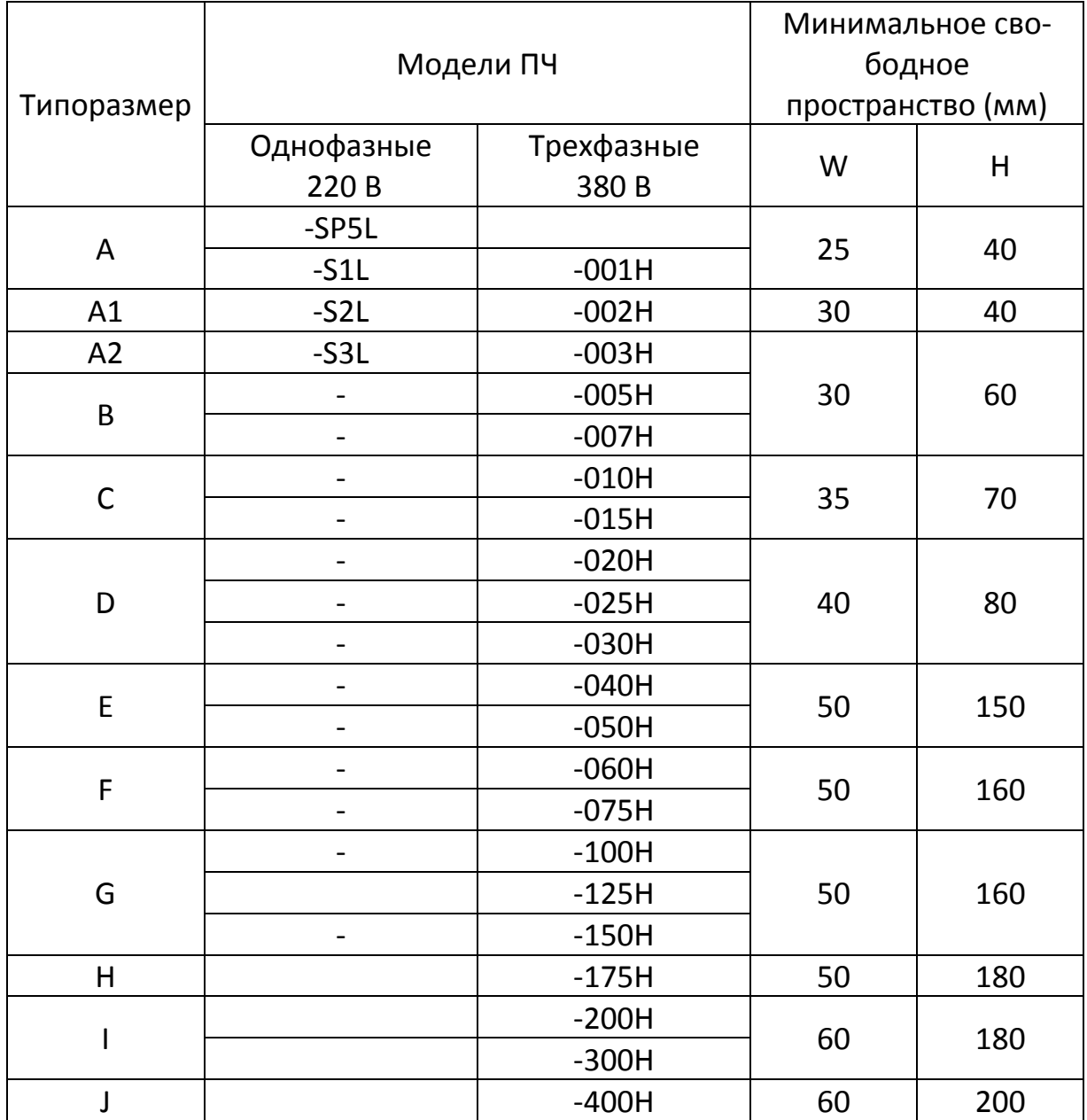

# <span id="page-12-0"></span>**2.2. Размещение в шкафу**

2.2.1.Рекомендуемые и недопустимые варианты размещения преобразователя в шкафу приведены на рисунке:

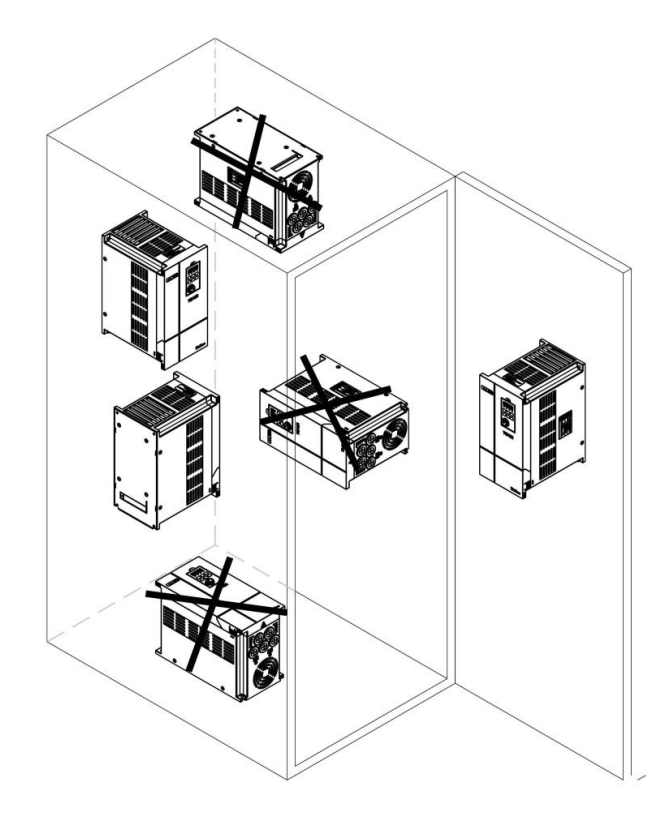

2.2.2.Если необходимо разместить в шкафу два преобразователя один над другим, то минимальное свободное пространство между ними (Н) должно составлять не менее 200 мм.

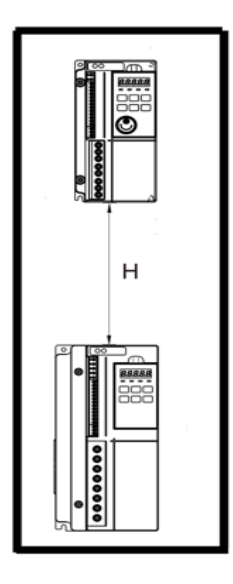

2.2.3.При размещении преобразователя частоты в шкафу необходимо обеспечить соблюдение температурного режима внутри шкафа с учетом собственного тепловыделения преобразователя.

<span id="page-13-0"></span>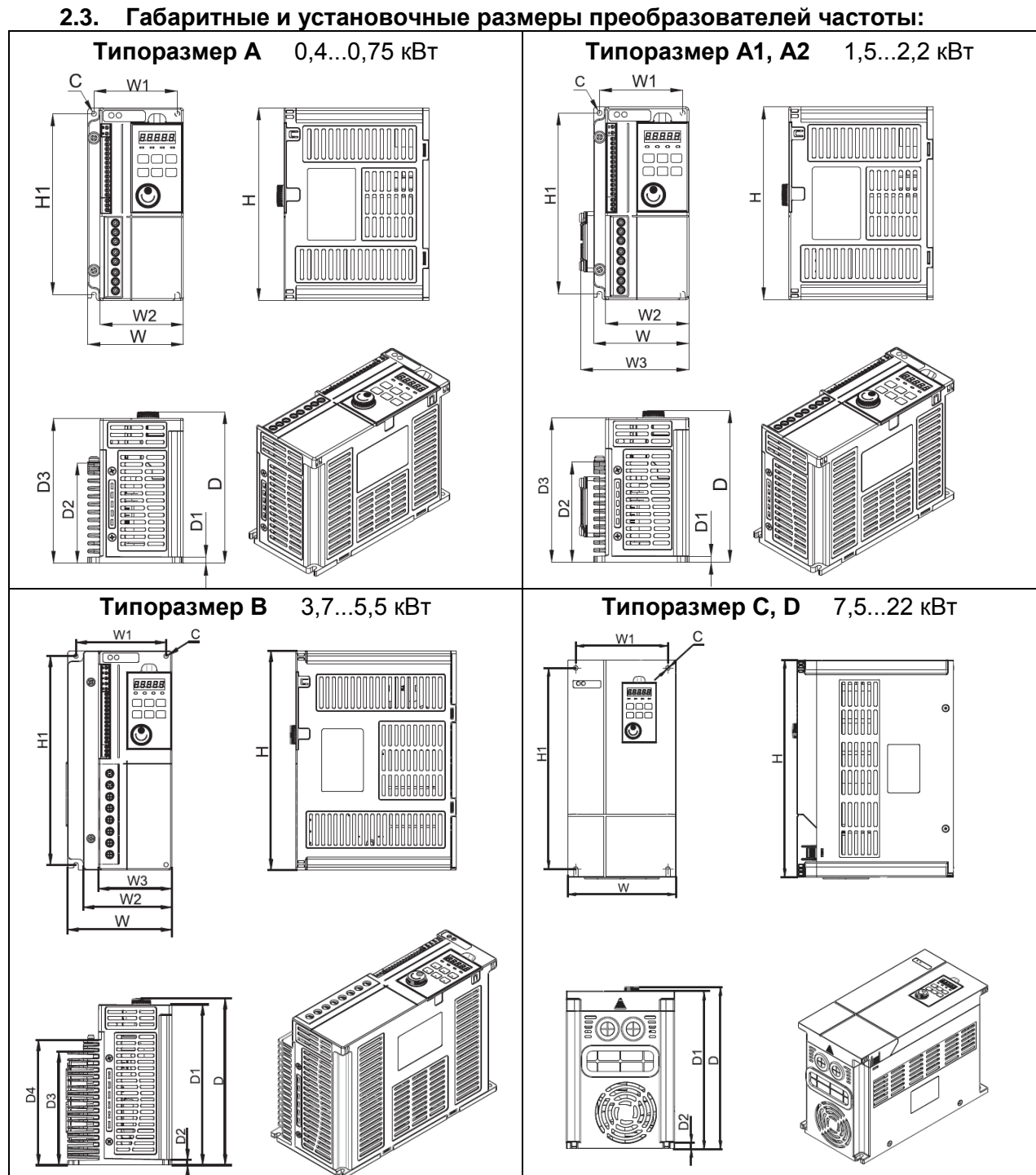

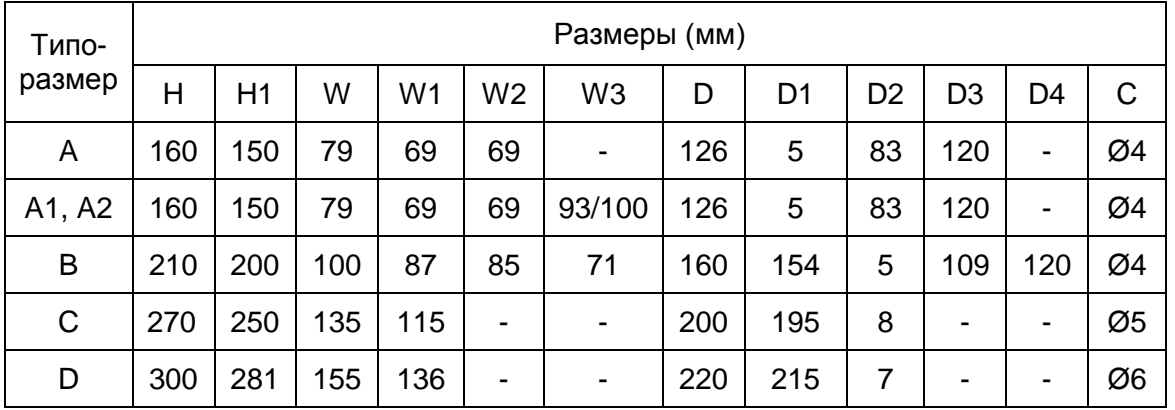

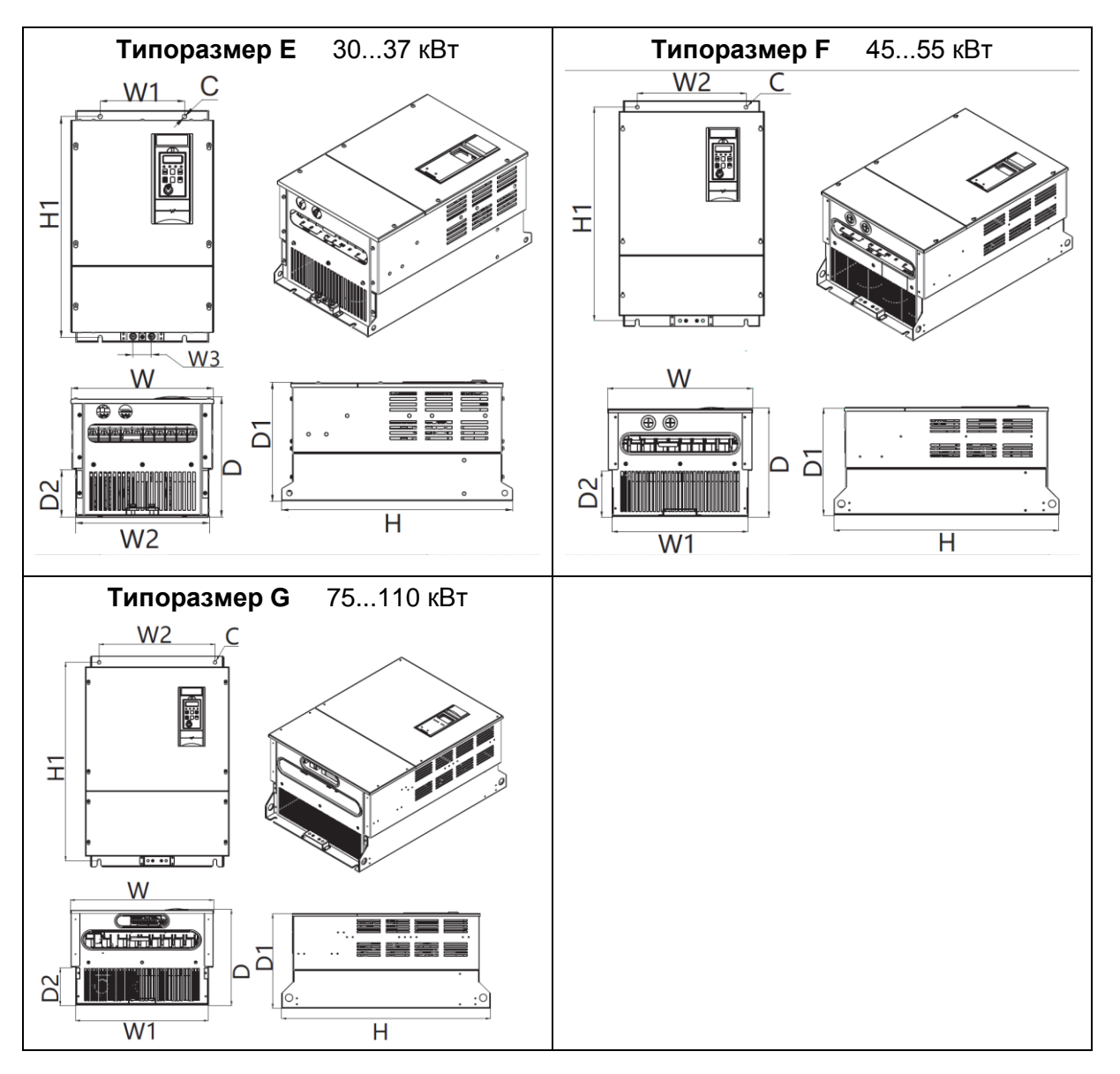

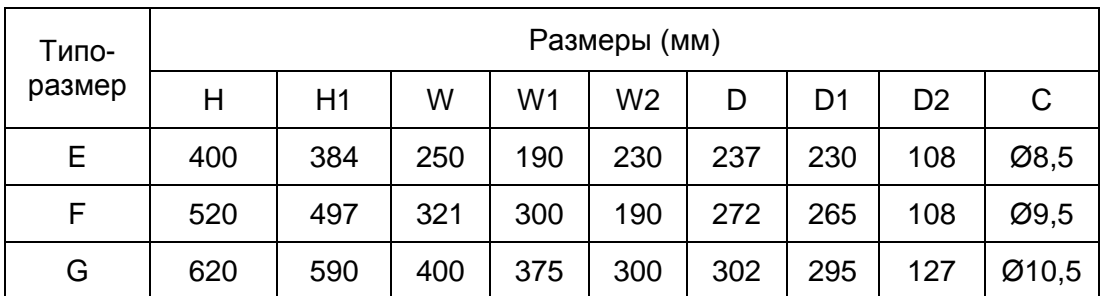

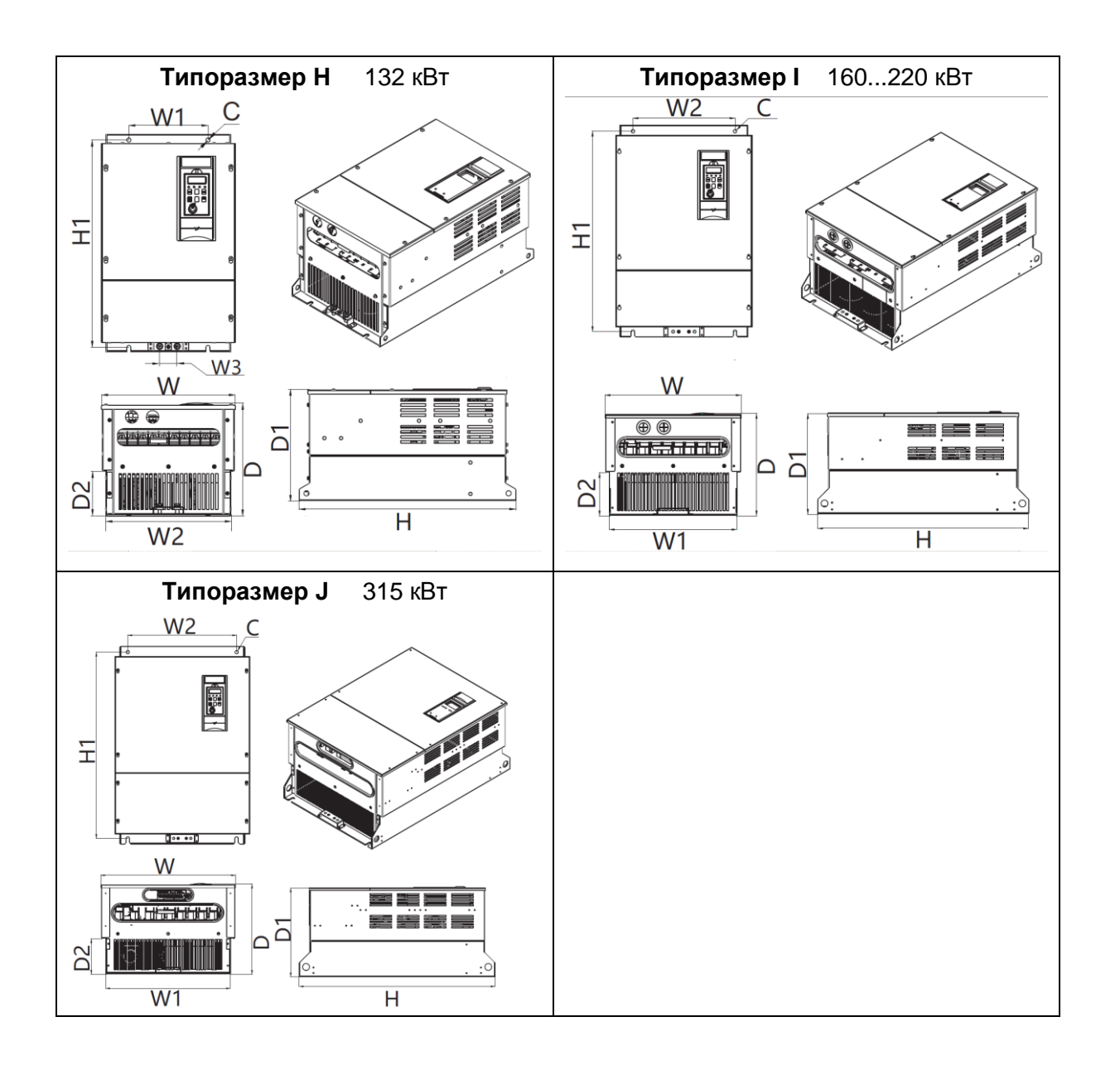

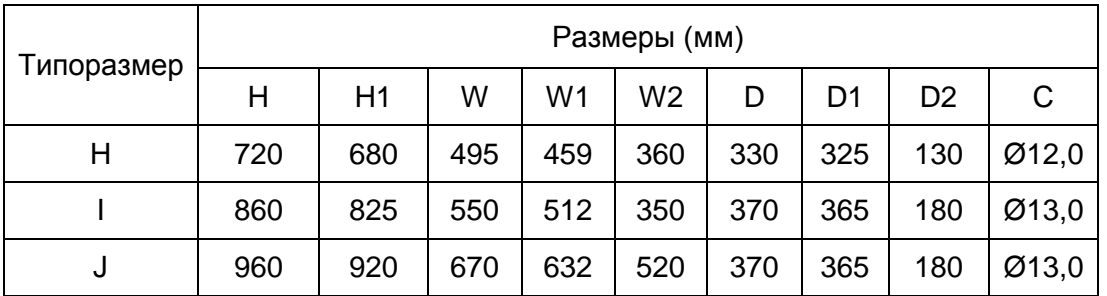

<span id="page-16-1"></span><span id="page-16-0"></span>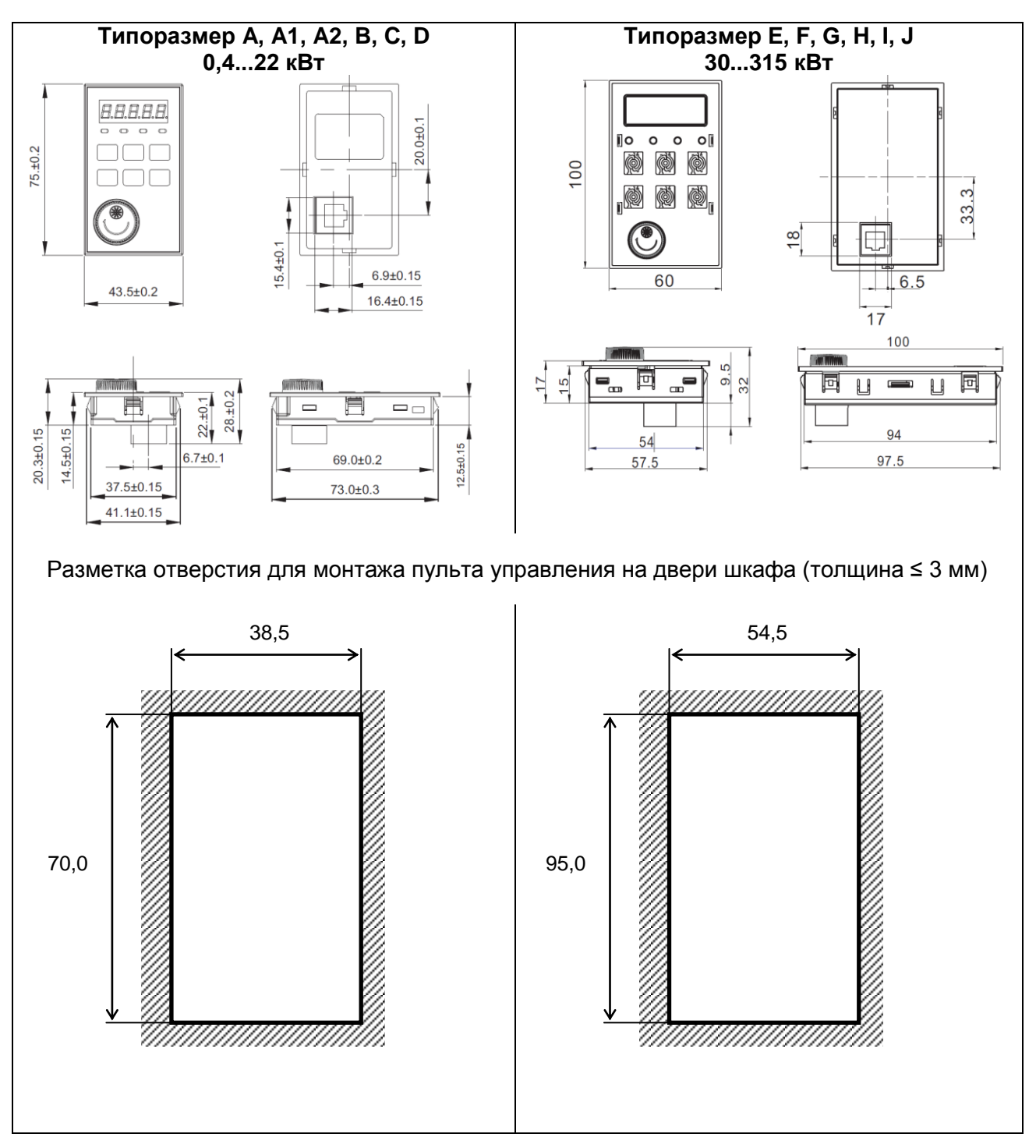

# **2.4. Габаритные размеры пульта управления**

# **2.5. Порядок демонтажа пульта управления**

Шаг 1: Вставьте отвертку в паз над пультом управления (Вид 1) под углом приблизительно 45 градусов к лицевой панели пульта. Обратите внимание на правильное положение отвертки в пазу!

Шаг 2: Слегка наклоните отвертку, чтобы отжать удерживающий зажим. Не прикладывайте чрезмерного усилия во избежание повреждения зажима.

Шаг 3: Потяните пульт на себя и снимите его.

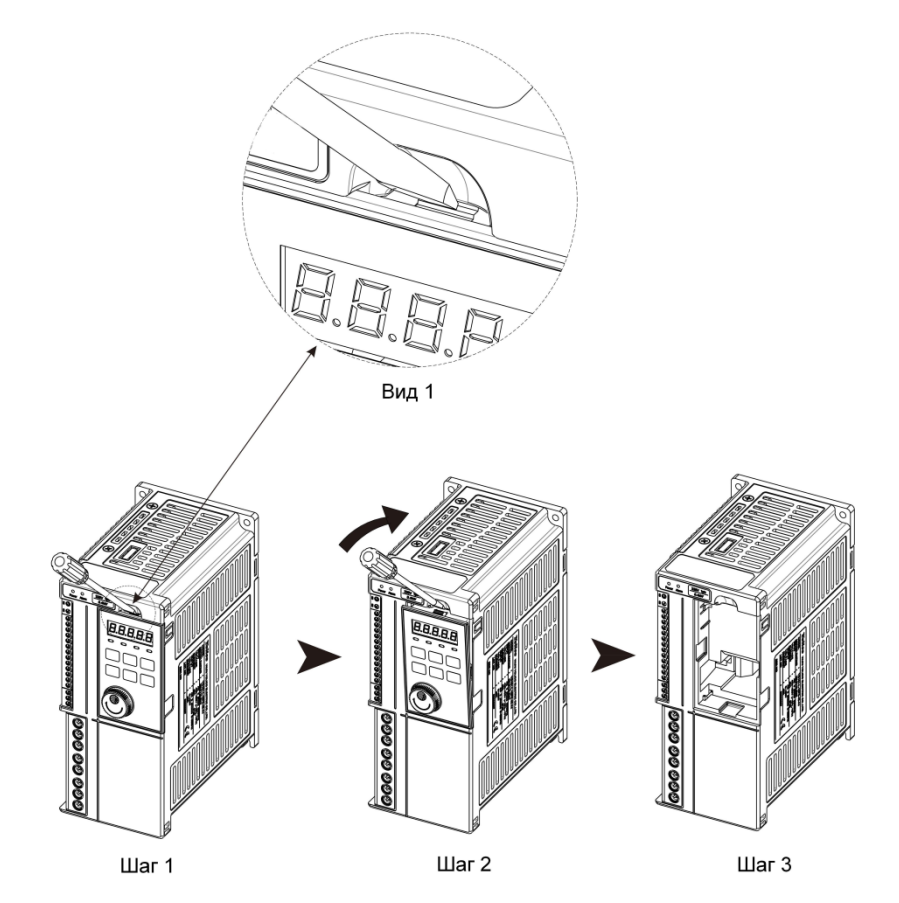

# **3. ПОДКЛЮЧЕНИЕ**

# <span id="page-18-0"></span>**3.1. Схема подключения**

<span id="page-18-1"></span>**Модели 0,4 ... 2,2 кВт (типоразмер A, A1, A2)**

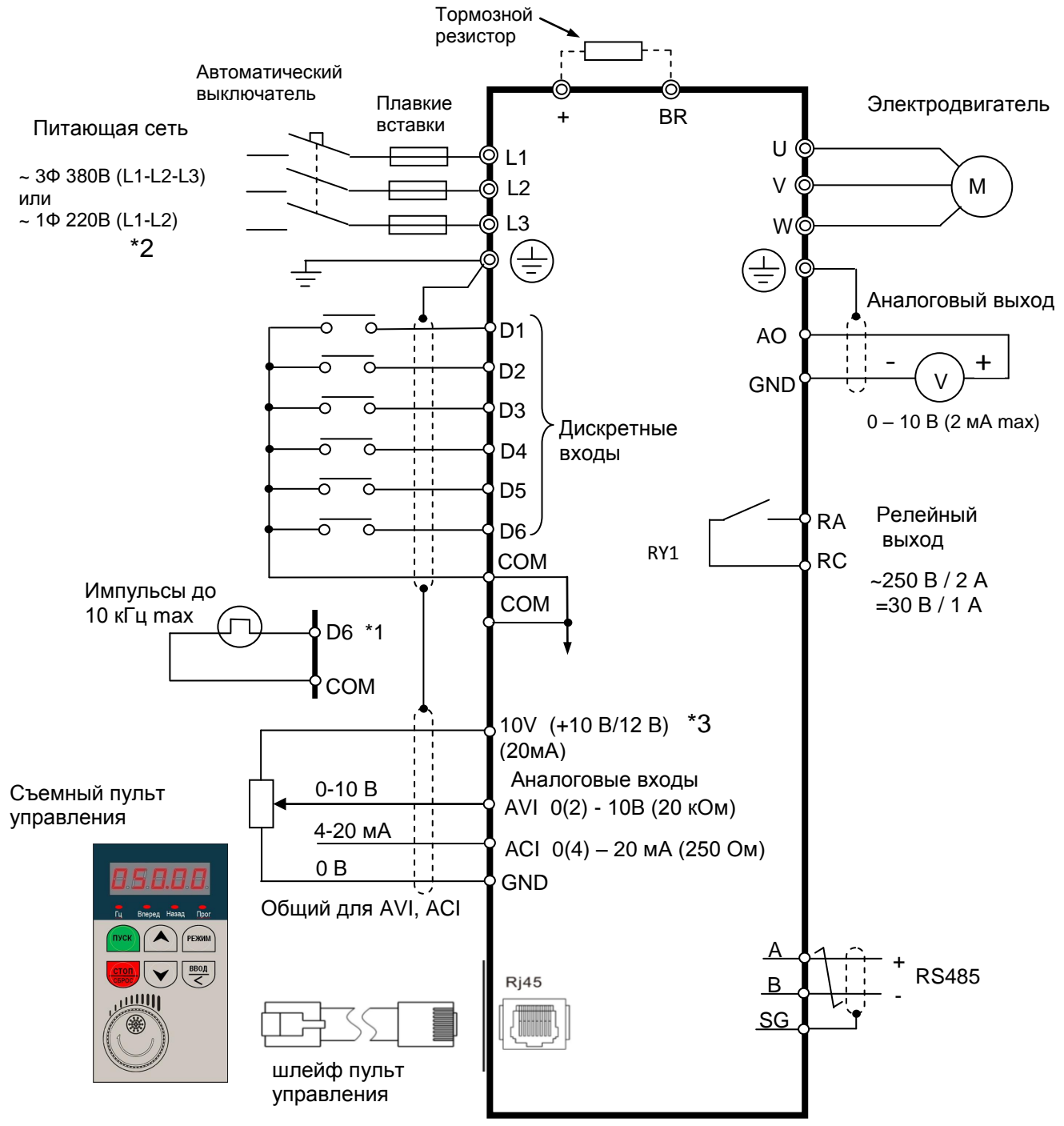

Примечания:

- \*1. Клемма D6 может быть запрограммирована как дискретный или импульсный вход.
- \*2. В моделях с однофазным питанием 220 В сетевое напряжение подключается к клеммам L1 и L2.
- \*3. Напряжение +10В в моделях с однофазным питанием и +12В в моделях с трехфазным питанием.

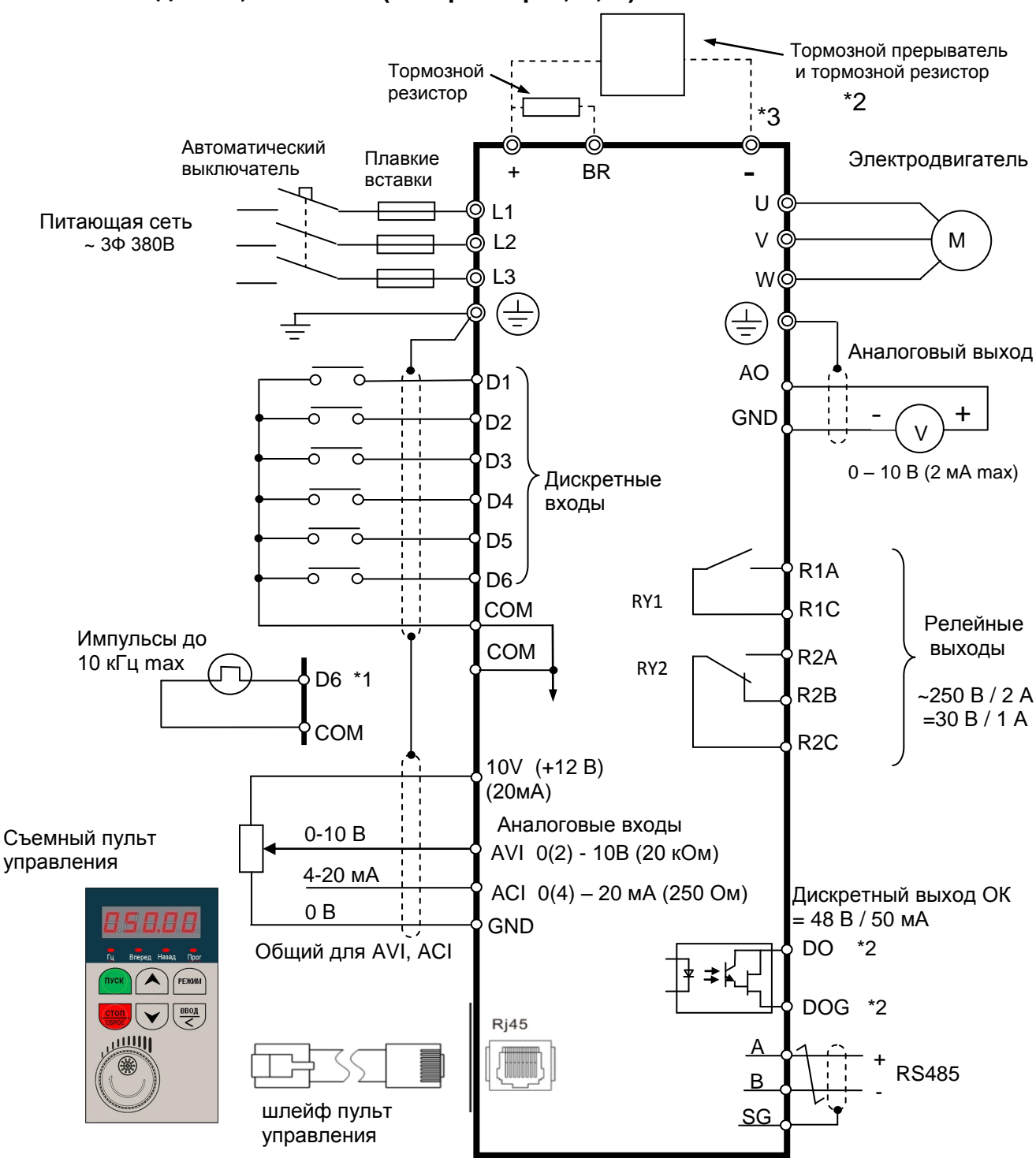

# Модели 3,7 ... 22 кВт (типоразмер В, С, D)

### Примечания:

- \*1. Клемма D6 может быть запрограммирована как дискретный или импульсный вход.
- \*2. Тормозной прерыватель может подключаться только к моделям 010Н...030Н.
- \*3. Клемма «-» только в моделях 010H...030H.

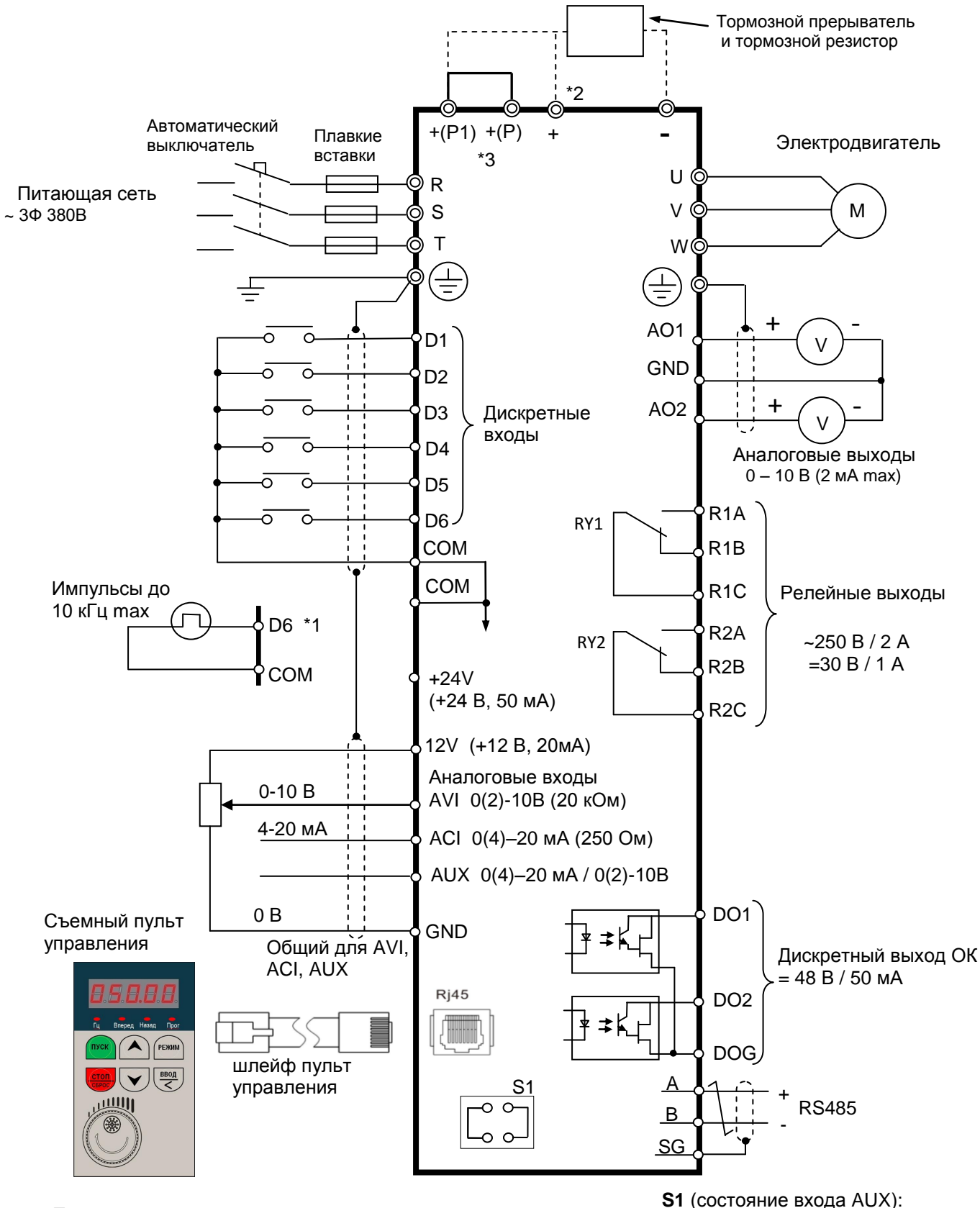

# Модели 30 ... 315 кВт (типоразмер Е, F, G, H, I, J)

Примечания:

- \*1. Клемма D6 может быть запрограммирована как дискретный или импульсный вход.
- \*2. Клемма «+» только в моделях 040H...050H. \*3. Клеммы «+(P1)» и «+(P)» только в моделях 060Н...400Н.

Замкнуто - ток 4~20 мА; Разомкнуто – напряжение 0~10 В

# <span id="page-21-0"></span>**3.2. Описание клемм преобразователя**

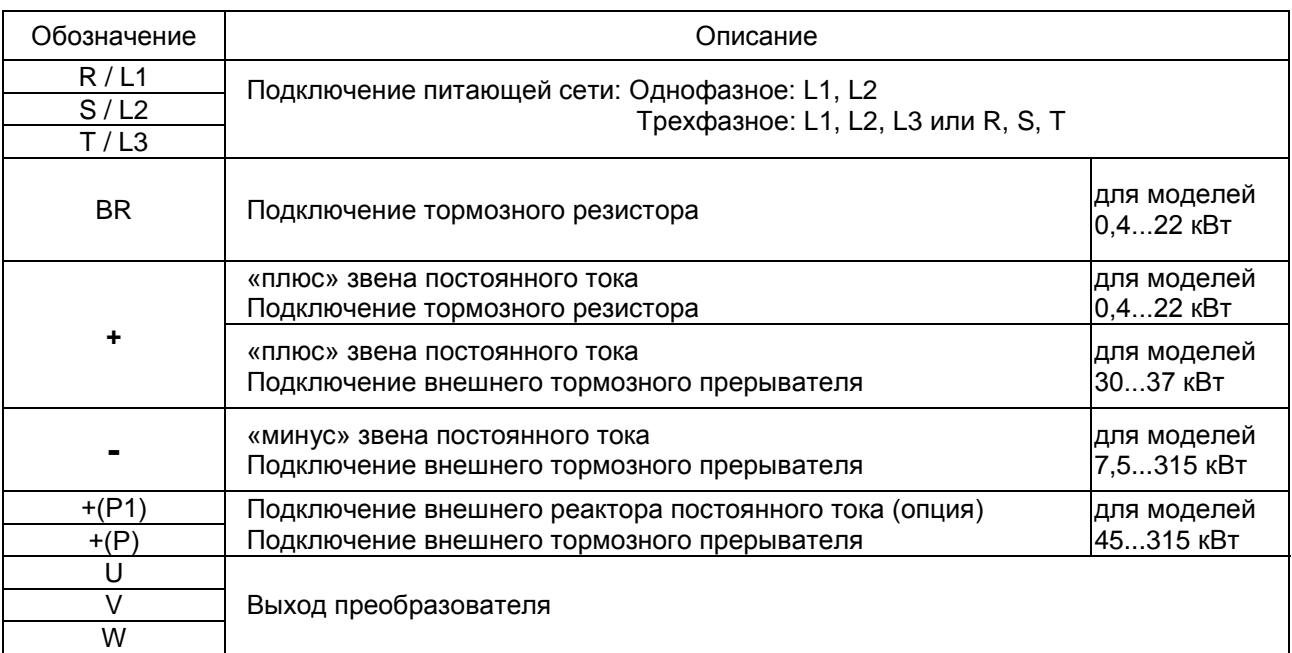

# 3.2.1.Клеммы силовых цепей

#### 3.2.2. Расположение силовых клемм

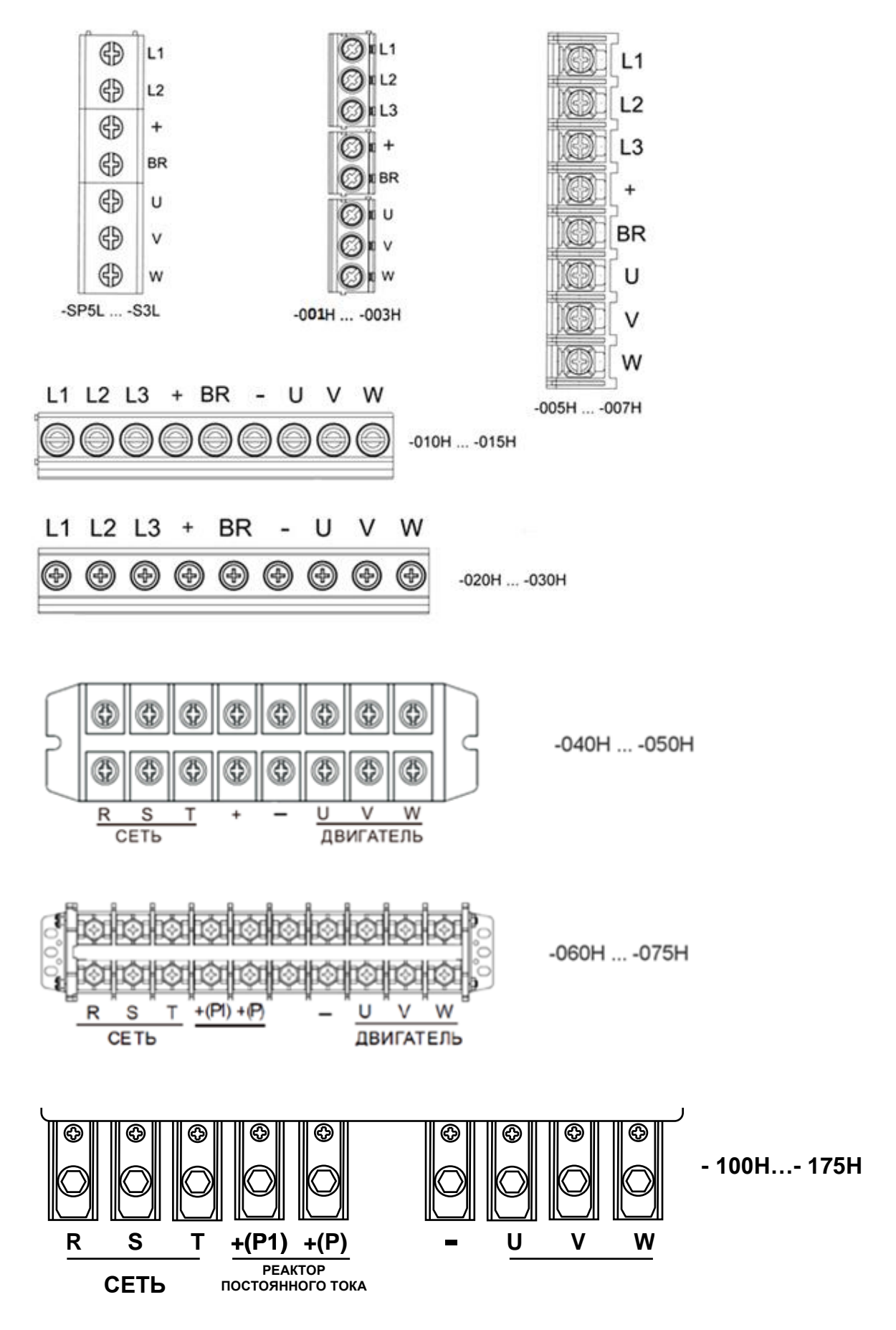

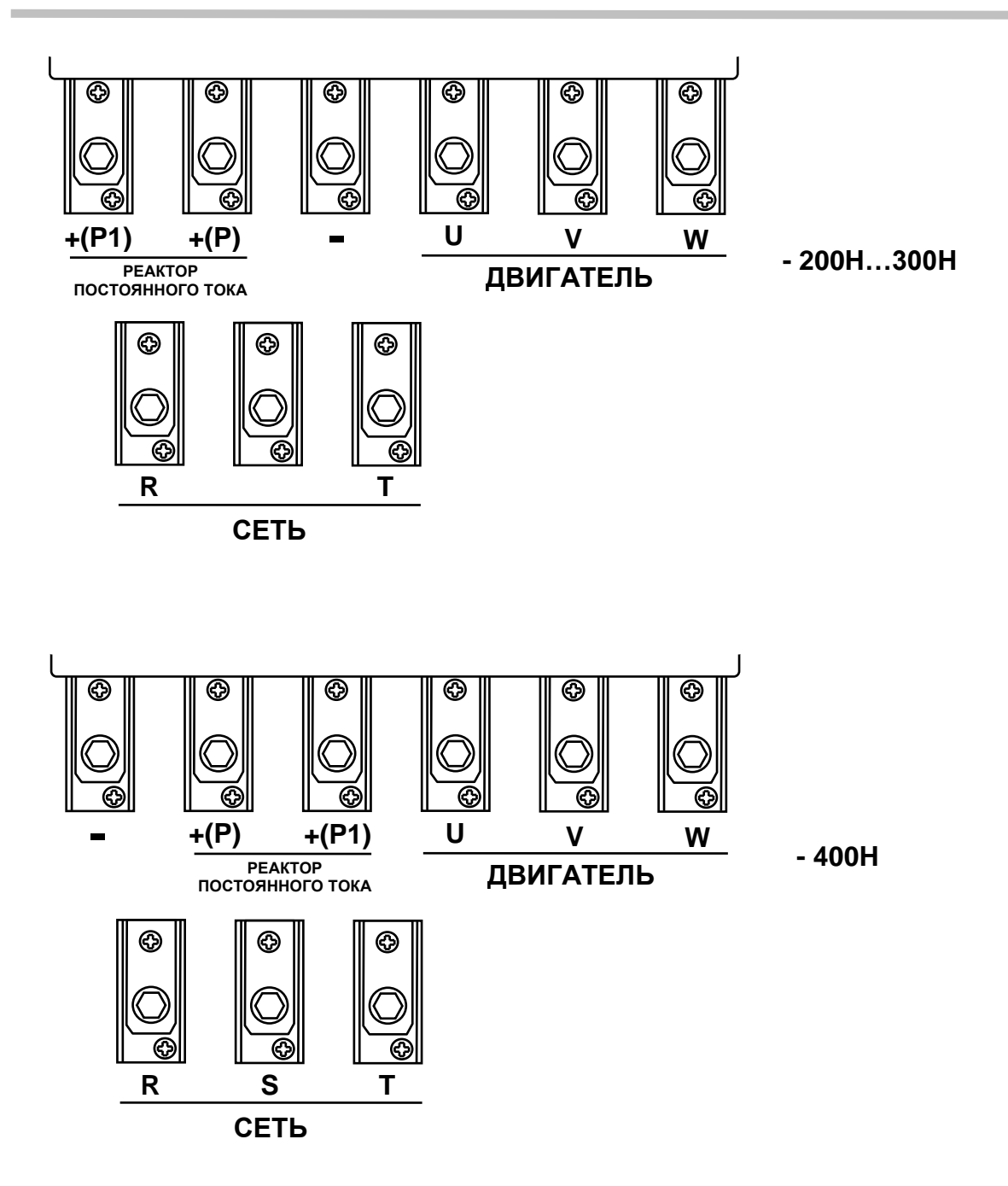

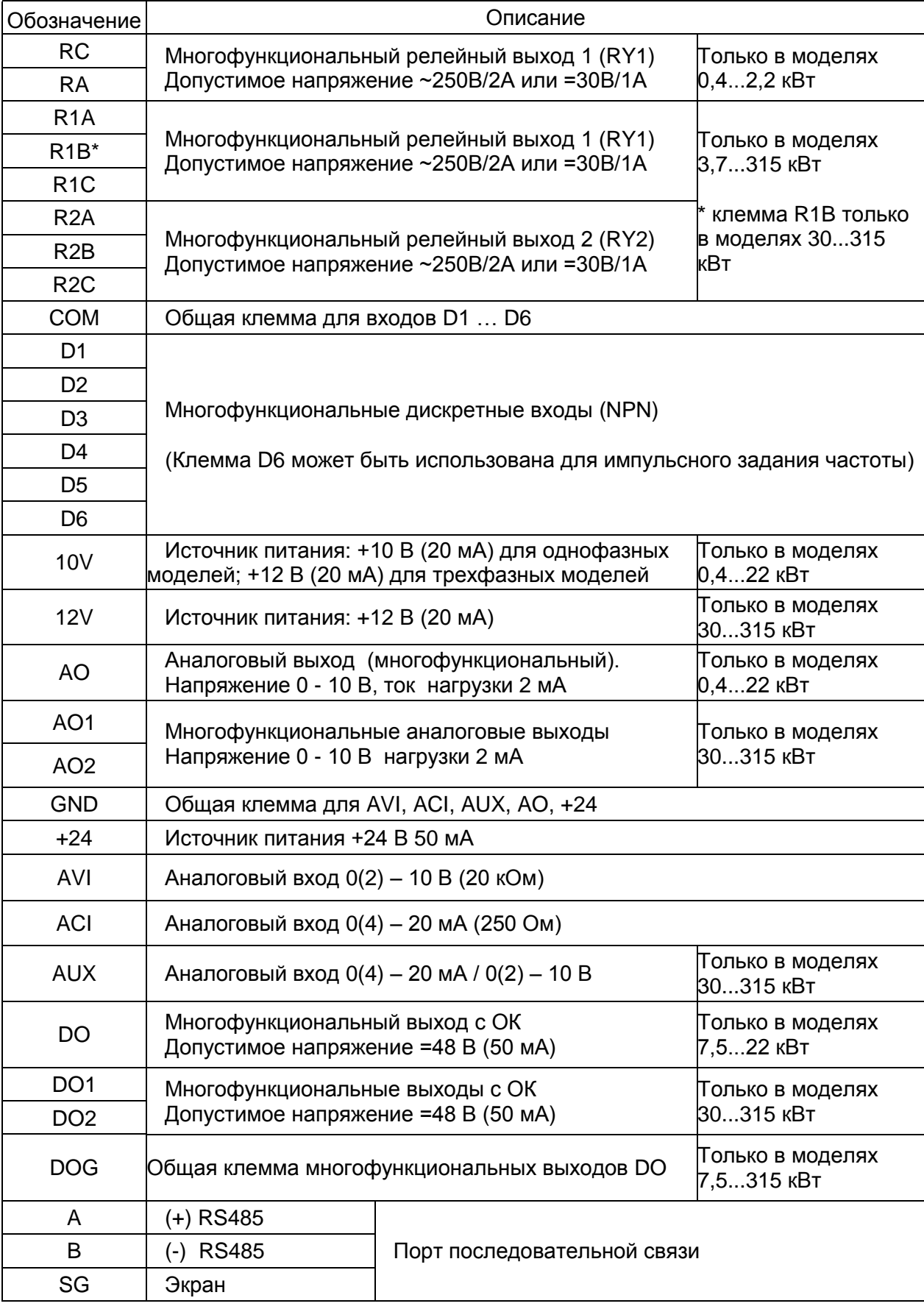

# 3.2.3.Клеммы цепей управления и контроля

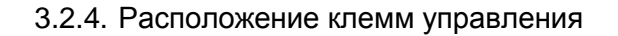

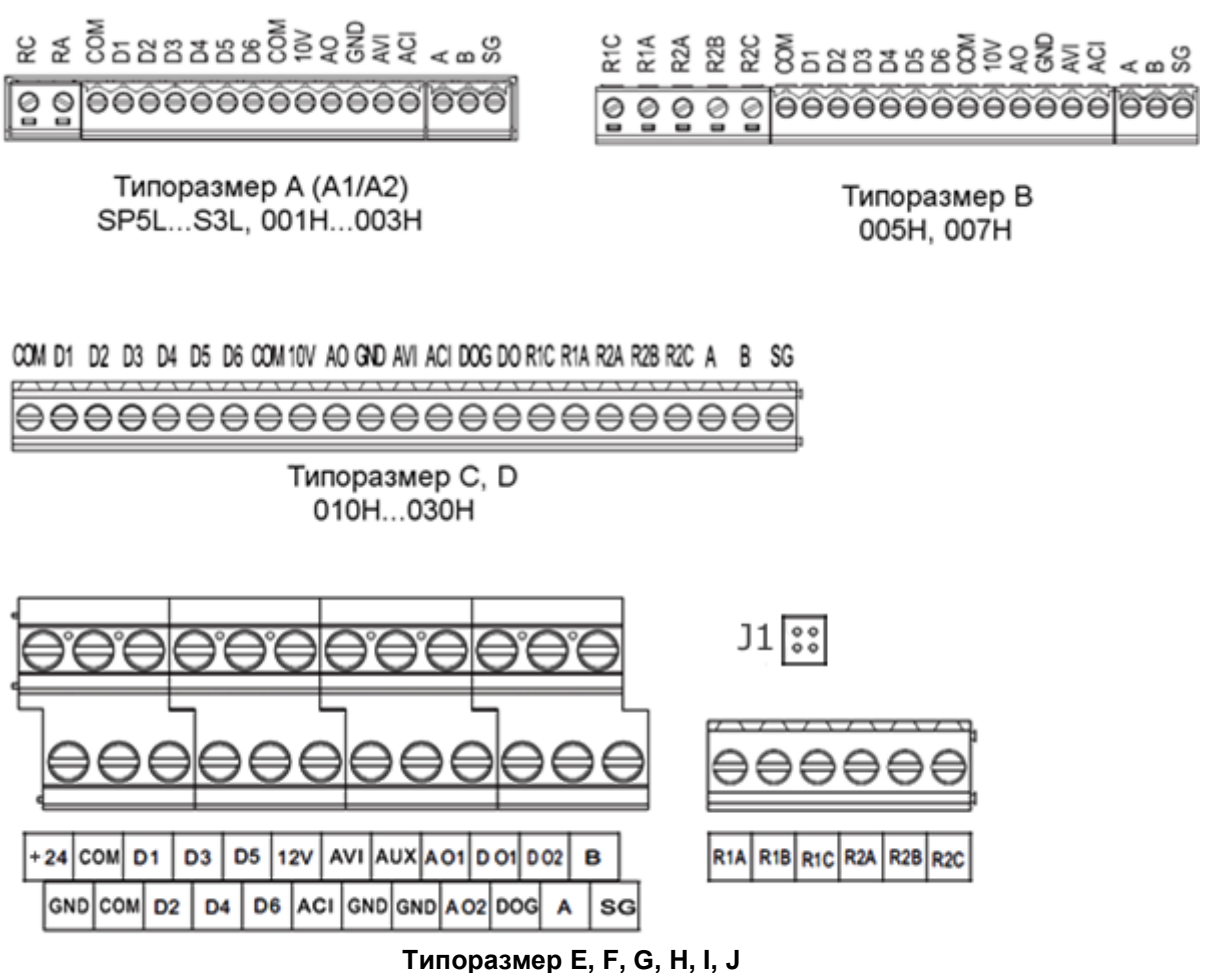

 $040H...400H$ 

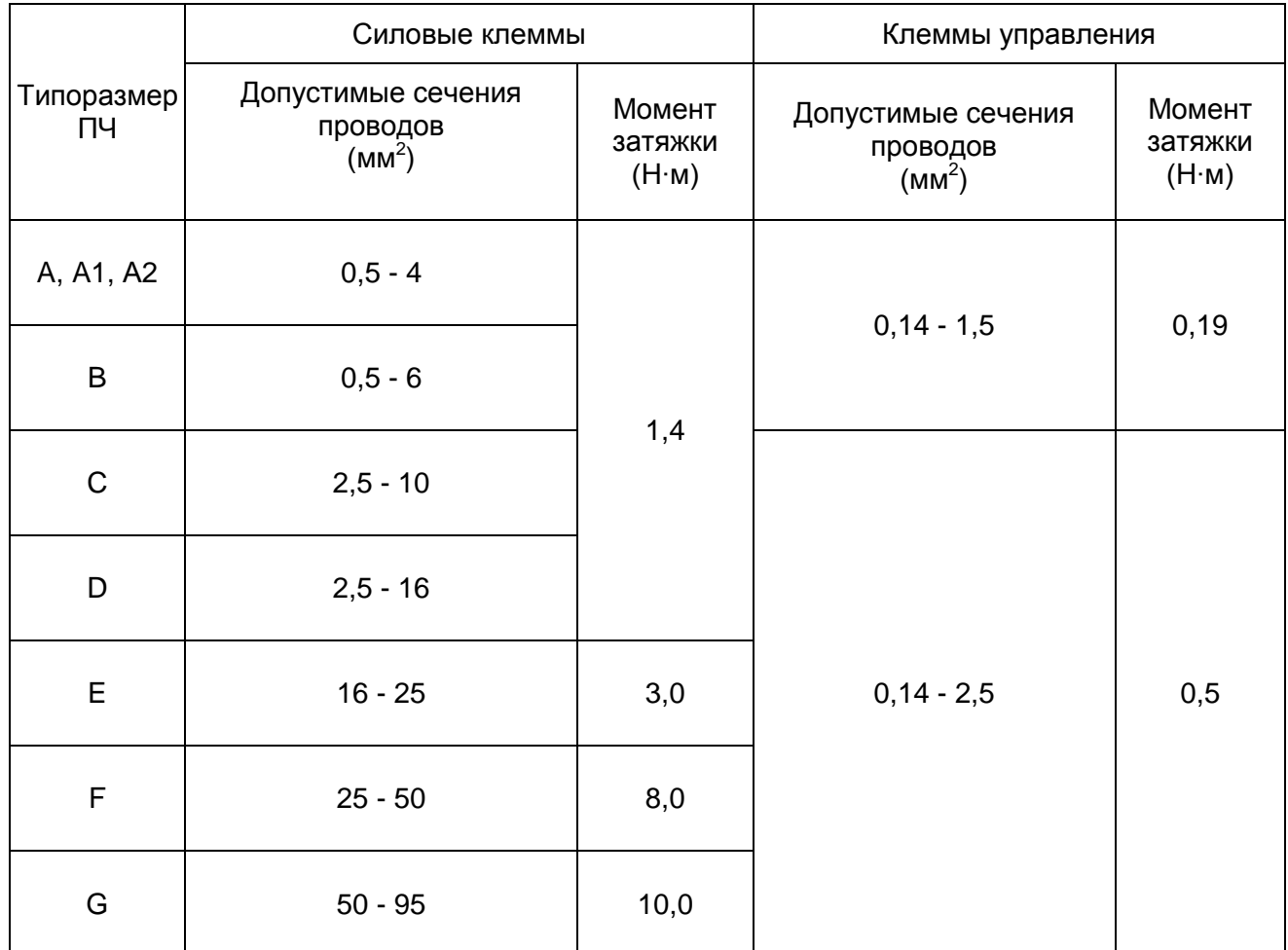

# 3.2.5. Сечение подсоединяемых проводов и момент затяжки клемм

Примечание. Все применяемые кабели должны быть сертифицированы для применения в промышленных условиях. Рекомендуется использовать кабели с медными жилами для эксплуатации при допустимой температуре не ниже 75ºC.

# **3.3. Рекомендации по подключению**

# <span id="page-26-0"></span>3.3.1.Подключение к сети

Убедитесь в том, что сетевой кабель подключен к клеммам L1/R, L2/S, L3/T (для однофазной сети – к клеммам L1, L2), а двигатель - к клеммам U, V, W.

#### **! Подключение сетевого кабеля к клеммам U, V, W категорически запрещается. Подача напряжения сети на выходные клеммы U, V, W приведет к повреждению преобразователя частоты.**

Если преобразователь подключается к сети совместно с другими устройствами, необходимо в цепи питания установить фильтр электромагнитных помех и/или изолирующий трансформатор для устранения высокочастотных помех, излучаемых преобразователем.

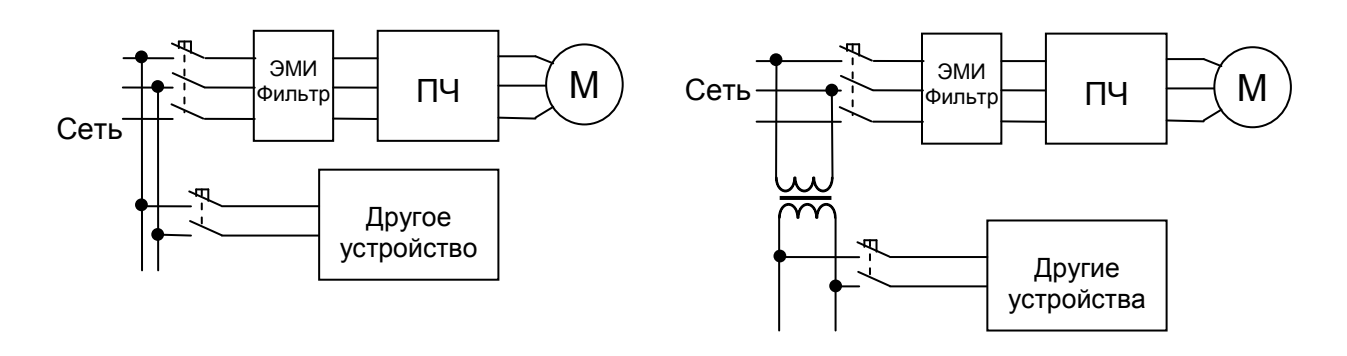

3.3.2.Подключение к клеммам управления

Прокладка кабелей цепей управления должна выполняться отдельно от силовых кабелей преобразователя и других потребителей с большими напряжениями и токами во избежание появления взаимных помех. Длина управляющих кабелей не должна превышать 50 м.

Во избежание появления сбоев в работе из-за взаимных помех используйте для прокладки цепей управления витую пару в экране и подключайте экран только с одной стороны - к клемме заземления преобразователя.

Подключите экран к клемме заземления преобразователя. Сопротивление провода заземления должно быть не более 10 Ом.

Используйте штыревые наконечники на концах проводов управляющих кабелей.

<span id="page-27-0"></span>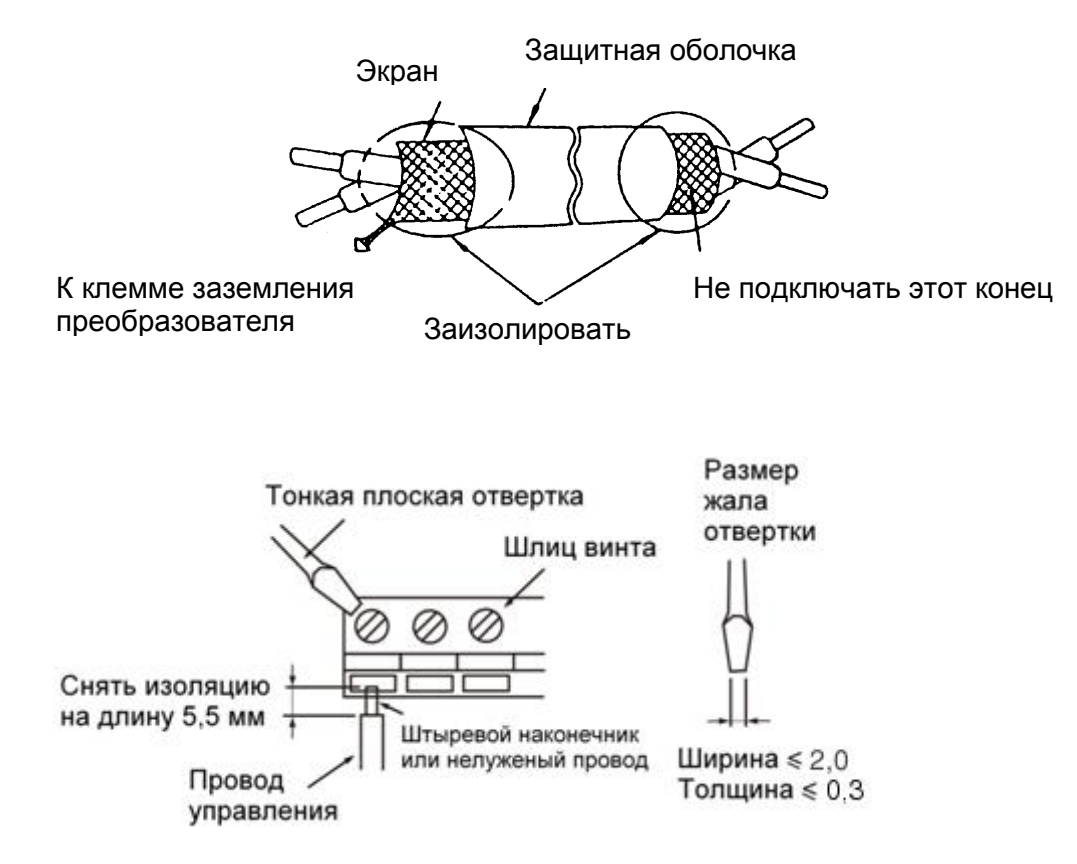

3.3.3.Подключение заземления.

• Клемма "Земля"  $\left(\frac{1}{n}\right)$  преобразователя частоты должна быть заземлена на шину заземления.

Сопротивление заземления должно быть не более 10 Ом.

 Для обеспечения защиты преобразователя частоты от помех заземление преобразователя должно производиться в соответствии с требованиями ПУЭ по одной из двух систем заземления:

- система заземления TN-S – рабочий нейтральный проводник и защитный заземляющий проводник разделены по всей длине; защитный заземляющий проводник присоединен к заземляющему устройству на питающем трансформаторе.

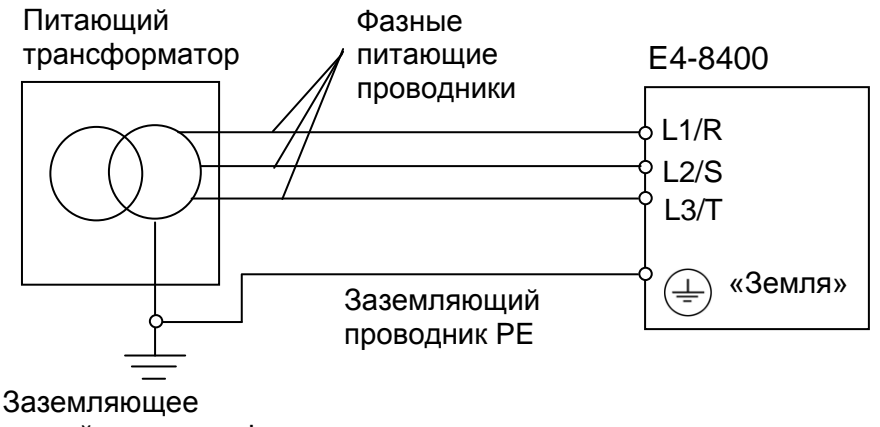

устройство трансформатора

- система заземления TT – заземление преобразователя частоты производится на отдельное заземляющее устройство, не связанное с заземляющим устройством питающего трансформатора.

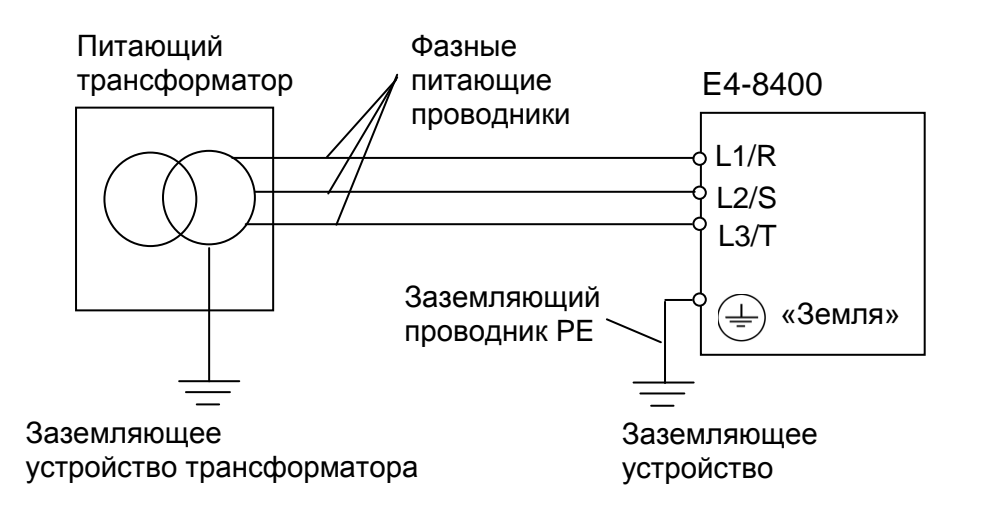

подсоединять к клемме «Земля»  $\bigoplus$  преобразователя частоты нейтральный рабочий проводник (N) или совмещенный нейтральный рабочий и защитный проводник (PEN), соединенные со средней точкой питающего трансформатора.

**Пример.** Правильное заземление частотного преобразователя и управляемого им электродвигателя:

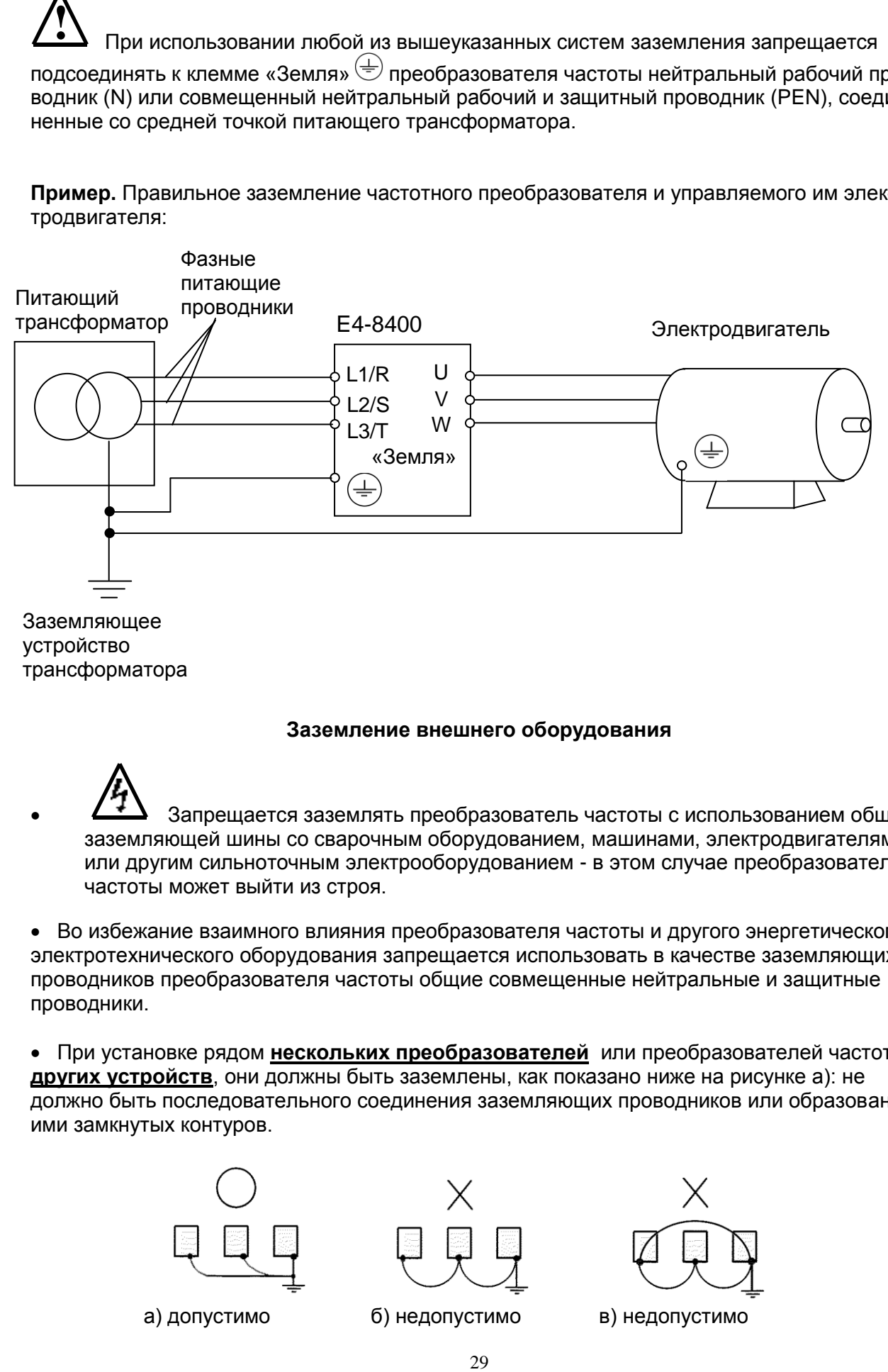

# **Заземление внешнего оборудования**

 Запрещается заземлять преобразователь частоты с использованием общей заземляющей шины со сварочным оборудованием, машинами, электродвигателями или другим сильноточным электрооборудованием - в этом случае преобразователь частоты может выйти из строя.

• Во избежание взаимного влияния преобразователя частоты и другого энергетического и электротехнического оборудования запрещается использовать в качестве заземляющих проводников преобразователя частоты общие совмещенные нейтральные и защитные проводники.

 При установке рядом **нескольких преобразователей** или преобразователей частоты **и других устройств**, они должны быть заземлены, как показано ниже на рисунке а): не должно быть последовательного соединения заземляющих проводников или образования ими замкнутых контуров.

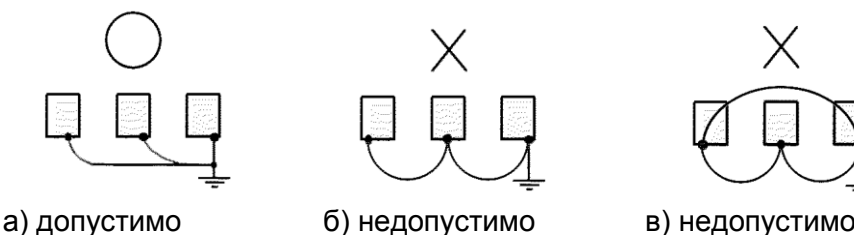

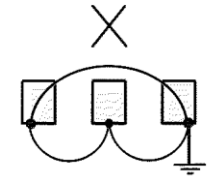

# **4. ПУЛЬТ УПРАВЛЕНИЯ**

# <span id="page-30-0"></span>**4.1. Основные функции пульта управления.**

Пульт управления содержит кнопки, потенциометр задания частоты, светодиодные индикаторы и цифровой дисплей. Пульт имеет съемную конструкцию.

Преобразователь частоты E4-8400 может функционировать в двух режимах: в режиме РАБОТА и в режиме ПРОГРАММИРОВАНИЕ. После включения питания преобразователь находится в режиме РАБОТА (индикатор ПРОГ не горит).

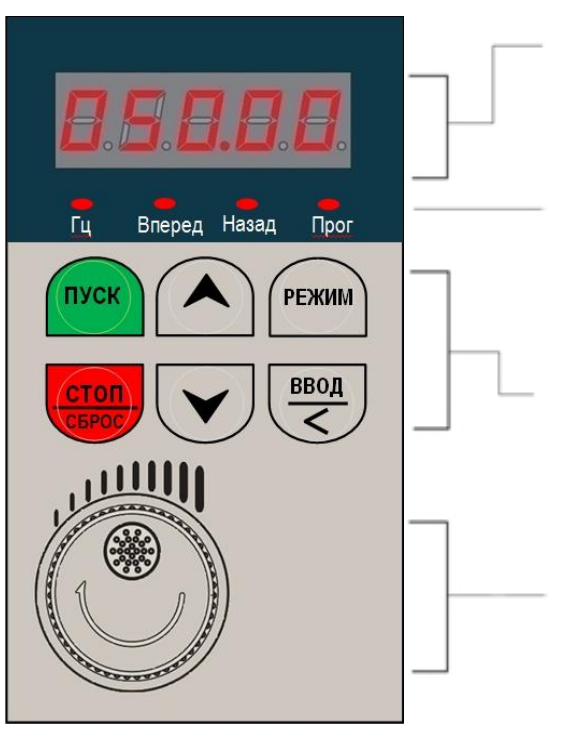

# **Цифровой дисплей - 5 семисегментных индикаторов**

Отображает значения параметров программирования или параметров ПЧ: выходная частота, ток, напряжение, коды аварийных сообщений.

# **Светодиодные индикаторы**

**Гц:** Светится, когда на дисплее отображается частота в Герцах **Вперед:** Светится при вращении вперед **Назад:** Светится при вращении назад **Прог:** Светится в режиме ПРОГРАММИРОВАНИЕ

**6 кнопок для выполнения 8 основных функций:** ПУСК/ СТОП(СБРОС)/ВВЕРХ/ВНИЗ/РЕЖИМ /ВВОД(ВЛЕВО)

# **Ручка потенциометра**

Обеспечивает задание частоты, если **b1-01 = 5.** Крайние положения потенциометра соответствуют минимальной и максимальной частоте, значения которых определяются параметрами **d2-01** и **d2-02**

Таблица 4-1. Отображение цифр и букв латинского алфавита на цифровом дисплее.

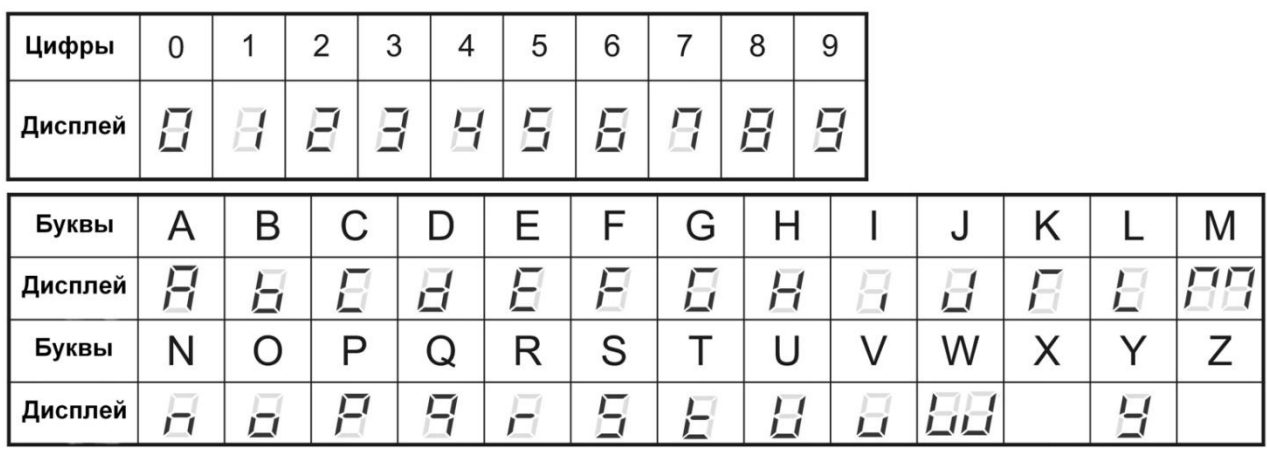

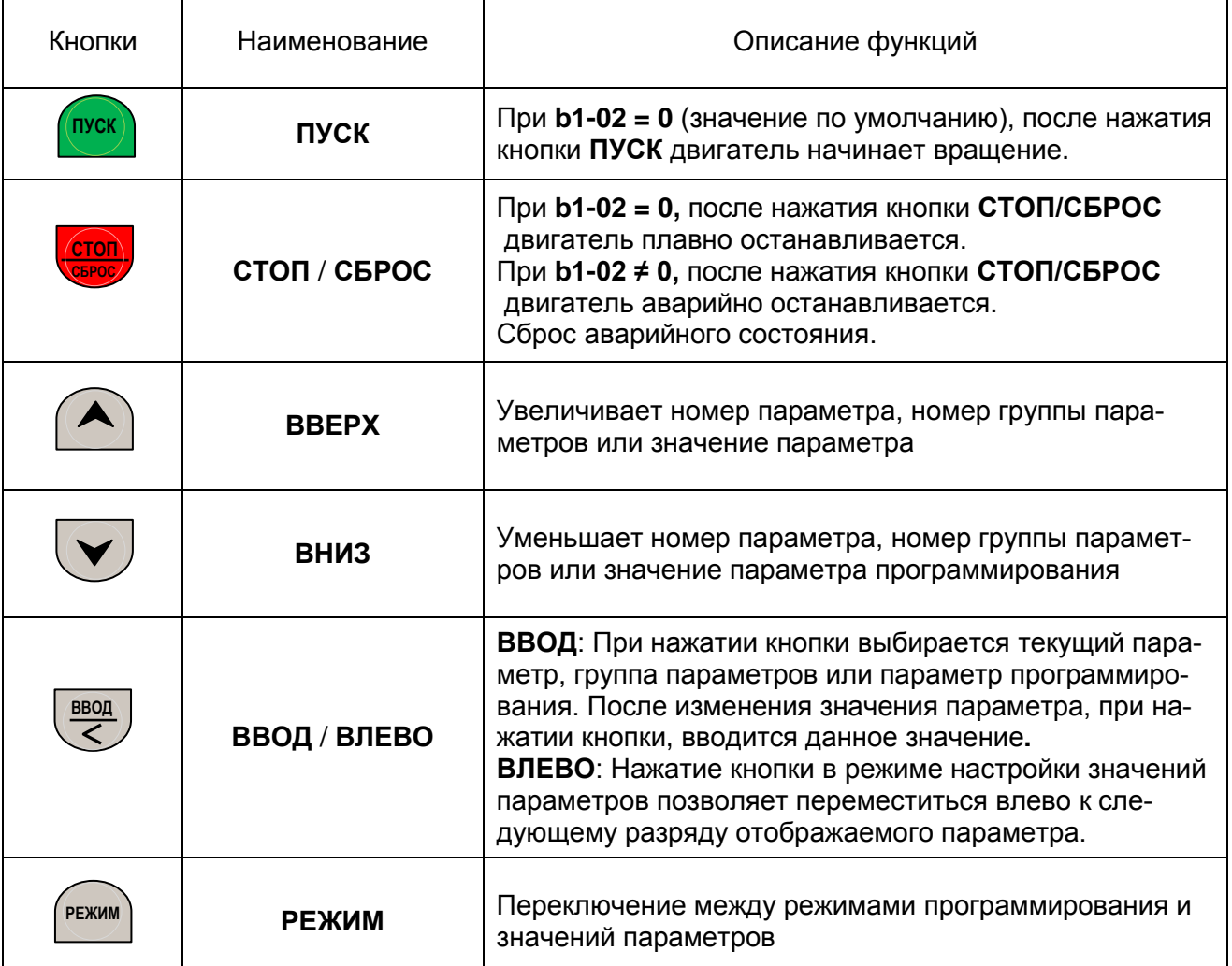

Таблица 4-2. Описание функциональных кнопок пульта управления.

# <span id="page-31-0"></span>**4.2. Параметры монитора (UХ-XX)**

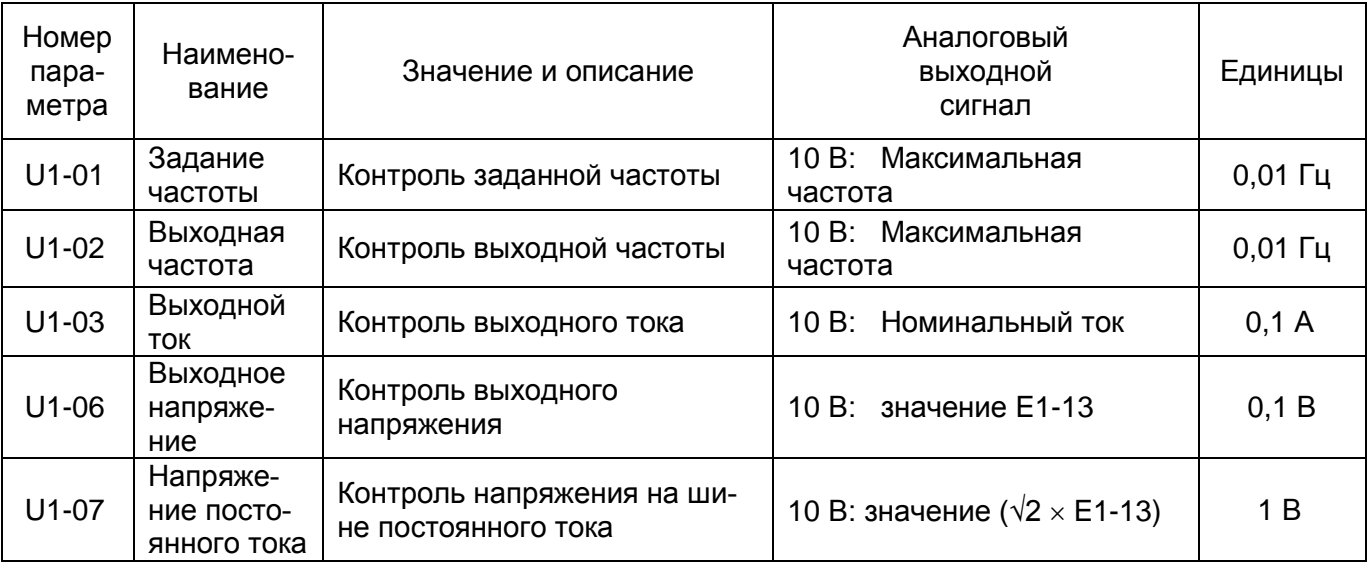

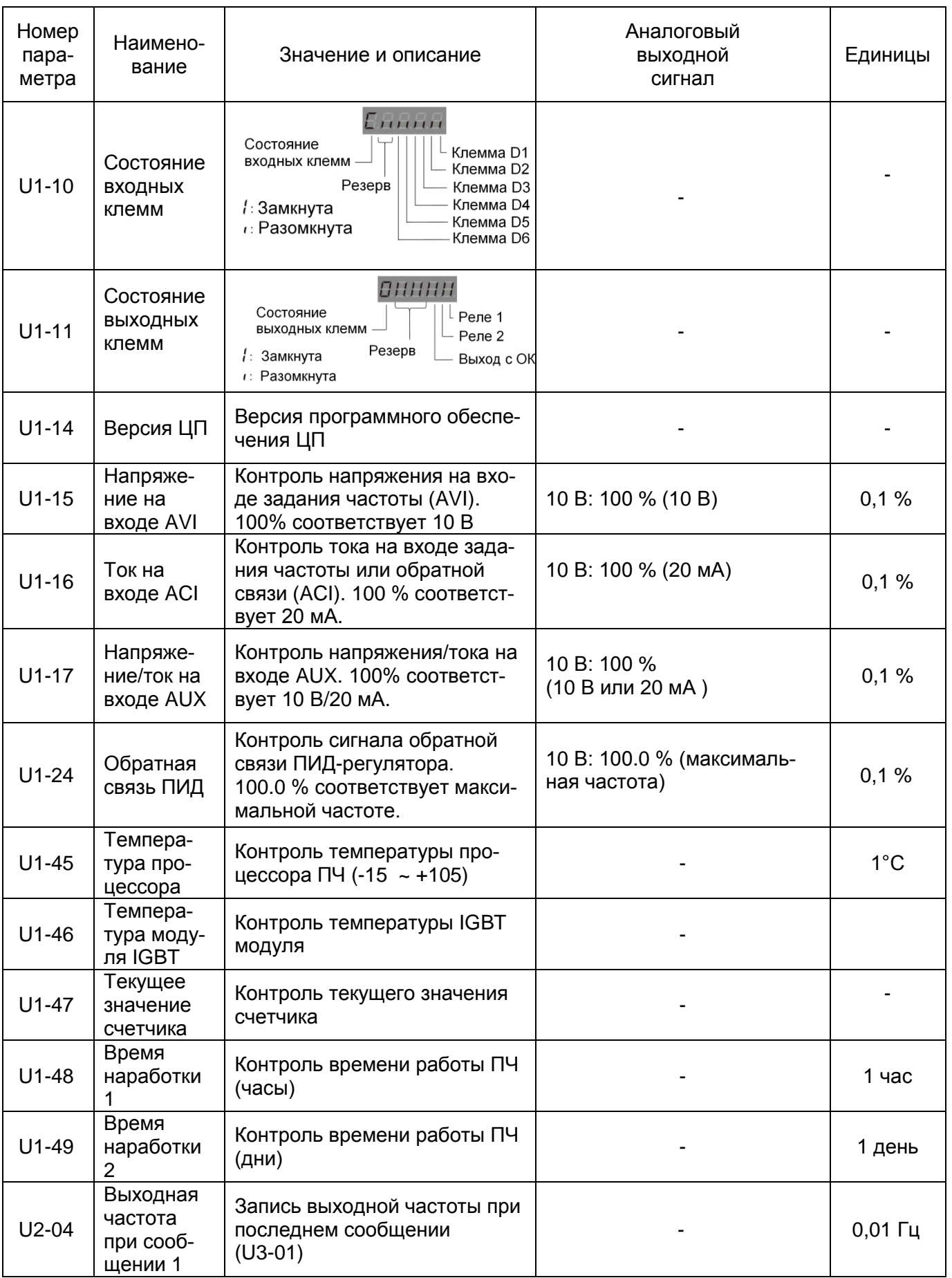

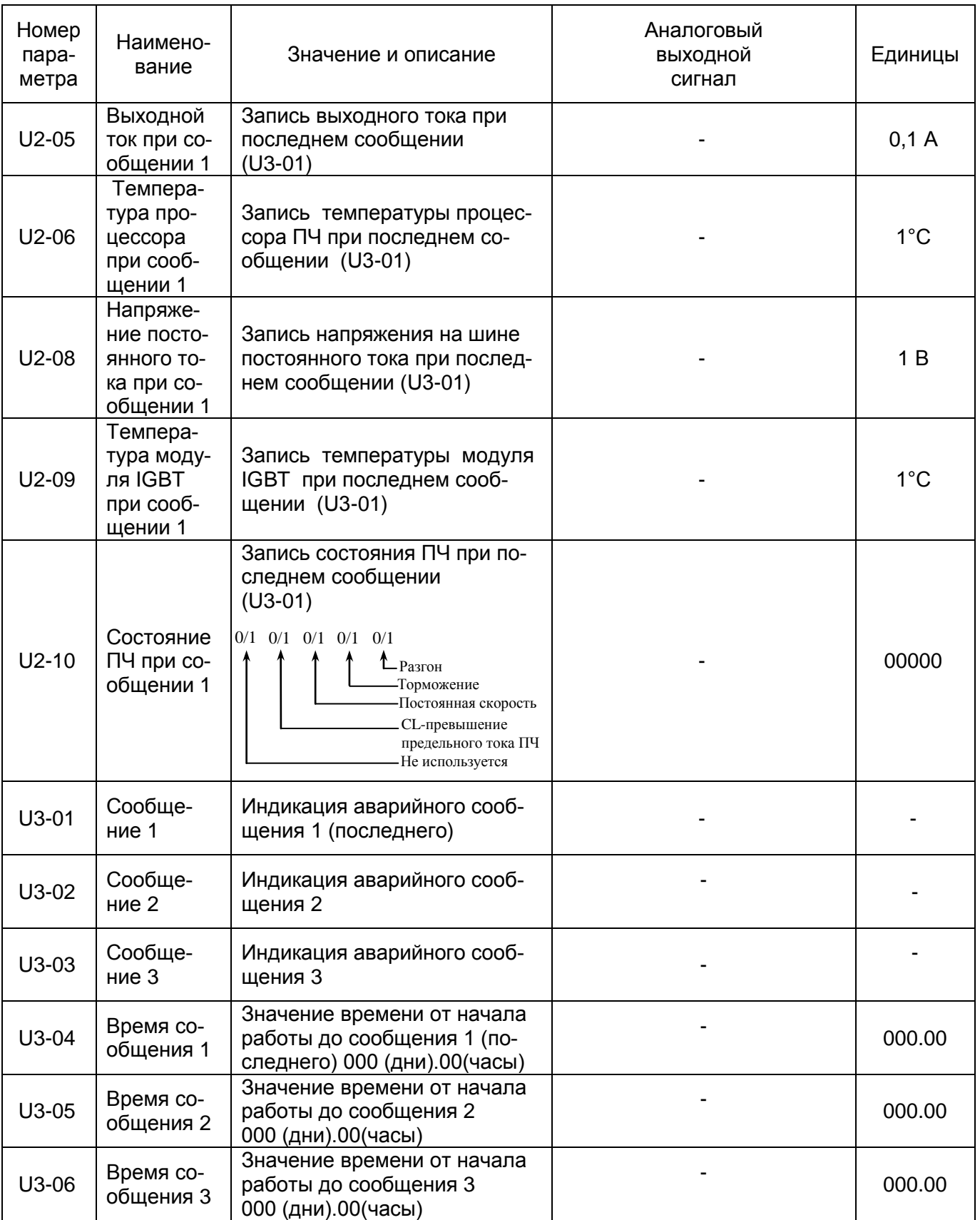

# <span id="page-34-0"></span>**4.3. Последовательность операций при работе с пультом управления.**

4.3.1.Дисплей.

При вращении двигателя индицируется выходная частота

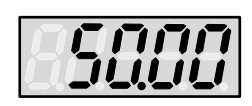

При остановленном двигателе мигает заданная частота

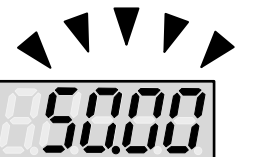

В режиме настройки частоты мигает выбранный разряд

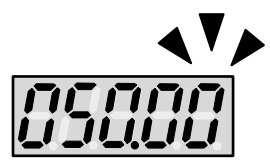

**При остановленном двигателе** на дисплее индицируется заданная частота, значащие разряды дисплея мигают. Нажатие в этот момент кнопок **ВВЕРХ** или **ВНИЗ** позволяет изменять значение заданной частоты. При этом мигает разряд индикатора, доступный для корректировки кнопками **ВВЕРХ** и **ВНИЗ**. Перемещение между разрядами обеспечивается кнопкой **ВВОД/ВЛЕВО.** Каждое нажатие этой кнопки приводит к перемещению мигающей цифры на один разряд влево.

Для записи нового значения частоты необходимо нажать и удерживать в течение 1 секунды кнопку **ВВОД/ВЛЕВО,** после этого дисплей снова переходит в режим отображения заданной частоты.

Если в режиме корректировки частоты в течение 5 секунд кнопка **ВВОД/ВЛЕВО** не будет нажата, дисплей также перейдет в режим отображения заданной частоты.

**Во время вращения двигателя** на дисплее индицируется выходная частота, цифры дисплея не мигают. Нажатие в этот момент кнопок **ВВЕРХ** или **ВНИЗ** позволяет изменять значение заданной частоты. При этом на дисплее отображается заданная частота и мигает разряд индикатора, доступный для корректировки. После записи нового значения частоты кнопкой **ВВОД/ВЛЕВО,** дисплей снова отображает выходную частоту.

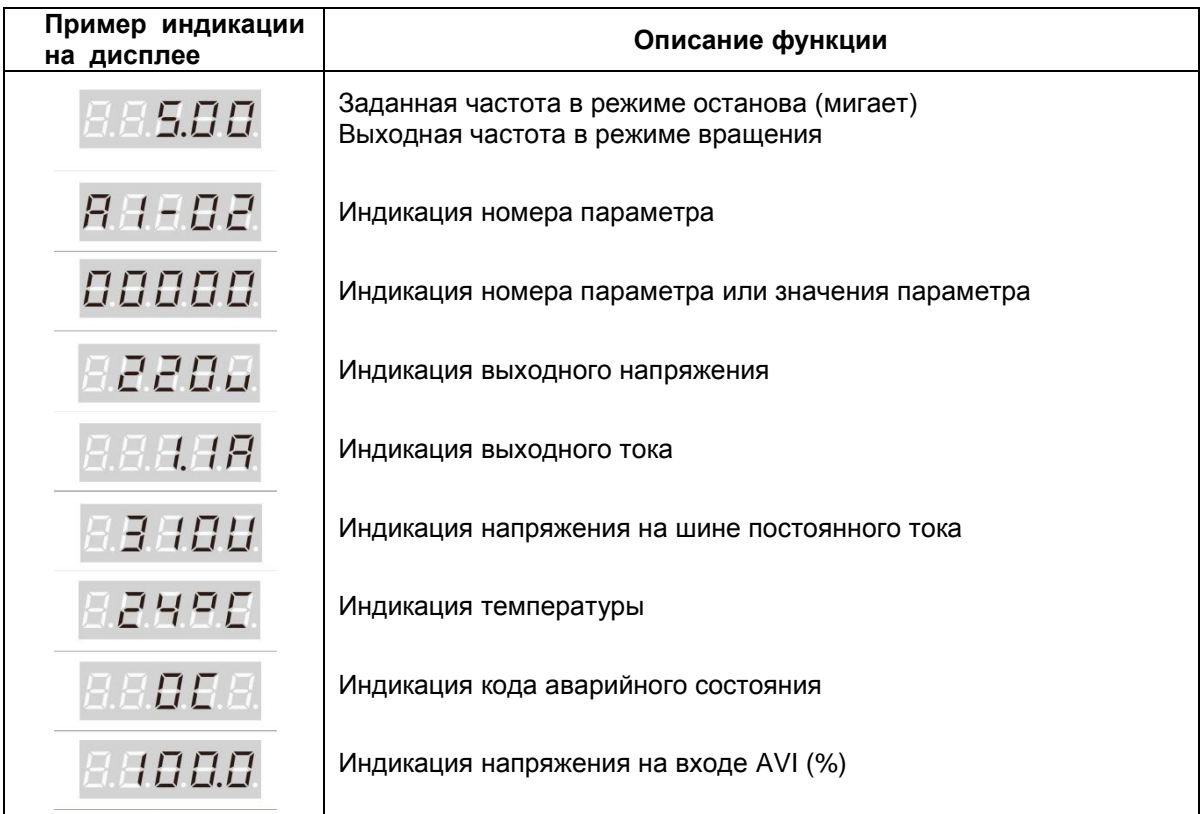

4.3.2.Описание функций дисплея.

# 4.3.3.Функционирование кнопок ВВЕРХ, ВНИЗ.

При каждом нажатии кнопок ВВЕРХ или ВНИЗ значение параметра изменяется на единицу. При нажатии и удержании кнопок значение будет продолжать увеличиваться (уменьшаться) во время удержания кнопки.

# 4.3.4.Пример изменения значения параметра.

Изменение значения параметра b1-02 (выбор источника команд ПУСК/СТОП) со значения «1» (клеммы) на значение «2» (порт RS485).

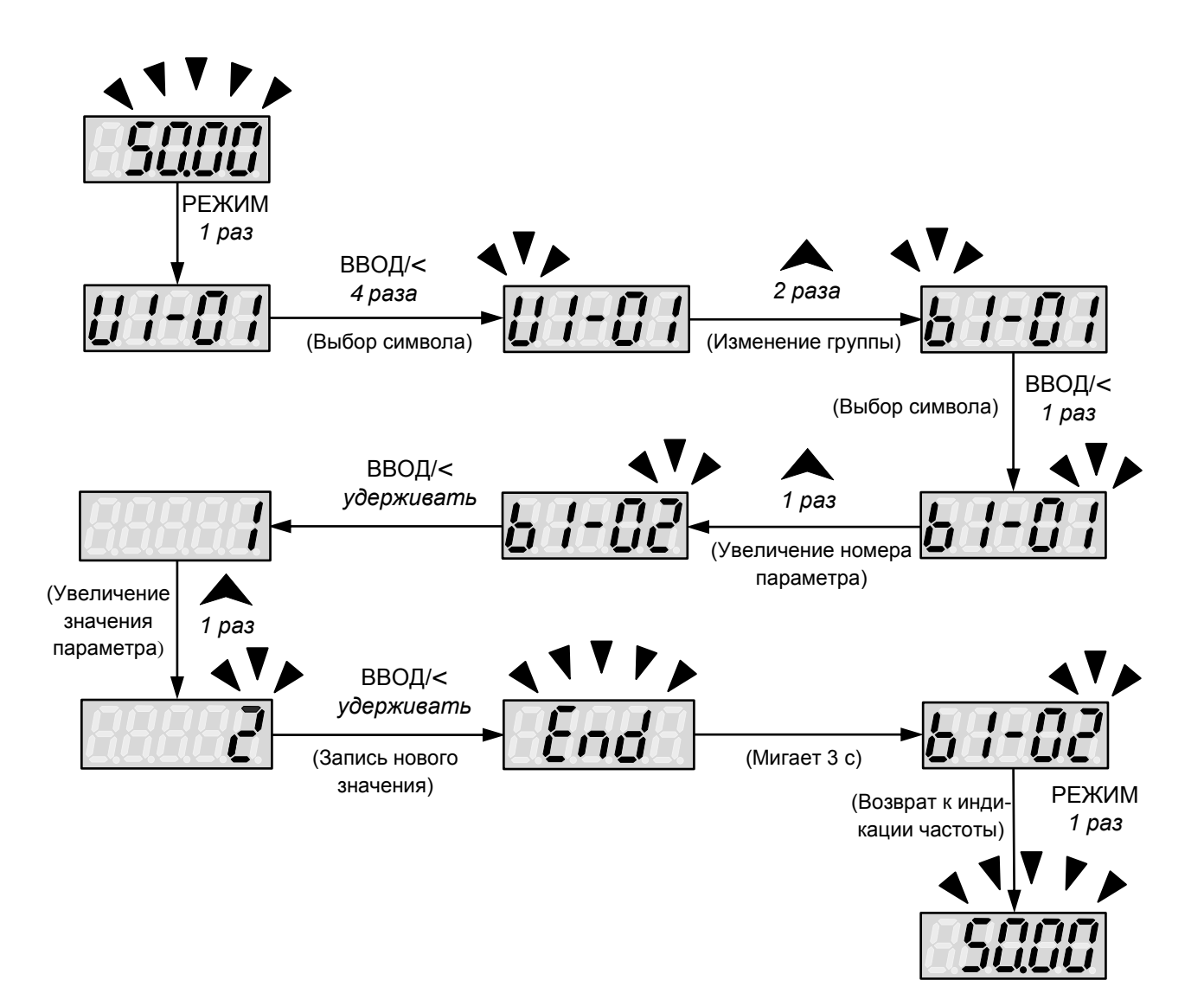
E4 - 8400

4.3.5. Примеры изменения значения частоты в режимах останова и вращения

Увеличение заданной частоты с 5,0 Гц до 6,0 Гц:

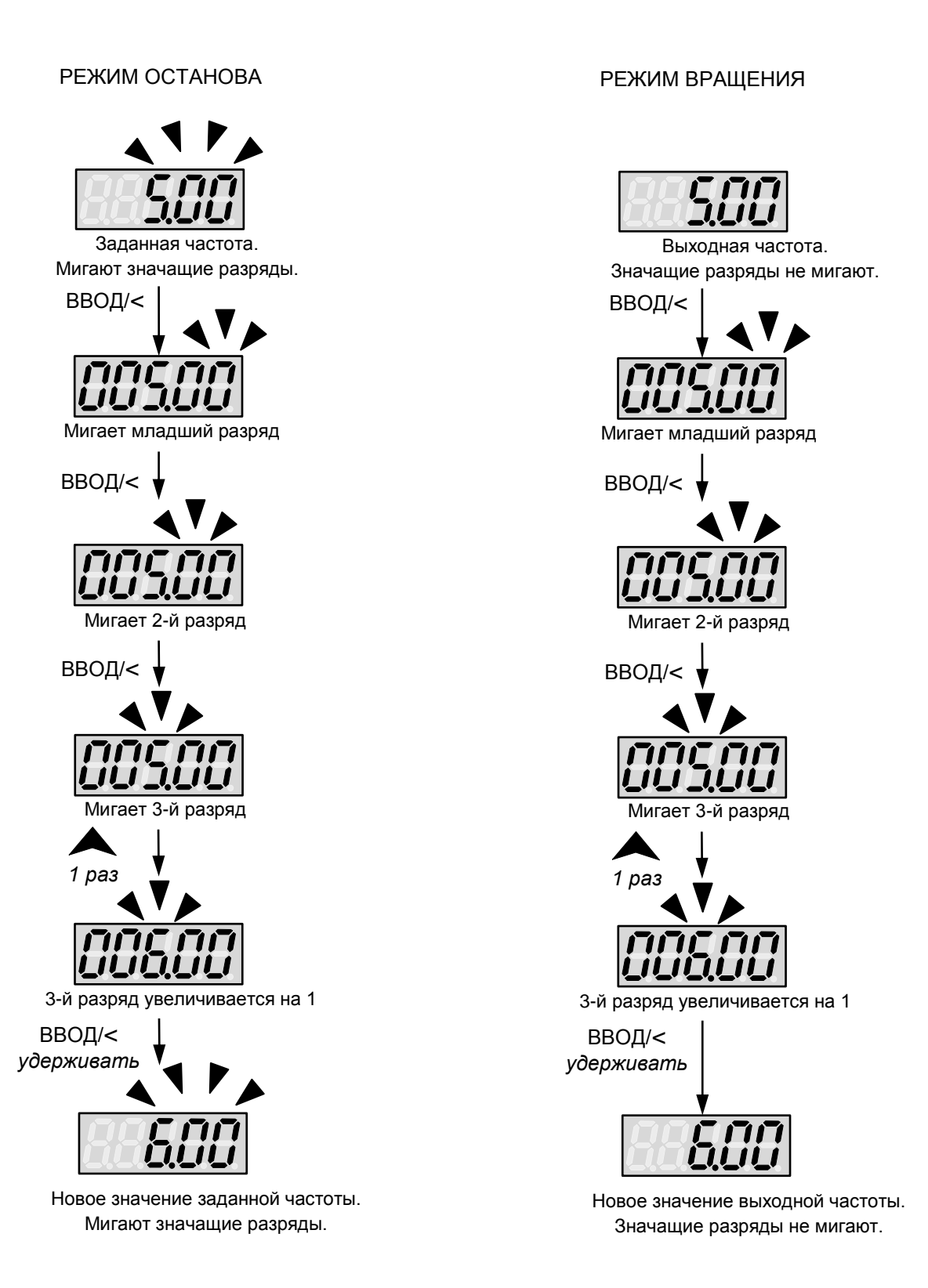

4.3.6.Состояние светодиодных индикаторов во время работы.

Пример трехпроводного режима управления ПУСКОМ/ОСТАНОВОМ:

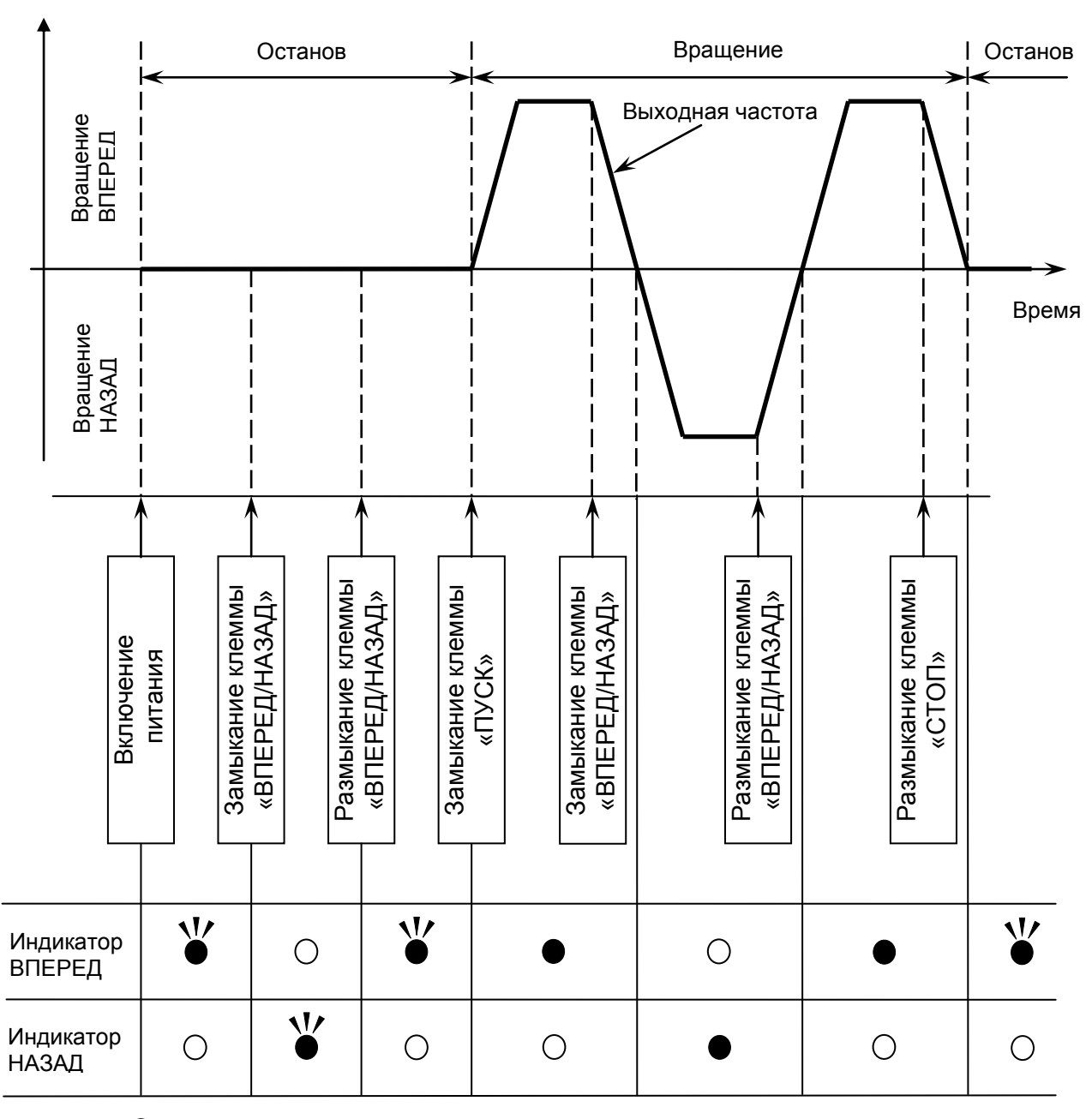

Выходная частота

 $\bigcap$ Индикатор не горит

Индикатор горит

ヽ╿ノ

Индикатор мигает

# **5. ПРОГРАММНОЕ ОБЕСПЕЧЕНИЕ**

**Для безопасной и безаварийной эксплуатации преобразователя частоты необходимо соблюдать режимы работы, указанные в настоящем Руководстве по эксплуатации.**

**В случае применения режимов работы преобразователя частоты, не указанных либо запрещенных в настоящем Руководстве по эксплуатации, предприятиеизготовитель не несет ответственности за возможные последствия подобного применения. При этом действие гарантии прекращается.** 

**При затруднениях в применении разрешенных режимов работы преобразователя частоты необходима обязательная консультация в Сервисном центре предприятия-изготовителя.** 

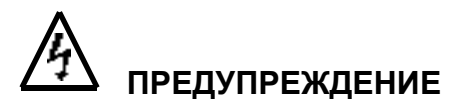

 **!**

- Подачу напряжения источника питания производите лишь после того, как преобразователь закрыт передней крышкой. Не снимайте переднюю крышку, пока прибор включен. Невнимание к этому предупреждению может привести к электроудару.
- Когда выбран режим функции повторного пуска (L5-01), не должно быть доступа персонала к преобразователю и электродвигателю, так как повторный пуск может произойти внезапно после останова. Конструируйте машинную часть, управляемую преобразователем так, чтобы безопасность персонала обеспечивалась, в том числе, и в условиях внезапного повторного пуска электродвигателя.

Пренебрежение этим предупреждением может привести к травме персонала.

 С учетом ситуации возможного выхода из строя кнопки "СТОП" установите отдельный выключатель для аварийного останова.

Невнимание к этому предупреждению может привести к травме персонала.

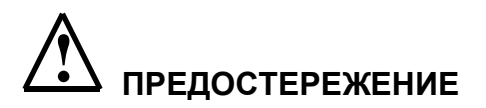

 Не касайтесь рукой теплоотвода - радиатора или разрядного сопротивления - их температура может быть весьма велика.

 Пренебрежение этим предостережением может послужить причиной серьезных ожогов.

 Так как скорость вращения электродвигателя быстро может быть изменена от малой до высокой, перед включением преобразователя в работу выберите безопасный рабочий диапазон скоростей вращения электродвигателя.

 Пренебрежение этим предостережением может привести к травме персонала и выходу двигателя из строя.

- Удерживающий тормоз, если он необходим, устанавливайте отдельно во избежание травмы персонала.
- Не меняйте режимы во время работы преобразователя с электродвигателем двигатель или преобразователь могут выйти из строя.
- Все настройки преобразователя произведены на заводе-изготовителе. Не меняйте заводскую настройку без необходимости, так как преобразователь в результате этого может быть поврежден.

# **5.1. Список групп параметров**

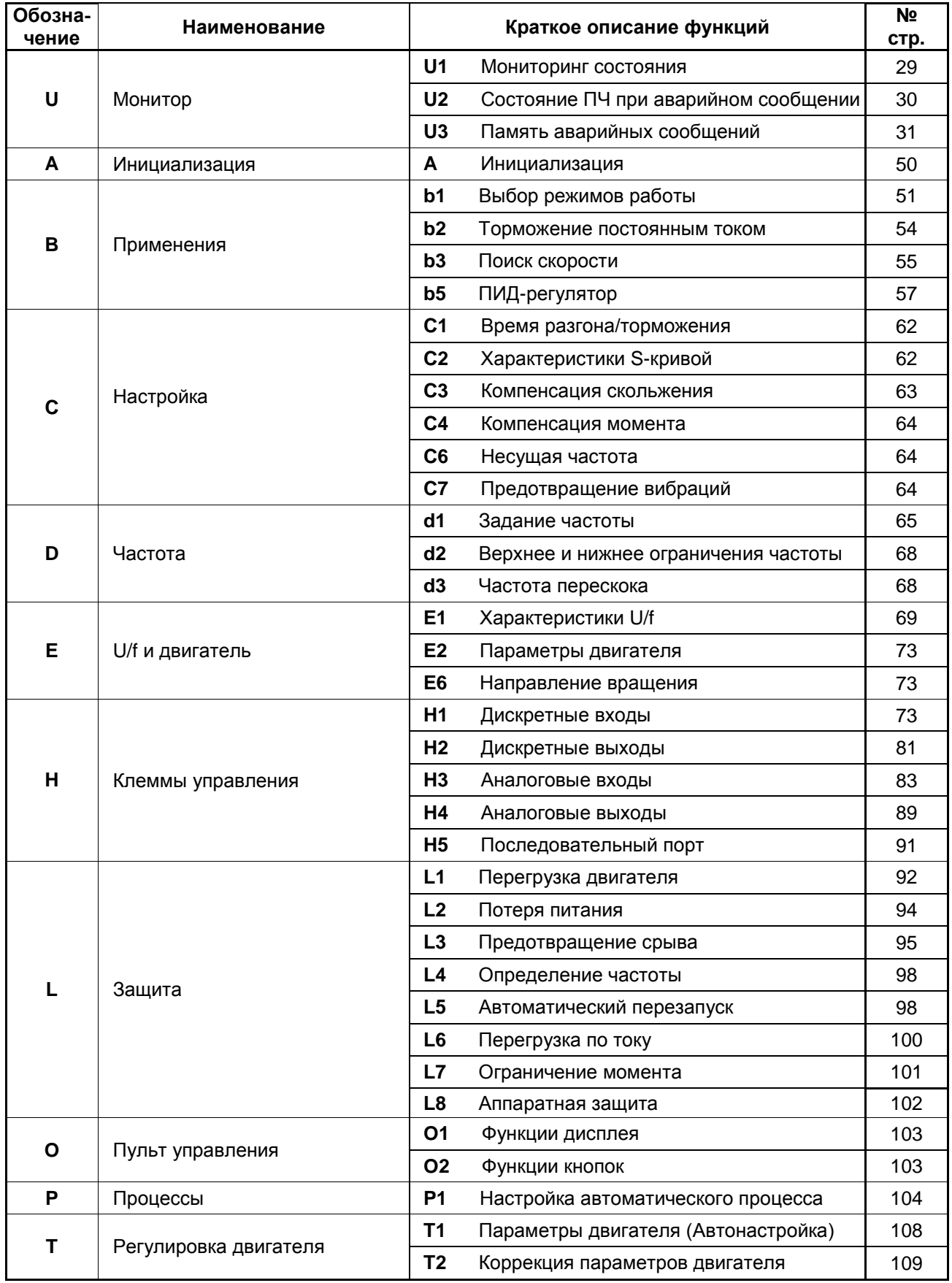

# **5.2. Список параметров**

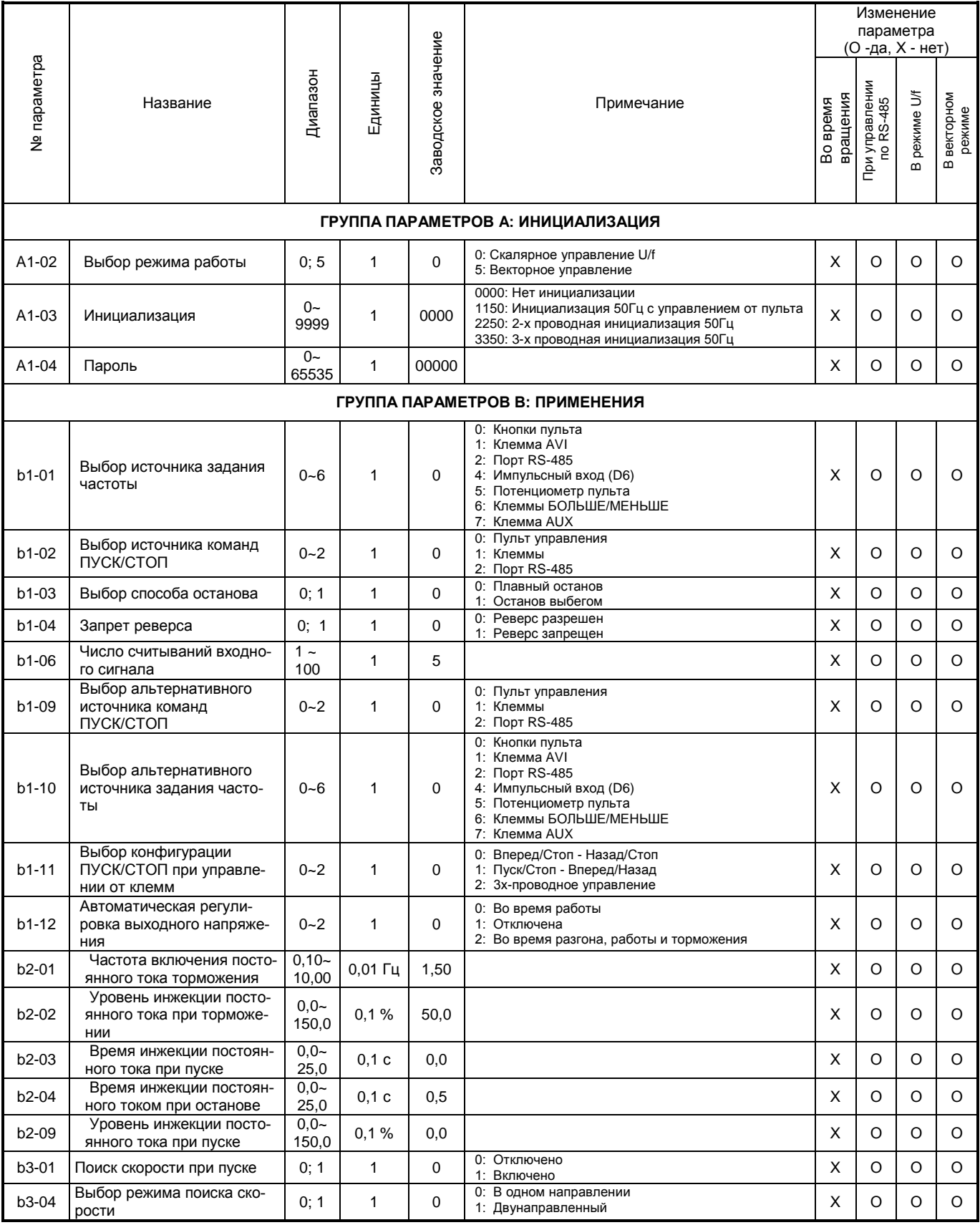

# РУКОВОДСТВО ПО ЭКСПЛУАТАЦИИ (версия 1.3)

# E4 - 8400

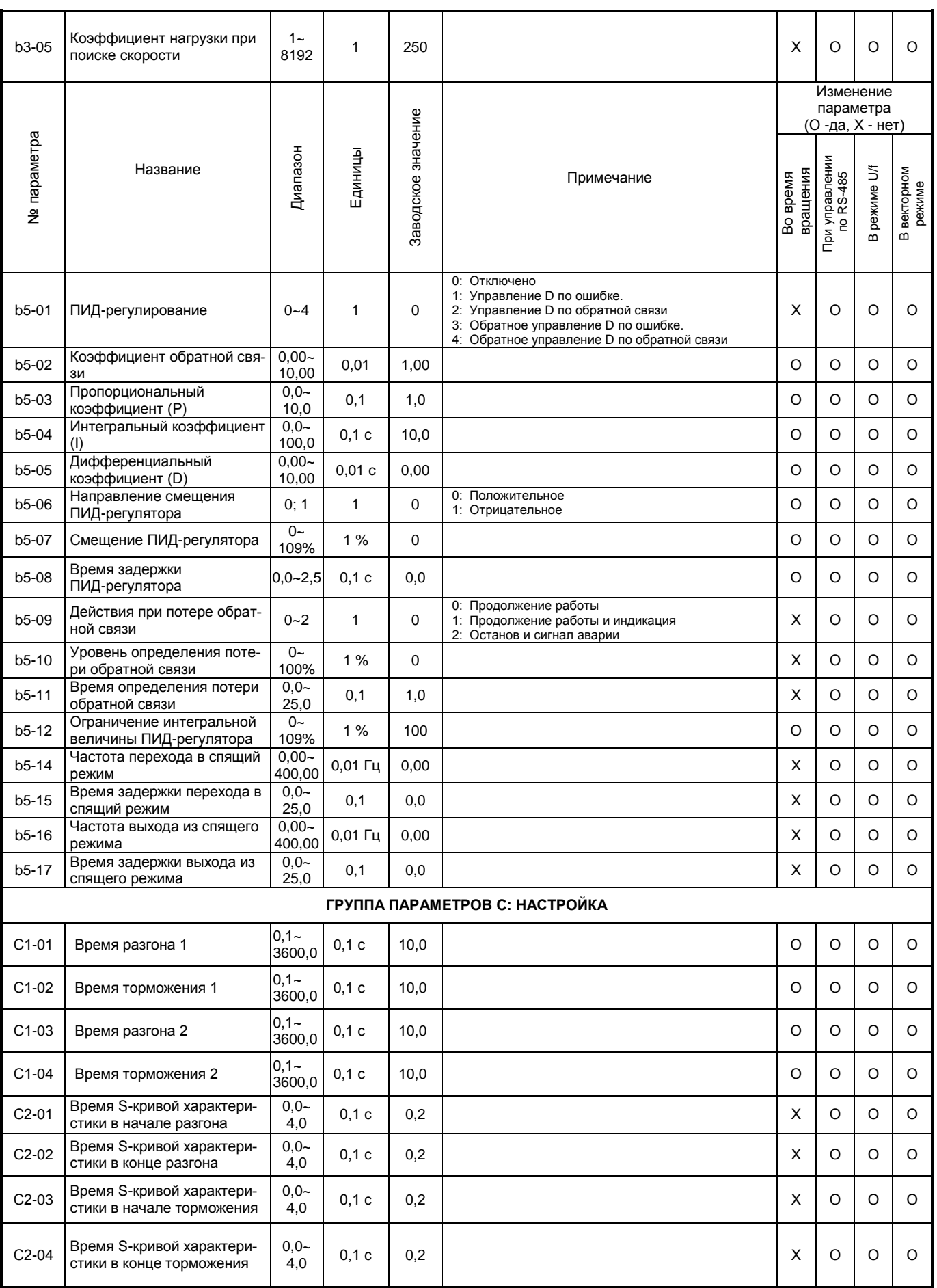

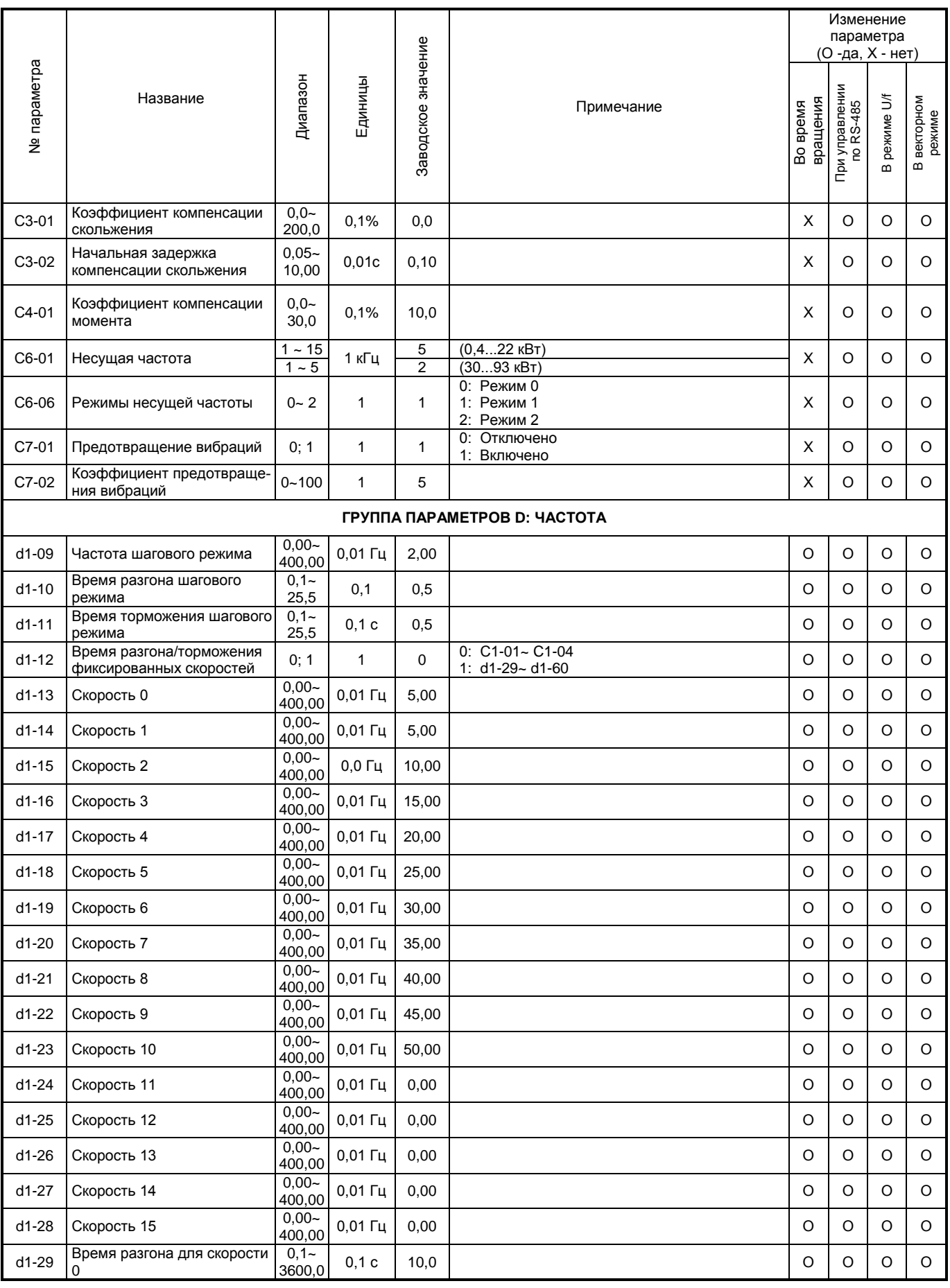

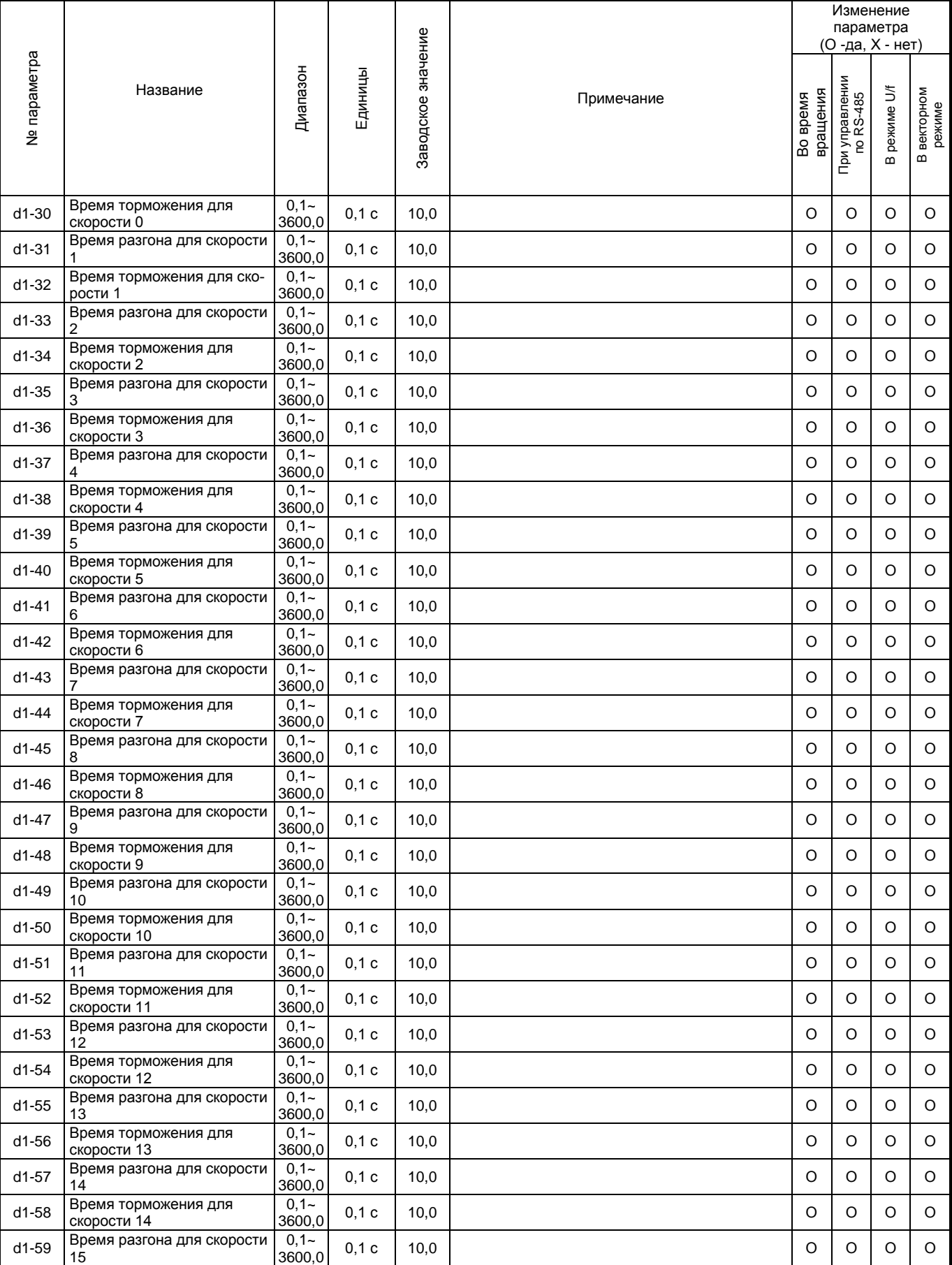

÷.

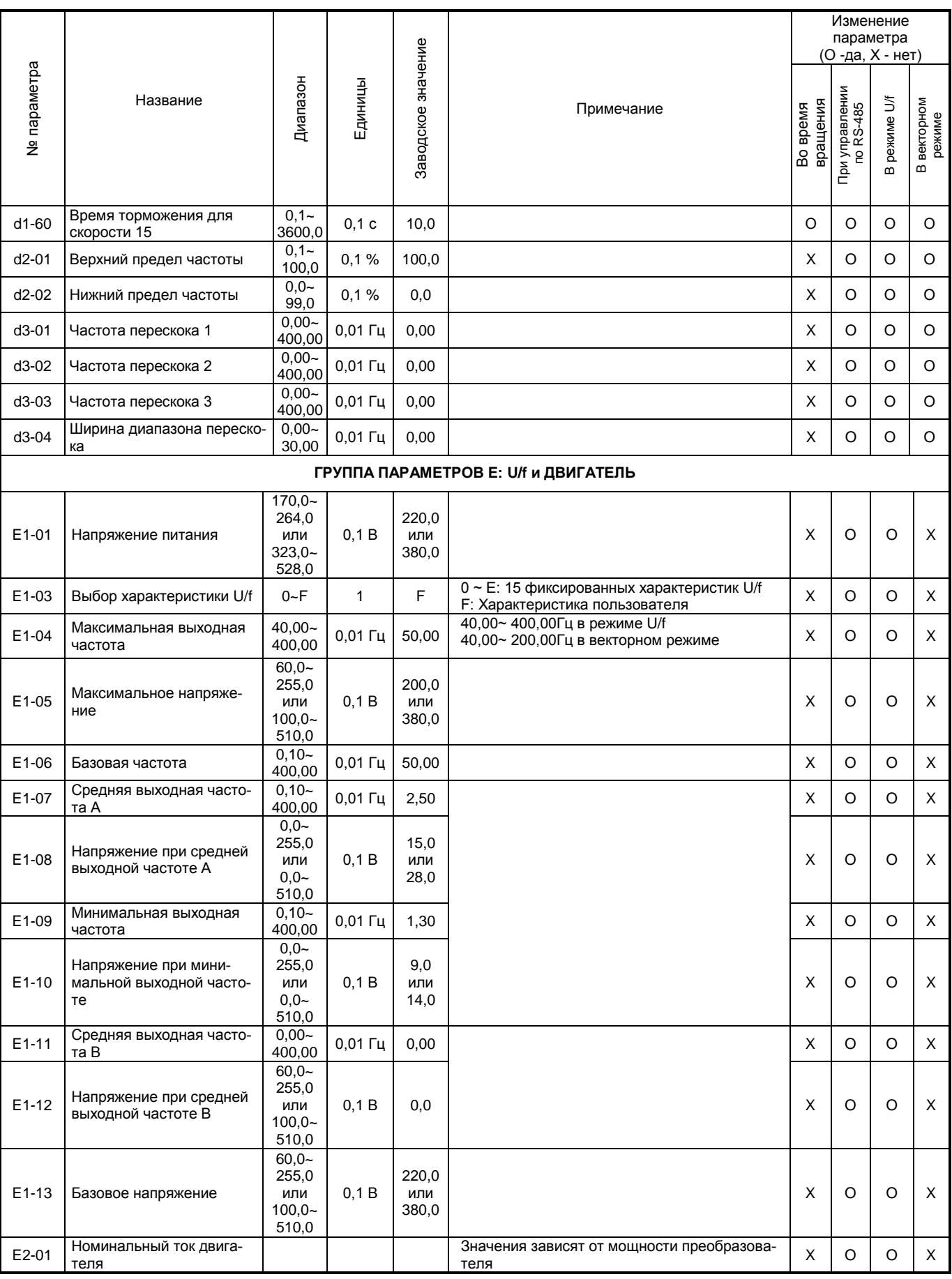

# **РУКОВОДСТВО ПО ЭКСПЛУАТАЦИИ (версия 1.3) E4 - 8400**

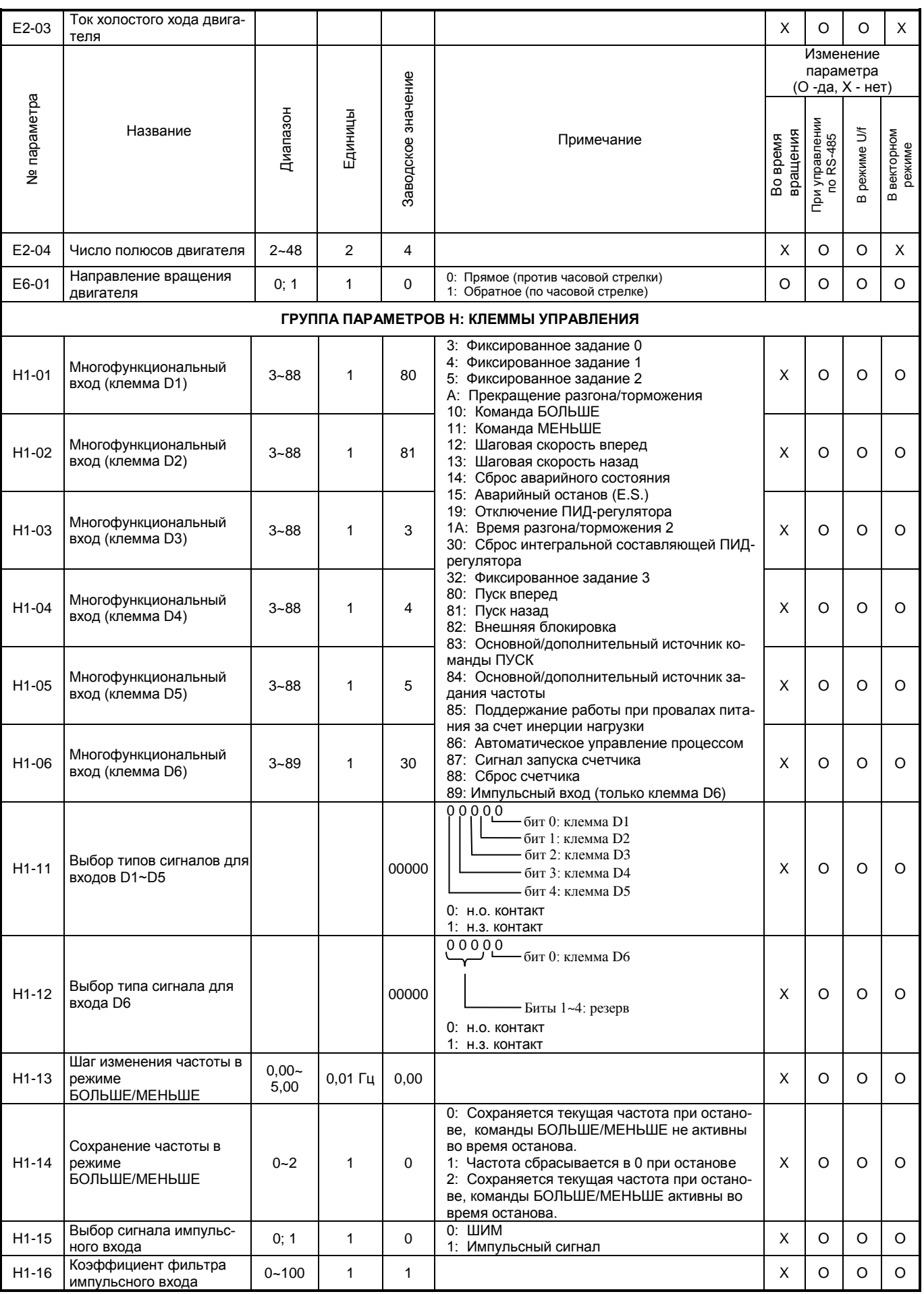

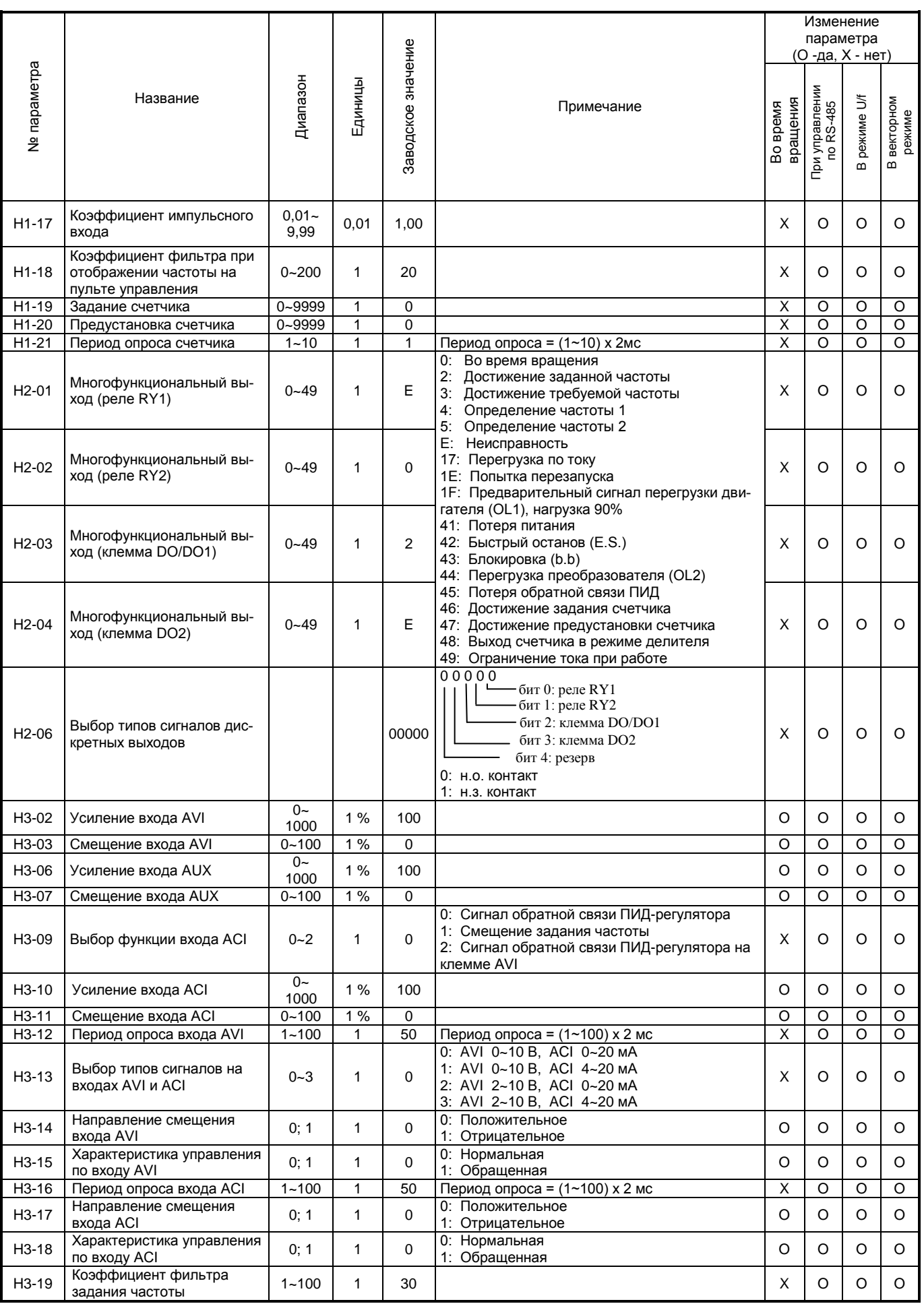

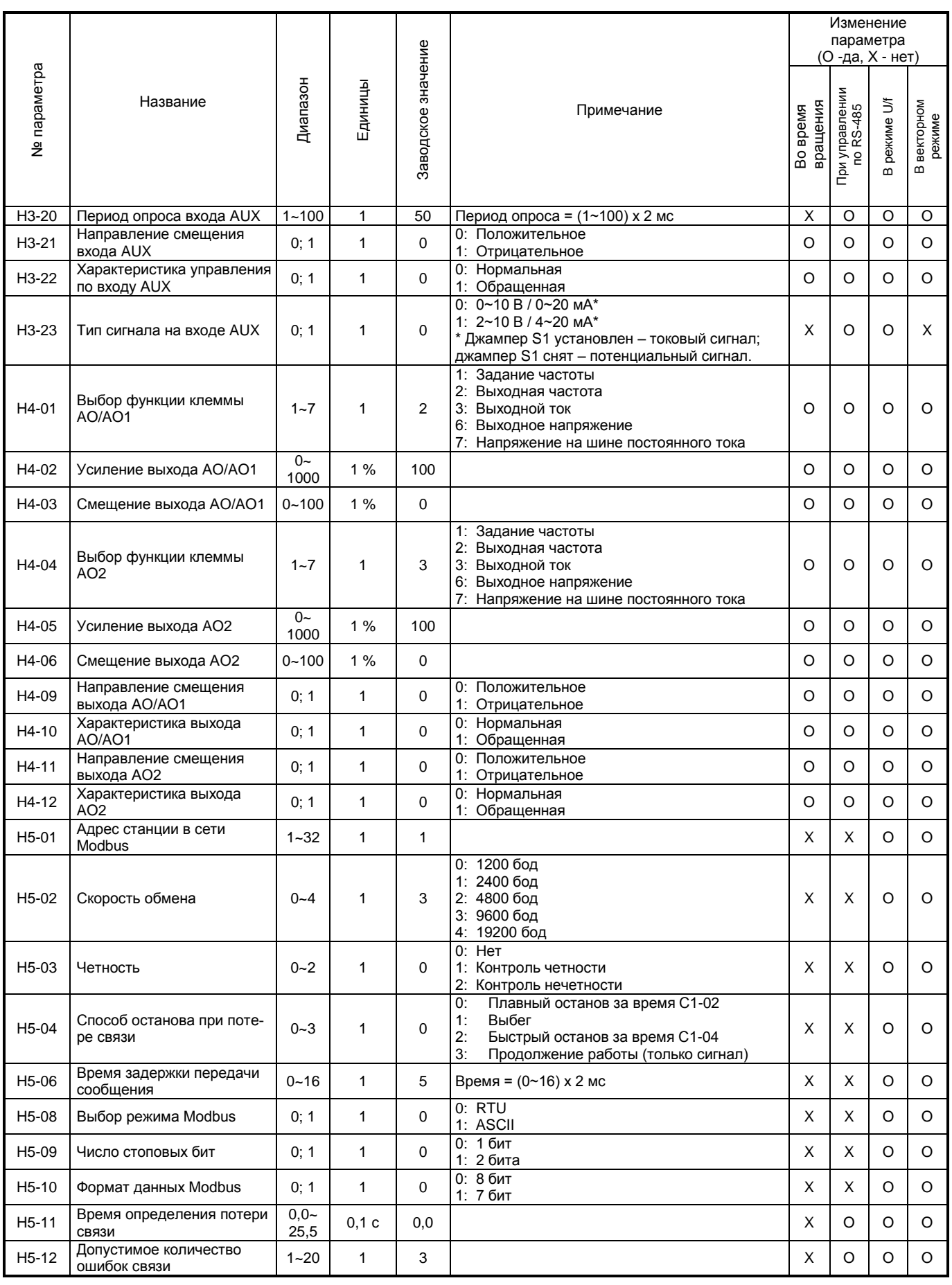

# **РУКОВОДСТВО ПО ЭКСПЛУАТАЦИИ (версия 1.3) E4 - 8400**

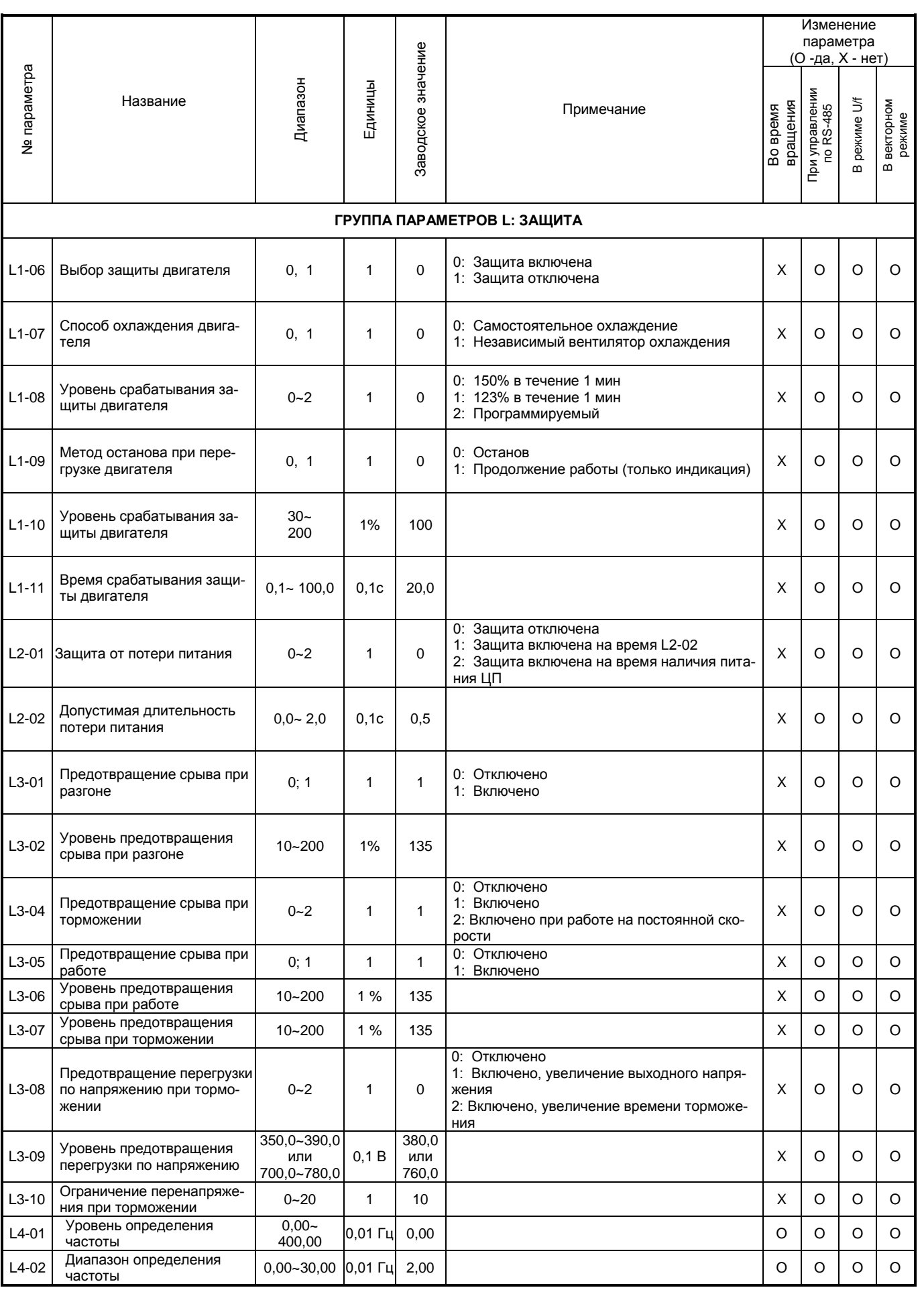

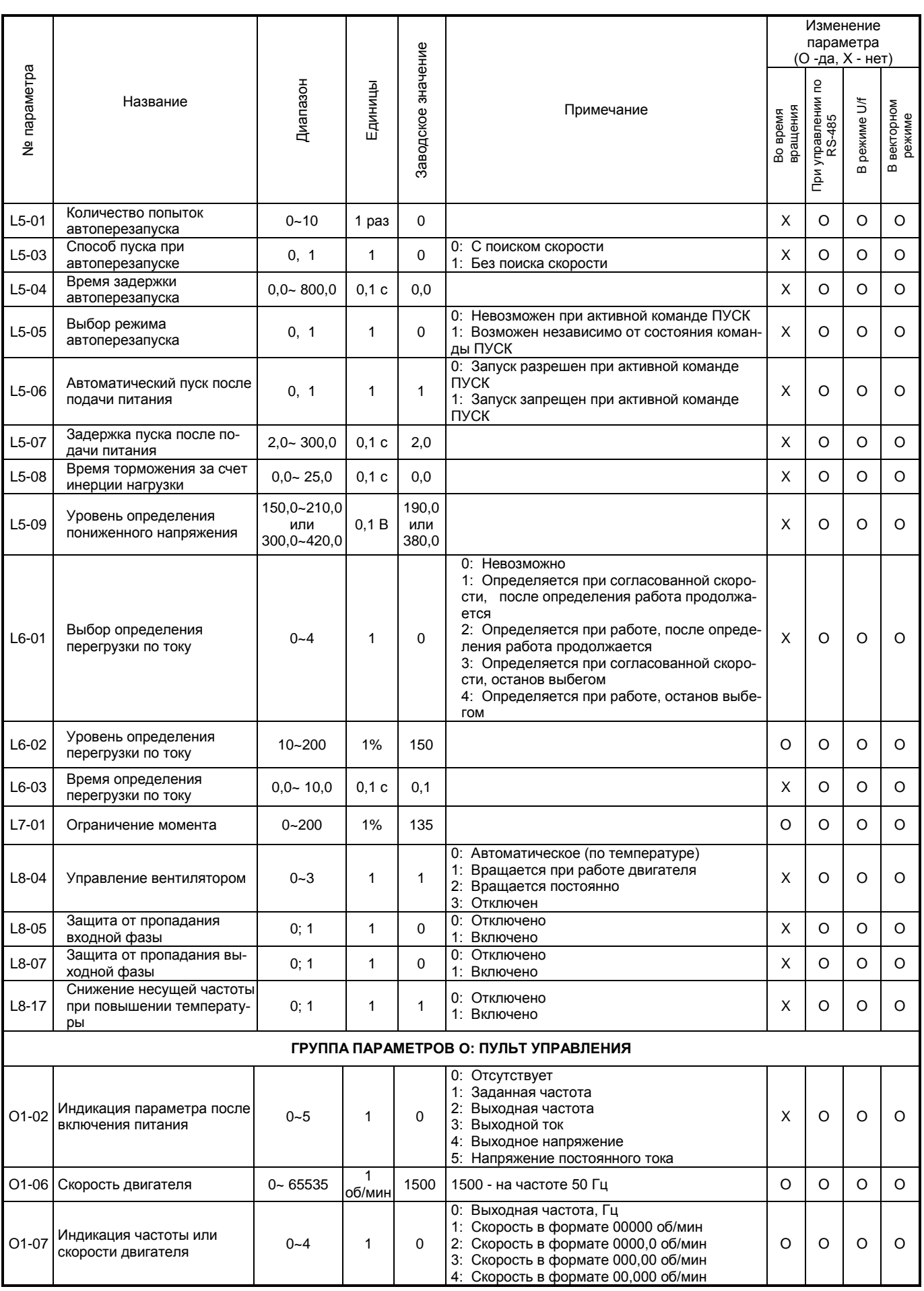

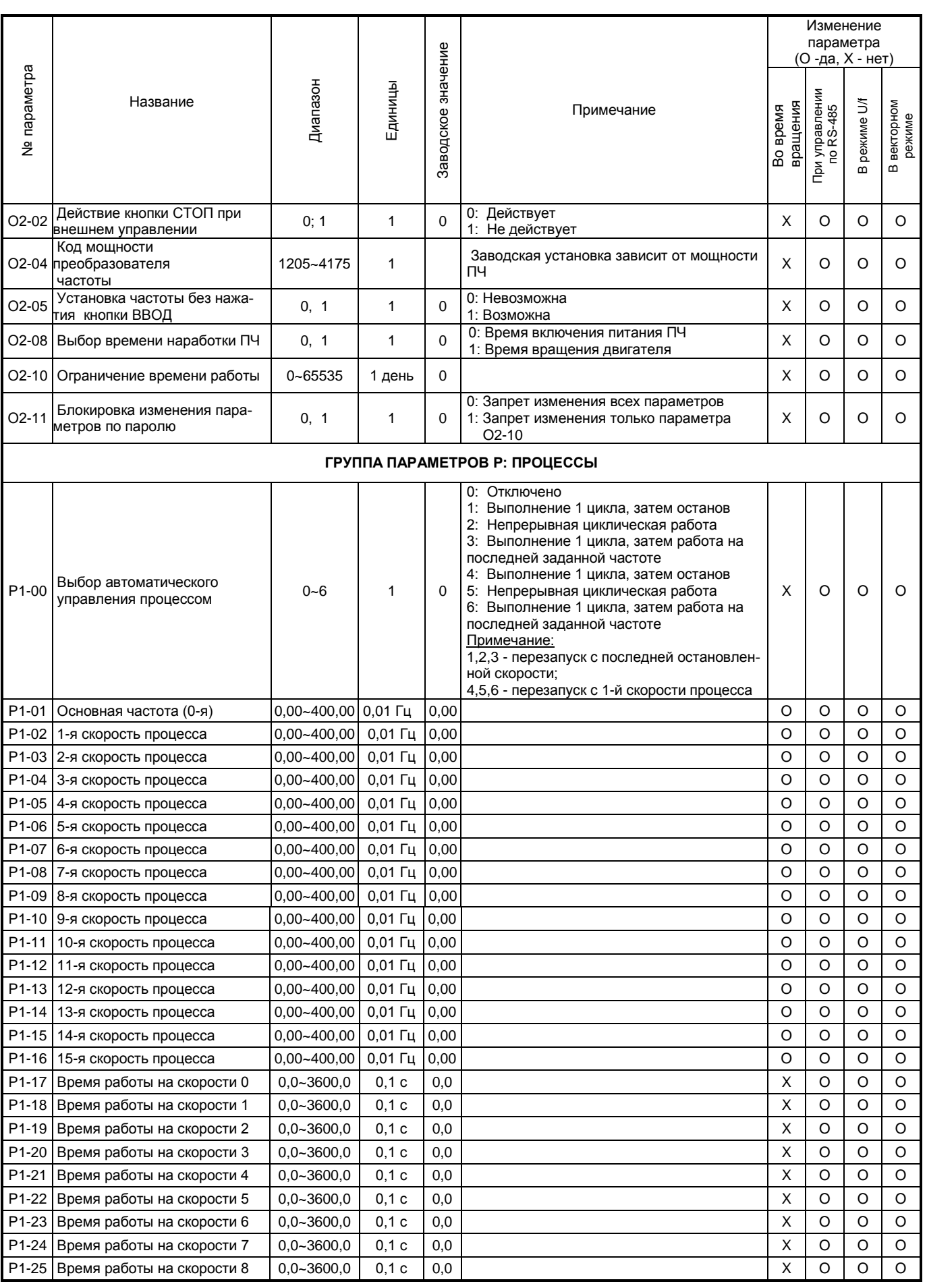

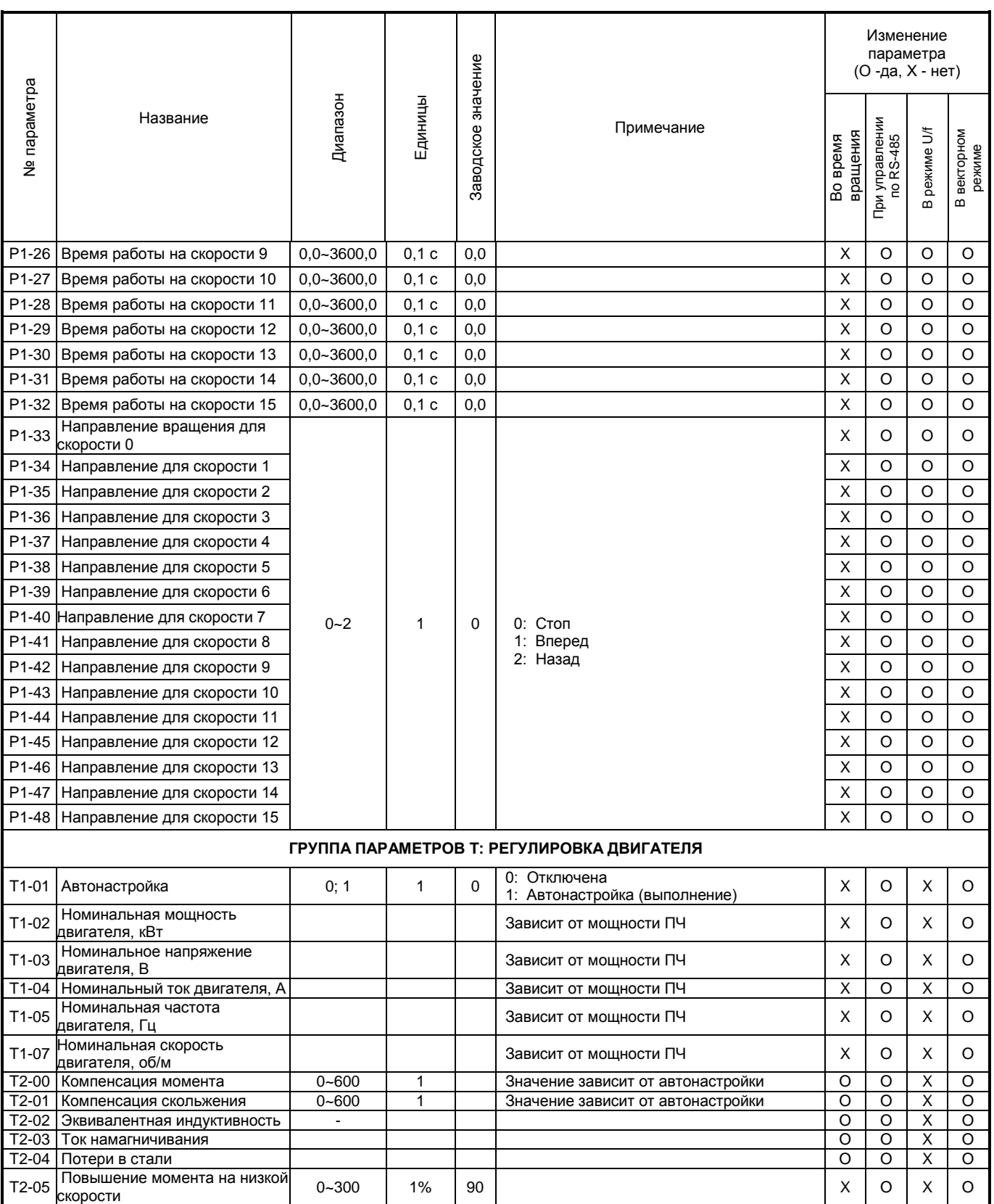

# **5.3. Группа параметров А. Инициализация**

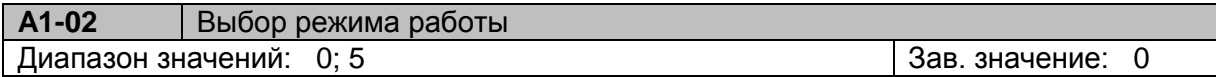

**A1-02 = 0** Управление U/f. В этом режиме необходимо установить необходимые параметры группы E, выбрать одну из фиксированных характеристик в параметре E1-03 или настроить пользовательскую характеристику.

**A1-02 = 5** Векторное управление без обратной связи используется для общих применений и для быстро меняющейся нагрузки

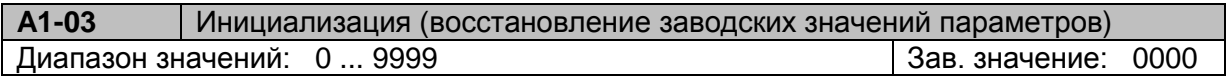

**A1-03 = 1150** Инициализация для двигателя 50 Гц; местное управление (задание частоты и команды Пуск/Стоп с пульта управления ПЧ). Автоматически устанавливаются значения параметров b1-01 = 0, b1-02 = 0.

**A1-03 = 2250** Инициализация для двигателя 50 Гц; двухпроводное управление (задание частоты, команды Пуск Вперед/Стоп и Пуск Назад/Стоп с клемм внешнего управления ПЧ). Автоматически устанавливаются значения параметров b1-01 = 1, b1-02 = 1, b1-11 = 0, H1-  $01 = 80$ , H1-02 = 81.

**A1-03 = 3350** Инициализация для двигателя 50 Гц, трехпроводное управление (задание частоты и команды Пуск/Стоп и Вперед/Назад с клемм управления ПЧ). Автоматически устанавливаются значения параметров b1-01 = 1, b1-02 = 1, b1-11 = 2, H1-01 = 80, H1-02 = 81. Примечания: При выборе трехпроводного управления клемме D3 автоматически назначается функция Вперед/Назад.

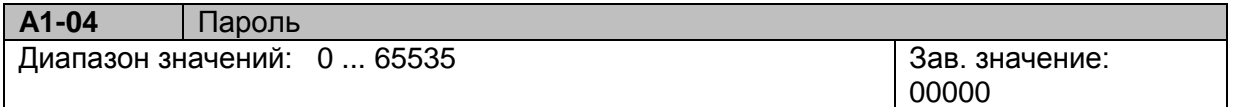

Этот параметр позволяет заблокировать доступ к изменению значений параметров. Блокируемые к изменению параметры определяются значением параметра O2-11.

### Порядок установки пароля для блокировки доступа:

1. Выберите параметр A1-04. На дисплее будет показано ее значение «00000». Введите произвольный пароль (предварительно запомните выбранный пароль). Нажмите кнопку ВВОД, через некоторое время на дисплее появится сообщение «End».

2. Снова выберите параметр A1-04, его значение должно быть «00001». Еще раз введите тот же пароль и нажмите ВВОД, через некоторое время на дисплее появится сообщение «LOC».

Если в первом и втором случае введены разные пароли, появится сообщение «OPE02» (неверный пароль).

### Порядок ввода пароля для разблокировки:

1. Выберите параметр A1-04. На дисплее должно быть значение «00002». Введите правильный пароль и нажмите кнопку ВВОД. Через некоторое время на дисплее появится сообщение «End». Это свидетельствует о том, что доступ разблокирован. Если введен неверный пароль, на дисплее появится сообщение «LOC» (доступ заблокирован).

Примечание. Если доступ к параметрам разблокирован, значение A1-04 = 00000.

## **5.4. Группа параметров b: Применения**

#### *b1: Способы управления*

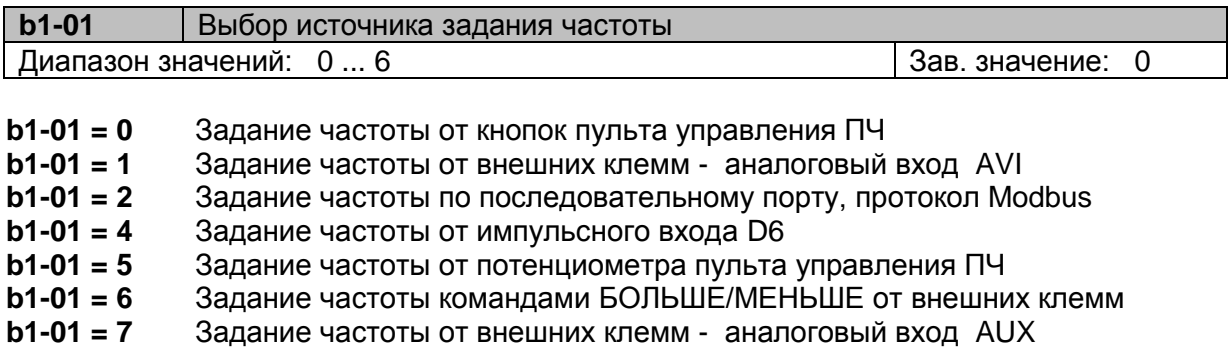

Примечание: для задания частоты по входу ACI установите b1-01=1 и Н3-09=1.

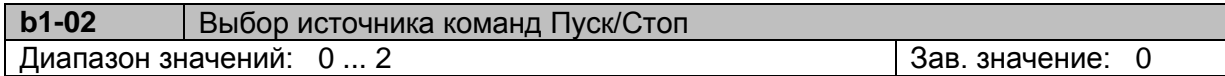

**b1-02 = 0** Пуск/останов двигателя кнопками ПУСК и СТОП/СБРОС пульта управления. **b1-02 = 1** Пуск/останов двигателя с внешних клемм управления. Необходимо выбрать режим 2-х или 3-х проводного управления в параметре b1-11 или инициализацией (A1-03). **b1-02 =2** Пуск/останов двигателя c последовательного порта по протоколу Modbus.

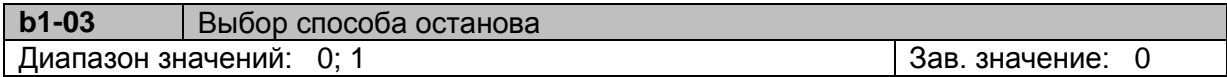

**b1-03 = 0** Плавный останов. Время торможения до останова определяется параметром C1-02.

**b1-03 = 1** Останов выбегом. Напряжение с двигателя снимается при подаче команды Стоп, двигатель инерционно останавливается.

#### Торможение до останова (b1-03 = 0):

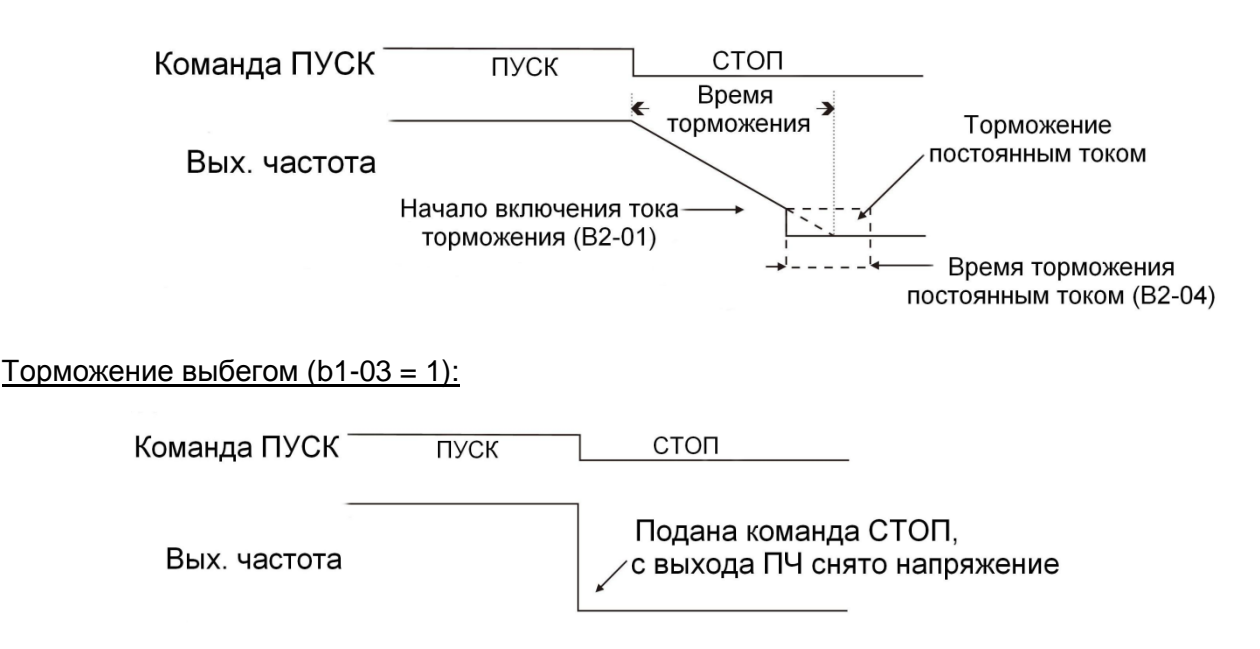

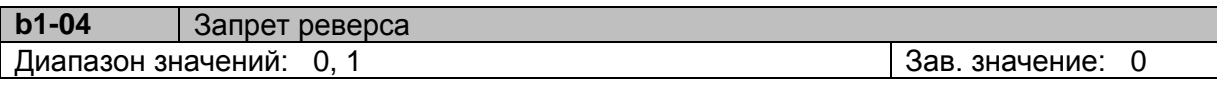

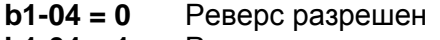

**b1-04 = 1** Реверс запрещен

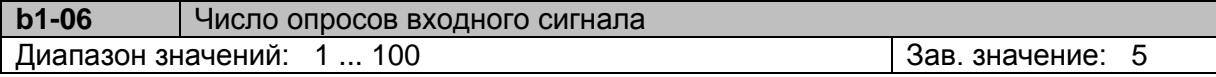

Данным параметром определяется количество опросов при чтении состояния входных клемм D1~D6. Период сканирования составляет 2 мс. Увеличение значения b1-06 может повысить достоверность считываемых данных в условиях помех.

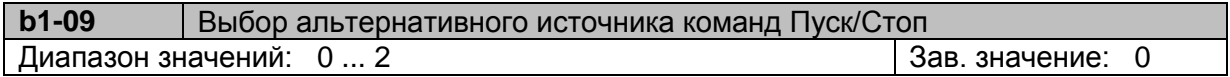

**b1-09 = 0** Пуск/останов двигателя кнопками ПУСК и СТОП/СБРОС пульта управления.

**b1-09 = 1** Пуск/останов двигателя с внешних клемм управления.

**b1-09 = 2** Пуск/останов двигателя c последовательного порта по протоколу Modbus.

Для переключения между основным (заданным в b1-02) и альтернативным источниками команды Пуск/Стоп необходимо замкнуть дискретный вход, запрограммированный на данную функцию.

Пример: Команда Пуск/Стоп должна подаваться либо с пульта ПЧ, либо с внешних клемм, переключение между ними должно осуществляться замыканием/размыканием клеммы D4. Необходимо установить b1-02 = 0, b1-09 = 1, Н1-04 = 83. Если клемма D4 не активна, управление обеспечивается от пульта. При активации клеммы D4 управление будет обеспечиваться от клемм.

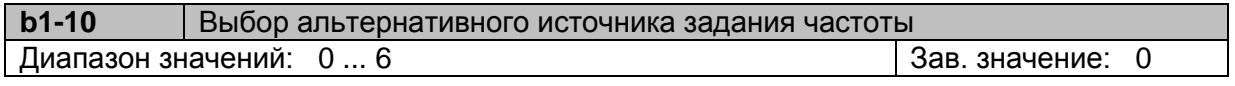

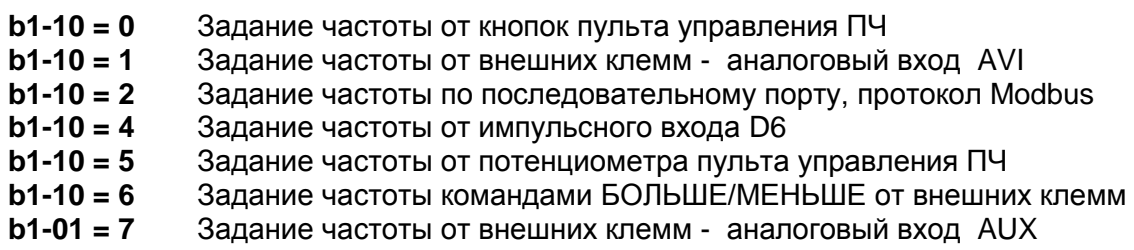

Для переключения между основным (заданным в В1-01) и альтернативным источниками задания частоты необходимо замкнуть дискретный вход, запрограммированный на данную функцию.

Пример: Задание частоты должно подаваться либо от потенциометра пульта ПЧ, либо от клеммы AIN. Переключение между ними должно осуществляться замыканием/размыканием клеммы D4.

Необходимо установить b1-01 = 5, b1-09 = 1, H1-04 = 84. Если клемма D4 не активна, частота задается от потенциометра пульта. При активации клеммы D4 частота задается от клеммы AIN.

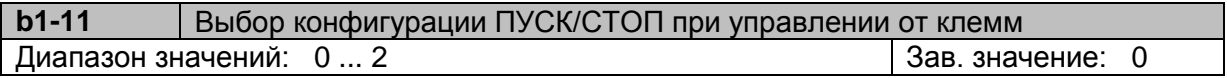

- **b1-11 = 0** Вперед/Стоп Назад/Стоп
- **b1-11 = 1** Пуск/Стоп Вперед/Назад<br>**b1-11 = 2** Трехпроводное управлени

**b1-11 = 2** Трехпроводное управление

- Параметр b1-11 действует только при b1-02 = 1 или b1-09 = 1 (управление от клемм)
- При управлении от клемм кнопка СТОП пульта продолжает действовать в целях безопасности.
- Одновременная подача команд Вперед и Назад воспринимается как команда Стоп.

Ниже приведены схемы подключения и временные диаграммы при управлении от клемм:

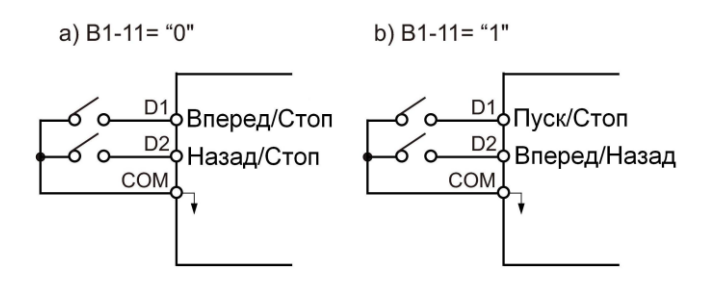

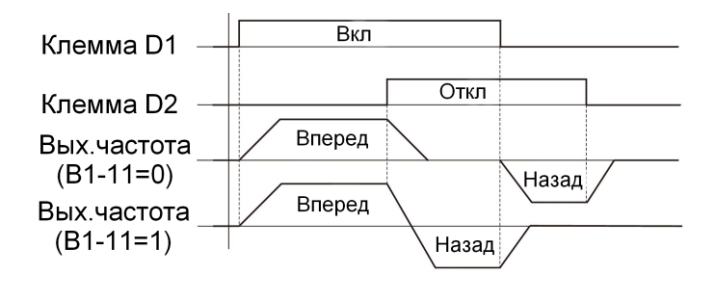

c)  $B1-11 = "2"$ 

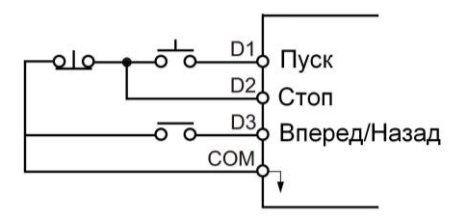

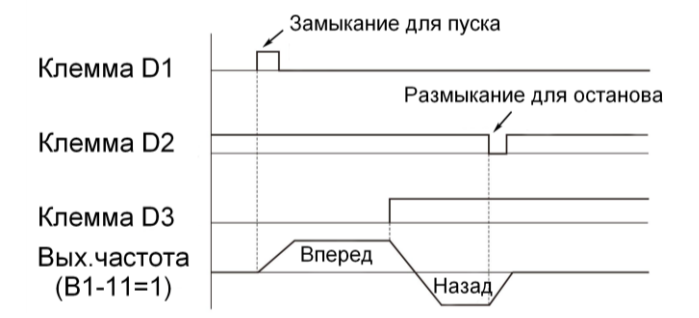

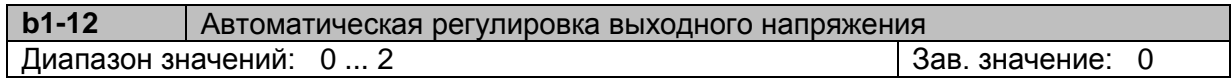

**b1-12 = 0** Во время работы

**b1-12 = 1** Отключена<br>**b1-12 = 2** Во время ра

**b1-12 = 2** Во время разгона, работы и торможения

Эта функция предназначена для автоматического поддержания требуемого выходного напряжения при колебаниях напряжения питающей сети.

### *b2: Торможение постоянным током*

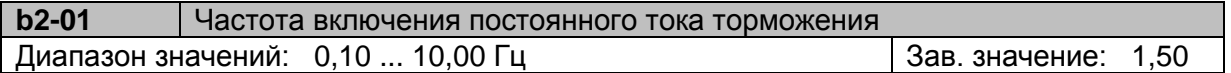

Устанавливает выходную частоту, при которой начинается торможение постоянным током. Примечание: Если установлен способ инерционного торможения (b1-03 = 1), торможение постоянным током не выполняется.

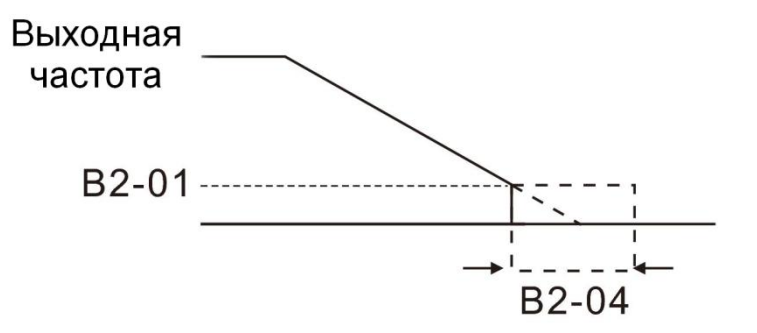

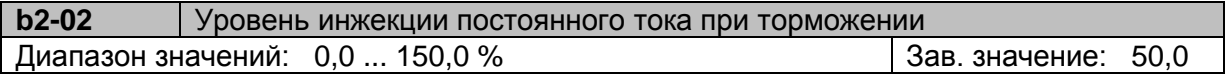

Устанавливается в процентах от номинального тока преобразователя частоты. Излишне высокое значение параметра может привести к перегрузке двигателя.

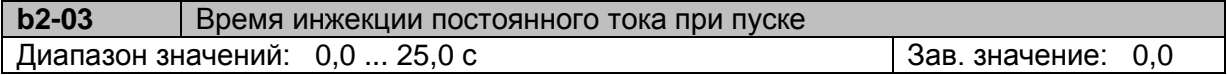

Торможение постоянным током перед запуском может быть использовано, например, для остановки вращающегося двигателя (или когда направление вращения двигателя неизвестно). Если b2-03 = 0, торможение постоянным током отключено и разгон двигателя начинается с минимальной частоты.

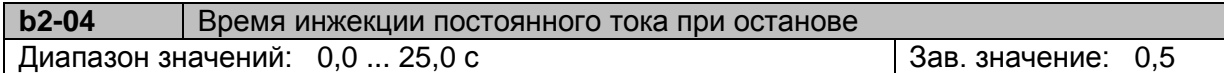

При b2-04 = 0,0 торможение постоянным током отключено.

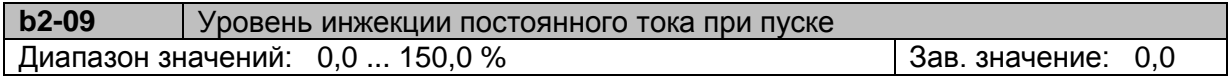

Устанавливается в процентах от номинального тока преобразователя частоты. Излишне высокое значение параметра может привести к перегрузке двигателя.

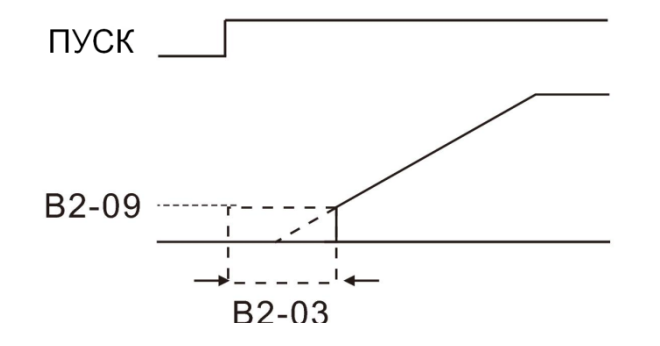

#### *b3: Поиск скорости*

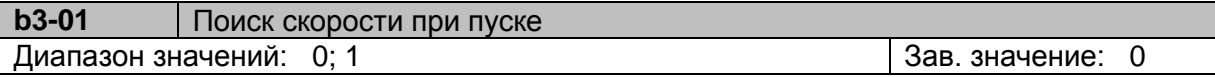

**b3-01 = 0** Поиск скорости отключен

**b3-01 = 1** Поиск скорости включен

#### **Пуск инерционно вращающегося электродвигателя**

Электродвигатель в момент подачи команды ПУСК может находиться в состоянии вращения под воздействием внешних сил (например, - воздушного потока, воздействующего на лопасти вентилятора, установленного на валу электродвигателя и т.п.) либо - в состоянии инерционного вращения (например, после произведенного останова или после кратковременного пропадания электропитания).

#### **Внимание! При пуске вращающегося двигателя без синхронизации его скорости с выходной частотой и напряжением преобразователя частоты в выходных цепях преобразователя протекает экстраток, который приводит к срабатыванию функции защиты от перегрузки по току.**

Для безопасной работы и **исключения экстратока в выходных цепях преобразователя частоты** можно применить один из способов решения:

а) производить пуск вращающегося двигателя **с поиском (подхватом) скорости**, синхронизировав, таким образом, его текущую скорость с выходной частотой и выходным напряжением преобразователя частоты;

б) перед подачей команды ПУСК производить **принудительный останов** (фиксацию) двигателя, а затем – обычный запуск.

Каждый из способов пуска является равноправным, и выбор того или иного способа решения зависит от технических возможностей пользователя с учетом достоинств и недостатков каждого способа:

### **(а) Пуск вращающегося двигателя с поиском скорости**

Для пуска вращающегося двигателя с поиском скорости необходимо установить B3-01  $= 1$ .

Команду пуска двигателя с поиском скорости рекомендуется использовать, если по условиям технологического процесса требуется быстрое продолжение управления инерционно вращающимся электродвигателем без его останова.

#### **(б) Принудительный останов (фиксация) двигателя перед пуском.**

Принудительный быстрый останов электродвигателя перед пуском (фиксация вала) может быть выполнен, например:

 - путем **механического торможения вала** двигателя внешним механическим тормозным устройством;

 - использованием функции **торможения постоянным током** (параметры b2-03, b2- 09).

 **При любом способе принудительного останова электродвигателя необходимо убедиться в его полном останове перед пуском, для чего необходимо применять дополнительные средства инструментального контроля (датчики вращения и т.п.).**

В случае установки значения "0" параметра b2-03 торможение постоянным током не осуществляется, и разгон начинается с минимальной выходной частоты.

# **ВНИМАНИЕ! В случае выхода из строя преобразователя частоты при пуске вращающегося электродвигателя без его предварительного останова или без включенной функции поиска скорости действие гарантии на преобразователь частоты прекращается.**

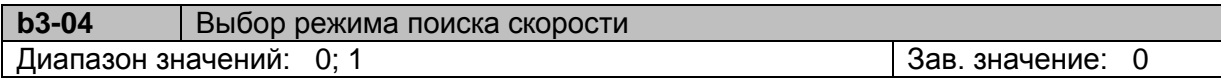

**b3-04 = 0** Поиск в одном направлении. Направление вращения при поиске скорости соответствует направлению команды пуска.

**b3-04 = 1** Двунаправленный поиск. Определяется скорость двигателя в любом направлении, затем вращение происходит в направлении команды пуска.

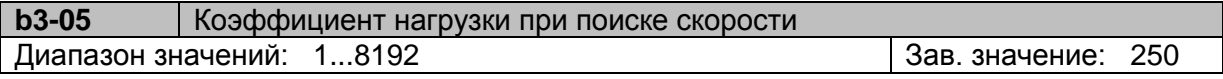

Этот коэффициент выбирается в соответствии с моментом инерции нагрузки. Если инерция высока, необходимо увеличить значение b3-05, если низка - уменьшить. Значение 8192 соответствует вращению двигателя на номинальной частоте.

## *b5: ПИД-регулятор*

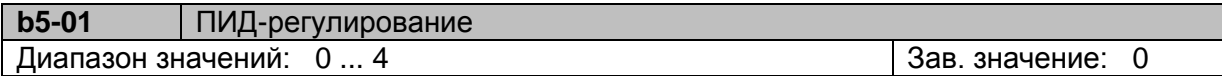

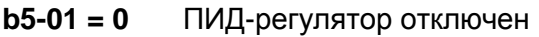

**b5-01 = 1** Управление D по ошибке

**b5-01 = 2** Управление D по обратной связи

**b5-01 = 3** Обратное управление D по ошибке

**b5-01 = 4** Обратное управление D по обратной связи

При b5-01 = 1 или 2 (прямое управление), если величина задания больше сигнала обратной связи, то выходная частота увеличивается. Если обратная связь больше задания частота уменьшается.

При b5-01 = 3 или 4 (обратное управление), если величина задания больше сигнала обратной связи, то выходная частота уменьшается. Если обратная связь больше задания частота увеличивается.

Примеры использования ПИД-регулятора

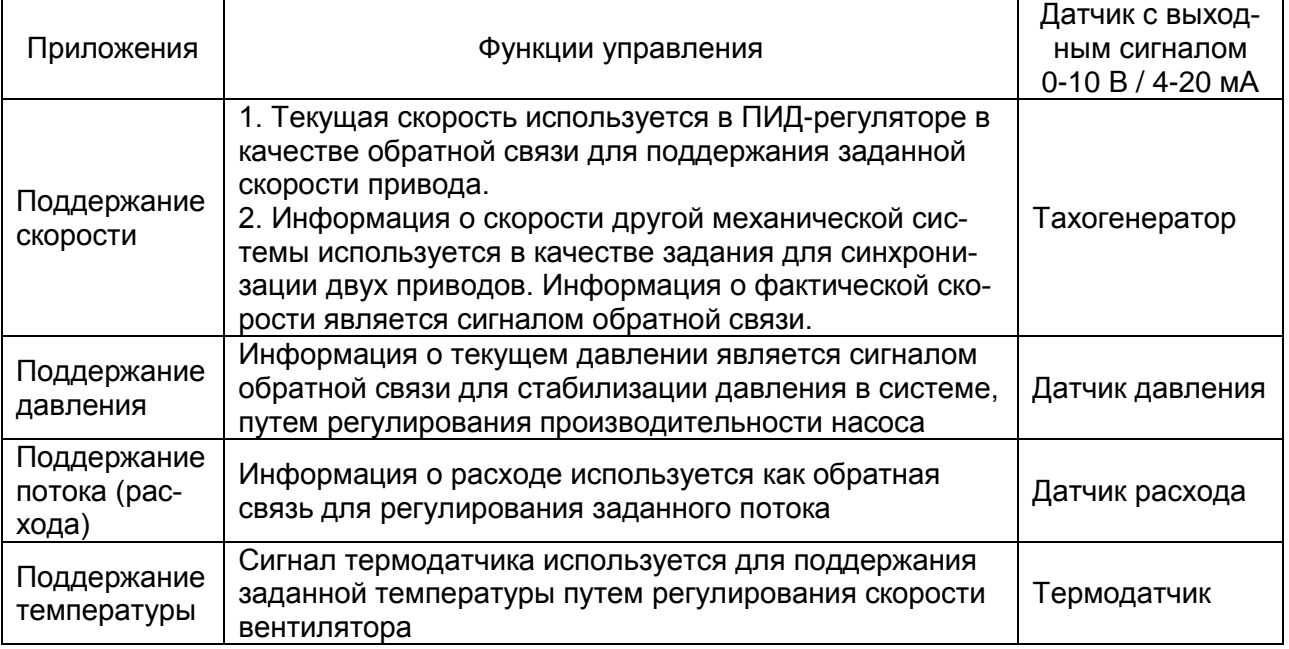

Влияние пропорциональной (P), интегральной (I) и дифференциальной (D) составляющих на характеристику ПИД-регулирования показано на рисунке:

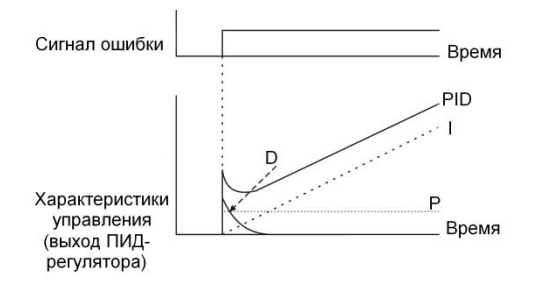

1. Пропорциональное управление (P). Управляющий сигнал пропорционален отклонению (сигналу ошибки). При P-управлении выход ПИД-регулятора не может быть равен нулю.

2. Интегральное управление (I). Выход ПИД-регулятора является интегралом сигнала ошибки. Эффективно для установившегося режима, но не позволяет отслеживать быстрые изменения сигнала ошибки.

3. Дифференциальное управление (D). Выход ПИД-регулятора является производной сигнала ошибки. Эффективно при быстрых изменениях сигнала ошибки.

4. ПИД-регулирование (PID). Оптимальное управление достигается комбинацией особенностей составляющих P, I и D.

Используются два режима ПИД-регулирования, отличающиеся использованием дифференциальной составляющей:

1. Дифференцирование сигнала ошибки. Это основная схема применения ПИД-регулятора, но при изменениях задания может происходить перерегулирование или недорегулирование:

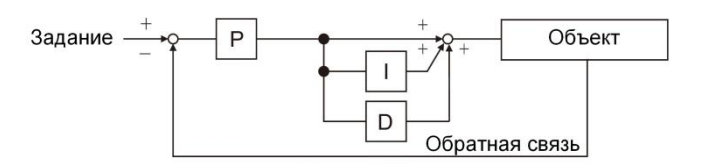

2. Дифференцирование сигнала обратной связи. Может использоваться при одновременном изменении задания и обратной связи:

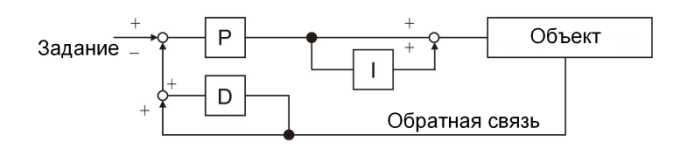

### Блок-схема ПИД-регулятора:

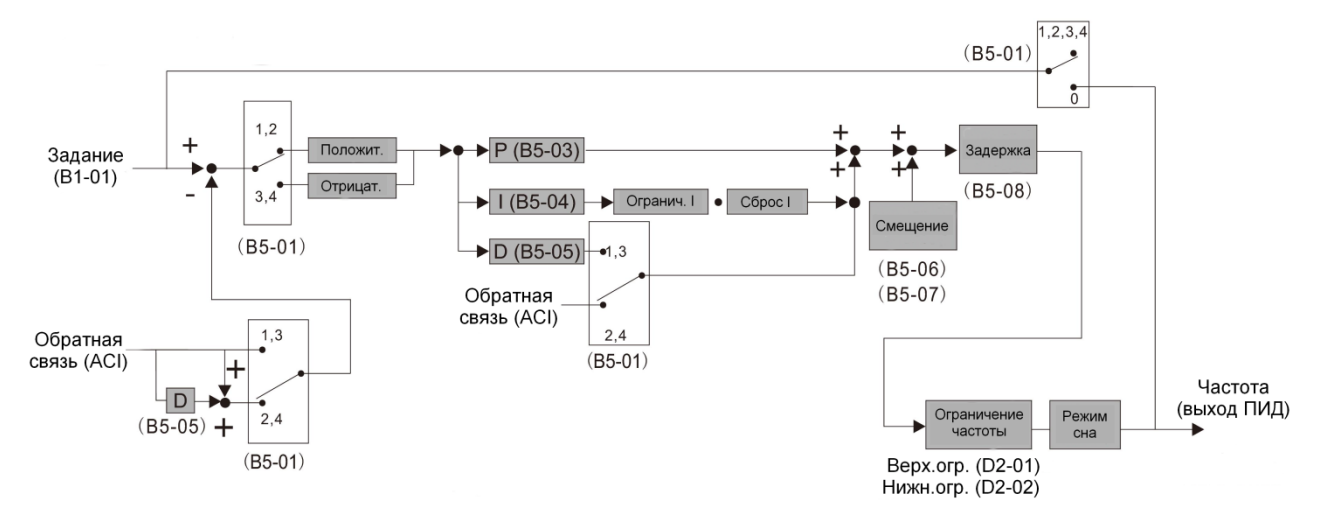

#### Примечания:

1. Для работы ПИД-регулятора необходимо клемме ACI назначить функцию «Обратная связь ПИД-регулятора» (Н3-09 = 0).

2. Заданием для ПИД-регулятора является заданная частота преобразователя. Источник задания частоты определяется значением параметра b1-01 или b1-10.

**Пример** подключения датчика давления и программирования ПЧ для поддержания постоянного уровня давления в гидросистеме.

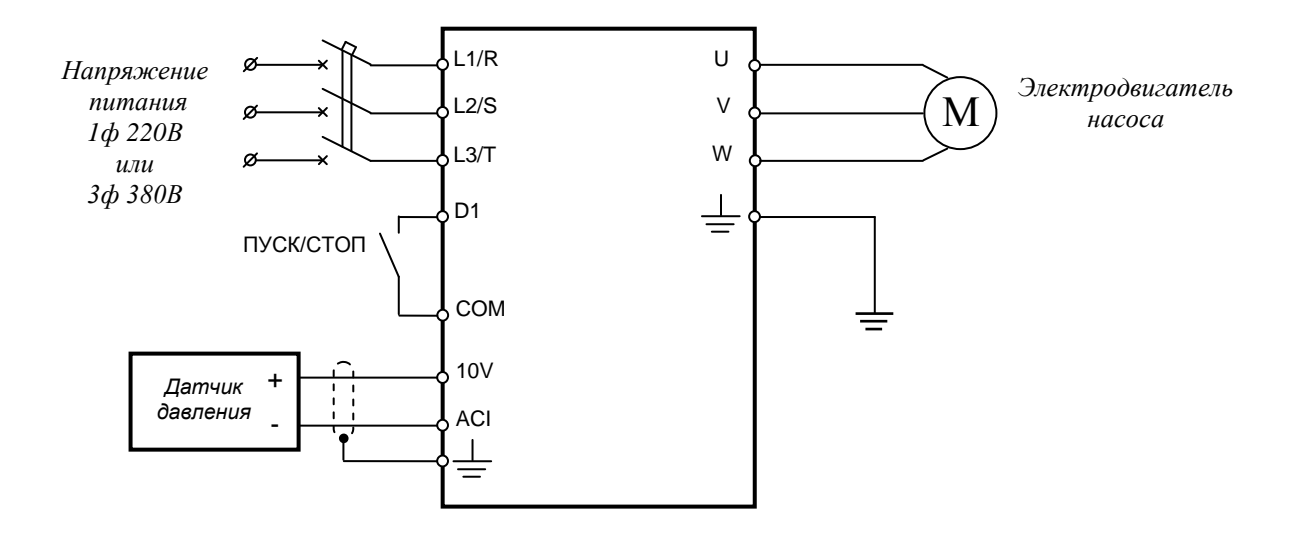

После подключения преобразователя по приведенной выше схеме необходимо запрограммировать следующие параметры:

- A1-02 = 0 (скалярное управление);
- b1-01 = 0 (задание частоты (величины давления) кнопками пульта);
- b1-02 = 1 (пуск от внешних клемм);
- b5-01 = 1 (ПИД-регулятор управление по ошибке);
- b5-03 = 2 (пропорциональный к-т ПИД-регулятора);
- b5-04 = 5 (интегральный к-т ПИД-регулятора);
- Н3-13 = 1 (вход ACI 4...20 мА).

Необходимый уровень давления задается путем задания определенного значения частоты кнопками на пульте управления. Значение частоты рассчитыватся по формуле:

$$
F_3 = \frac{P \bullet F \max}{P \max},
$$

где: Fз – задание частоты, Гц;

Fmax – максимальная выходная частота (по умолчанию - 50 Гц);

P – необходимое давление в системе, бар;

Pmax – максимальное давление по паспорту датчика, бар.

Например, если необходимо поддерживать в системе давление 3 бар и применен датчик с Pmax = 10 бар, то необходимо установить задание частоты:

$$
F_3 = 3 * 50/10 = 15 \, \text{F} \, \text{q}
$$

Для получения стабильной работы системы может потребоваться корректировка параметров пропорциональной, интегральной и дифференциальной составляющей ПИДрегулятора (параметры b5-03, b5-04 и b5-05 соответсвенно), а также параметра b5-08.

Настройка «спящего» режима производится параметрами b5-14... b5-17.

При необходимости режима автоматического перезапуска преобразователя после просадок питающего напряжения установить парамеры L2-01 = 2 и L5-06 = 0, а также необходимую задержку по времени L5-07.

Для обеспечения корректной работы тепловой защиты двигателя необходимо в параметре E2-01 установить значение номинального тока двигателя.

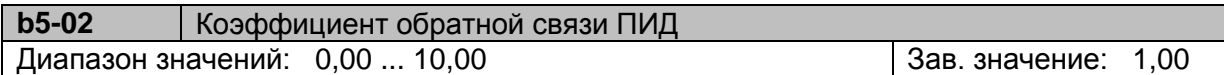

Коэффициент пропорциональности обратной связи. Сигнал ошибки равен: (Задание - Обратная связь) х (b5-02).

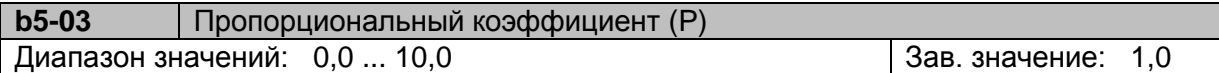

Коэффициент усиления сигнала ошибки. Если b5-03 = 0, ПИД-регулятор не работает.

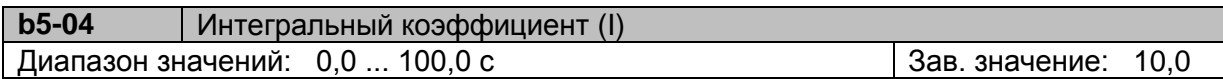

Определяет интервал времени, в течение которого производится суммирование значений сигнала ошибки. Время интегрирования определяет скорость процесса регулирования для достижения заданного значения. Для медленных процессов значение b5-04 необходимо увеличивать.

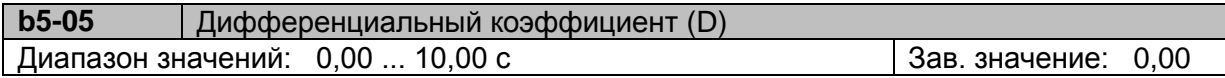

Определяет реакцию системы на быстрые изменения сигнала ошибки. Используется для уменьшения выбросов выходного сигнала ПИД-регулятора и демпфирования колебаний, тем самым улучшая стабильность системы. Если выходное значение ПИД-регулятора приближается к заданному значению очень быстро, величина D производит снижение скорости изменения выходного сигнала ПИД-регулятора, предотвращая перерегулирование. В стационарном режиме, с небольшими колебаниями величины обратной связи, дифференциальная составляющая неэффективна. Увеличение времени дифференцирования увеличивает скорость изменения выходного сигнала ПИД-регулятора.

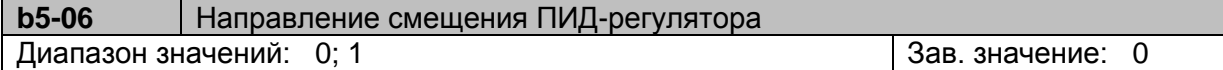

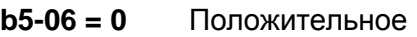

**b5-06 = 1** Положительное

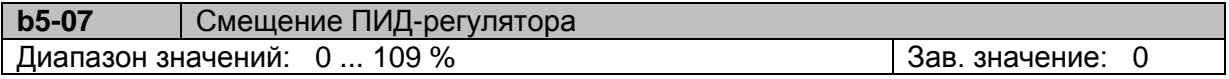

Добавляет смещение к расчетному значению ПИД-регулятора для уменьшения ошибки регулирования.

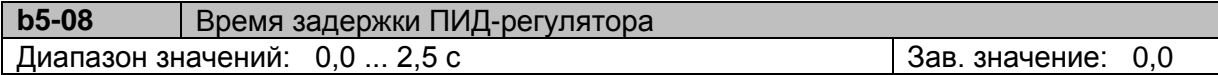

Используется для задержки изменения расчетного значения ПИД-регулятора с целью предотвращения колебаний и повышения стабильности системы.

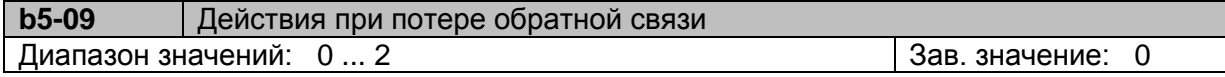

**b5-09 = 0** Продолжение работы

#### **b5-09 = 1** Продолжение работы, индикация «**PdEr**» и активация дискретного выхода (при установке значения «45»).

**b5-09 = 2** Останов работы, индикация «**FLb**» и активация дискретного выхода (при установке значения «45» или «Е»).

Ситуация потери обратной связи определяется при снижении уровня сигнала обратной связи ниже значения b5-10 на время, установленное в параметре b5-11.

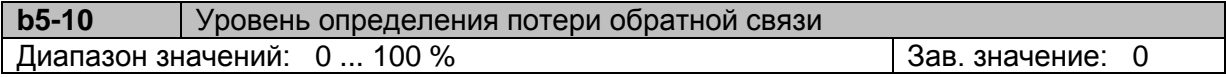

Определяет уровень обнаружения потери обратной связи ПИД (см. описание b5-09). Значение b5-10 устанавливается в процентах от максимального значения сигнала обратной связи.

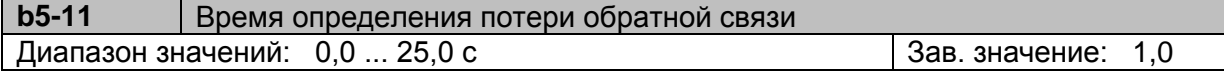

**b5-12** Ограничение интегральной величины ПИД-регулятора Диапазон значений: 0 ... 109 % Зав. значение: 100

Используется для устранения колебаний и улучшения стабильности системы регулирования.

Значение b5-12 устанавливается в процентах от максимальной выходной частоты (E1-04).

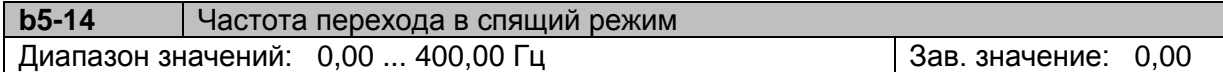

Если выходная частота ПИД-регулятора равна или меньше величины, установленной в параметре b5-14 в течение времени, заданного в параметре b5-15, то преобразователь частоты переходит в спящий режим.

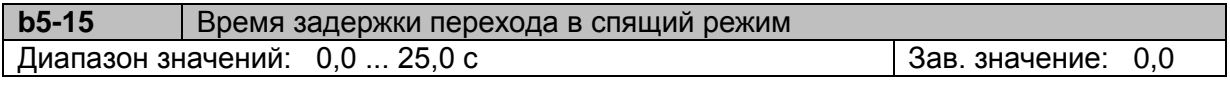

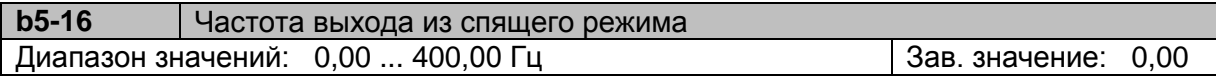

Преобразователь выйдет из спящего режима, если выходная частота ПИД-регулятора равна или больше величины b5-16 в течение времени b5-17.

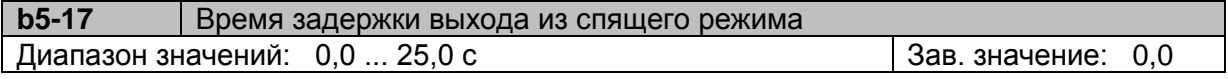

Спящий режим ПИД-регулятора активируется, если выполняются следующие условия:

- $\bullet$  b5-01  $\neq$  0 ПИД-регулятор включен;
- H3-09 = 0 клемма ACI вход сигнала обратной связи;
- установлены значения параметров b5-14~b5-17.

Если выходная частота ПИД-регулятора равна или меньше значения b5-14 в течение времени, установленного в b5-15, ПЧ переходит в спящий режим и двигатель останавливается.

Если выходная частота ПИД-регулятора равна или больше значения b5-16 в течение времени, установленного в b5-17, ПЧ выходит из спящего режима и двигатель начинает вращение.

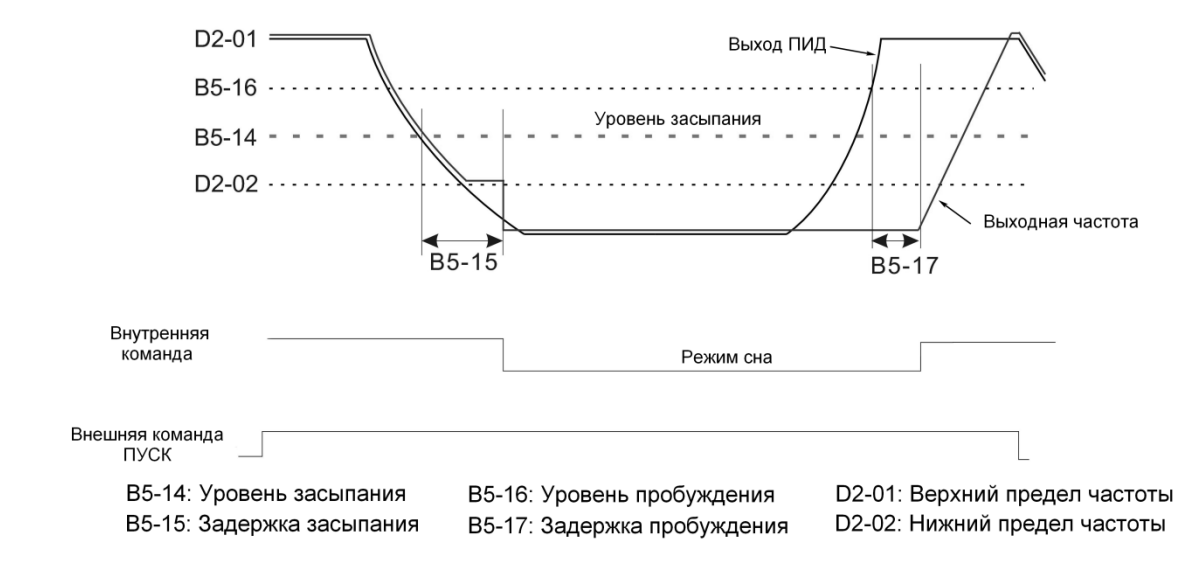

## Временная диаграмма работы ПИД-регулятора в спящем режиме:

## **5.5. Группа параметров C: Настройка**

#### *С1: Время разгона/торможения*

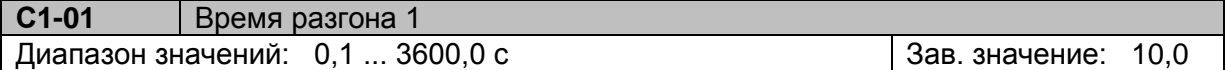

Время разгона определяется как время, необходимое для увеличения выходной частоты от 0 до максимальной частоты (E1-04).

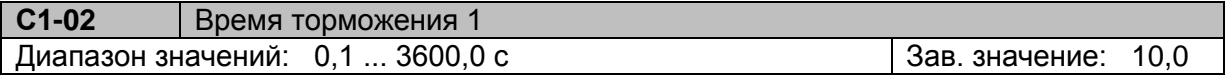

Время торможения определяется как время, необходимое для снижения выходной частоты от максимальной (E1-04) до 0.

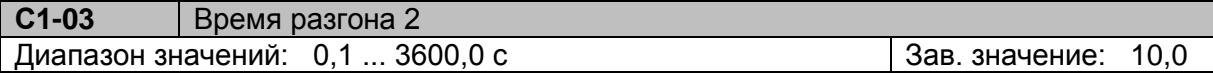

Время разгона 2 активируется при замыкании одного из многофункциональных входов (D1~D6), запрограммированных на функцию «Время разгона/торможения 2» (Н1-01~Н1-06  $= 1A$ ).

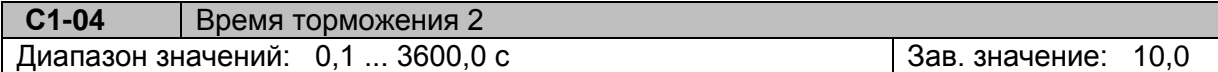

Время торможения 2 активируется при замыкании одного из многофункциональных входов (D1~D6), запрограммированных на функцию «Время разгона/торможения 2» (Н1-01~Н1-06  $= 1A$ ).

#### *С2: Характеристики S-кривой*

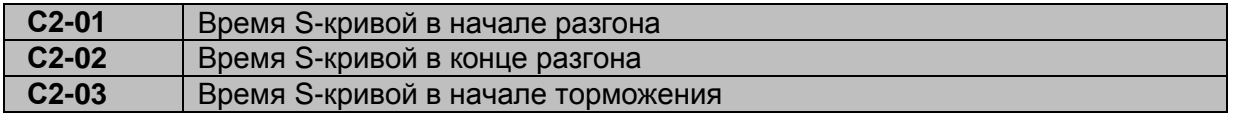

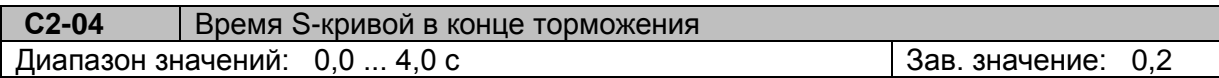

S-образная кривая при разгоне и торможении используется для уменьшения механических ударов и обеспечивают плавную работу механизмов при изменениях скорости. S-кривые показаны на рисунке:

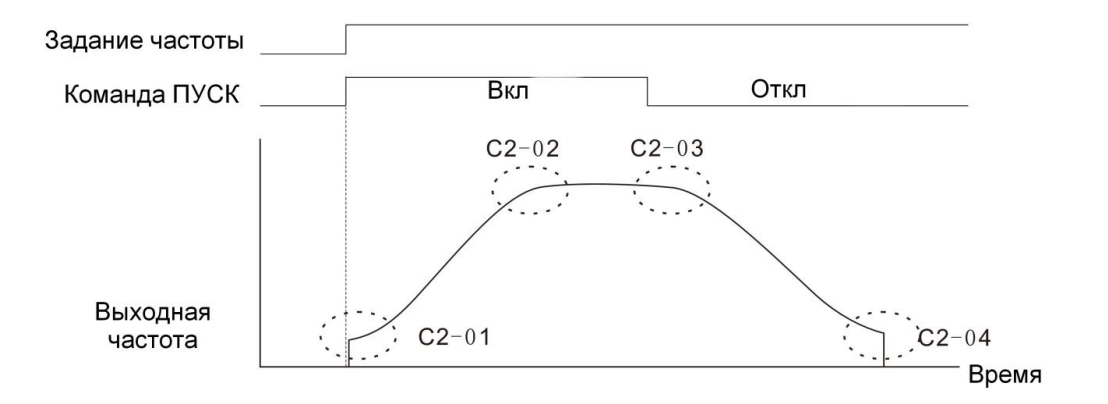

Реальное время разгона увеличивается на величину, равную [(С2-01) + (С2-02)] / 2. Реальное время торможения увеличивается на величину, равную [(С2-03) + (С2-04)] / 2.

#### *С3: Компенсация скольжения*

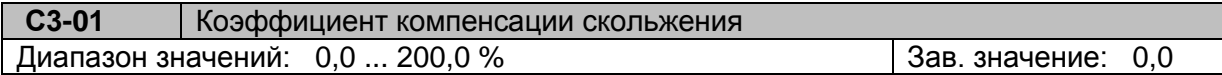

Эта функция изменяет выходную частоту в ответ на изменения момента нагрузки. Это позволяет повысить точность поддержания скорости в режиме U/f.

Для корректной работы данной функции нужно в параметре О1-06 указать синхронную скорость применяемого электродвигателя.

Частота компенсации скольжения (Fкс) определяется по формуле:

$$
F_{\text{sc}} = \frac{(C3 - 01)}{100\%} \times \frac{[I_{\text{peambH}} - (E2 - 03)]}{[(E2 - 01) - (E2 - 03)]} \times \frac{[(01 - 06) - (T1 - 07)]}{(01 - 06)} \times (T1 - 05)
$$

где: С3-01 - коэффициент компенсации скольжения, %;

Iреальн - реальный выходной ток преобразователя, А;

E2-03 - ток холостого хода двигателя, А;

Е2-01 - номинальный ток двигателя, А;

О1-06 - синхронная скорость двигателя, об/мин;

Т1-05 - номинальная частота двигателя, Гц;

Т1-07 - номинальная (асинхронная) скорость двигателя, об/мин.

Выходная частота при заданном значении параметра С3-01 определяется по формуле:

$$
F_{\text{b}} = F_{\text{onoph}} + F_{\text{kc}}
$$

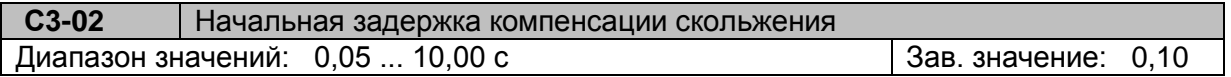

Время задержки регулируется для предотвращения колебаний скорости двигателя или медленной реакции на изменения нагрузки. Значение С3-02 надо увеличить, если двигатель работает нестабильно, уменьшить - при медленной реакции.

#### *С4: Компенсация момента*

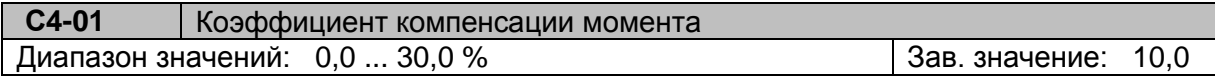

Эта функция изменяет характеристику U/f в ответ на изменения момента нагрузки. Как правило, никакой регулировки этого параметра не требуется.

Компенсация момента может потребоваться в следующих случаях:

- большая длина кабеля между преобразователем и двигателем (С4-01 надо увеличить);

 - если мощность двигателя меньше, чем мощность преобразователя, С4-01 надо увеличить;

- при чрезмерной вибрации С4-01 надо уменьшить.

При увеличении значения С4-01 возрастает крутящий момент, но чрезмерное увеличение может привести к следующим последствиям:

- преобразователь частоты может быть перегружен чрезмерным током двигателя;

- перегрев двигателя либо его сильная вибрация.

### *С6: Несущая частота*

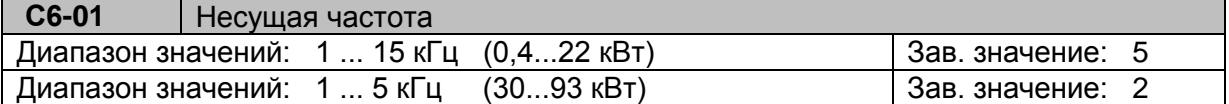

Увеличение несущей частоты снижает акустический шум при работе двигателя. При больших нагрузках установка несущей частоты выше заводского значения может привести к избыточному нагреву преобразователя частоты.

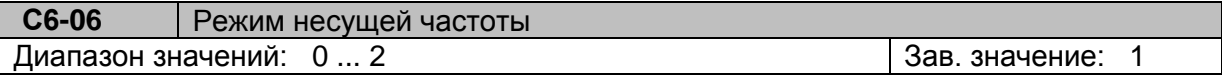

**С6-06 = 0** Полный диапазон ШИМ для высокоскоростных применений. Обеспечивает высокую точность и низкий уровень шума двигателя. Этот режим может привести к повышению температуры преобразователя и снижению номинальных параметров. **С6-06 = 1** При выходной частоте меньшей, чем половина номинальной частоты двига-

теля, используется 2-х фазная ШИМ. Этот режим рекомендуется для насосных применений и при отсутствии требований к точности по скорости и акустическому шуму двигателя. **С6-06 = 2** Автоматическая настройка ШИМ для достижения компромисса между повышением температуры преобразователя и шумом двигателя (Случайная ШИМ).

# *С7: Предотвращение вибраций*

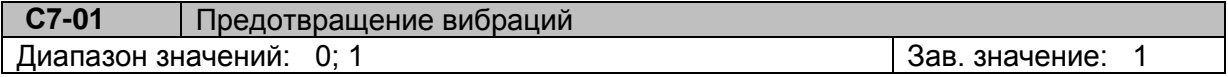

**C7-01 = 0** Отключено

**C7-01 = 1** Включено

Для повышения динамики переходного процесса, например, для быстрого изменения направления вращения двигателя, рекомендуется отключить данную функцию (С7-01 = 0) либо установить малое значение коэффициента предотвращения вибраций (С7-02). Функция действует только в режиме управления U/f (А1-02 = 0).

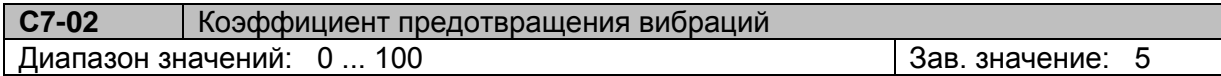

Если двигатель вибрирует при малой нагрузке – значение C7-02 необходимо увеличить, если двигатель останавливается или медленно реагирует при большой нагрузке – уменьшить С7-02.

## **5.6. Группа параметров d: Частота**

#### *d1: Задание частоты*

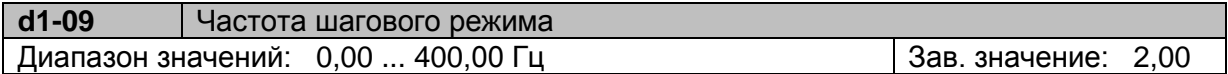

Частота шагового режима активна, если замкнут один из многофункциональных входов D1~D6, запрограммированный на функцию «Шаговая скорость вперед» (Н1-01~H1-06 = 12) или «Шаговая скорость назад» (Н1-01~H1-06 = 13).

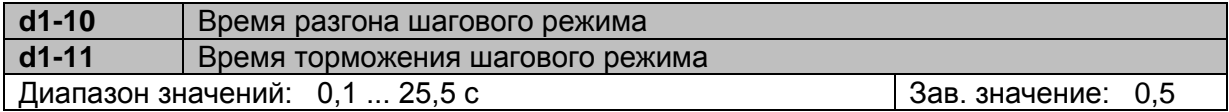

Определяется аналогично параметру С1-01 / С1-02

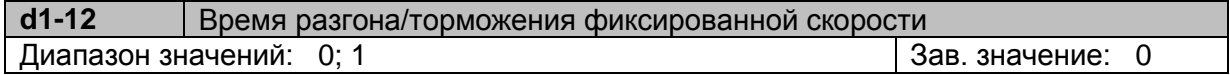

#### **d1-12 = 0** Время разгона и торможения для фиксированных скоростей определяется значениями параметров С1-01~С1-04.

**d1-12 = 1** Время разгона и торможения для фиксированных скоростей определяется значениями параметров d1-29~d1-60.

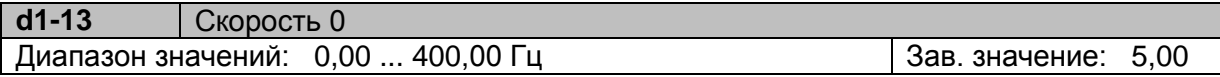

Это основная опорная частота, которая может задаваться от кнопок пульта или от клемм БОЛЬШЕ/МЕНЬШЕ, если b1-01/b1-10 = 0 или 6.

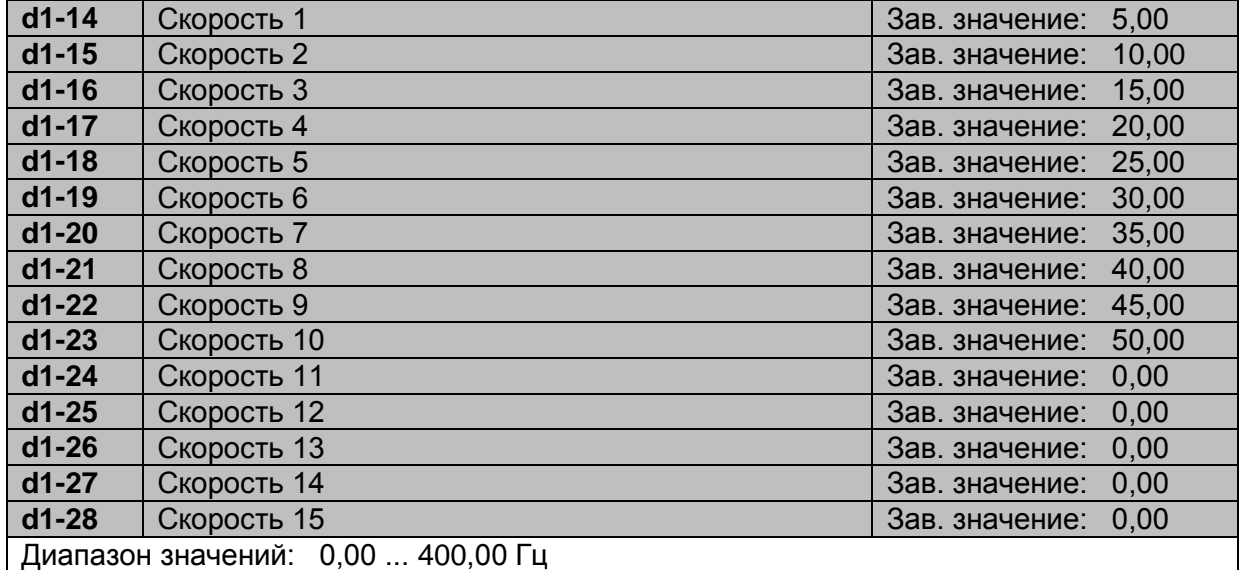

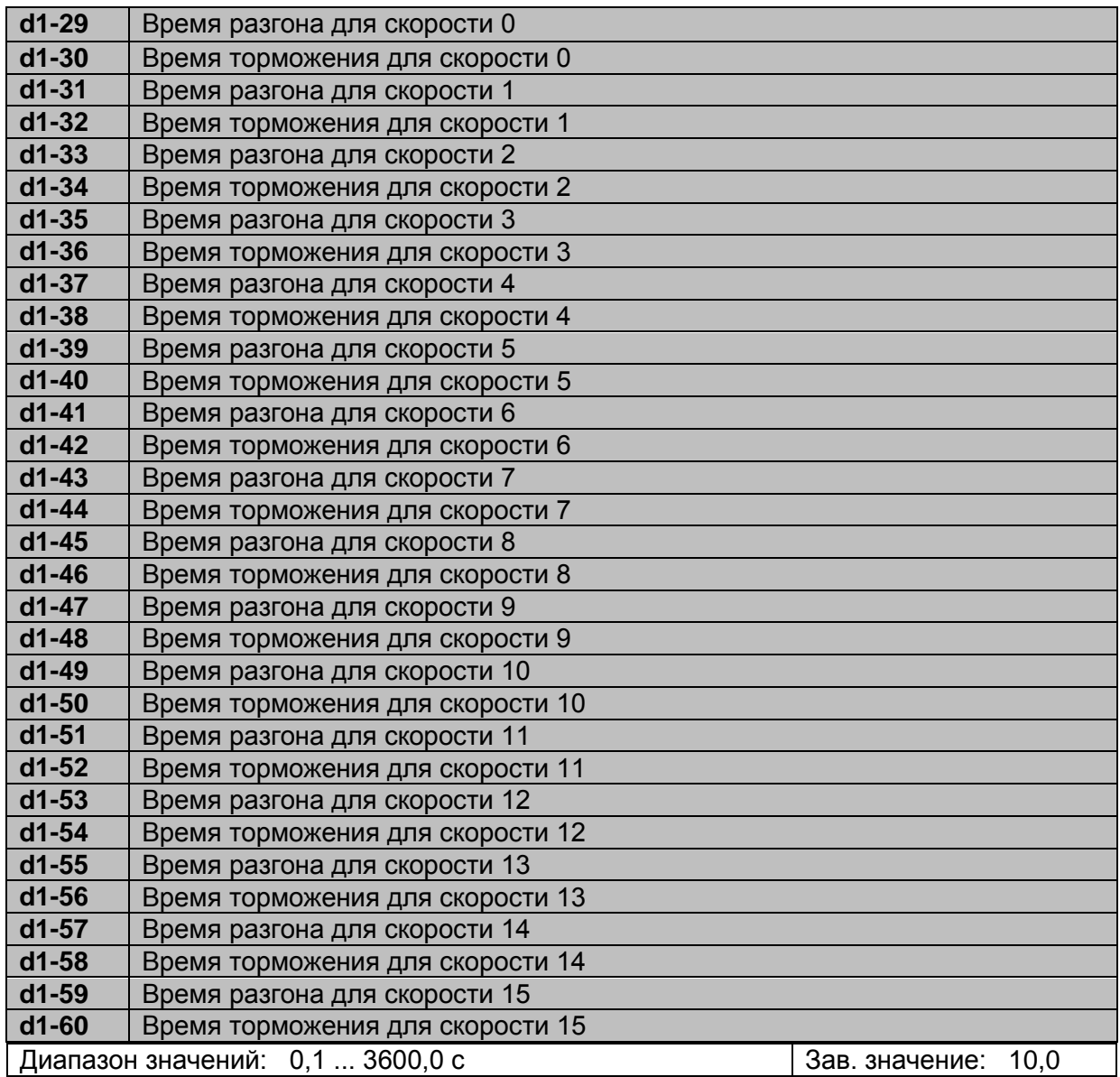

#### **Расчет фактического времени разгона/торможения.**

Пример расчета времени разгона:

Е1-04 = 50Гц (Максимальная частота);  $d1-14 = 10 \Gamma \dot{\mu} (Φ$ иксированная скорость 1); d1-31 = 5 с (Время разгона для скорости 1); d1-32 = 20 с (Время торможения для скорости 1); С2-01~С2-04 = 0,2 с (время S-кривых).

$$
\Phi \text{RTHV} \text{CCE} \text{CPEMS} \text{DPEMS} = \frac{(d1-31) \times (d1-14)}{(E1-04)} + \frac{(C2-01) + (C2-02)}{2} = 1,2 \text{ C}
$$
\n
$$
\Phi \text{RTHV} \text{CCE} \text{DPEMS} \text{DPEMS} = \frac{(d1-32) \times (d1-14)}{(E1-04)} + \frac{(C2-01) + (C2-02)}{2} = 4,2 \text{ C}
$$

При d1-12 = 1 (Время разгона/торможения определяется параметрами d1-29  $\sim$  d1-60), существует два режима использования времени разгона и торможения, показанные на рисунках ниже.

Установлены значения параметров:

 $b1-02 = 1$  (ПУСК/СТОП от клемм) b1-11 = 1 (Пуск/Стоп и Вперед/Назад) Н1-01 = 80 (клемма D1 - Пуск/Стоп) Н1-02 = 81 (клемма D2 - Вперед/Назад) Н1-03 = 3 (D3 - фиксированная скорость 1)  $H1-04 = 4 (D4 - \phi$ иксированная скорость 2) Н1-05 = 5 (D5 - фиксированная скорость 3).

Режим 1: Временная диаграмма работы с фиксированными скоростями, если команда Пуск последовательно включается и отключается:

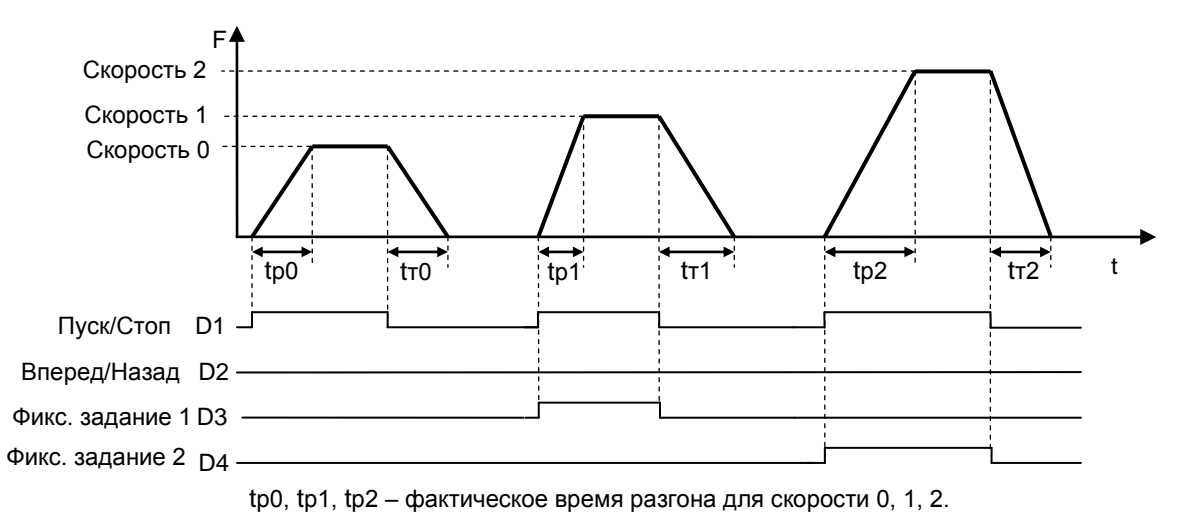

tr0, tr1, tr2 - фактическое время торможения для скорости 0, 1, 2.

Режим 2: Временная диаграмма работы с фиксированными скоростями, если команда Пуск присутствует постоянно:

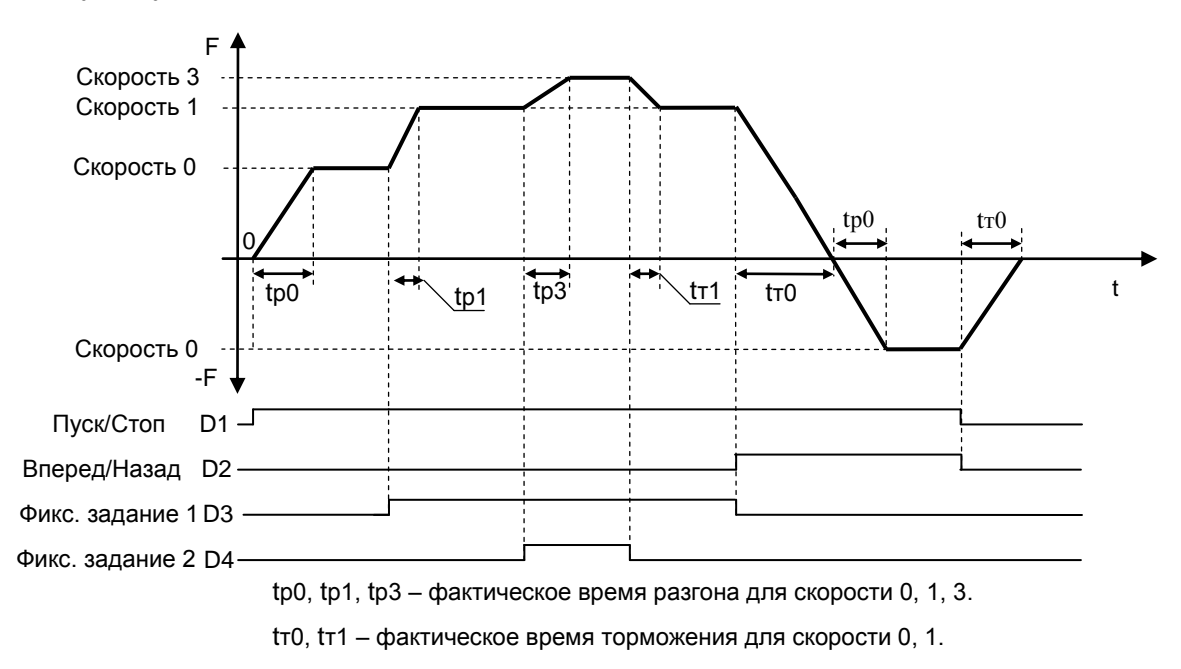

#### *d2: Верхнее и нижнее ограничение частоты*

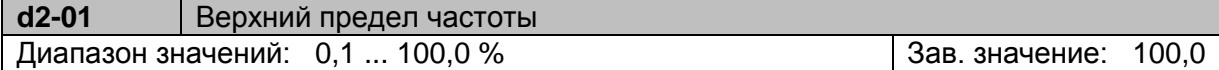

Верхнее ограничение выходной частоты устанавливается в процентах от максимальной выходной частоты (Е1-04).

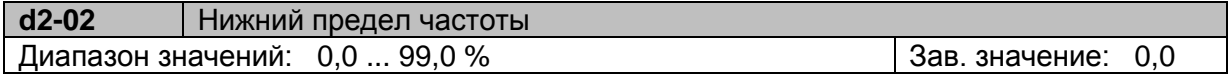

Нижнее ограничение выходной частоты устанавливается в процентах от максимальной выходной частоты (Е1-04).

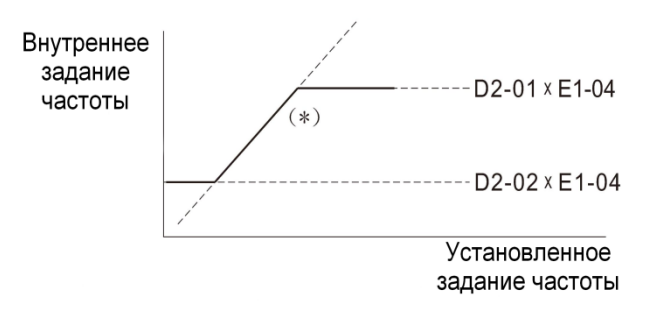

\* 1. При d2-02 = 0% и задании частоты 0 Гц, выходная частота равна 0.

 2. При d2-02 > 0% и задании частоты ≤ (d2-02)х(Е1-04)/100% выходная частота равна (d2-02)х(Е1-04)/100%.

#### *d3: Частота перескока*

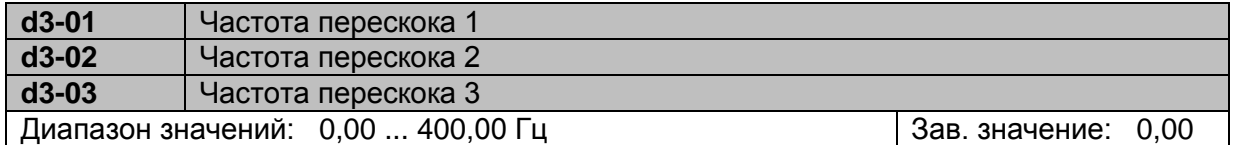

Устанавливают средние значения запрещенных частот. Данная функция может использоваться для предотвращения механических вибраций на определенных скоростях работы привода.

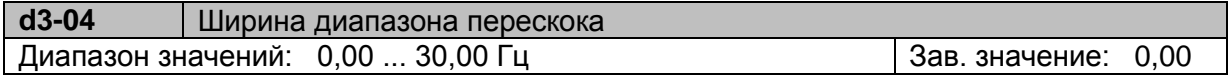

Диапазон запрещенных частот равен (d3-01~d3-03) ± (d3-04):

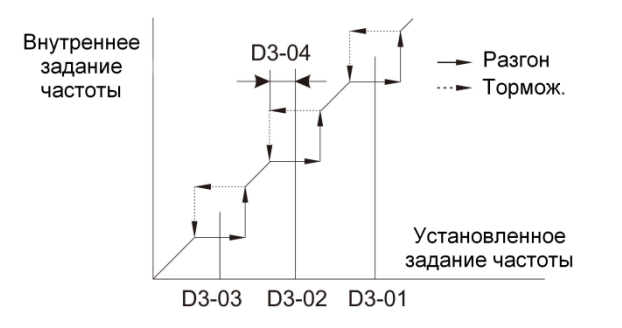

# **5.7. Группа параметров Е: Параметры U/f и двигателя**

## *Е1: Характеристики U/f*

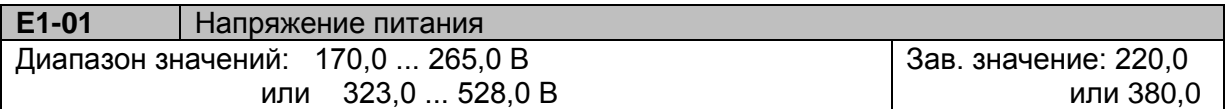

Значение напряжение питающей сети используется для обеспечения защитных функций преобразователя.

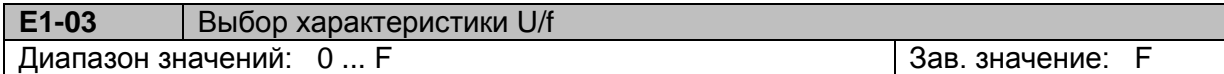

Данный параметр используется только в режиме управления U/f. Необходимость в изменении характеристики может возникнуть, например, при использовании высокоскоростного двигателя или при необходимости настройки вращающего момента двигателя.

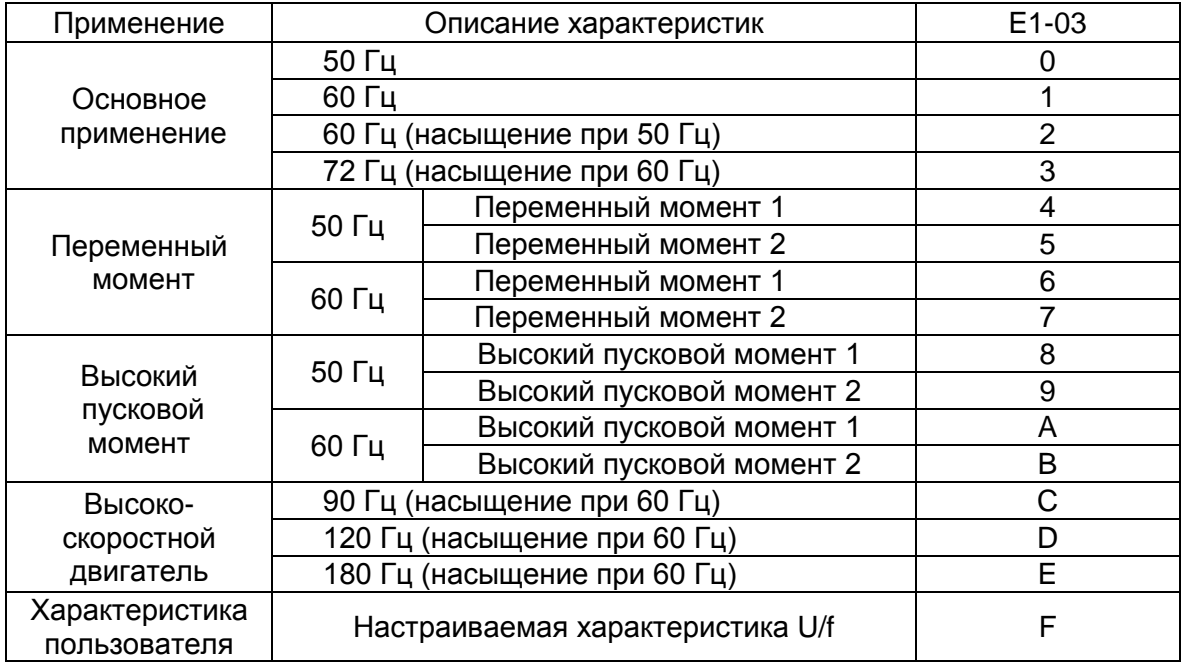

#### Примечания.

1. Настройка характеристики F производится параметрами Е1-05~Е1-13.

2. Значения напряжений в характеристиках U/f отличаются для преобразователей частоты разной мощности (см. графики характеристик ниже).

При выборе характеристик U/f необходимо учитывать параметры двигателя:

- номинальное напряжение двигателя;
- номинальная частота двигателя;
- максимальная скорость двигателя.

Характеристики с высоким пусковым моментом допускается выбирать только в определенных случаях, таких как:

- большая длина кабеля между преобразователем и двигателем;
- большое падение напряжения при пуске;
- на входе или выходе преобразователя установлен реактор переменного тока (входной или выходной фильтр).
# Характеристики U/f преобразователей мощностью от 0,4 кВт до 1,5 кВт

(на графиках указано выходное напряжение для преобразователей серии L (220 В). Для преобразователей серии H (380 В) необходимо удвоить указанное напряжение):

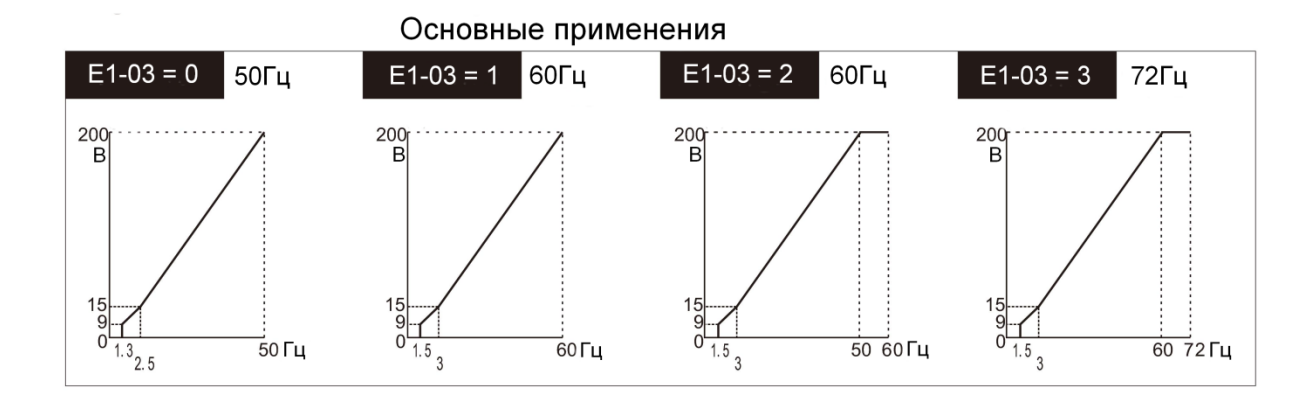

Переменный момент

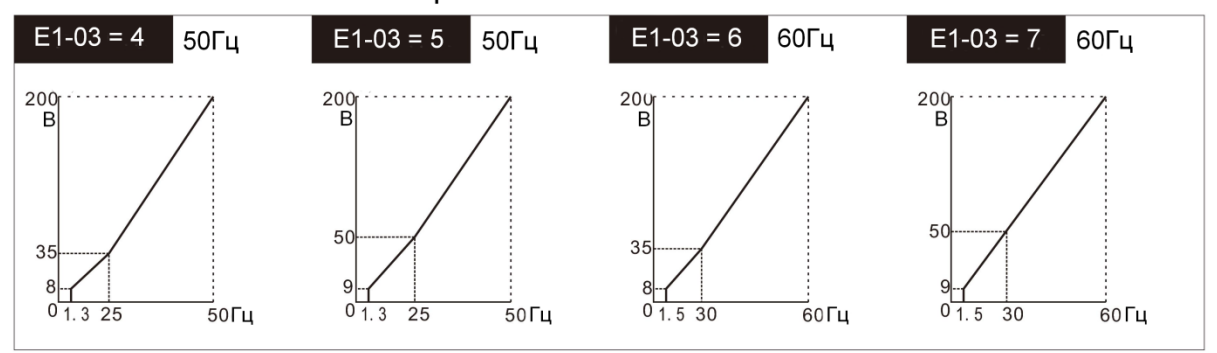

Высокий пусковой момент

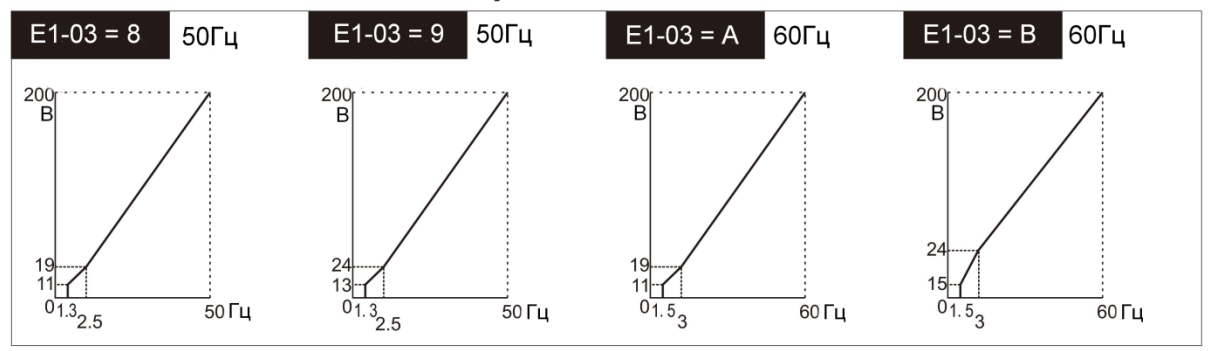

# Высокоскоростной двигатель

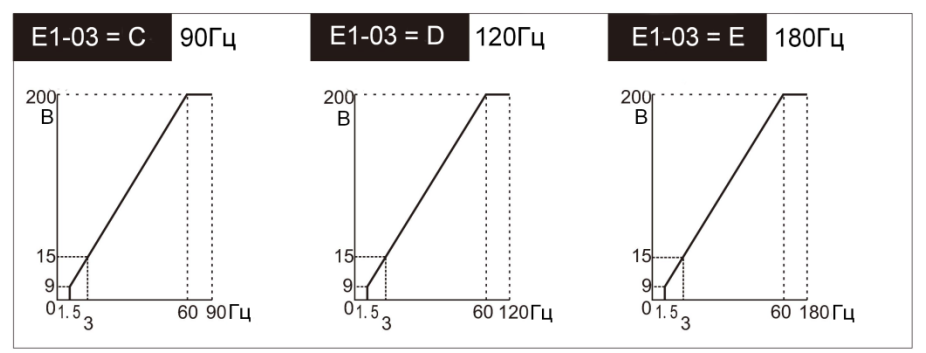

### Характеристики U/f преобразователей мощностью от 2,2 кВт до 93 кВт

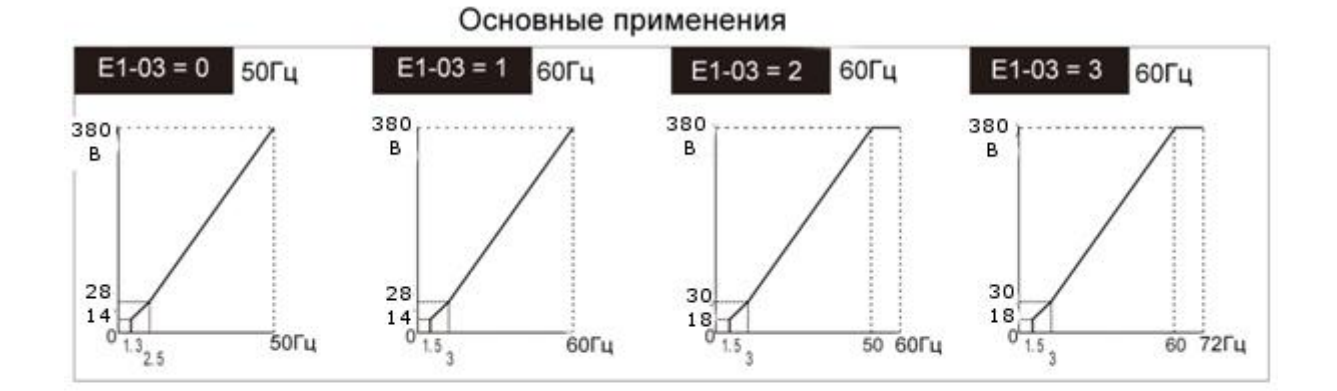

Переменный момент

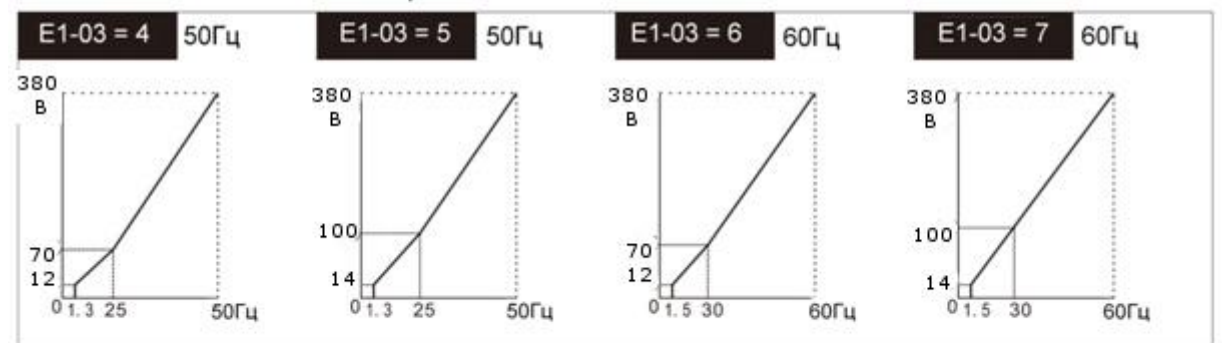

#### Высокий пусковой момент

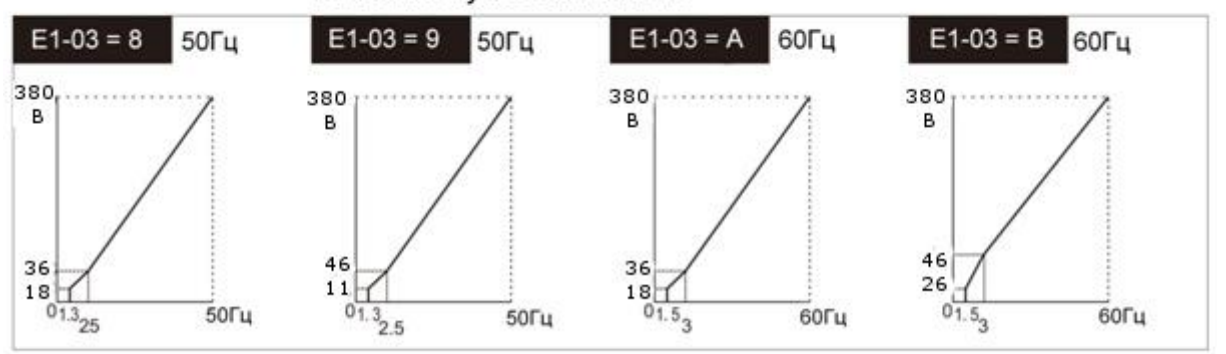

#### Высокоскоростной двигатель

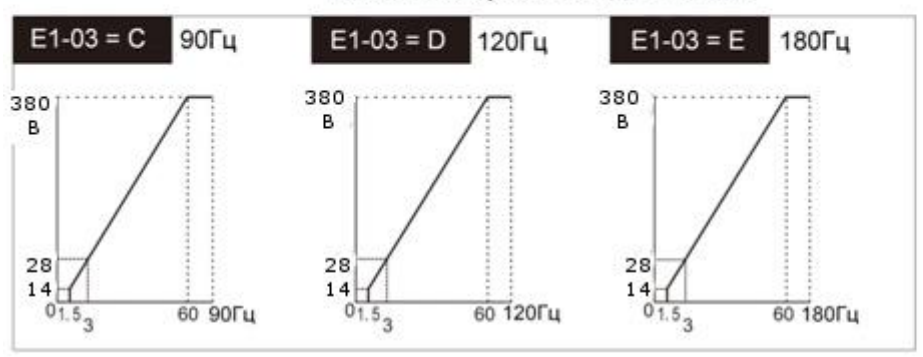

#### **Пользовательская характеристика U/f .**

Для задания пользователем произвольной характеристики необходимо установить значение параметра E1-03 = F, затем - необходимые значения параметров от Е1-04 до Е1-13.

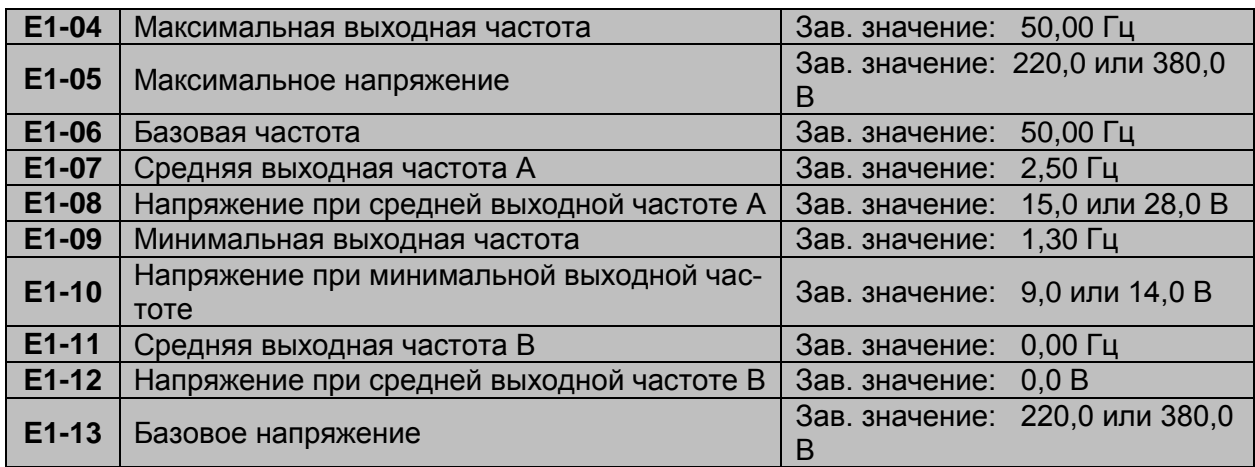

Примечание: В режиме векторного управления (A1-02 = 5) преобразователь работает по собственной характеристике U/f. В этом режиме имеет значение только параметр Е1-04.

Значения параметров должны удовлетворять следующим условиям:

E1-09 ≤ E1-07 < E1-06 ≤ E1-11 ≤ E1-04.

Для установки линейной характеристики U/f надо установить одинаковые значения параметров Е1-07 и Е1-09. В этом случае значение параметра E1-08 игнорируется.

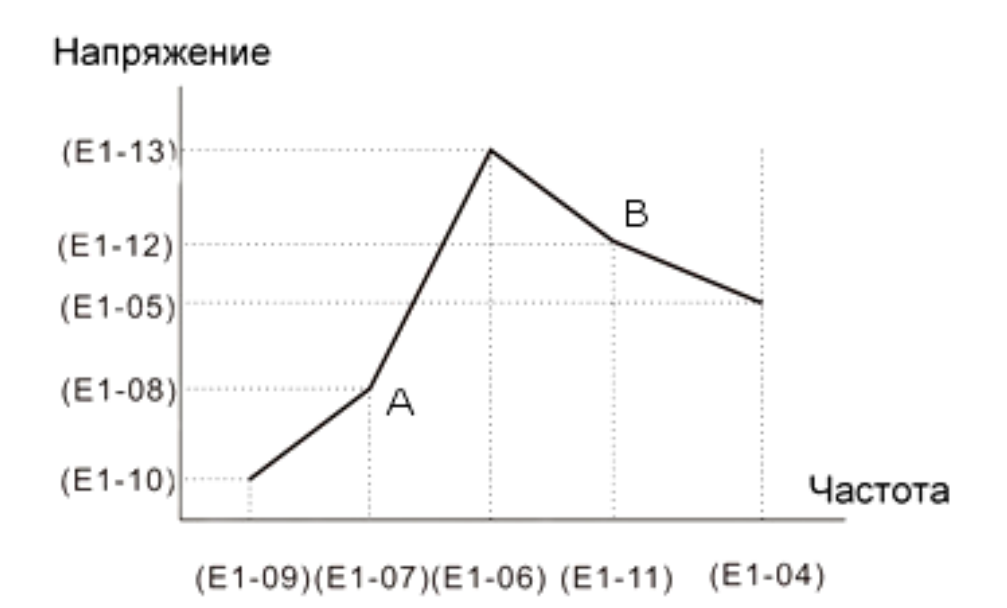

### *Е2: Параметры двигателя*

Параметры двигателя группы Е2 предназначены для режима работы U/f (А1-02 = 0)

**E2-01** Номинальный ток двигателя

Устанавливается значение номинального тока (А) по паспортным данным двигателя. Заводское значение параметра зависит от мощности преобразователя.

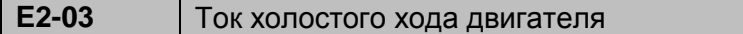

Это значение используется в качестве исходных данных для расчета компенсации скольжения.

Если этот параметр не указан в паспортных данных двигателя, свяжитесь с производителем двигателя.

Заводское значение параметра зависит от мощности преобразователя.

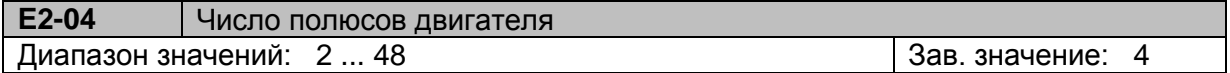

Устанавливается число полюсов по паспортным данным двигателя.

#### *Е6: Направление вращения*

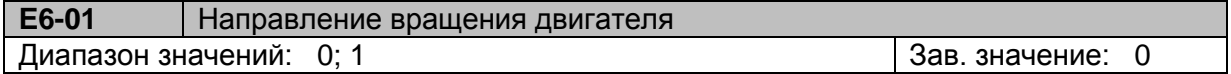

**E6-01 = 0** Прямое (против часовой стрелки, если смотреть со стороны вала двигателя) **E6-01 = 1** Обратное (по часовой стрелке)

### **5.8. Группа параметров Н: Клеммы управления**

### *Н1: Многофункциональные дискретные входы*

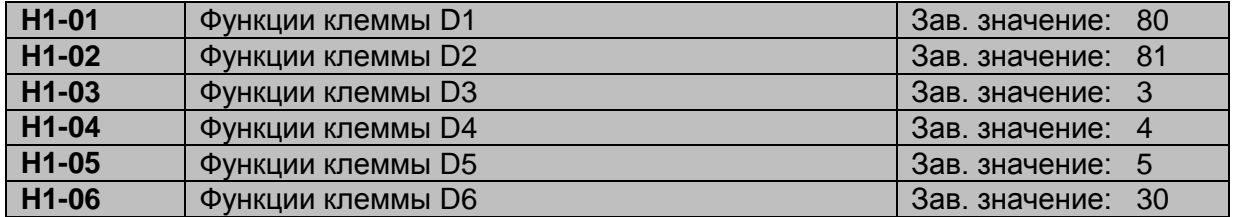

# Описание функций многофункциональных дискретных входов (клеммы D1~D6):

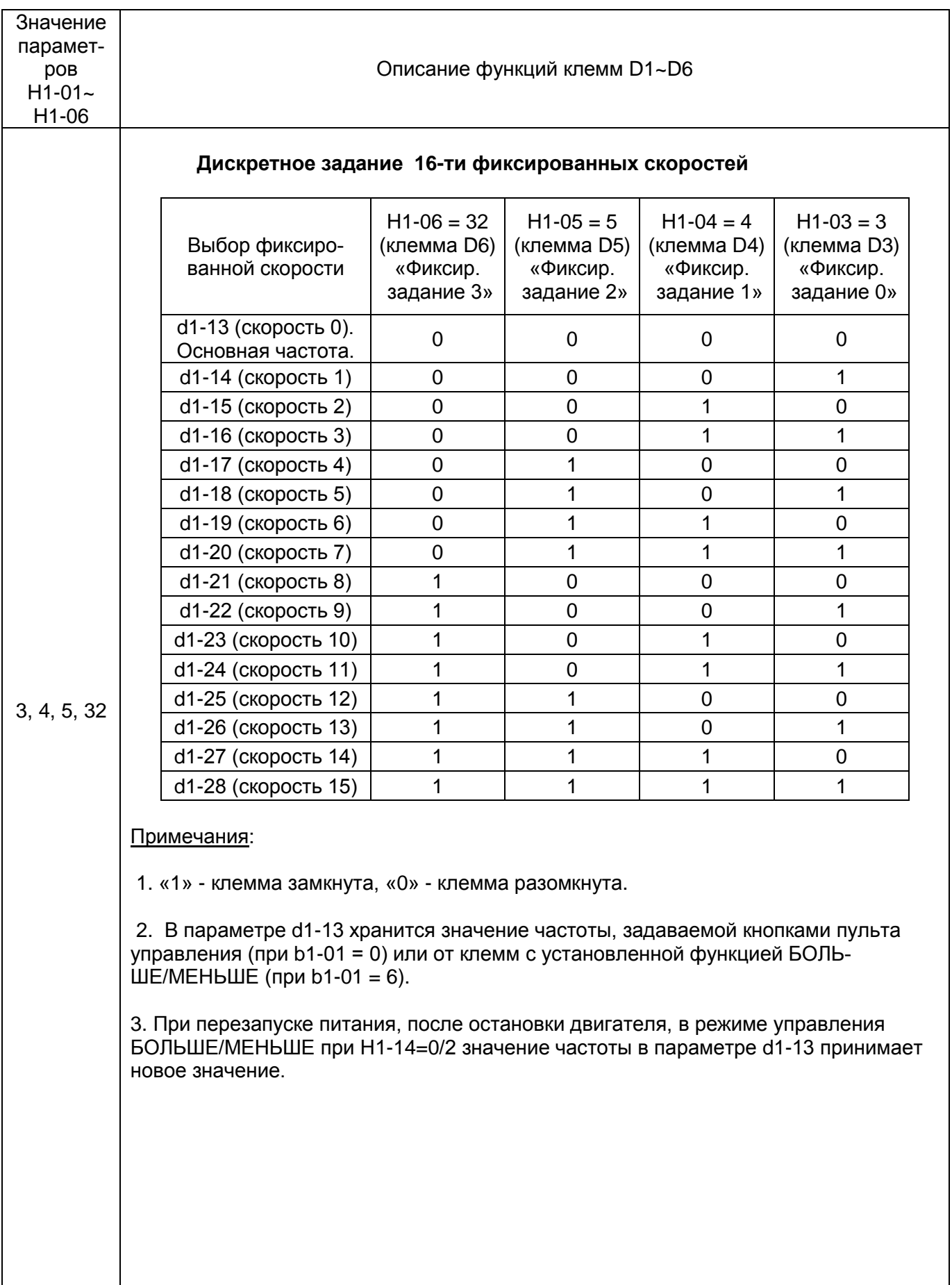

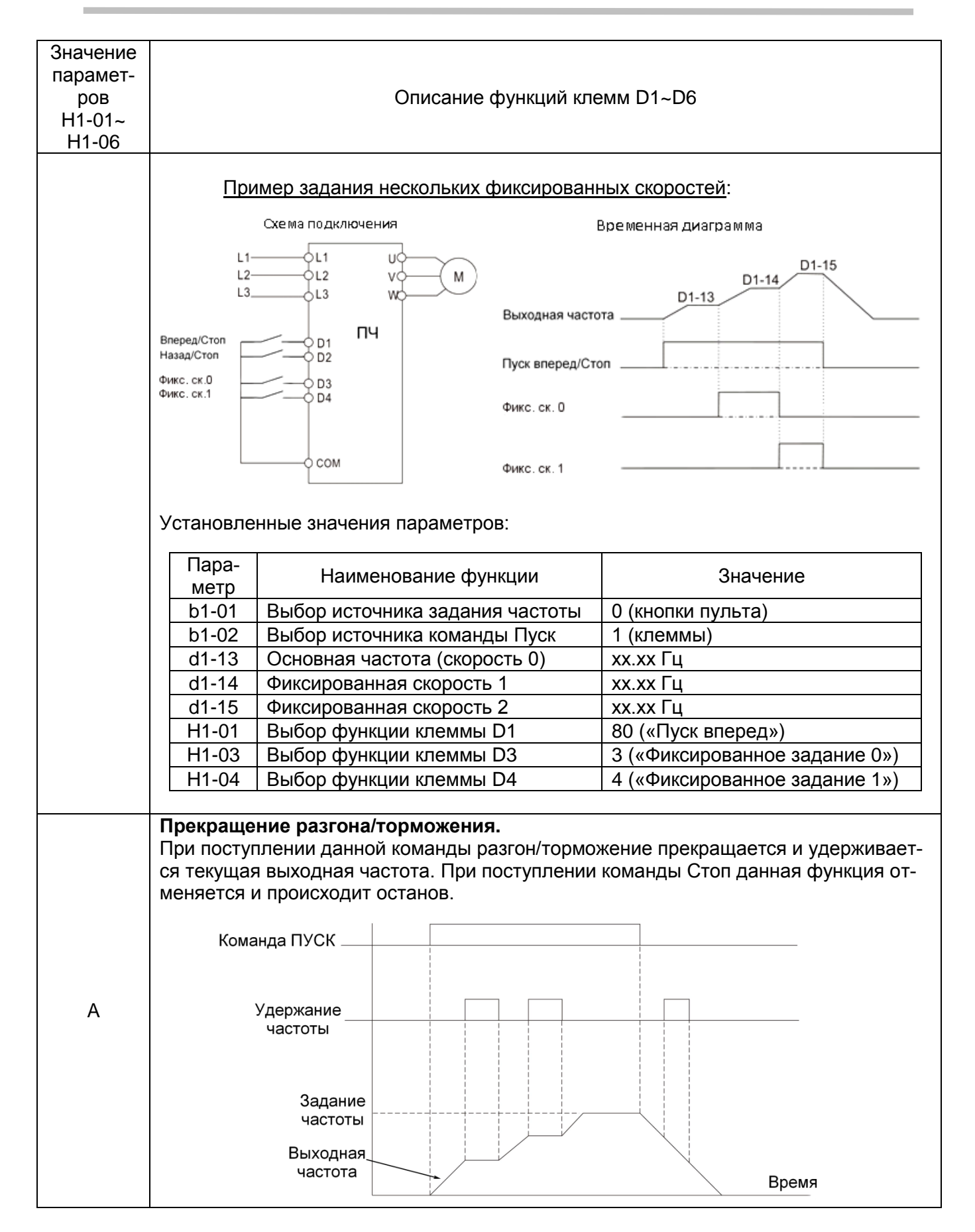

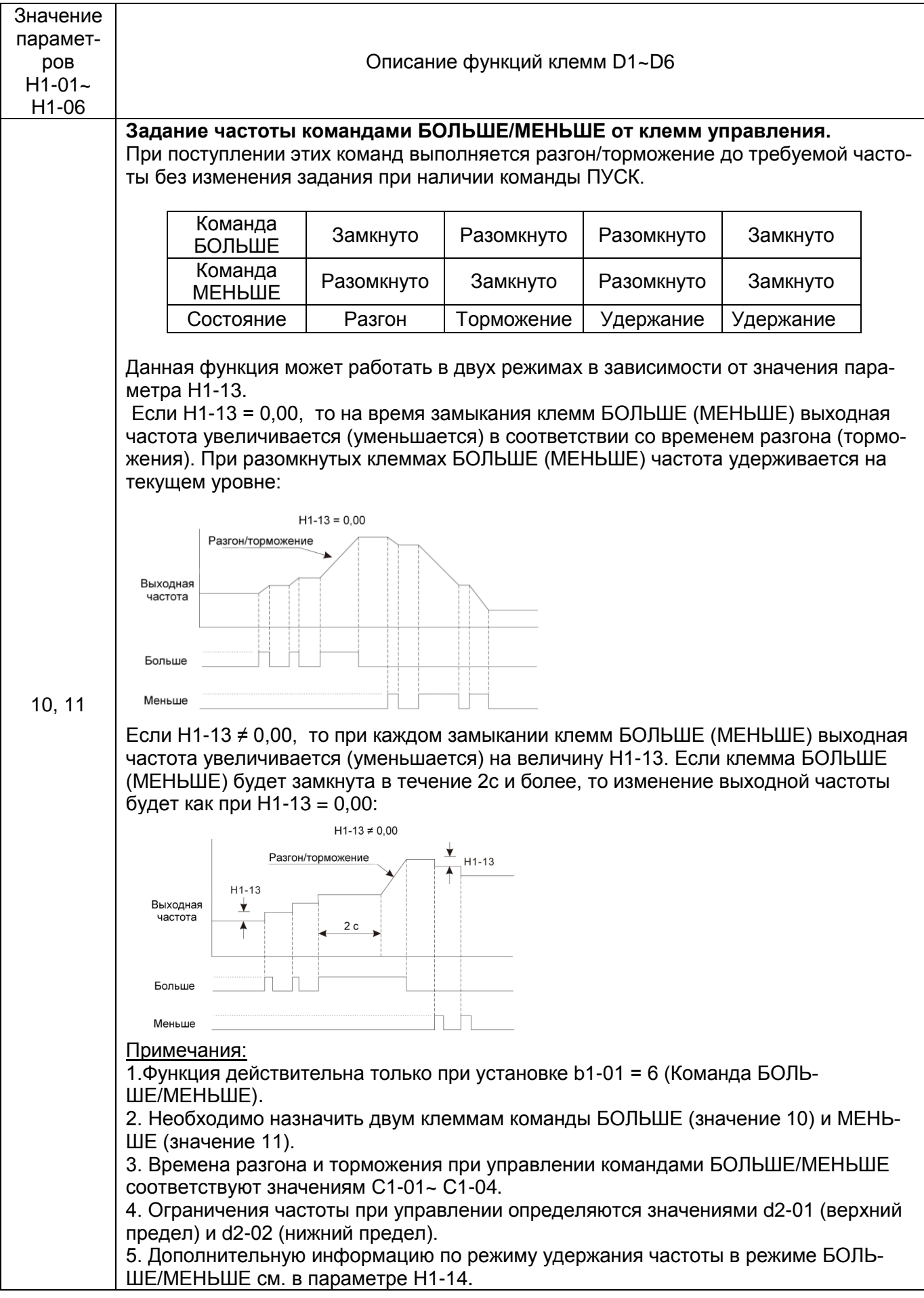

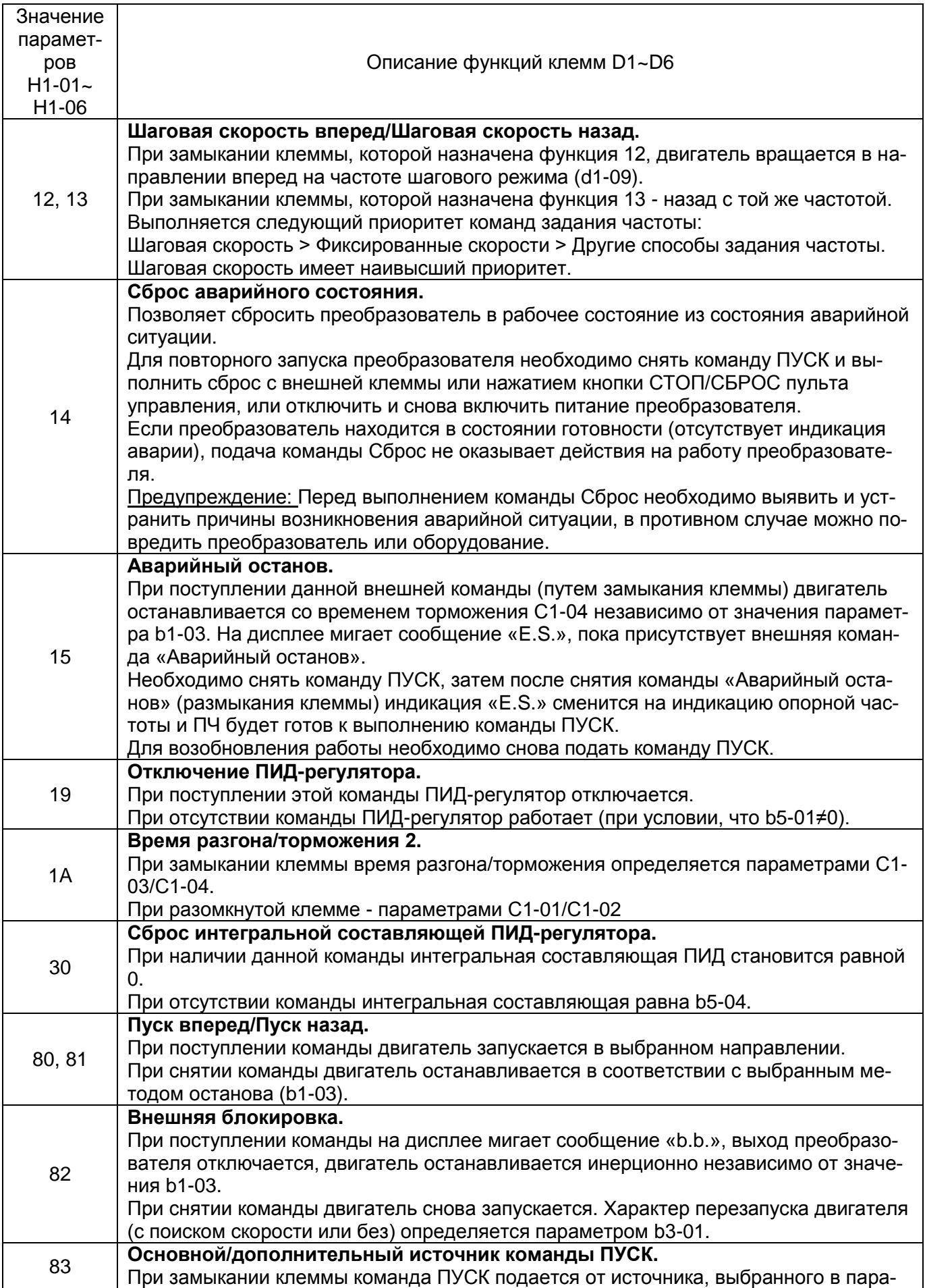

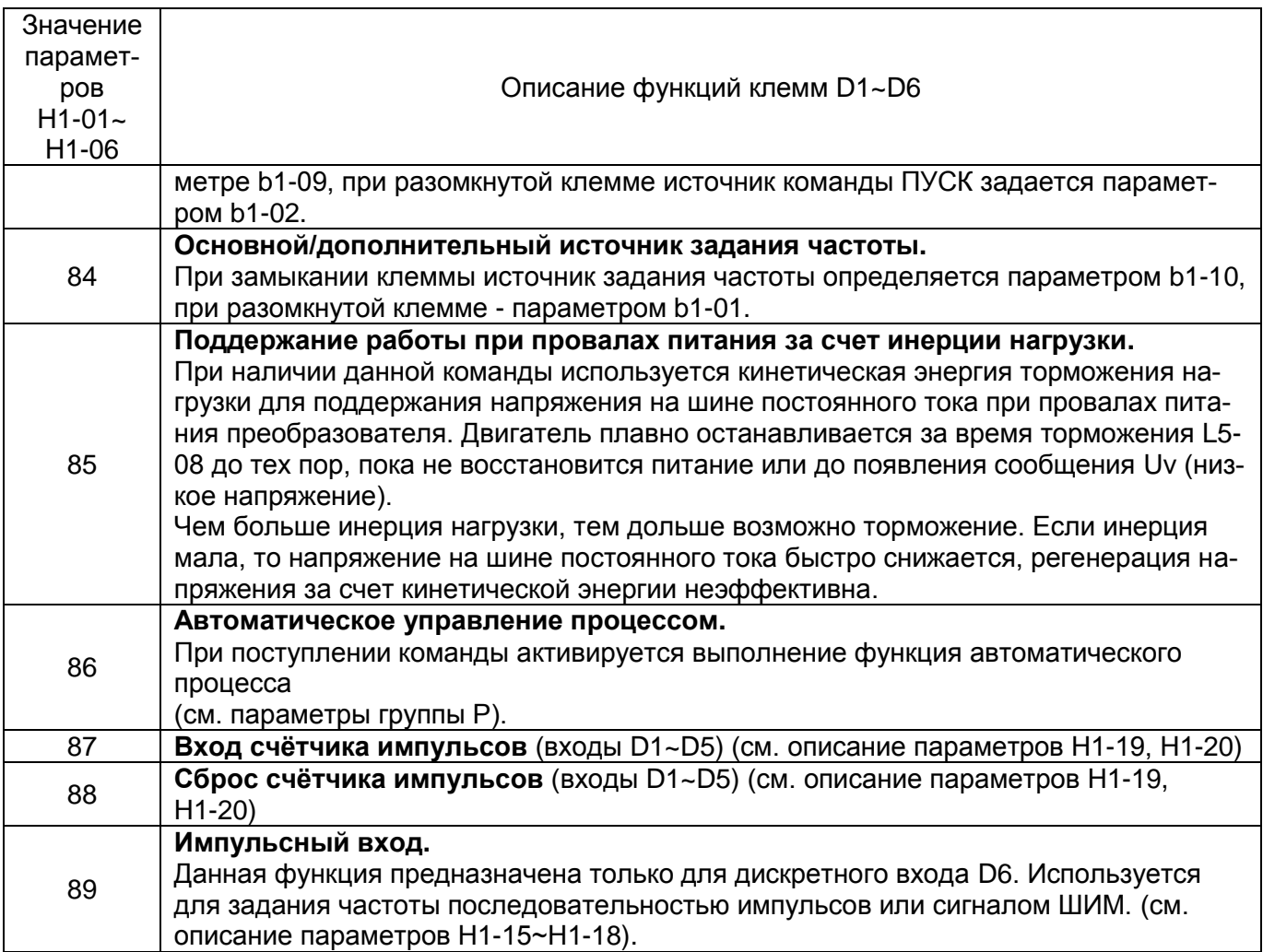

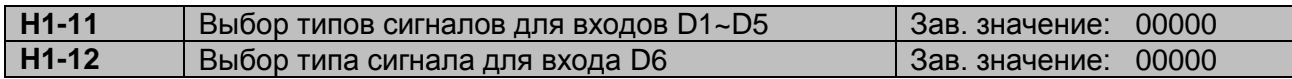

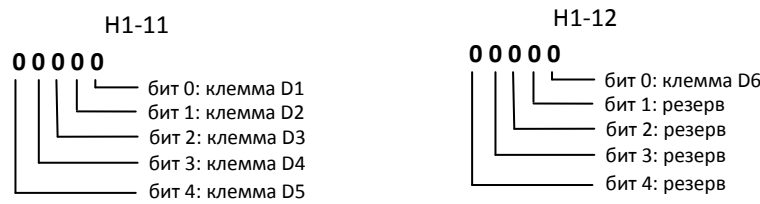

[бит = 0]: Функция активируется при замыкании клеммы (NO контакт). [бит = 1]: Функция активируется при размыкании клеммы (NC контакт).

Предупреждение. Не выбирайте клеммы в качестве источника команды ПУСК до тех пор, пока клеммам D1~D6 не будут назначены необходимые типы сигналов. Непреднамеренный запуск двигателя может привести к серьезным травмам или повреждению оборудования.

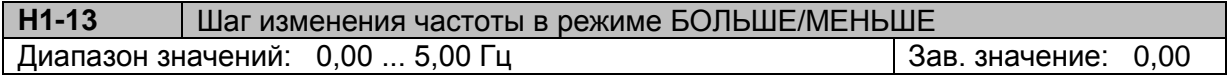

См. выше описание функций клемм D1~D6, значения 10 и 11.

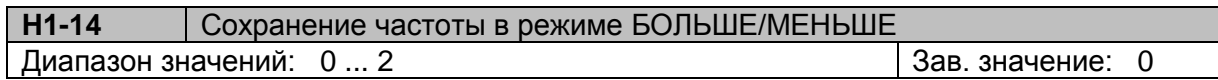

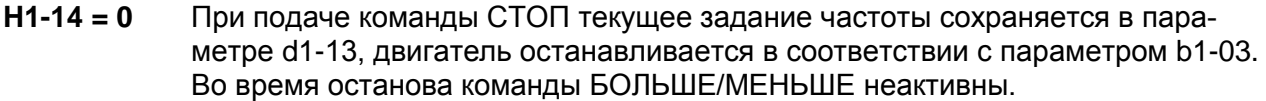

- **Н1-14 = 1** При подаче команды СТОП текущая частота не сохраняется. Очередной запуск будет происходить с нулевой частоты.
- **Н1-14 = 2** При подаче команды СТОП текущее задание частоты сохраняется в параметре d1-13, двигатель останавливается в соответствии с параметром b1-03. Во время останова команды БОЛЬШЕ/МЕНЬШЕ продолжают действовать.

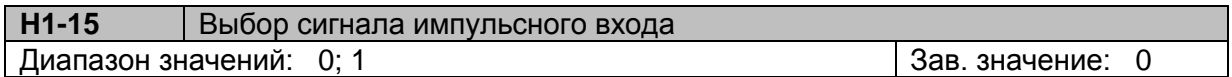

**Н1-15 = 0** ШИМ

**Н1-15 = 1** Импульсная последовательность

**Н1-16** Коэффициент фильтра импульсного входа Диапазон значений: 0 ... 100 Зав. значение: 1

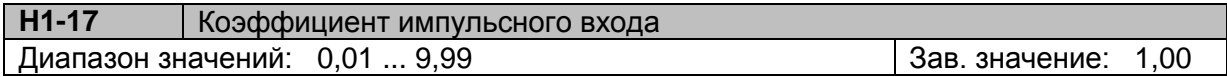

Настройка параметров в режиме задания частоты последовательностью импульсов с клеммы D6:

b1-01 = 4 Задание частоты с импульсного входа D6. H1-06 = 89 Функция клеммы D6 - импульсный вход. H1-15 = 1 Тип сигнала на клемме D6 - последовательность импульсов. H1-17 Коэффициент импульсного входа.

Выходная частота преобразователя рассчитывается по формуле:

\n Выходная частота (Гц) = 
$$
\frac{Vacтота импульсов на входе  $D6 \, (\text{Гц}) \times (H1-17)$ \n
$$

Примечание: Максимальная частота импульсов на входе D6 не должна превышать 10 кГц.

Настройка параметров в режиме задания частоты ШИМ сигналом с клеммы D6:

- b1-01 = 4 Задание частоты с импульсного входа D6.
- H1-06 = 89 Функция клеммы D6 импульсный вход.

H1-15 = 0 Тип сигнала на клемме D6 - ШИМ сигнал.

Задание частоты (Гц) = [Относительная длительность импульса  $\times$  (d2-01)(%)/100%]  $\times$  (E1-04)(Гц)

### Примечания:

 1) Допустимый диапазон периода повторения импульсов ШИМ составляет 1 ... 100 мс. 2) Относительная длительность импульса определяется согласно диаграмме:

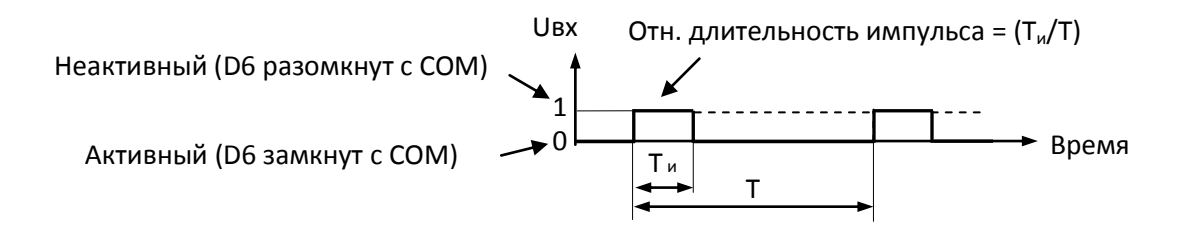

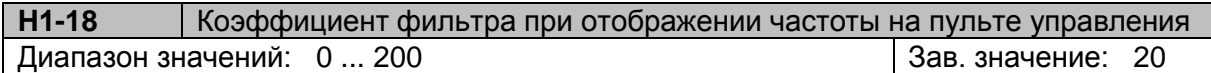

Увеличение Н1-18 снижает частоту миганий дисплея при задании частоты от импульсного входа.

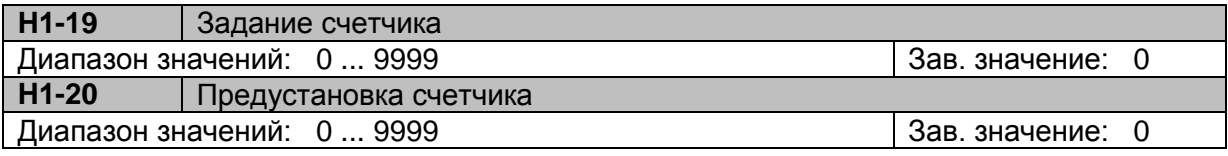

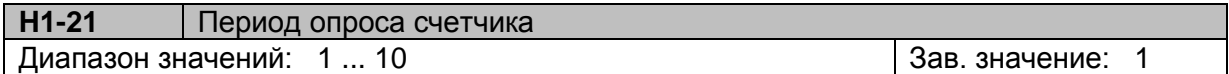

Период опроса определяется выражением (Н1-21) х 2 мс.

Вход счетчика может быть подключен к внешнему источнику импульсов, например, для подсчета циклов процесса или количества производимого материала.

Примечание: Максимальная частота импульсов на входе D6 не должна превышать 100 Гц, длительность импульса не менее 5 мс.

Пример настройки параметров для реализации функции счетчика:

H1-04 = 87 Функция клеммы D4 – вход внешнего импульсного сигнала.

H1-05 = 88 Функция клеммы D5 - сброс счетчика.

H1-19 = 5 Задание количества импульсов.

H1-20 = 3Предустановленное значение.

(H1-19 > H1-20)

H2-02 = 46 Контакты реле RY2 замкнутся, когда количество импульсов после запуска счетчика достигнет заданного значения, установленного в Н1-19. Контакты реле RY2 разомкнутся следующим фронтом входного импульса.

H2-01 = 47 Контакты реле RY1 замкнутся, когда количество импульсов после запуска счетчика достигнет предустановленного значения, установленного в Н1-20. Контакты реле RY1 разомкнутся аналогично контактам реле RY2.

H2-01 ~ 03 = 48 (счетчик в текущем уровне синхронизации).

Примечания:

- 1) Для запуска режима счетчика должна быть подана команда ПУСК (H1-0 = 80, 81).
- 2) Каждый сигнал счетчика активируется по фронту импульса и деактивируется по спаду.
- 3) Текущее значение счетчика сбрасывается при замыкании входа, установленного в значение «88 Сброс счетчика» или когда счетчик достигнет заданного значения.
- 4) Функция перезапуска счетчика работает при достижении количества импульсов установленного значения.

Например: Установлено предварительное значение H1-20=10, когда число импульсов на входе достигнет 10, накопленное значение будет обнулено, и на дискретном выходе появится сигнал (например, H2-01=47).

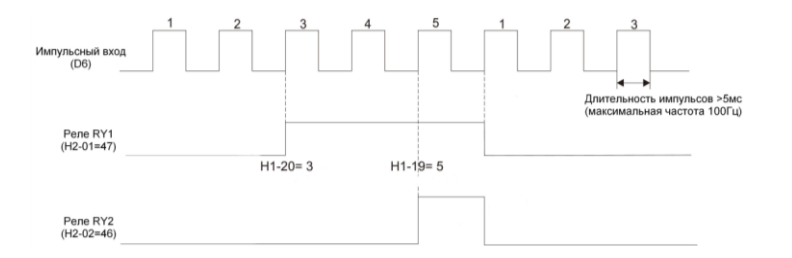

### *Н2: Многофункциональные дискретные выходы*

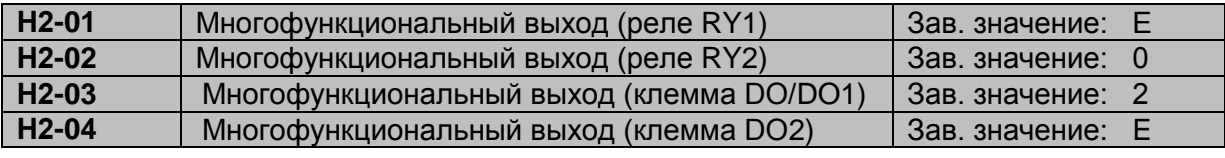

| H <sub>2</sub> -06 | Тип сигналов на дискретных выходах | Зав. значение: |
|--------------------|------------------------------------|----------------|
|                    |                                    | 00000          |

**<sup>0 0 0 0 0</sup>** бит 0: реле RY1 бит 1: реле RY2 бит 2: клемма DO/DO1 бит 3: клемма DO2

бит 4: резерв

[бит = 0]: Выход замкнут, если функция активна.

[бит = 1]: Выход разомкнут, если функция активна.

Описание функций многофункциональных дискретных выходов:

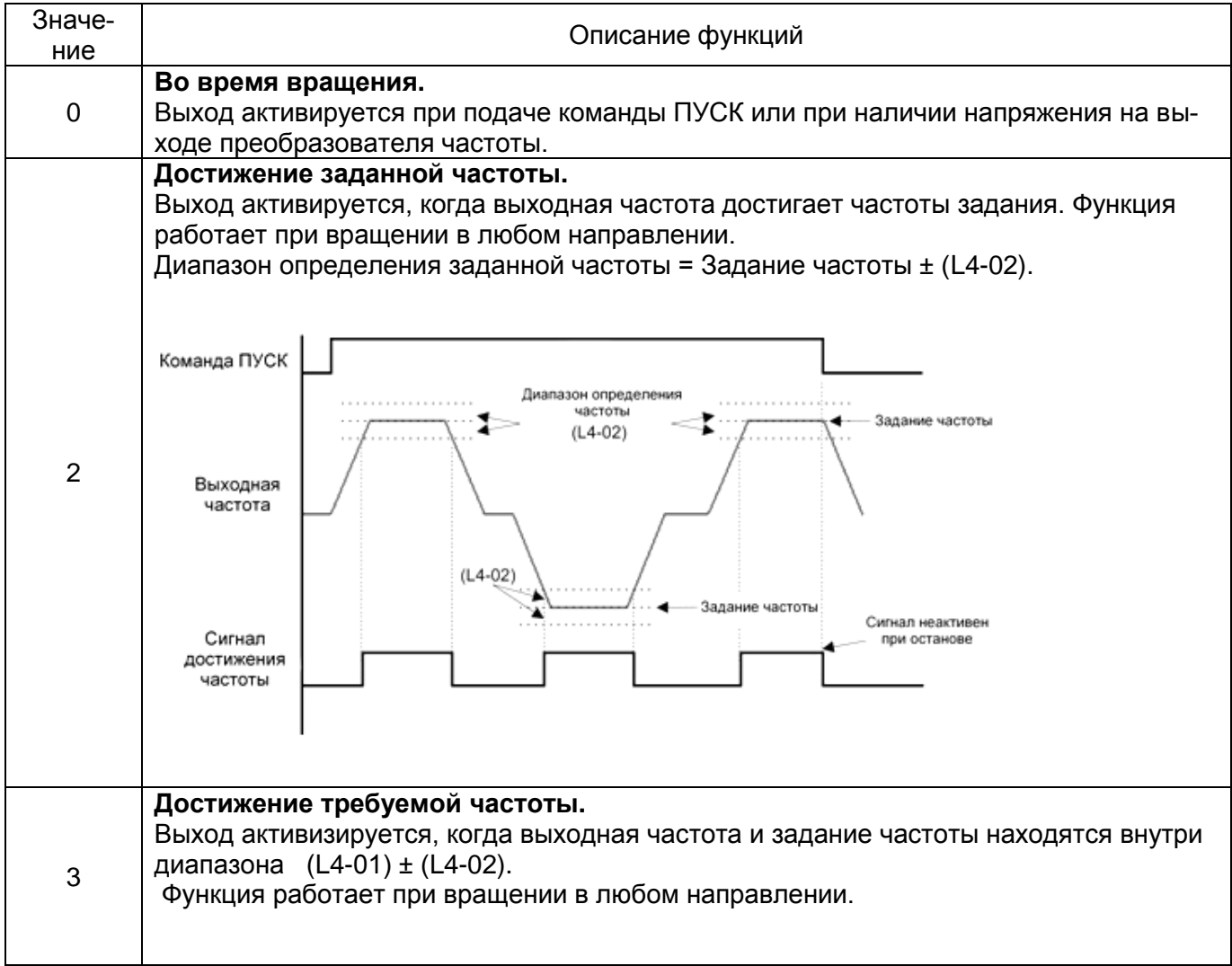

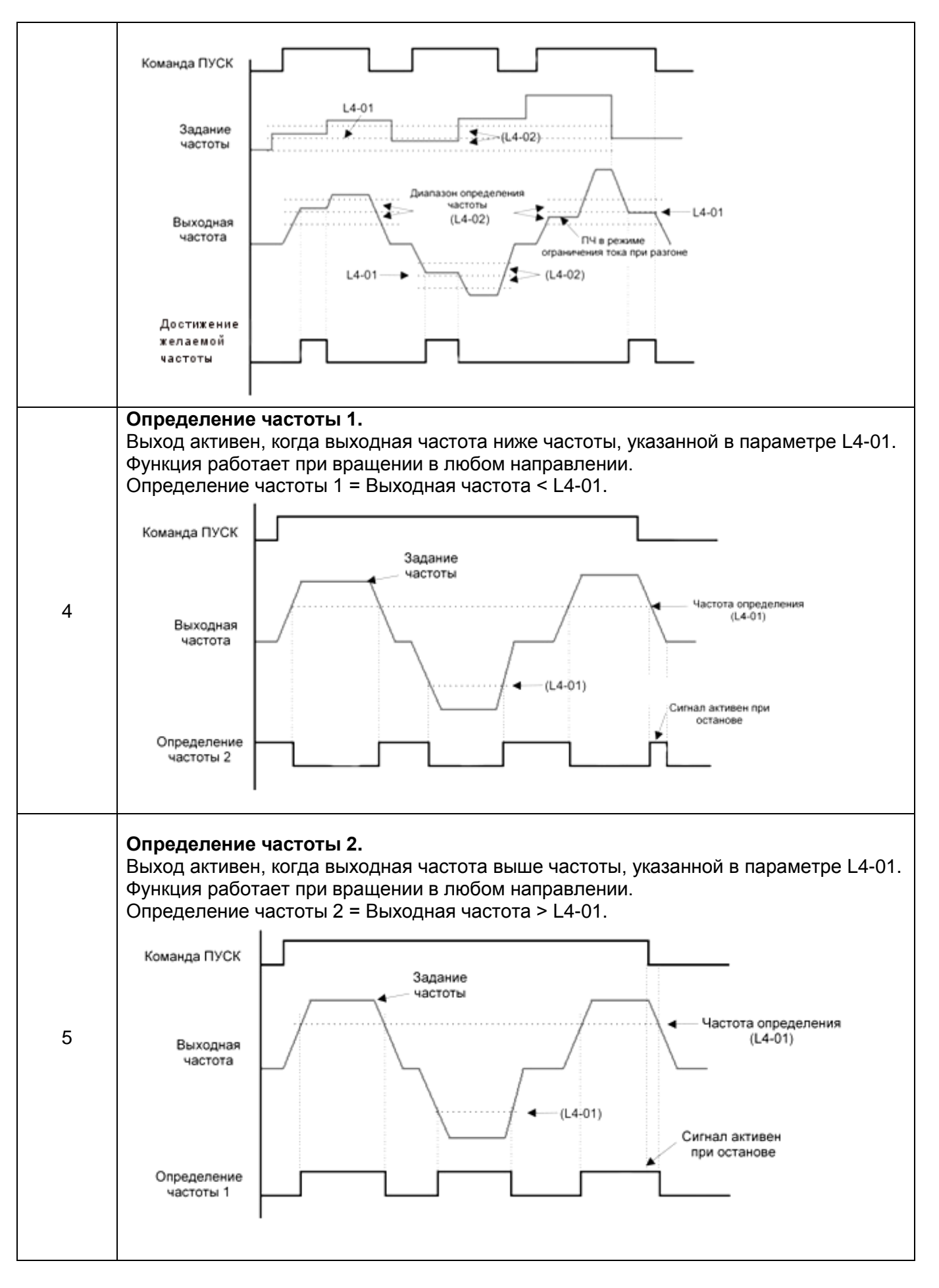

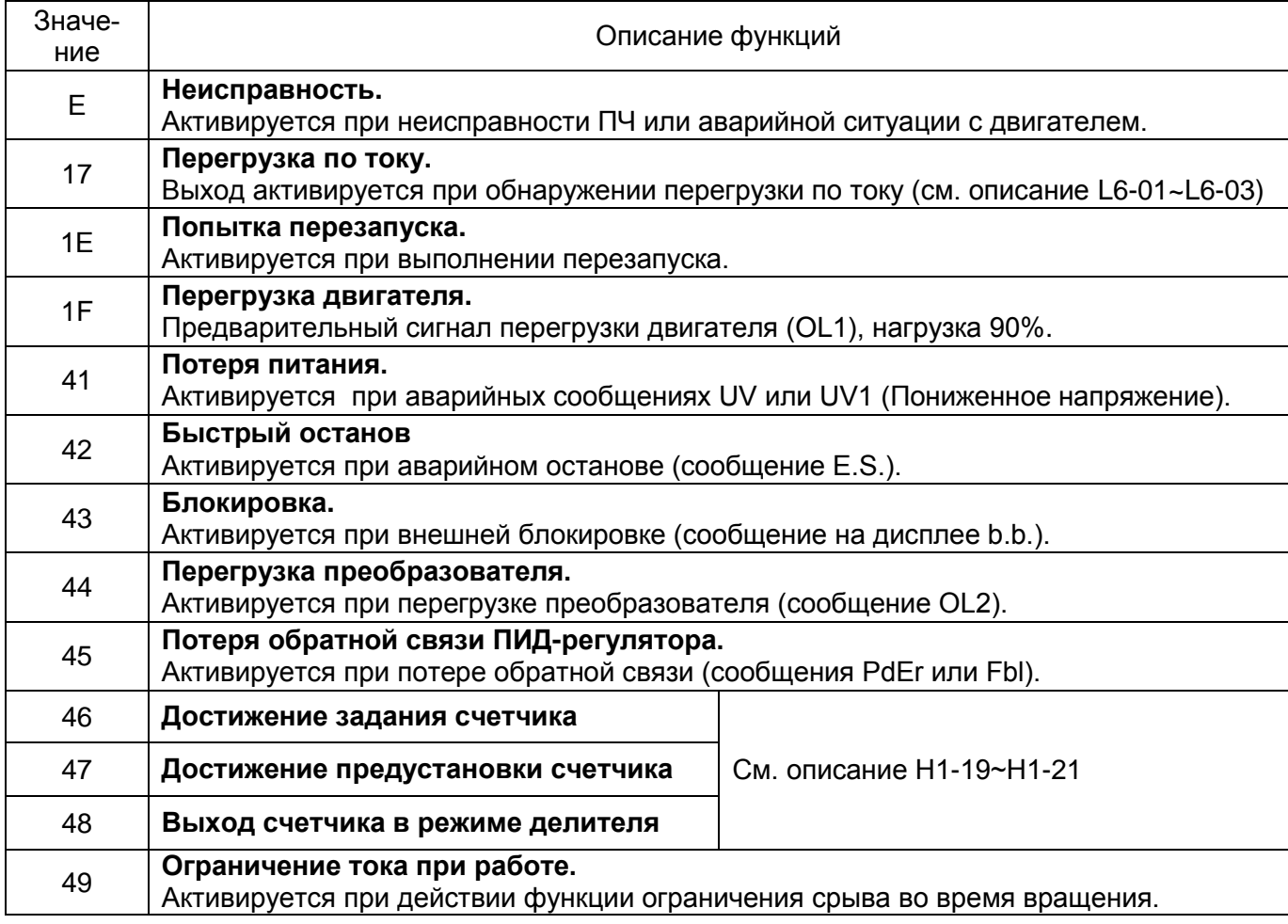

### *Н3: Аналоговые входы*

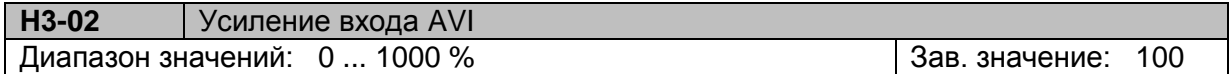

Усиление входного сигнала в % от уровня 10 В. 100% соответсвует верхнему пределу частоты (d2-01).

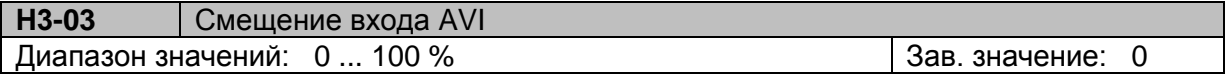

Смещение входного сигнала в % от уровня 0 В. 100% соответсвует верхнему пределу частоты (d2-01).

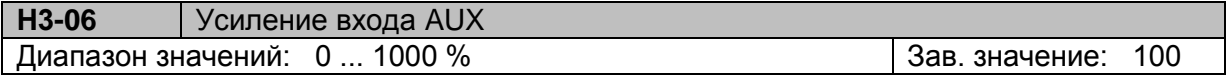

Усиление входного сигнала в % от уровня 20 мА (10 В). 100% соответсвует верхнему пределу частоты (d2-01).

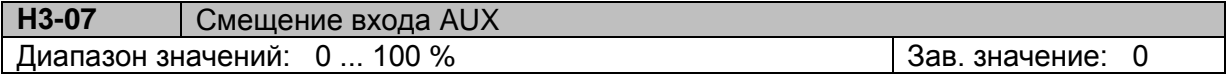

Смещение входного сигнала в % от уровня 0/4 мА (2/10 В). 100% соответсвует верхнему пределу частоты (d2-01).

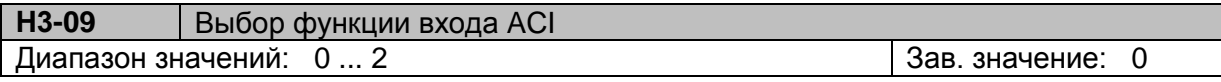

**Н3-09 = 0** Сигнал обратной связи ПИД-регулятора (см. описание b5-01).

- **Н3-09 = 1** Смещение задания частоты. Действует в режимах задания частоты с входа AVI или от потенциометра пульта управления (b1-01/b1-10 = 1 или 5).
- **Н3-09 = 2** Сигнал обратной связи ПИД-регулятора на клемме AVI (см. описание b5-01).

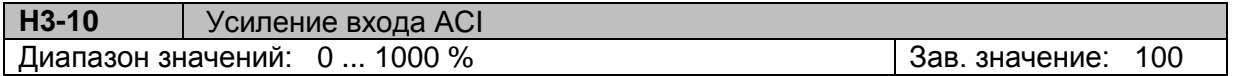

Усиление входного сигнала в % от уровня 20 мА. 100% соответсвует верхнему пределу частоты (d2-01).

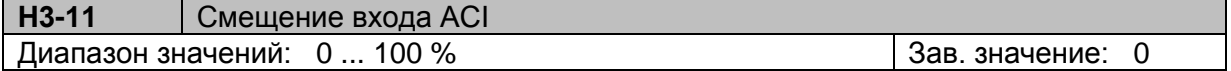

Смещение входного сигнала в % от уровня 0/4 мА. 100% соответсвует верхнему пределу частоты (d2-01).

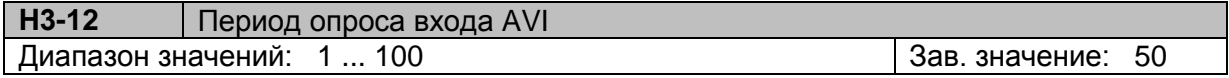

Период опроса определяется выражением (Н3-12) х 2 мс.

Увеличение Н3-12 в условиях внешних помех увеличивает достоверность считывания входного сигнала, но при этом скорость обработки сигнала будет меньше.

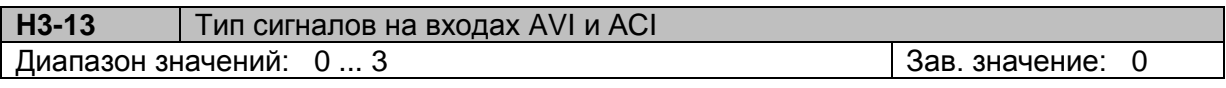

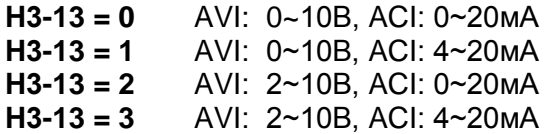

Расчет значения частоты задания для разных типов сигналов на входах AVI и ACI (здесь U и I - напряжение и ток на аналоговых входах):

 $U(x)$ 

для сигнала 0~10B: Частота (Гц) = 
$$
\frac{U(B)}{10 B}
$$
 x (d2-01)  
\nдля сигнала 0~20мA: Частота (Гц) =  $\frac{I(MA)}{20 MA}$  x (d2-01)  
\nдля сигнала 2~10B: Частота (Гц) =  $\frac{U(B) - 2 B}{10 B - 2 B}$  x (d2-01)  
\nдля сигнала 4~20мA: Частота (Гц) =  $\frac{I(MA) - 4 MA}{20 MA - 4 MA}$  x (d2-01)

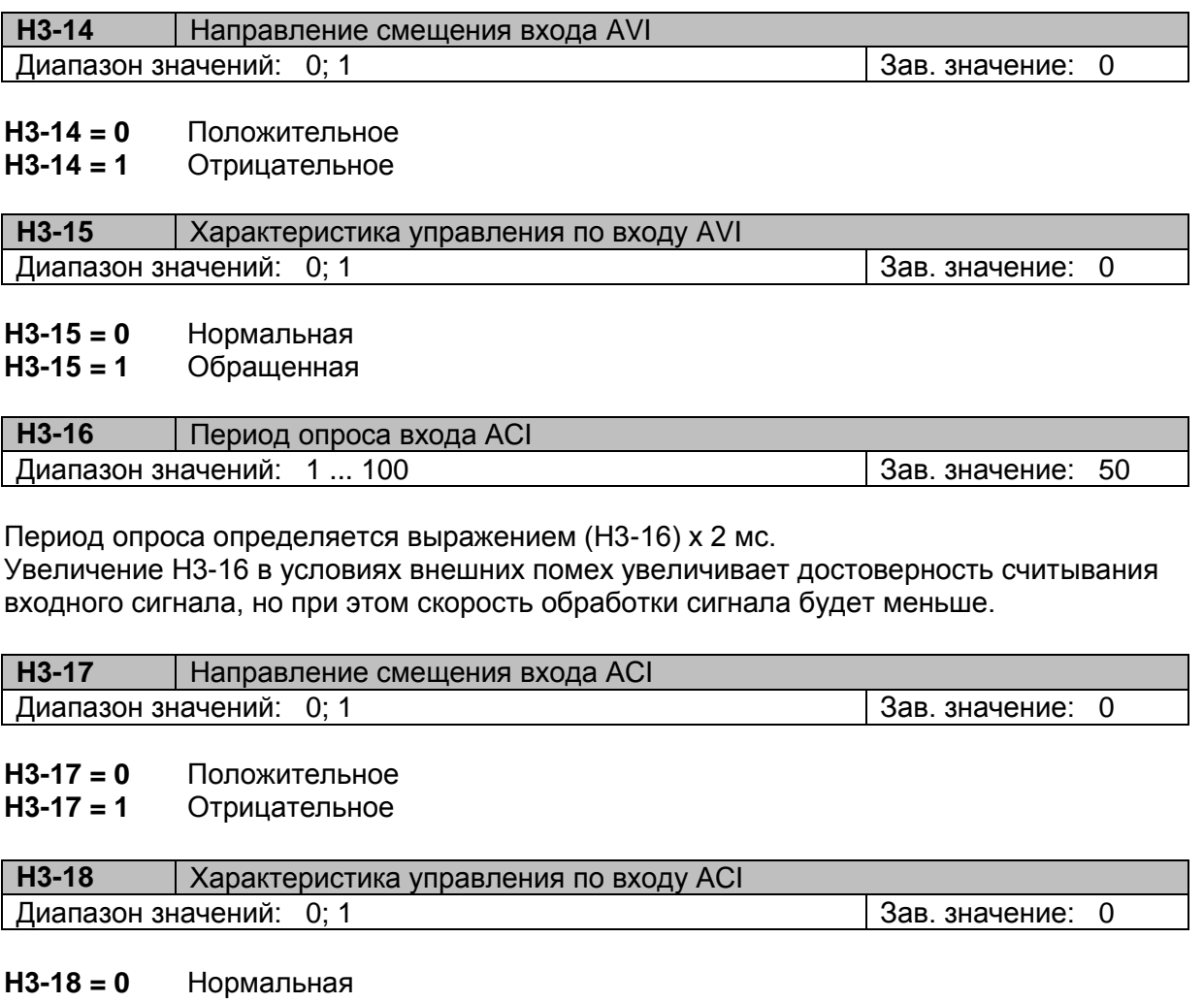

**Н3-18 = 1** Обращенная

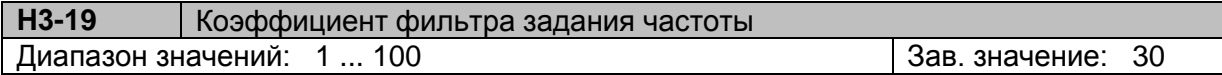

Коэффициент фильтра задания частоты при b1-01 = 1; 4; 5; 7.

Смещение задания частоты зависит от значения параметре Н3-14, как показано ниже на рисунках.

Если H3-14 = 0 (положительное смещение), задание частоты будет больше нуля при нулевом сигнале на аналоговом входе. Это значение частоты называется «смещением частоты» (Fсм).

Если H3-14 = 1 (отрицательное значение), задание частоты становится равным нулю при отрицательном входном сигнале. Это значение входного сигнала называется «смещением сигнала» (Sсм).

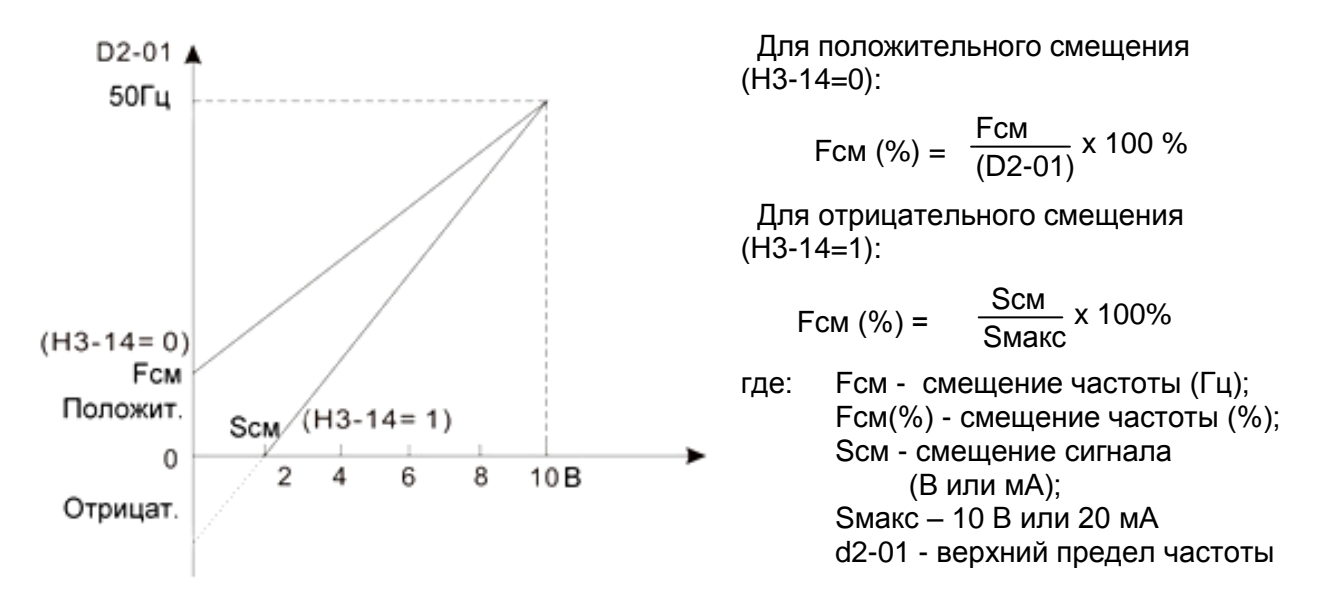

Соотношение между смещением, максимальной расчетной частотой и верхним пределом частоты:

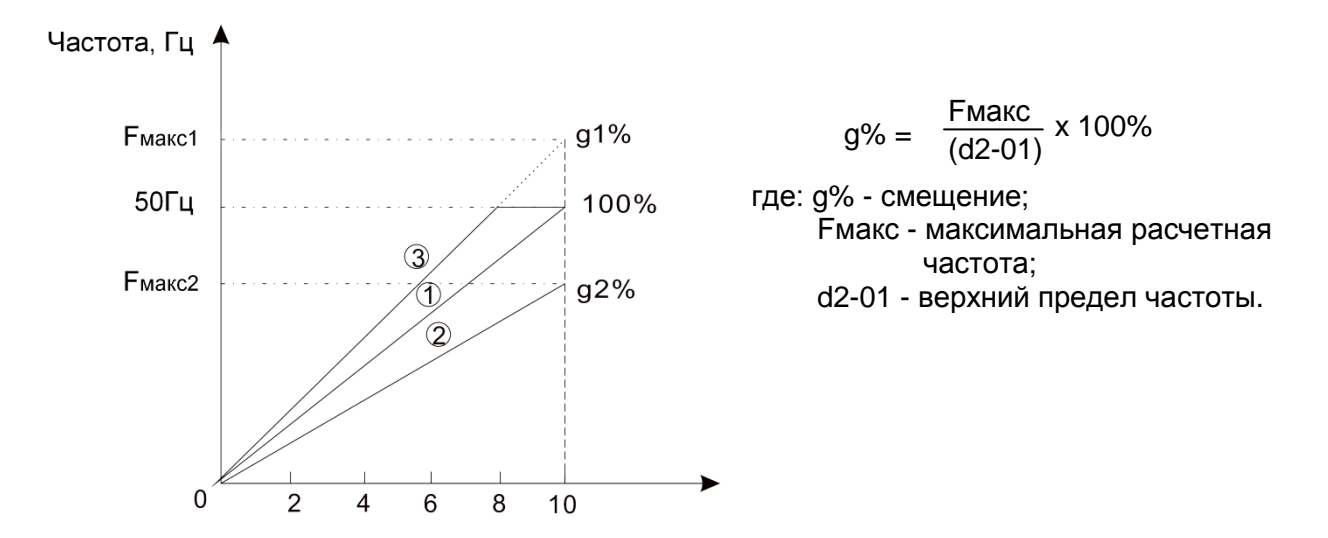

Если g% < 100%, максимальная частота равна расчетному значению (линия 2 на рисунке). Если g% > 100%, максимальная частота равна верхнему пределу частоты d2-01 (линия 3). Если g% = 100%, максимальная частота равна верхнему пределу частоты d2-01 (линия 1).

Примеры задания необходимого смещения для некоторых применений.

#### а) смещение +50%, нормальная характеристика

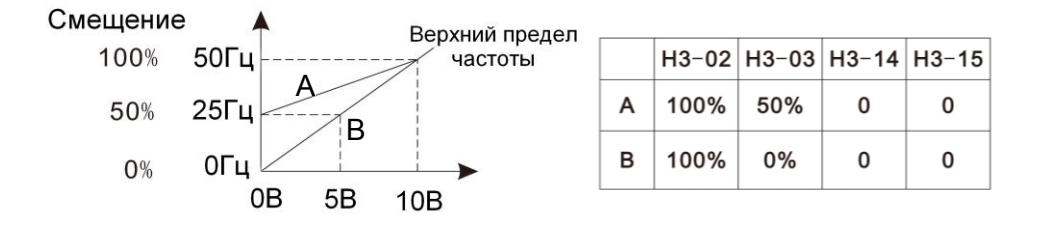

### б) смещение +50%, обращенная характеристика

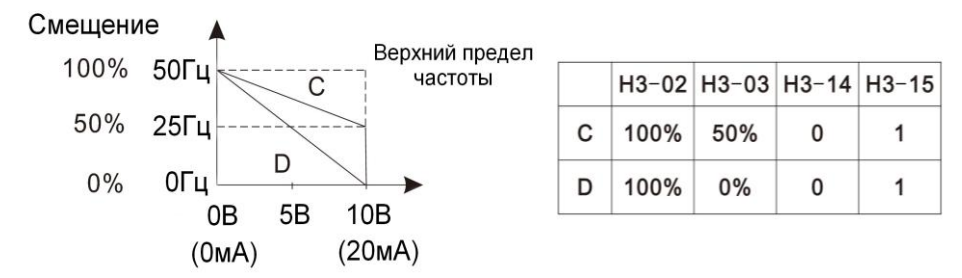

#### в) смещение -20%, нормальная характеристика

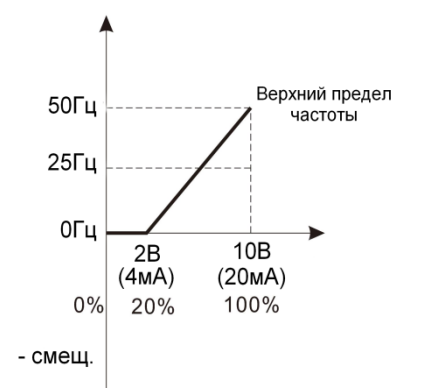

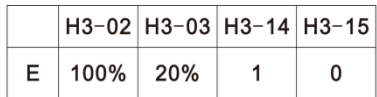

# г) смещение -50%, обращенная характеристика

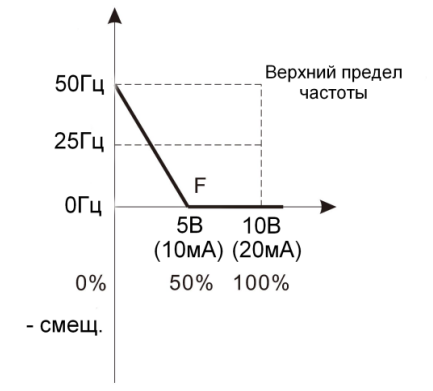

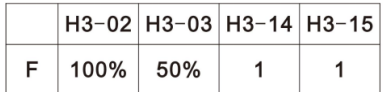

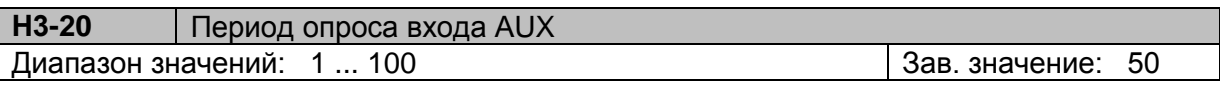

Период опроса определяется выражением (Н3-20) х 2 мс.

Увеличение Н3-20 в условиях внешних помех увеличивает достоверность считывания входного сигнала, но при этом скорость обработки сигнала будет меньше.

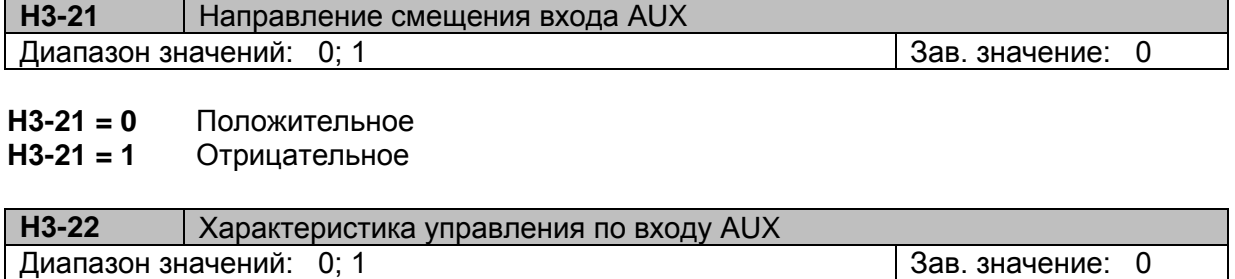

**Н3-22 = 0** Нормальная

**Н3-22 = 1** Обращенная

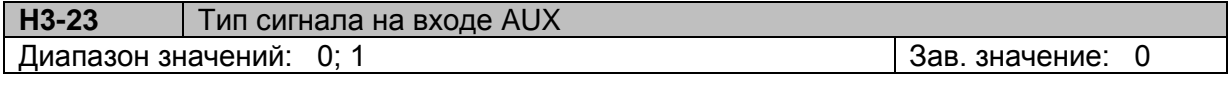

**Н3-23 = 0** 0∼10В / 0∼20мА<br>**Н3-23 = 1** 2∼10В / 4∼20мА **Н3-23 = 1** 2~10В / 4~20мА

Аналоговый вход AUX является комбинированным, задание осуществляется током или напряжением. Выбор осуществляется джампером (перемычкой) S1, расположенным на процессорной плате. При установленном джампере вход AUX является токовым, при снятом джампере – потенциальным.

### *Н4: Аналоговый выход*

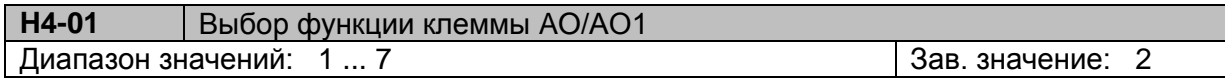

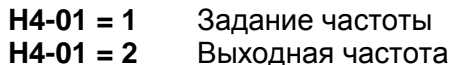

**Н4-01 = 3** Выходной ток

**Н4-01 = 6** Выходное напряжение

**Н4-01 = 7** Напряжение постоянного тока

Напряжение на аналоговом выходе AO/АО1 изменяется в пределах 0~10В. При необходимости можно использовать параметры Н4-02, Н4-03, Н4-09, Н4-10 для дополнительной настройки выхода.

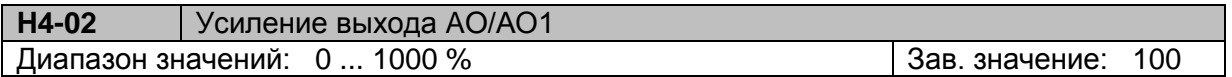

Коэффициент усиления выходного сигнала на клемме AO/АО1. Для получения необходимого уровня сигнала на аналоговом выходе значение контролируемого параметра надо умножить на Н4-02/100%.

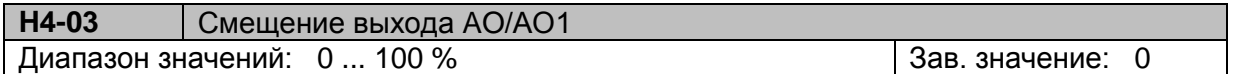

Смещение выходного сигнала на клемме AO/АО1. Для получения необходимого уровня сигнала на аналоговом выходе значение контролируемого параметра надо умножить на Н4-02/100%, а затем прибавить смещение Н4-03/100 %.

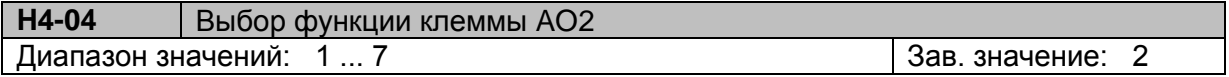

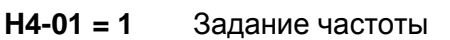

**Н4-01 = 2** Выходная частота

**Н4-01 = 3** Выходной ток

**Н4-01 = 6** Выходное напряжение

**Н4-01 = 7** Напряжение постоянного тока

Напряжение на аналоговом выходе AO2 изменяется в пределах 0~10В. При необходимости можно использовать параметры Н4-05, Н4-06, Н4-11, Н4-12 для дополнительной настройки выхода.

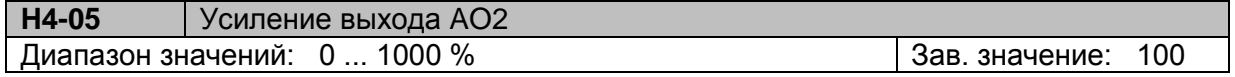

Коэффициент усиления выходного сигнала на клемме AO2. Для получения необходимого уровня сигнала на аналоговом выходе значение контролируемого параметра надо умножить на Н4-05/100%.

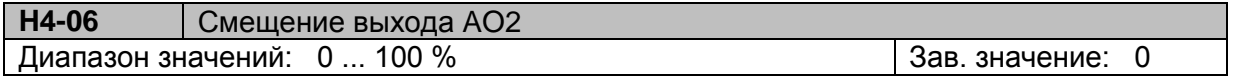

Смещение выходного сигнала на клемме AO2. Для получения необходимого уровня сигнала на аналоговом выходе значение контролируемого параметра надо умножить на Н4- 05/100%, а затем прибавить смещение Н4-06/100 %.

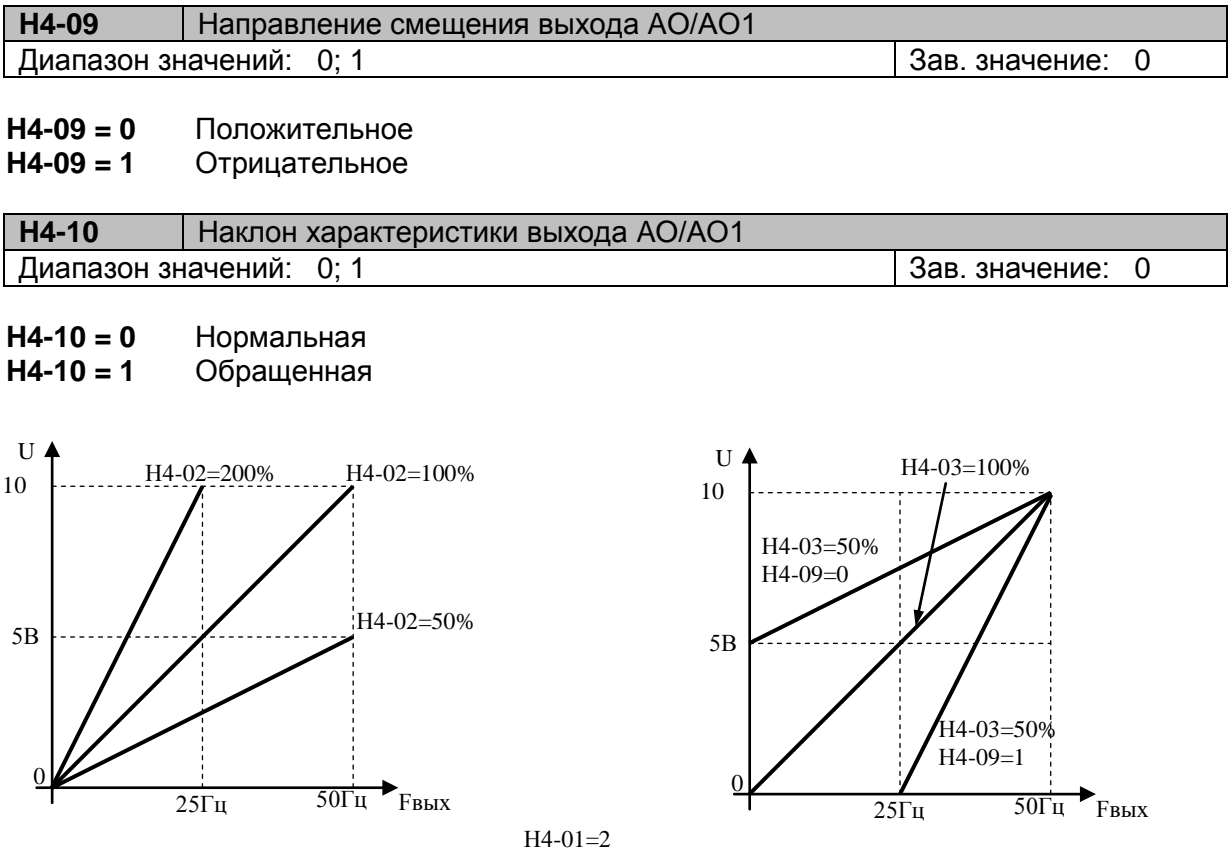

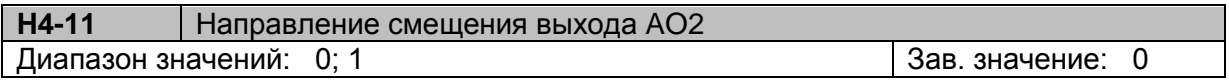

**Н4-11 = 0** Положительное

**Н4-11 = 1** Отрицательное

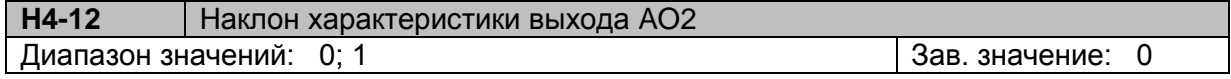

**Н4-12 = 0** Нормальная

**Н4-12 = 1** Обращенная

### *Н5: Последовательный порт*

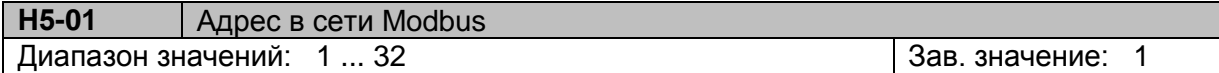

Устанавливается адрес преобразователя частоты в пределах 1~32 для идентификации в сети Modbus.

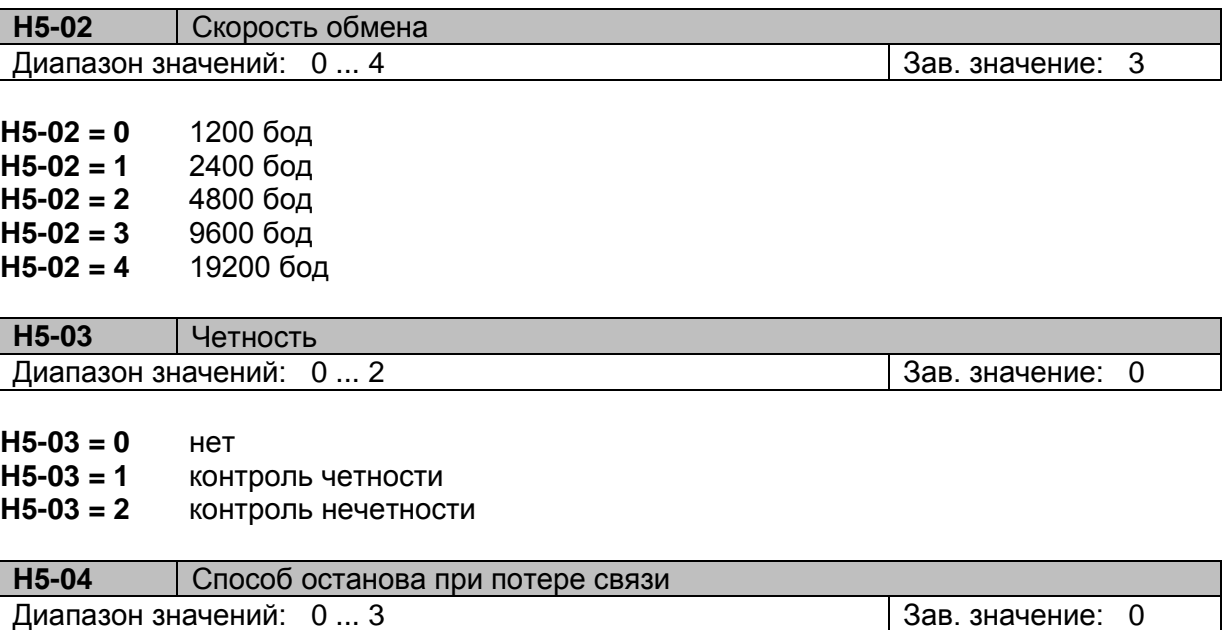

**Н5-04 = 0** плавный останов за время С1-02

**Н5-04 = 1** выбег

**Н5-04 = 2** плавный останов за время С1-04

**Н5-04 = 3** продолжение работы (только сигнализация)

При обнаружении потери связи по сети Modbus на дисплее появляется сообщение «CE».

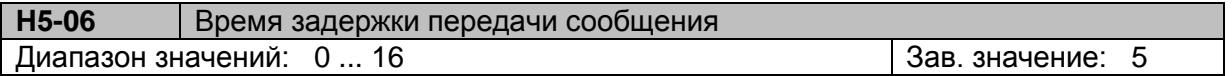

Устанавливается задержка (защитный интервал) в пределах (Н5-06) x 2 мс между принятым сообщением и передачей данных.

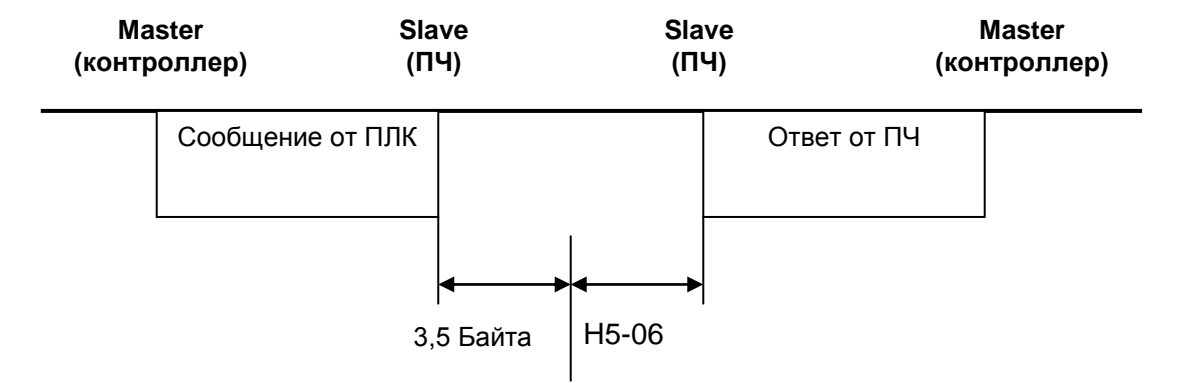

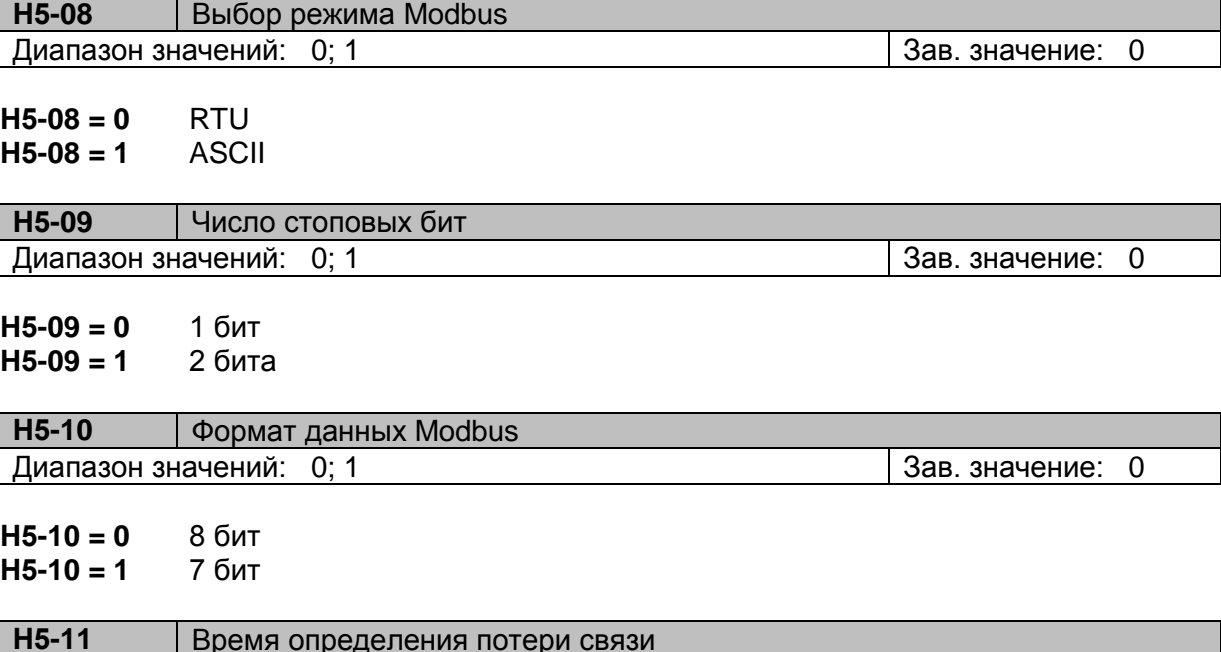

Если в процессе работы связь прерывается на время, большее Н5-11, на дисплее отображается сообщение «CE». При значении 0,0 определение потери связи не работает.

Диапазон значений: 0,0 ... 25,5  $\vert$  3ав. значение: 0,0

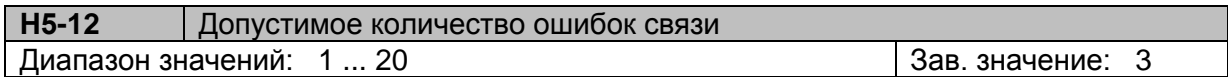

Если количество ошибок связи превысит значение Н5-12, на дисплее отображается сообщение «OPE14».

Подробное описание работы преобразователя по последовательной линии связи приведено в Руководстве пользователя Modbus.

### **5.9. Группа параметров L: Защита**

#### *L1: Перегрузка двигателя*

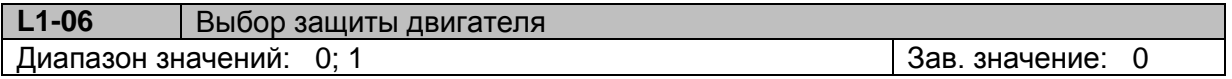

**L1-06 = 0** Защита включена

#### **L1-06 = 1** Защита отключена

Функция электронной тепловой защиты двигателя от перегрузки.

Температура двигателя вычисляется косвенно, путем контроля выходного тока преобразователя и выходной частоты. Если ток превышает значение, установленное в параметре Е2-01 (номинальный ток двигателя) в течение времени в соответствии с L1-08 и с учетом L1-07, на дисплее индицируется сообщение о перегрузке двигателя «OL1», выход преобразователя отключается для предотвращения перегрева двигателя. Вычисление температуры двигателя продолжается, пока на преобразователь подано питающее напряжение.

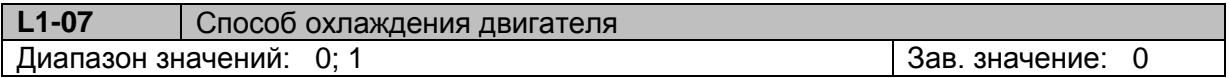

Этот параметр влияет на характеристику защиты двигателя от перегрузки при работе на низкой скорости.

**L1-07 = 0** Охлаждение собственным вентилятором (крыльчаткой), установленном на валу двигателя. Эффективность охлаждения ухудшается при снижении частоты ниже номинальной. Для защиты двигателя от перегрева при снижении выходной частоты ниже номинальной порог срабатывания защиты от перегрева (относительно величины Е2-01) снижается.

**L1-07 = 1** Независимый вентилятор охлаждения. Уровень срабатывания защиты не зависит от выходной частоты.

Примечание: Если установлено значение L1-07 = 0, необходимо установить в параметре T1-05 значение реальной рабочей частоты двигателя.

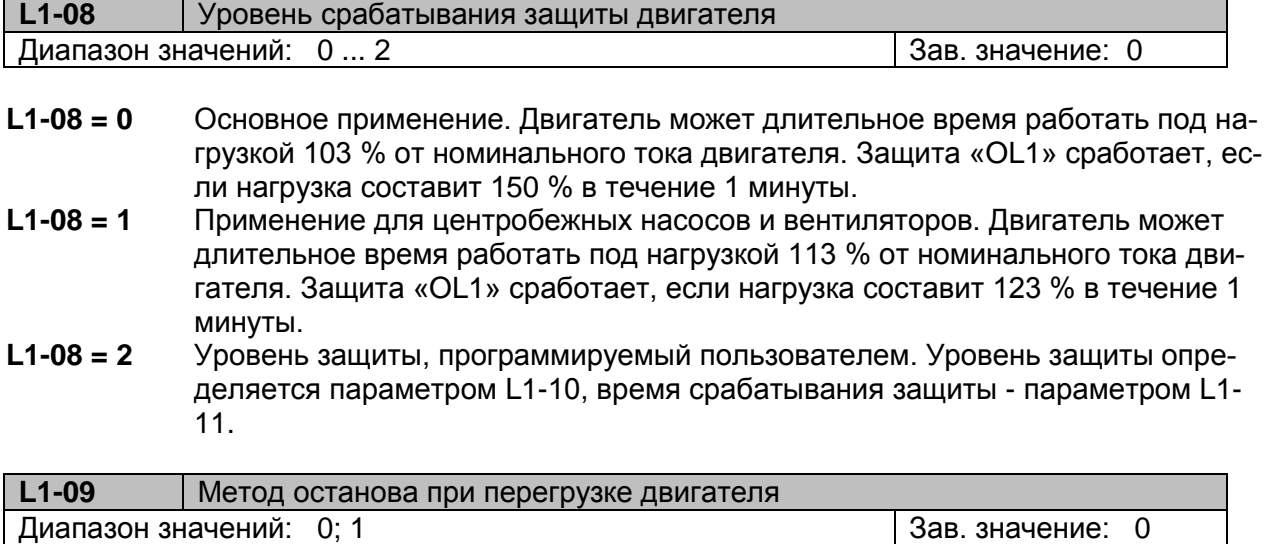

- **L1-09 = 0** При перегрузке двигателя выход преобразователя отключается, двигатель останавливается выбегом. На дисплее мигает сообщение о перегрузке «OL1». Для возобновления работы после охлаждения двигателя, необходимо нажать кнопку СБРОС на пульте преобразователя или подать команду Сброса с клеммы управления.
- **L1-09 = 1** При перегрузке двигателя преобразователь продолжает работать, на дисплее мигает сообщение о перегрузке «OL1». Это сообщение сбросится автоматически, когда нагрузка станет ниже значений, выбранных параметром L1- 08.

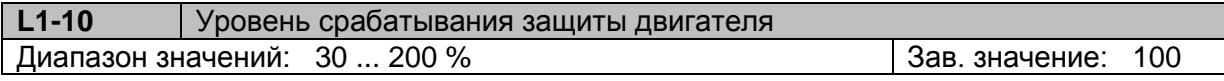

Уровень срабатывания защиты двигателя, задаваемый пользователем в пределах 30~200 % от номинального тока двигателя. Фактический уровень срабатывания защиты будет в 1,2 раза больше значения L1-10, т.е. если установлено L1-10 = 100 %, двигатель остановится через время L1-11, если нагрузка составляет 120 %.

Этот параметр работает только при L1-08 = 2 (уровень защиты по перегрузке программируется пользователем).

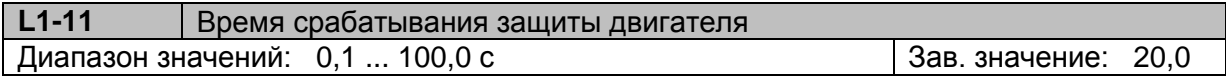

Если установлено L1-08 = 2, то защита от перегрузки электродвигателя определяется параметрами L1-10 / L1-11.

При этом время срабатывания защиты вычисляется по формуле:

$$
T = \frac{[(E2 - 01) \cdot 20\%]}{[(I_{\text{peam}}) - (E2 - 01) \cdot (L1 - 10)]} \cdot (L1 - 11)
$$

Пример:

Установлено: Е2-01 = 5 А – номинальный ток двигателя;

L1-10 = 100 % - уровень защиты перегрузки по току;

L1-11 = 20 с – время защиты перегрузки по току.

При этом:

- 1) Если реальный ток перегрузки  $I_{\text{beam}} = 5.5$  А, время срабатывания защиты составит 40 с;
- 2) Если реальный ток перегрузки  $I_{\text{peak}} = 6$  А, время срабатывания защиты составит 20 с;
- 3) Если реальный ток перегрузки I<sub>реальн</sub> = 12 А, время срабатывания защиты составит 2,86 с.

### Примечания:

1. При работе преобразователя частоты с одним двигателем внешнее тепловое реле не требуется.

2. При работе нескольких двигателей с одним преобразователем частоты, установите тепловое реле перед каждым двигателем. В этом случае установите значение парамет $pa L1-06 = 1.$ 

3. Функция тепловой защиты двигателя может не защитить двигатель в том случае, если источник питания преобразователя частоты часто включается и отключается, потому что вычисленное значение температуры двигателя сбрасывается каждый раз, когда питание было отключено.

4. Если на одном из многофункциональных выходов (H2-01~H2-03) установлено значение 1F («Предварительный сигнал перегрузки двигателя»), соответствующий дискретный выход активизируется при токе двигателя порядка 90 % от установленного уровня перегрузки.

### *L2: Потеря питания*

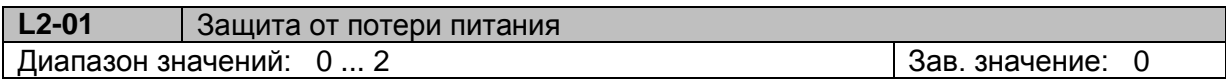

- **L2-01 = 0** Защита от потери питания отключена. При отключении питания выход ПЧ отключается, на дисплее появляется сообщение «Uv1», замыкаются контакты реле «Неисправность».
- **L2-01 = 1** Защита от потери питания включена на время, установленное в L2-02. Если питание восстановится в течение времени, установленного в L2-02, реле неисправности не сработает, ПЧ перезапустится через 0,5 секунды, при этом число перезапусков не ограничено. Если питание не восстановится в течение времени L2-02, сработает реле «Неисправность», двигатель остановится, на дисплее появится сообщение " Uv1".

**L2-01 = 2** Защита от потери питания включена на время питания центрального процессора. Если питание восстановится до тех пор, пока не пропадет питание центрального процессора, реле «Неисправность» не сработает, ПЧ перезапустится при восстановлении питания. Если питание восстановится после отключения питания центрального процессора, то после восстановления питания ПЧ перезапустится в зависимости от значений параметров b1-02 и L5-03.

#### Примечание.

При b1-02 = 1 (команда ПУСК подается от клемм управления), если питание отключается на длительное время, необходимо снять команду ПУСК. В противном случае, когда питание будет восстановлено, двигатель может перезапуститься автоматически (зависит от значения параметра L5-06), что может привести к серьезным травмам или повреждению оборудования.

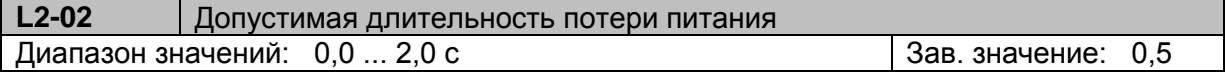

Примечание: подробнее в описании параметра L2-01 = 1.

### *L3: Предотвращение срыва*

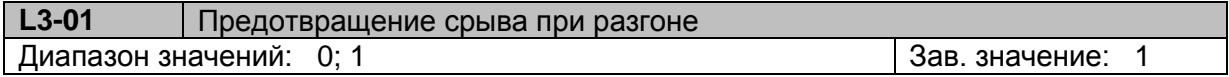

- **L3-01 = 0** Предотвращение срыва при разгоне отключено. Выходная частота продолжает увеличиваться с заданным временем разгона. При большой нагрузке двигатель может остановиться с сообщением «OL1» (перегрузка двигателя) или «OC» (перегрузка преобразователя).
- **L3-01 = 1** Предотвращение срыва при разгоне включено. Темп нарастания частоты автоматически снижается в зависимости от тока двигателя во избежание срыва. Время разгона может быть больше заданного значения (С1-01/С1-03) в зависимости от нагрузки.

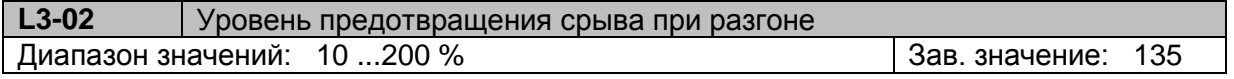

Если во время разгона выходной ток превышает значение L3-02, разгон прекращается. При уменьшении выходного тока ниже значения L3-02 разгон продолжается.

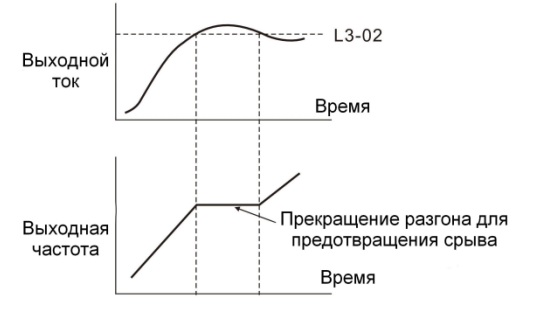

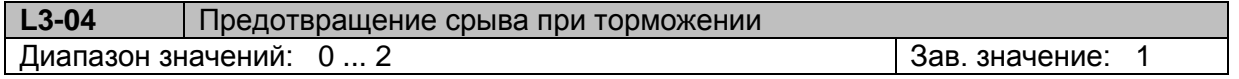

**L3-04 = 0** Предотвращение срыва при торможении отключено. При малом времени торможения двигатель будет генерировать энергию, что приведет к повышению напряжения на шине постоянного тока преобразователя. Если по условиям работы необходимо быстрое торможение двигателя, в этом случае тре-

буется использовать дополнительное тормозное устройство (тормозной резистор и/или тормозной прерыватель).

- **L3-04 = 1** Предотвращение срыва при торможении включено. Путем отслеживания напряжения цепи постоянного тока время торможения автоматически увеличивается относительно значения С1-02/С1-04 во избежание перенапряжения.
- **L3-04 = 2** Предотвращение срыва при торможении включено только во время работы и не действует в режиме торможения до останова.

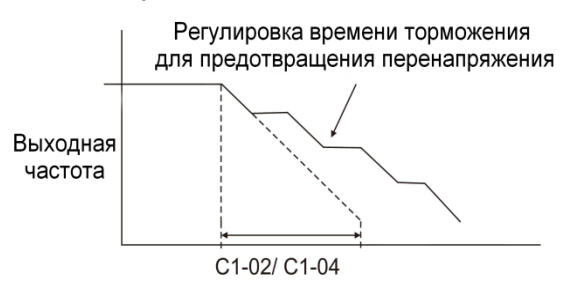

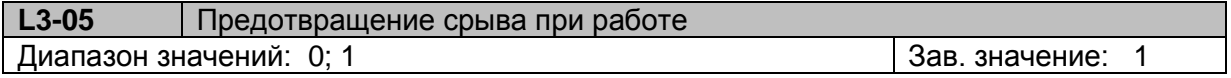

- **L3-05 = 0** Предотвращение срыва при работе отключено. При большой нагрузке двигатель может остановиться с сообщением «OL» (перегрузка двигателя) или «OC» (перегрузка преобразователя).
- **L3-05 = 1** Предотвращение срыва при работе включено (режим ограничения тока). Если выходной ток превышает значение L3-06 в течение более 100 мс, выходная частота снижается в зависимости от времени торможения для предотвращения срыва. Когда нагрузка вернется к прежнему значению, начнется ускорение для продолжения работы на заданной частоте.

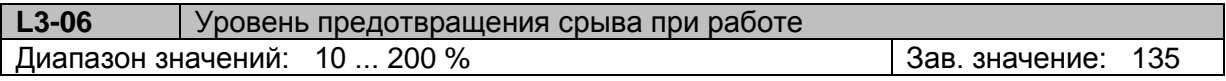

Устанавливает уровень выходного тока преобразователя, при котором начнется процедура предотвращения срыва путем снижения выходной частоты. При значении 200 % функция отключается.

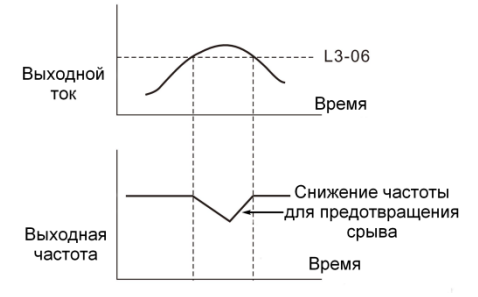

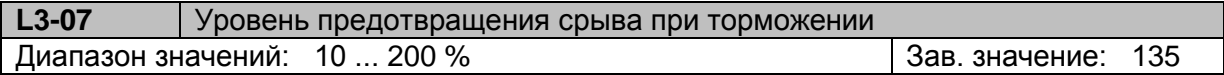

Если при торможении выходной ток превышает уровень L3-07, торможение прекращается и поддерживается текущая частота. Когда выходной ток снижается, торможение продолжается.

При значении 200 % функция отключается.

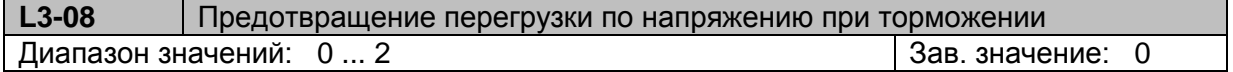

**L3-08 = 0** Отключено.

- **L3-08 = 1** При повышении напряжения шины выше значения L3-09 автоматически повышается выходное напряжение ПЧ.
- **L3-08 = 2** При повышении напряжения шины выше значения L3-09 автоматически увеличивается время торможения.

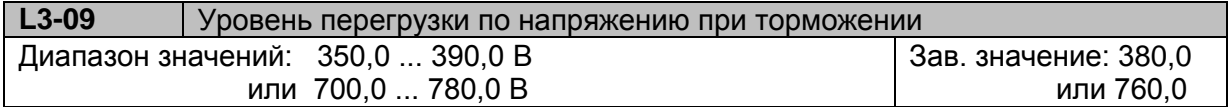

Определяет уровень напряжения шины постоянного тока для параметра L3-08.

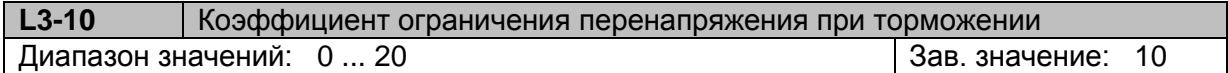

Этот параметр повышает тормозную способность преобразователя в режиме U/f. Если предотвращение срыва при торможении в режиме U/f включено, увеличьте значение L3-10 в случае, если фактическое время торможения слишком велико или появляется аварийное сообщение «OV» (Повышенное напряжение).

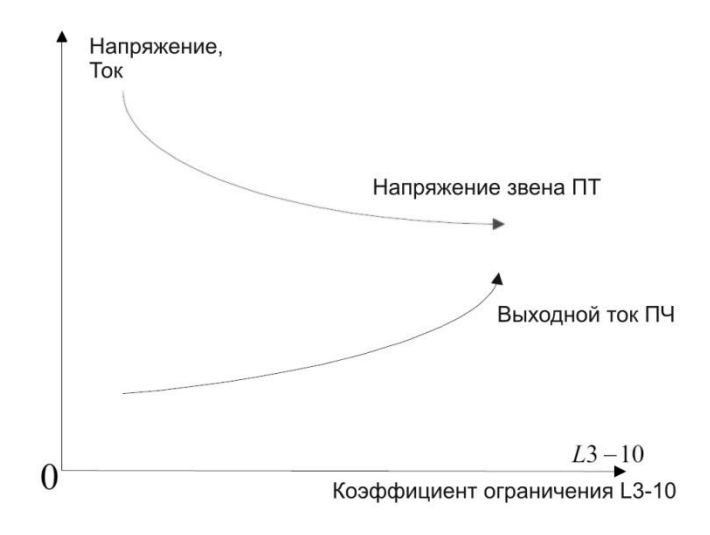

Коэффициент L3-10 – это параметр, который позволяет снизить напряжение звена ПТ преобразователя частоты (параметр монитора U1-07) при торможении инерционной нагрузки, но при этом повышается выходной ток.

### Пример:

Инерционная нагрузка на валу двигателя. Мощность двигателя 5,5 кВт. Установлено время торможения С1-02 = 1,5 с.

а) L3-10 = 0 – преобразователь частоты тормозит инерционную нагрузку двигателя с появлением аварийного сообщения «OV» (напряжение звена ПТ достигает 800 В);

б) L3-10 = 10 – торможение инерционной нагрузки производится нормально (напряжение звена ПТ достигает 720 В), но выходной ток увеличивается до 12 А;

в) L3-10 = 20 – торможение инерционной нагрузки производится нормально (напряжение звена ПТ достигает 670 В), но выходной ток увеличивается до 15 А (значение слишком велико).

### *L4: Определение частоты*

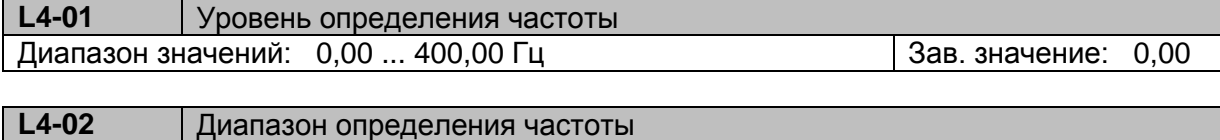

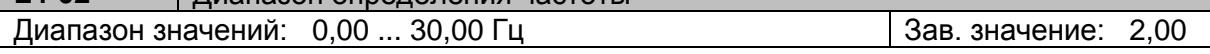

См. описание параметров Н2-01~Н2-06

### *L5: Автоматический перезапуск*

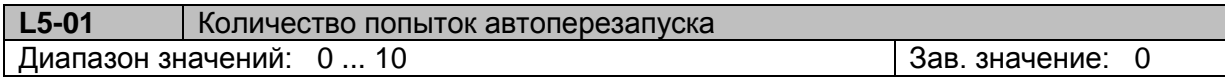

Данная функция позволяет в некоторых случаях произвести автоматический сброс аварийного состояния после аварийного останова с последующим перезапуском двигателя. Значение L5-01 устанавливает количество попыток автоперезапуска. При L5-01 = 0 функция перезапуска отключена.

#### **! Внимание! Частое использование функции автоматического перезапуска может привести к повреждению преобразователя частоты и используемого оборудования.**

Количество попыток автоперезапуска сбрасывается в 0 в следующих случаях:

- если аварийная ситуация не повторяется в течение более чем 10 минут после перезапуска;

- сигнал сброса сигнала аварийной ситуации поступает с внешнего входа или с пульта управления;

- после отключения и последующей подачи питания на преобразователь.

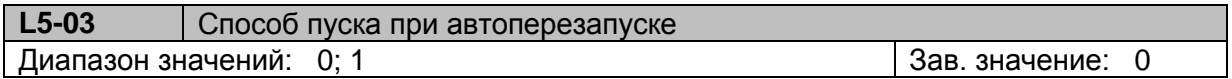

**L5-03 = 0** С поиском скорости. После сброса сигнала аварийной ситуации запуск начинается с поиском скорости от значения выходной частоты, при которой она возникла.

**L5-03 = 1** Без поиска скорости. Перезапуск после сброса начинается от нулевой частоты.

**/<u>∙\</u><br>′ Для безопасной работы и исключения экстратока в выходных цепях преобразователя частоты рекомендуется после аварийной ситуации производить перезапуск двигателя с поиском скорости (L5-03 = 0).**

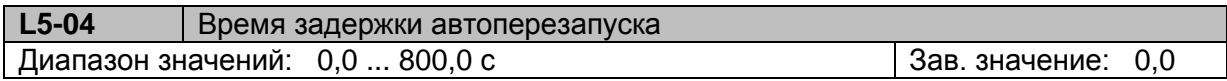

**L5-04 = 0.0 с** и при **L5-01 0** (установлено некоторое количество попыток перезапуска) состояние неисправности автоматически сбрасывается и производится перезапуск через 0,5 с. Перезапуск начинается с поиском скорости от значения  $0.5\times$ (E1-04).

**L5-04** > **0.0 с** и при **L5-01 = 0** (нулевое количество попыток перезапуска) – перезапуск не производится.

**L5-04** > **0.0 с** и при **L5-01 0** (установлено некоторое количество попыток перезапуска) – состояние неисправности и отключение силового выхода преобразователя частоты поддерживается в течение времени L5-04, по истечении этого времени производится перезапуск с поиском скорости от значения  $0.5\times$ (E1-04).

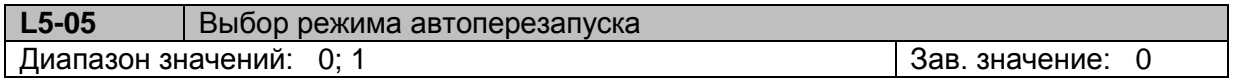

- **L5-05 = 0** При аварийном останове и включенной команде ПУСК перезапуск не производится. Для работы функции автоперезапуска команда ПУСК должна быть снята.
- **L5-05 = 1** Функция автоперезапуска работает при включенной команде ПУСК.

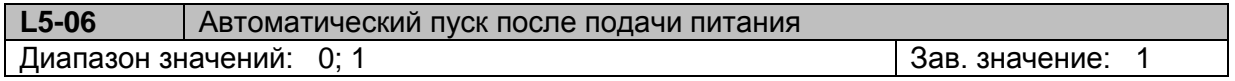

- **L5-06 = 0** Если b1-02/b1-09 = 1 (команда ПУСК от клемм), то при наличии команды ПУСК и подаче питания на преобразователь двигатель запустится с задержкой времени, равной L5-07. Примечание. Рекомендуется снимать команду ПУСК при снятии питания с преобразователя во избежание получения травм или повреждения оборудования при возобновлении питания преобразователя. **L5-06 = 1** Если b1-02/b1-09 = 1 (команда ПУСК от клемм), то при наличии команды
- ПУСК двигатель не запустится при подаче питания, на дисплее будет мигать сообщение «STP1». Для запуска двигателя необходимо снять, а затем снова подать команду ПУСК.

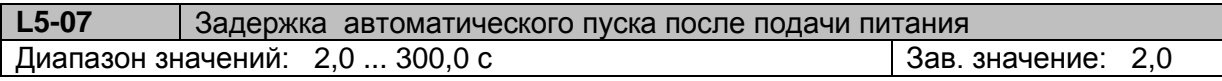

Определяет временную задержку автоматического пуска для параметра L5-06.

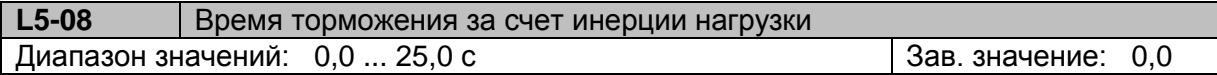

Этот параметр позволяет обеспечить торможение двигателя при кратковременном пропадании питания за установленное время за счет кинетической энергии инерционной нагрузки. Данная функция работает при активировании одного из дискретных входов, для которого назначен режим «поддержание работы при провалах питания за счет инерции нагрузки»  $(H1-01~H1-06 = 85)$ .

При L5-08 = 0.0 функция не работает.

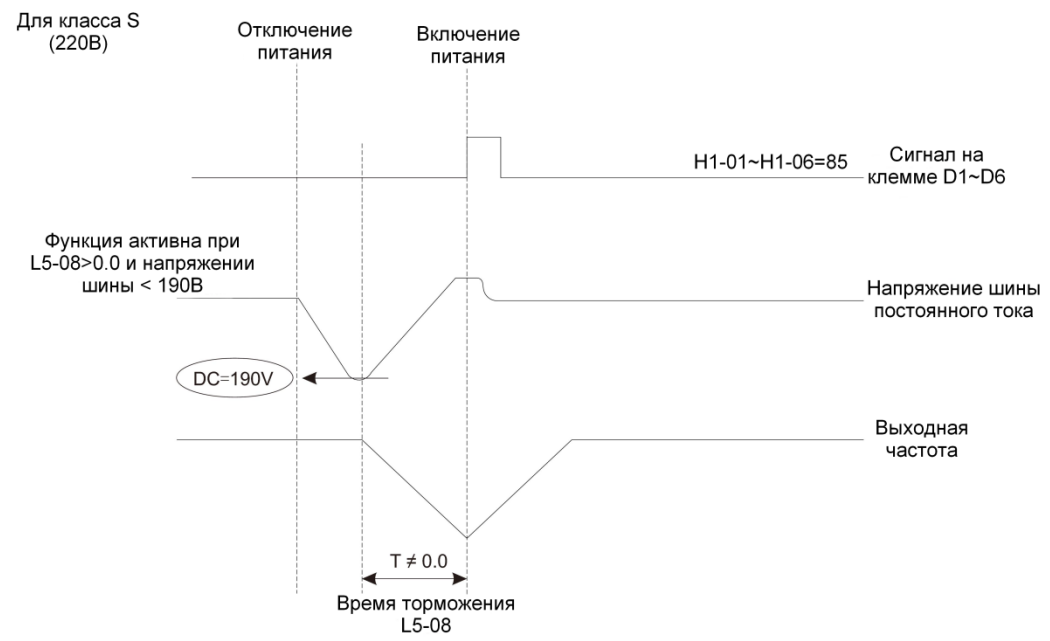

#### Примечания:

1. Если L5-08 > 0.00 и напряжение шины постоянного тока ниже 190 В, функция торможения за счет инерции нагрузки активна.

2. Если питание восстановлено до напряжения на шине постоянного тока ≥ 220 В (для ПЧ класса L) или ≥440 В (для ПЧ класса H) и на дискретном входе присутствует сигнал поддержания работы за счет инерции нагрузки (Н1-01~Н1-06 = 85), выходная частота возрастает до значения, которое было перед провалом питания (со временем разгона С1-01/С1- 03).

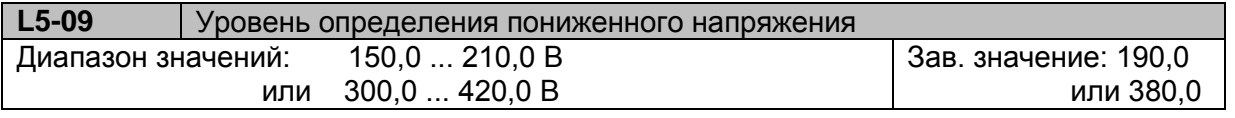

Устанавливается значение напряжение на шине постоянного тока, ниже которого происходит отключение выхода преобразователя при вращении двигателя с индикацией сообщения «Uv1»(мигает) (Низкое напряжение), индикатор «Авария» мигает.

При определении пониженного напряжения при остановленном двигателе появляется сообщение «Uv» (не мигает), индикатор «Авария» мигает.

### *L6: Перегрузка по току*

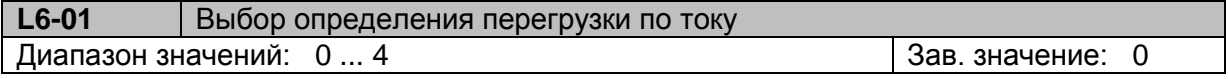

Этот параметр может использоваться совместно с L6-02, L6-03 и дискретными выходами R1, R2 (параметры Н2-01/02=17 «Перегрузка по току»).

- **L6-01 = 0** Определение перегрузки по току отключено
- **L6-01 = 1** Определяется при работе на заданной скорости (т.е. после завершения разгона), после определения перегрузки работа продолжается, на дисплее мигает предупреждение OL3 и активизируется дискретный выход, запрограммированный на функцию 17 «Перегрузка по току». При уменьшении выходного тока ниже уровня L6-02 сообщение OL3 пропадает и дискретный выход отключается.
- **L6-01 = 2** Определяется при работе (включая разгон, работу на заданной скорости и торможение), после определения перегрузки работа продолжается, на дисплее мигает предупреждение OL3 и активизируется дискретный выход, за-

программированный на функцию 17 «Перегрузка по току». При уменьшении выходного тока ниже уровня L6-02 сообщение OL3 пропадает и дискретный выход отключается.

- **L6-01 = 3** Определяется при работе на заданной скорости, после определения перегрузки двигатель останавливается выбегом, на дисплее появляется сообщение OL3 (не мигает) и активизируется дискретный выход, запрограммированный на функцию 17 «Перегрузка по току». Аварийное состояние сбрасывается кнопкой СБРОС на пульте или внешней командой «Сброс аварийного состояния».
- **L6-01 = 4** Определяется при работе, после определения перегрузки двигатель останавливается выбегом, на дисплее появляется сообщение OL3 (не мигает) и активизируется дискретный выход, запрограммированный на функцию 17 «Перегрузка по току». Аварийное состояние сбрасывается кнопкой СБРОС на пульте или внешней

командой «Сброс аварийного состояния».

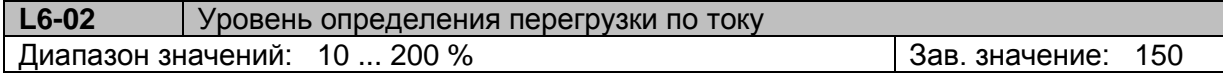

Устанавливается в пределах 10~200 % от номинального тока двигателя (Т1-04)

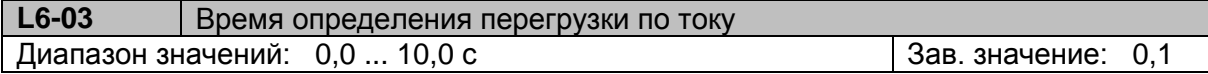

Устанавливает задержку времени между моментом перегрузки и включением функции обнаружения перегрузки (L6-01).

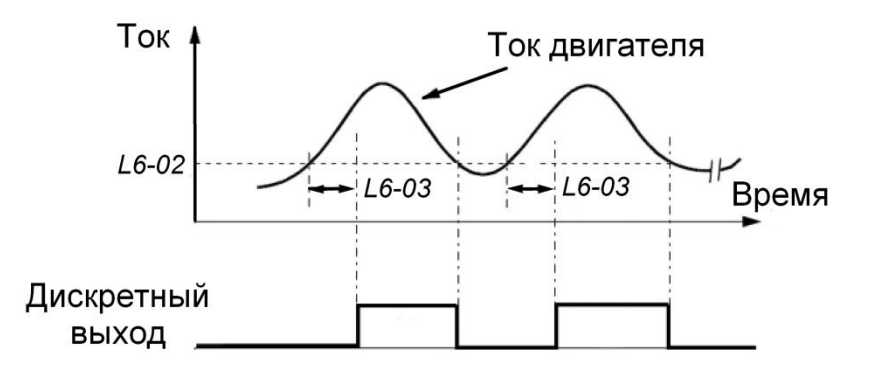

### *L7: Ограничение момента*

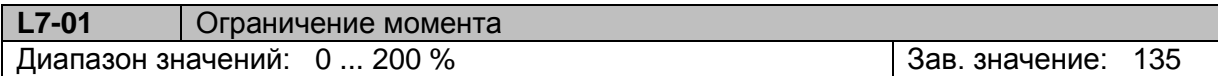

Устанавливается уровень ограничения момента в процентах от номинального момента электродвигателя (100%). При установке L7-01=0 функция отключается.

При активизации функции время разгона может увеличиться, а выходная частота снизиться относительно задаваемых величин.

Функция действует только в векторном режиме (А1-03=5).

### *L8: Аппаратная защита*

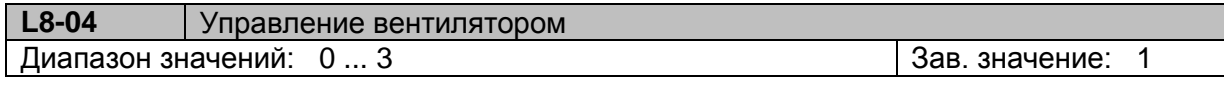

#### **L8-04 = 0** Вентилятор включается при определенной температуре силовых модулей преобразователя по сигналу термодатчика.

**L8-04 = 1** Вентилятор включается во время работы двигателя.

- **L8-04 = 2** Вентилятор работает постоянно при включении питания преобразователя.
- **L8-04 = 3** Вентилятор постоянно отключен.

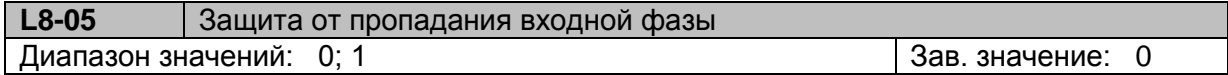

- **L8-05 = 0** Отключено.
- **L8-05 = 1** Включено. Определяется при обрыве фазы силового питания, появлении существенного дисбаланса входных напряжений или ухудшении состояния силовых электролитических конденсаторов (появление пульсации в цепи постоянного тока).

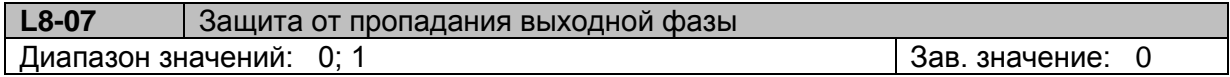

# **L8-07 = 0** Отключено.

**L8-07 = 1** Включено. Определяется при отсутствии (существенном снижении) тока в одной из выходных фаз.

Примечание: возможно ошибочное определение потери выходной фазы при подключении к преобразователю частоты двигателя намного меньшей мощности.

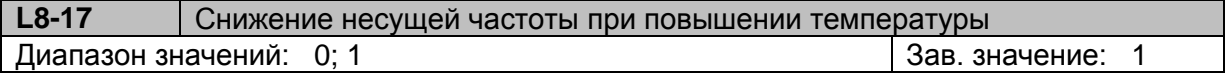

### **L8-17 = 0** Отключено.

**L8-17 = 1** Несущая частота автоматически снижается до 4 кГц при температуре силовых модулей IGBT выше 100°C. После снижения температуры до 90°С несущая частота вернется к исходному значению. При C6-01 ≤ 4кГц функция L8- 17 не работает.

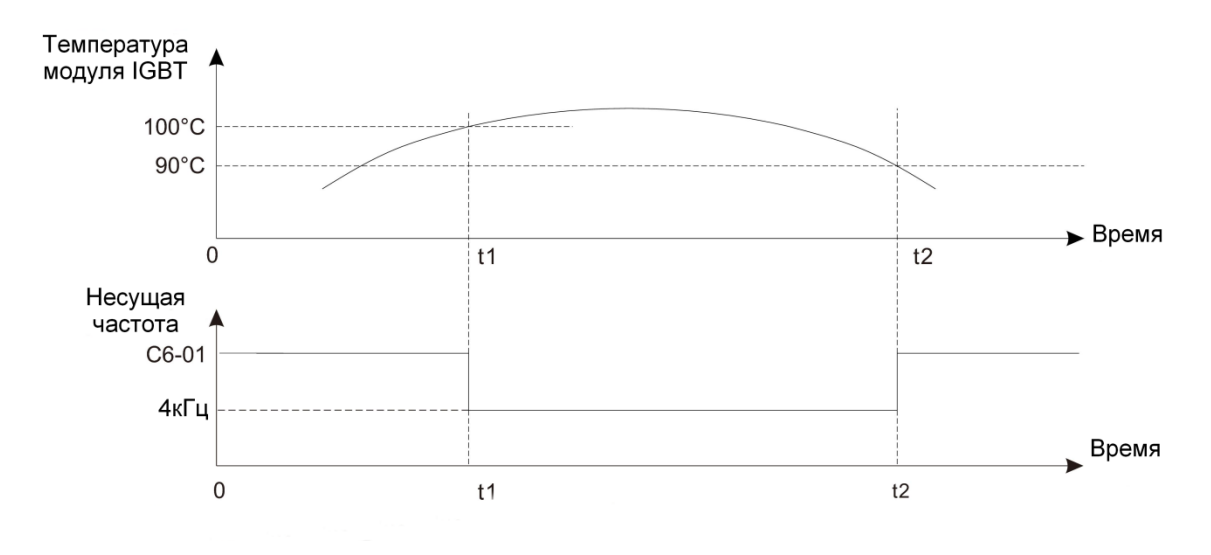

# **5.10. Группа параметров O: Пульт управления**

#### *O1: Функции дисплея*

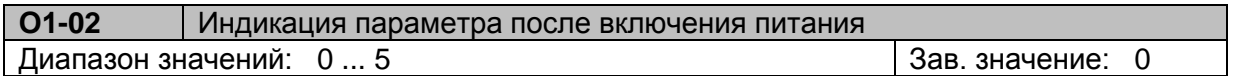

При установленных заводских настройках после включения питания на дисплее будет мигать задание частоты. Параметр О1-02 позволяет изменить индикацию параметра, отображаемого после включения питания.

- **О1-02 = 0** В режиме «Стоп» Заданная частота, в режиме «Пуск» Выходная частота
- **О1-02 = 1** Заданная частота
- **О1-02 = 2** Выходная частота
- **О1-02 = 3** Выходной ток
- **О1-02 = 4** Выходное напряжение
- **О1-02 = 5** Напряжение постоянного тока

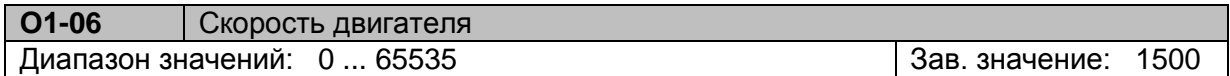

Данный параметр определяет значение, соответствующее скорости двигателя на номинальной частоте (T1-05). Например, если О1-06 = 1500 при 50 Гц, то на частоте 25 Гц на дисплее отображается скорость двигателя 750 об/мин.

Примечание. Скорость двигателя отображается только при О1-07 ≠ 0.

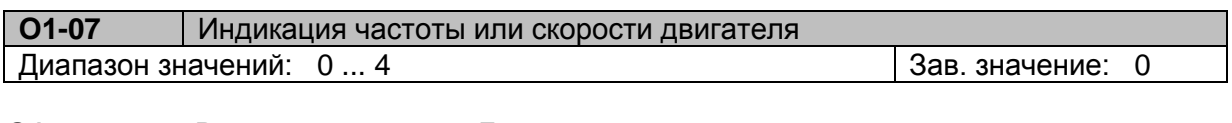

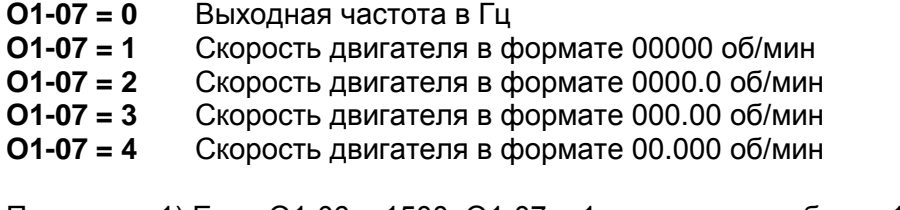

Примеры. 1) Если О1-06 = 1500, О1-07 = 1, то индикация будет 1500. 2) Если О1-06 = 1500, О1-07 = 2, то индикация будет 150.0.

### *O2: Функции кнопок*

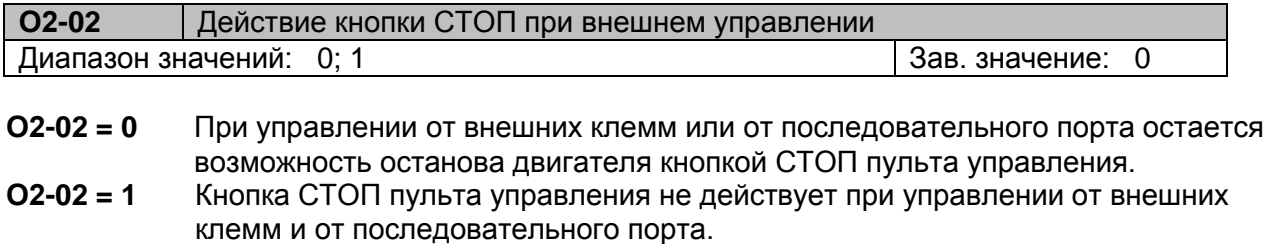

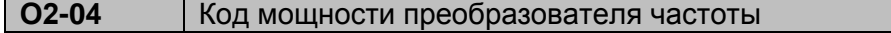

Индикация мощности преобразователя частоты (20Р5~4075). Этот параметр недоступен для изменений.

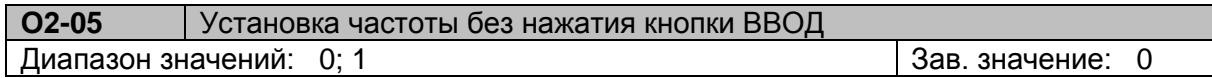

**О2-05 = 0** Если частота задается кнопками БОЛЬШЕ/МЕНЬШЕ пульта управления, то после установки нового значения частоты необходимо нажать кнопку ВВОД. **О2-05 = 1** Частота, задаваемая кнопками БОЛЬШЕ/МЕНЬШЕ пульта управления сразу становится активной (не требуется нажатия кнопки ВВОД).

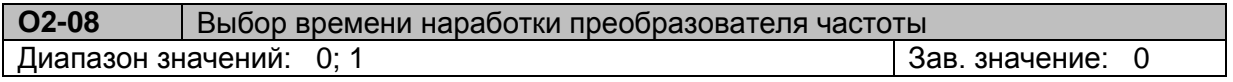

Индикация накопленного времени работы:

**О2-08 = 0** Время, в течение которого на преобразователь подано напряжение питания. **О2-08 = 1** Время, в течение которого вращается двигатель.

Время наработки можно посмотреть в параметрах монитора U1-48 (часы) и U1-49 (дни). U1-48 часы в пределах от 0 до 24.

U1-49 дни в пределах от 0 до 65535.

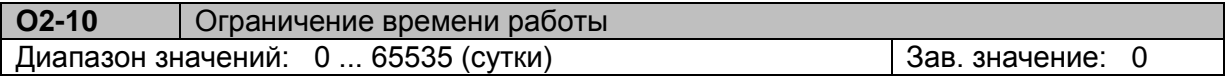

Этот параметр устанавливается в пределах 0~65535 для того, чтобы ограничить время работы преобразователя при U1-49 ≥ O2-10. Если О2-10 = 0, эта функция отключена.

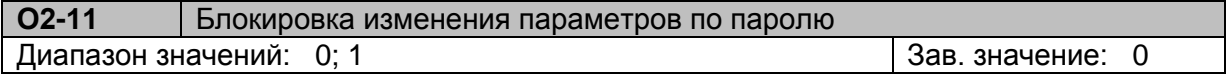

**О2-11 = 0** Все параметры доступны только для чтения и не могут быть изменены.

**О2-11 = 1** Параметр О2-10 доступен только для чтения, остальные параметры могут быть прочитаны и изменены.

Для действия этого параметра должен быть установлен пароль (см. описание А1-04).

### **5.11. Группа параметров Р: Процессы**

### *Р1: Настройка автоматического процесса*

Параметры группы Р позволяют запрограммировать автоматическое выполнение операций вращения на заданных скоростях в заданные промежутки времени.

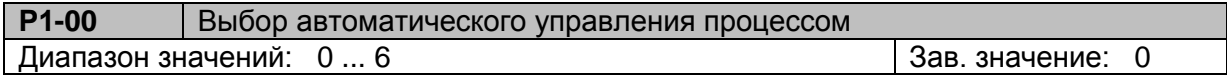

- **Р1-00 = 0** Отключено
- **Р1-00 = 1** Выполнение 1 цикла, затем останов
- **Р1-00 = 2** Непрерывная циклическая работа
- **Р1-00 = 3** Выполнение 1 цикла, затем работа на последней заданной частоте
- **Р1-00 = 4** Выполнение 1 цикла, затем останов
- **Р1-00 = 5** Непрерывная циклическая работа
- **Р1-00 = 6** Выполнение 1 цикла, затем работа на последней заданной частоте

При Р1-00 = 1, 2 или 3 - перезапуск процесса происходит на скорости, на которой произошел останов; при Р1-00 = 4, 5 или 6 – перезапуск процесса после останова производится с первой скорости цикла.

**Р1-01~Р1-16** Скорости автоматического процесса от 0-й (основная частота) до 15-ой Диапазон значений: 0,00 ... 400,00 Гц Видипа и драв. значение: 0,00 гада и драв. значение: 0,00

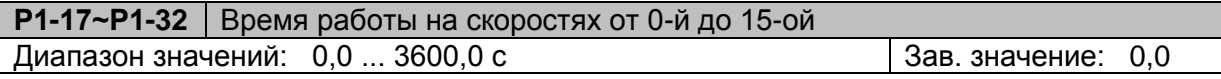

**Р1-33~Р1-48** Направление вращения на скоростях от 0-й до 15-ой  $\mu$ иапазон значений:  $0...2$   $\vert$  3ав. значение: 0

**= 0** Стоп

**= 1** Вперед

**= 2** Назад

Функция автоматического управления технологическим процессом выполняется при условии активации одного из многофункциональных дискретных входов D1~D6, запрограммированных на функцию автоматического управления техпроцессом (H1-01~H1-06 = 86).

Последовательность настройки автоматического управления техпроцессом:

1. Выбрать один из режимов управления процессом P1-00 = 1~6.

2. Установить заданные частоты 0~15 (P1-01 ~ P1-16), время работы на каждой частоте (P1-17~P1-32) и направления вращения (Р1-33~Р1-48).

Пример 1.

Выполнение одного цикла, затем останов (P1-00 = 1 или 4) Преобразователь выполняет один цикл в соответствии с установками, приведенными ниже, затем останавливается, на дисплее появляется индикация «SRP0». Режим: P1-00 = 1 или 4. Частоты: P1-01 = 15 Гц, P1-02 = 30 Гц, P1-03 = 50 Гц, P1-04 = 20 Гц. Время:  $P1-17 = 20$  с, P1-18 = 25 с, P1-19 = 30 с, P1-20 = 40 с.

Направление: P1-33 = 1 (вперед), P1-34 = 1 (вперед), P1-35 = 1 (вперед), P1-36 = 2 (назад). Значения остальных параметров: P1-05~P1-16 = 0 Гц, P1-21~P1-32 = 0 c, P1-37~P1-48 = 0 (стоп).

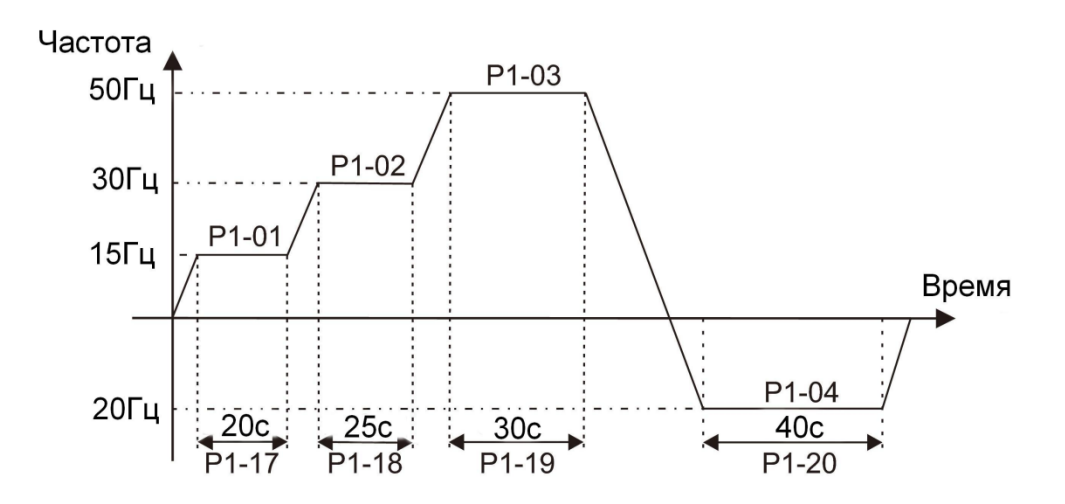
# Пример 2.

Непрерывное циклическое выполнение операций (P1-00 = 2 или 5). Преобразователь частоты выполняет первый цикл в соответствии с заданными установками, затем этот цикл непрерывно повторяется.

Режим: P1-00 = 2 или 5

Частоты, времена и направления - те же, что в примере 1.

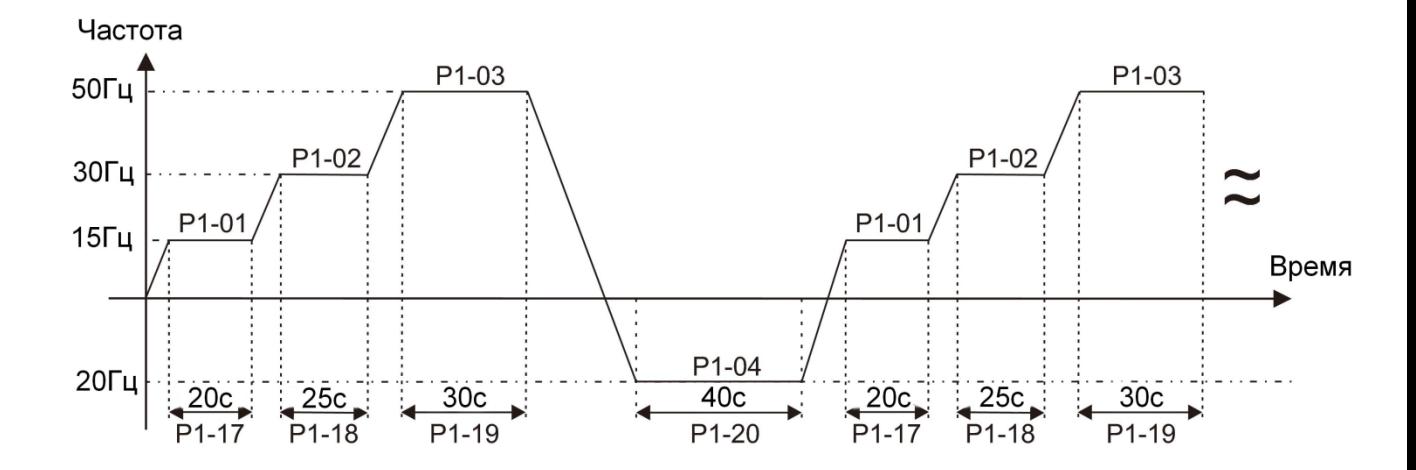

### Пример 3.

Выполнение одного цикла, затем продолжение работы на последней скорости процесса (P1-00 = 3 или 6).

Преобразователь частоты выполняет первый цикл в соответствии с заданными установками, затем поддерживается работа на последней скорости (Р1-16).

Режим: P1-00 = 3 или 6 Частоты: P1-01 = 15 Гц, P1-02 = 30 Гц, P1-03 = 50 Гц, P1-16 = 20 Гц. Время:  $P1-17 = 20$  с,  $P1-18 = 25$  с,  $P1-19 = 30$  с,  $P1-32 = 30$  с.

Направление: P1-33 = 1 (вперед), P1-34 = 1 (вперед), P1-35 = 1 (вперед), P1-48 = 2 (назад).

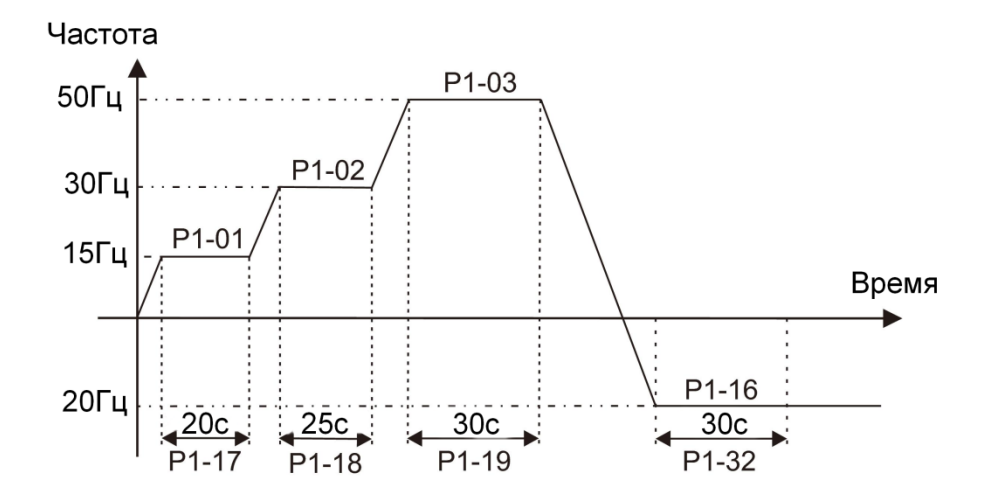

### Примечания:

1. При P1-00 = 1~3, если в процессе работы подана команда СТОП, то после возобновления работы преобразователь запускается на скорости, которая была непосредственно перед остановкой.

2. При P1-00 = 4~6, перезапуск после остановки происходит на начальной скорости техпроцесса (на скорости 0).

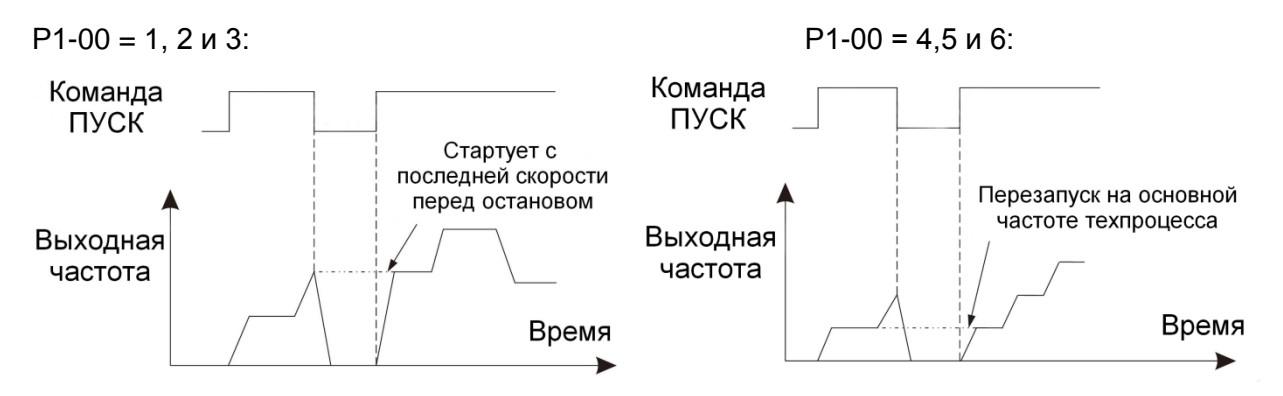

Настройка автоматического управления техпроцессом с использованием различных источников команды Пуск/Стоп:

- 1. b1-02 = 0 Пуск/Стоп с пульта управления:
	- а) установить Н1-02 = 86 (клемма D2 автоматическое управление процессом); б) выбрать значение Р1-00 в зависимости от требуемого режима;
	- в) замкнуть клемму D2 для подготовки автоматического режима;
	- г) использовать кнопки ПУСК и СТОП пульта для пуска и останова техпроцесса.
- 2. b1-02 = 1 Пуск/Стоп с внешних клемм управления:
	- а) установить b1-11 = 0 (управление от клемм в режиме Вперед/Стоп и Назад/Стоп). Установка b1-11 = 1 или 2 запрещена;
	- б) установить Н1-01 = 80 (клемма D1 управление Вперед/Стоп);
	- в) установить Н1-02 = 86 (клемма D2 автоматическое управление процессом);
	- г) выбрать значение Р1-00 в зависимости от требуемого режима;
	- д) замкнуть клемму D2 для подготовки автоматического режима;
	- е) для пуска и останова техпроцесса замыкать/размыкать клемму D1.
- 3. b1-02 = 2 Пуск/Стоп по последовательному каналу связи с внешних клемм управления:
	- а) установить Н1-02 = 86 (клемма D2 автоматическое управление процессом);
	- г) выбрать значение Р1-00 в зависимости от требуемого режима;
	- д) замкнуть клемму D2 для подготовки автоматического режима;
	- е) для пуска и останова использовать команды последовательной линии связи.

# **5.12. Группа параметров Т: Определение параметров двигателя**

# *Т1: Параметры двигателя (Автонастройка)*

Параметры двигателя Т1 предназначены для векторного режима работы (А1-02 = 5)

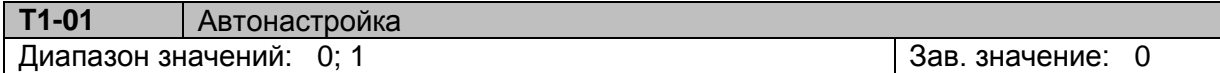

# **Т1-01 = 0** Отключена

# **Т1-01 = 1** Автонастройка

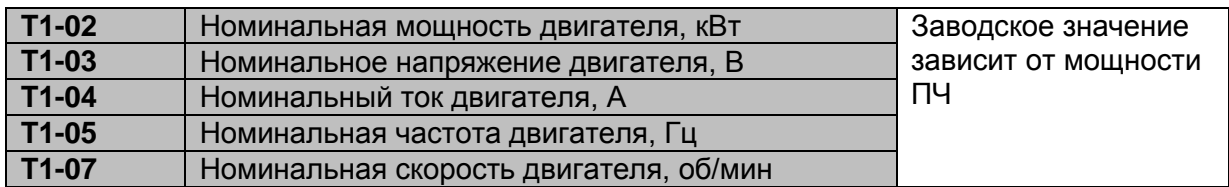

Автонастройка проводится в режиме векторного управления (А1-02 = 5).

Порядок проведения автонастройки:

1. Введите параметры двигателя в параметры Т1-02~Т1-07 в соответствии с паспортными данными двигателя.

2. Запустите процедуру автонастройки установкой T1-01 = 1, в процессе автонастройки на дисплее пульта отображается сообщение «-At-».

3. По окончании автонастройки на дисплее отображается «End» , а затем - снова параметр T1-01.

4. Результаты автонастройки сохраняются в параметрах группы Т2.

# Примечание:

1. Заводские значения параметровT1-02/T1-03/T1-04/T1-05/T1-07 в зависимости от номинальной мощности преобразователя частоты приведены в Приложении 2.

### *Т2: Коррекция параметров двигателя.*

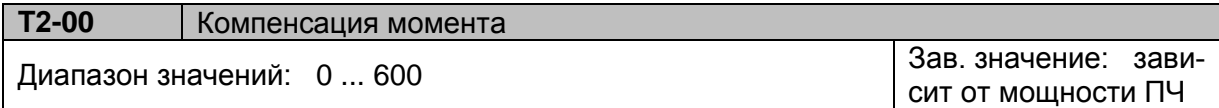

Увеличение T2-00 увеличивает выходной крутящий момент при большой нагрузке. Компенсация момента: ΔTe = I x (Т2-00) Характеристика Момент/Скорость:

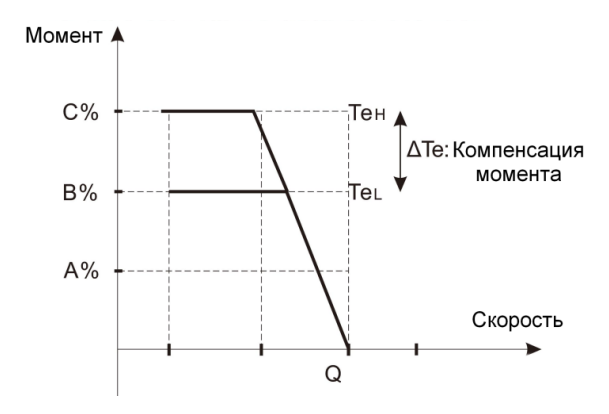

#### Примечания:

1. Компенсация вращающего момента действует в диапазоне выходных частот от 0 Гц до номинальной частоты двигателя.

2. Если нагрузка велика и выходной мощности недостаточно для создания вращающего момента, значение T2-00 необходимо увеличить.

3. Если нагрузка низкая или наблюдается вибрация двигателя, T2-00 надо уменьшить.

4. Максимальный выходной крутящий момент ограничен номинальным током преобразователя.

5. Если при увеличении Т2-00 наблюдается повышенный ток, необходимо одновременно увеличить коэффициент компенсации скольжения (Т2-01).

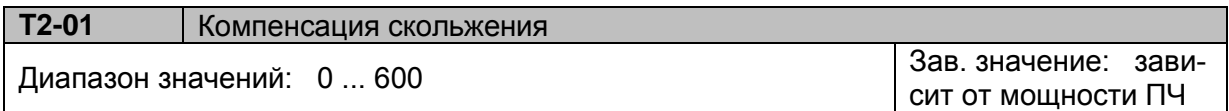

Коэффициент компенсации скольжения для векторного режима A1-02 = 5.

Увеличение T2-01 увеличивает частоту компенсации скольжения при большой нагрузке. Компенсация скольжения: ΔFск = I x (Т2-01)

Характеристика Момент/Скорость:

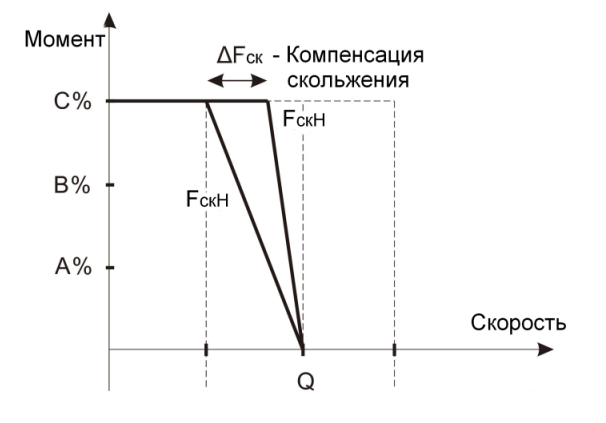

# Примечания:

1. Если скорость двигателя недостаточна для нагрузки, значение T2-01 необходимо увеличить.

2. Если нагрузка низкая или наблюдается вибрация двигателя, T2-01 надо уменьшить.

3. Максимальная выходная частота ограничена номинальной частотой двигателя (T1-05).

4. Если при увеличении Т2-01 наблюдается повышенный ток, необходимо одновременно увеличить коэффициент компенсации момента (Т2-00).

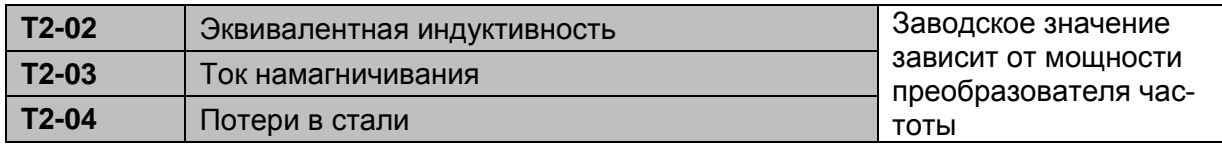

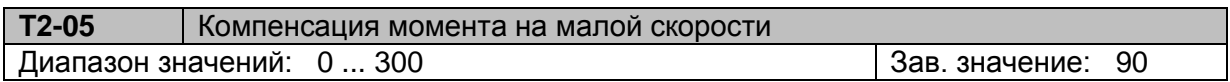

Функция компенсации вращающего момента на низкой скорости в векторном режиме A1-02  $= 5.$ 

При увеличении T2-05 увеличивается выходное напряжение, при этом вращающий момент на низкой скорости также увеличится.

Характеристика U/F при компенсации момента при малой скорости:

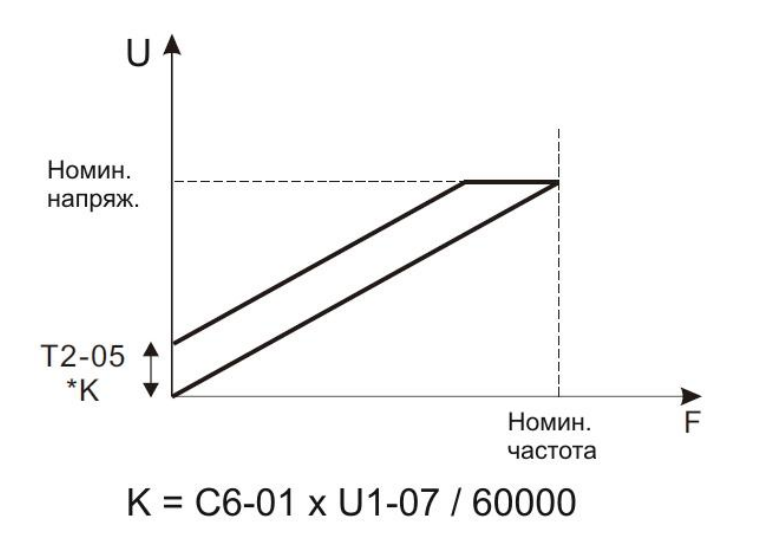

# Примечания:

1. Компенсация момента действует в диапазоне частот от 0 до 10 Гц.

2. Если момент на низкой скорости недостаточен, T2-05 надо увеличить. При пониженной нагрузке или вибрации двигателя T2-05 надо уменьшить.

3. Заводские значения параметров T2-00/T2-01/T2-02/T2-03/T2-4 в зависимости от номинальной мощности преобразователя приведены в Приложении 3.

# **6. ВОЗМОЖНЫЕ АВАРИЙНЫЕ СИТУАЦИИ И СПОСОБЫ ИХ УСТРАНЕНИЯ**

# **6.1. Аварийные ситуации.**

В случае возникновения аварийной ситуации на дисплее преобразователя появляется соответствующее сообщение и активируется дискретный выход сигнала «Неисправность» (функция «Неисправность» является обобщенной и включает в себя аварийные ситуации, как в электроприводе, так и в самом преобразователе частоты) и двигатель останавливается.

Для повторного запуска привода необходимо следующее:

1. Снять команду ПУСК.

 2. Прочитать код аварийного сообщения на дисплее, выяснить возможные причины и принять меры по их устранению, пользуясь таблицей 6.1, приведенной ниже.

3. Сбросить аварийное состояние преобразователя частоты одним из способов:

- нажатием кнопки СБРОС пульта;

 - подачей команды СБРОС на дискретный вход, запрограммированный на данную функцию;

 - отключением питание преобразователя до погасания индикаторов пульта и повторной подачей питания.

4. Подать команду ПУСК для продолжения работы.

 5. Если описанная процедура не решит проблему, обратитесь в сервисный центр изготовителя.

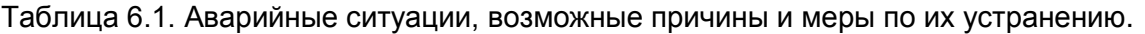

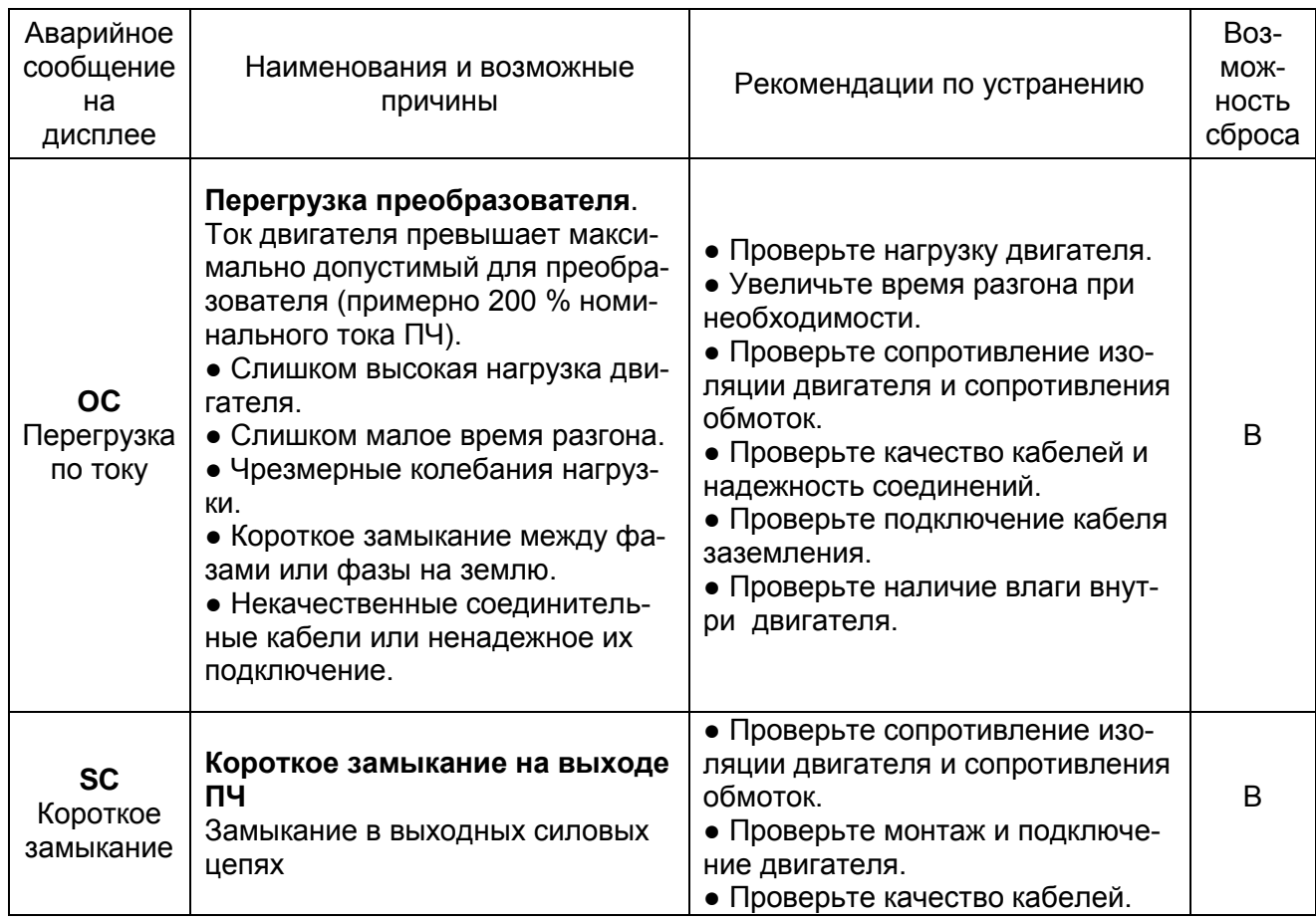

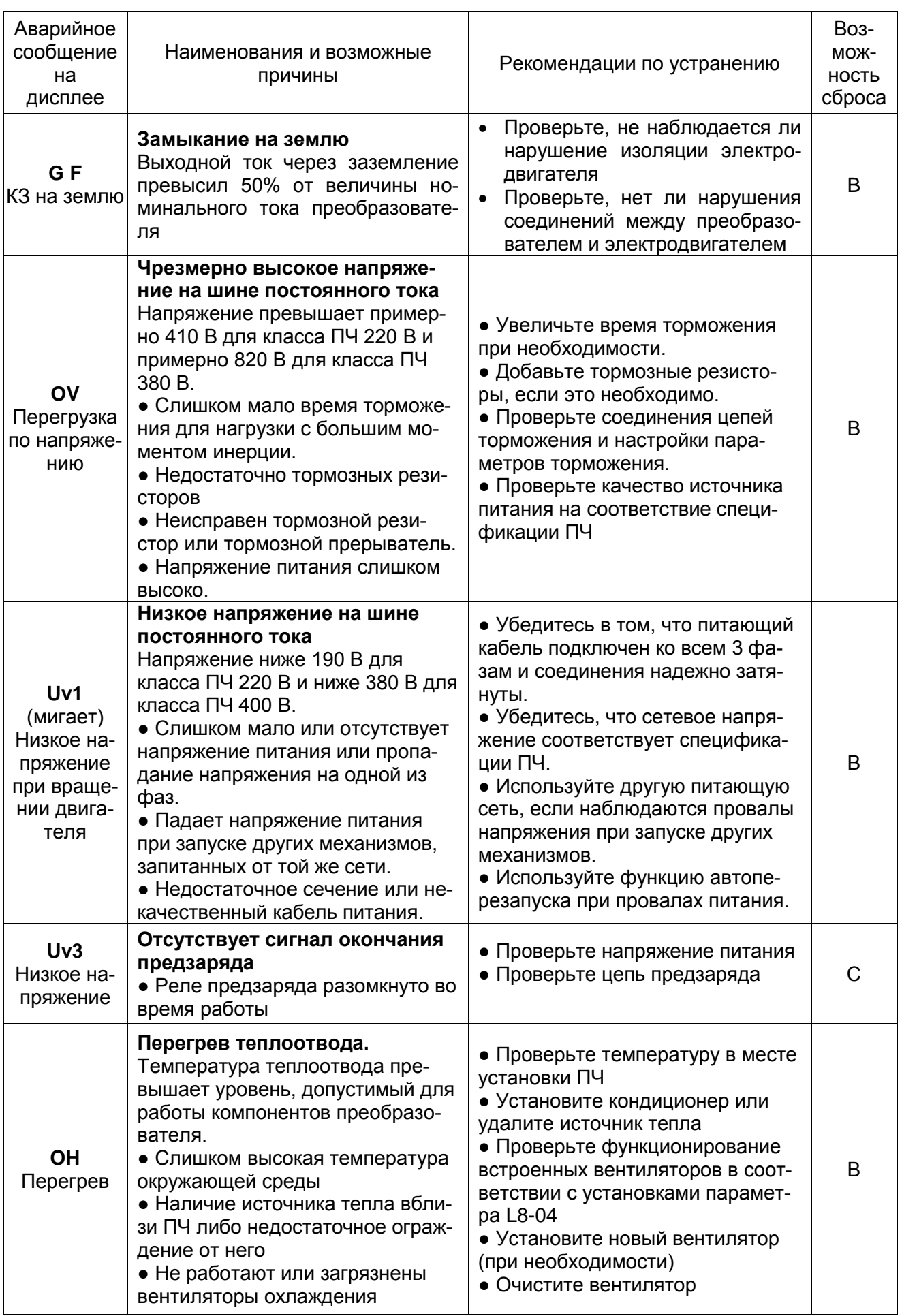

÷

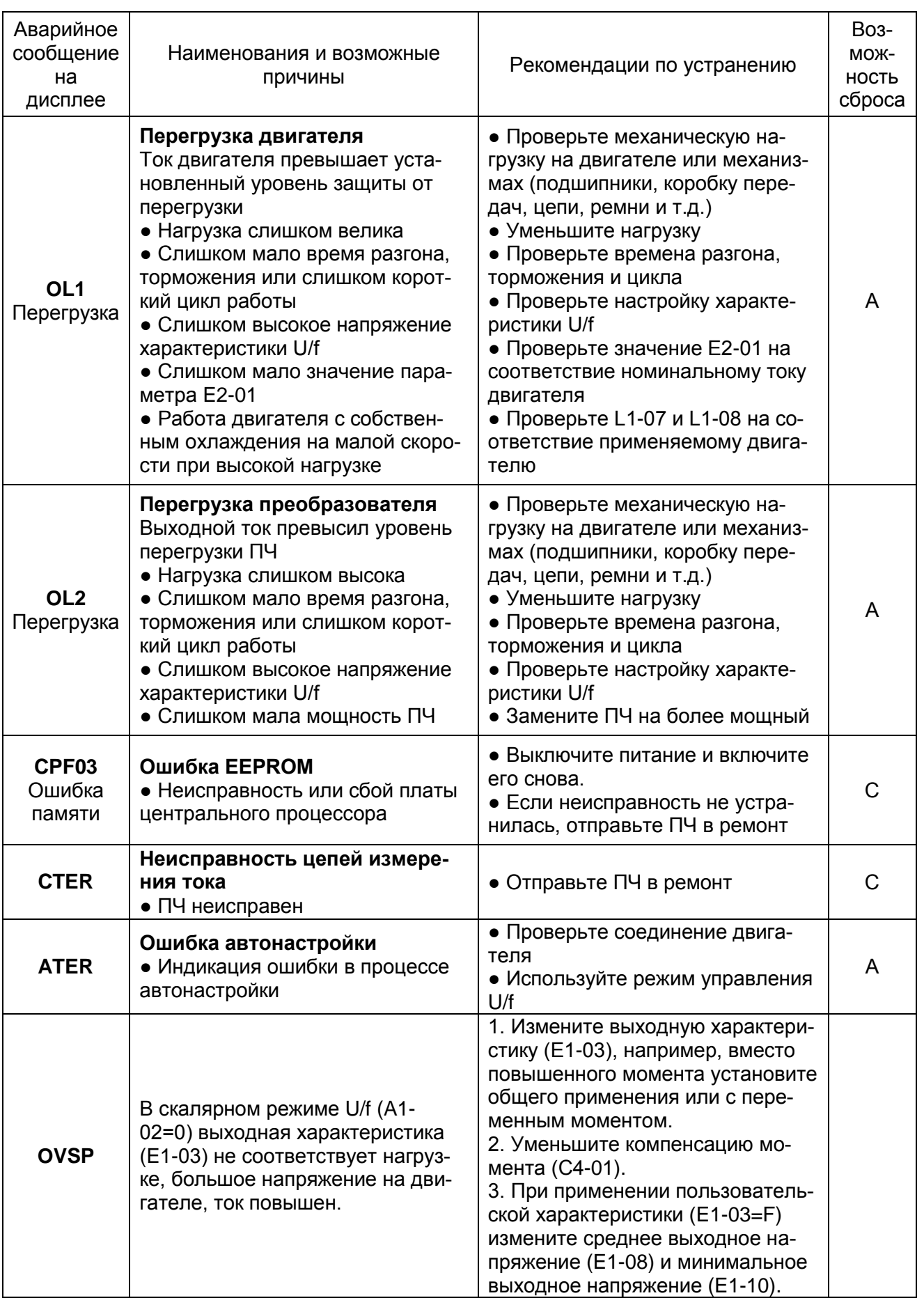

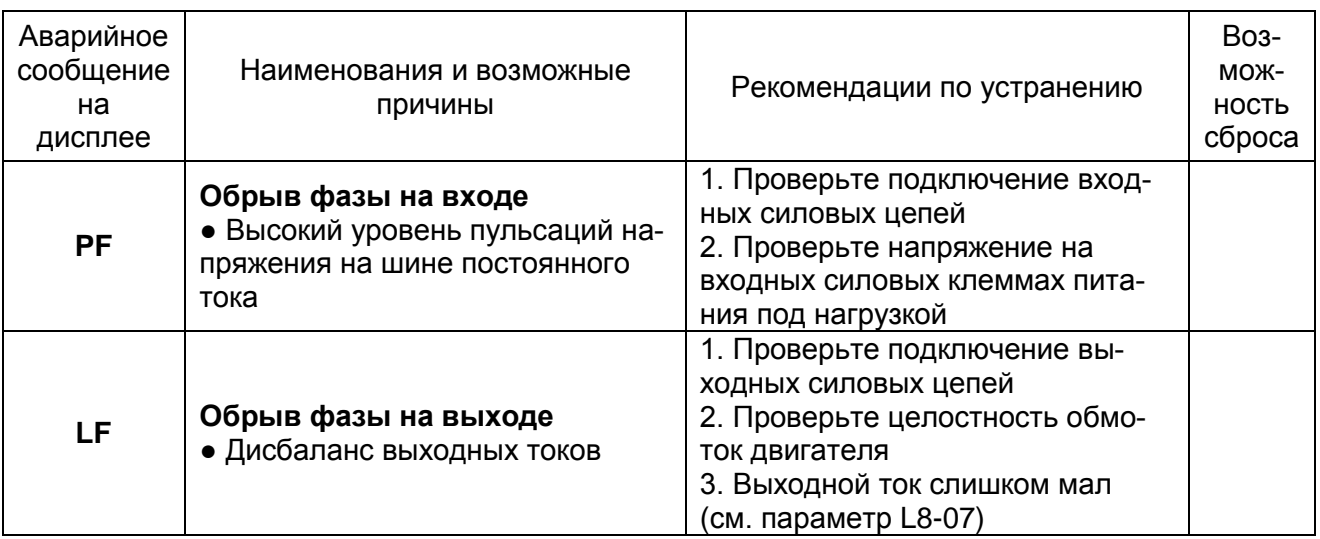

Примечания:

- А может быть сброшено вручную кнопкой СБРОС или командой с дискретного входа;
- В может быть сброшено функцией автоматического перезапуска или вручную;
- С не может быть сброшено.

# **6.2. Предупреждения.**

В отличие от аварийных ситуаций, предупреждения не активируют дискретный выход сигнала «Неисправность». Предупреждающий сигнал не может быть сброшен автоматически или вручную. После того, как причина устранена, преобразователь произведет сброс автоматически.

Условия, возможные причины возникновения предупреждений и меры по их устранению приведены в таблице 6.2.

Таблица 6.2. Предупреждения, возможные причины и меры по их устранению.

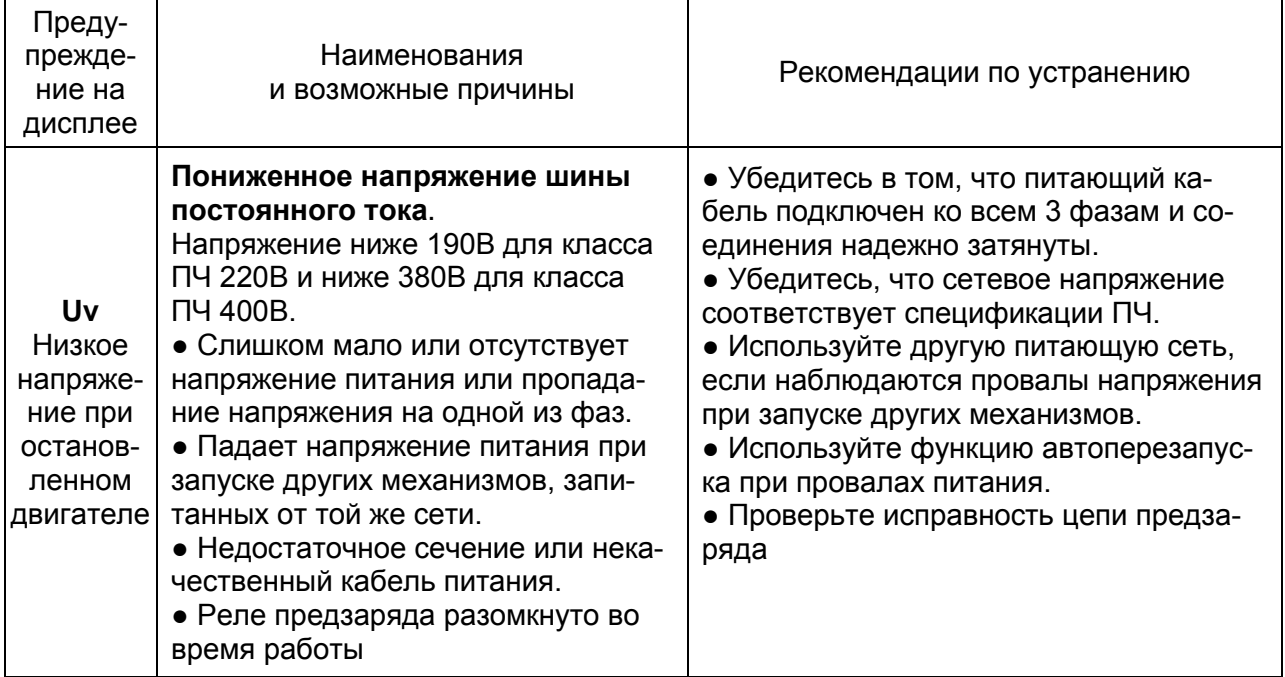

÷

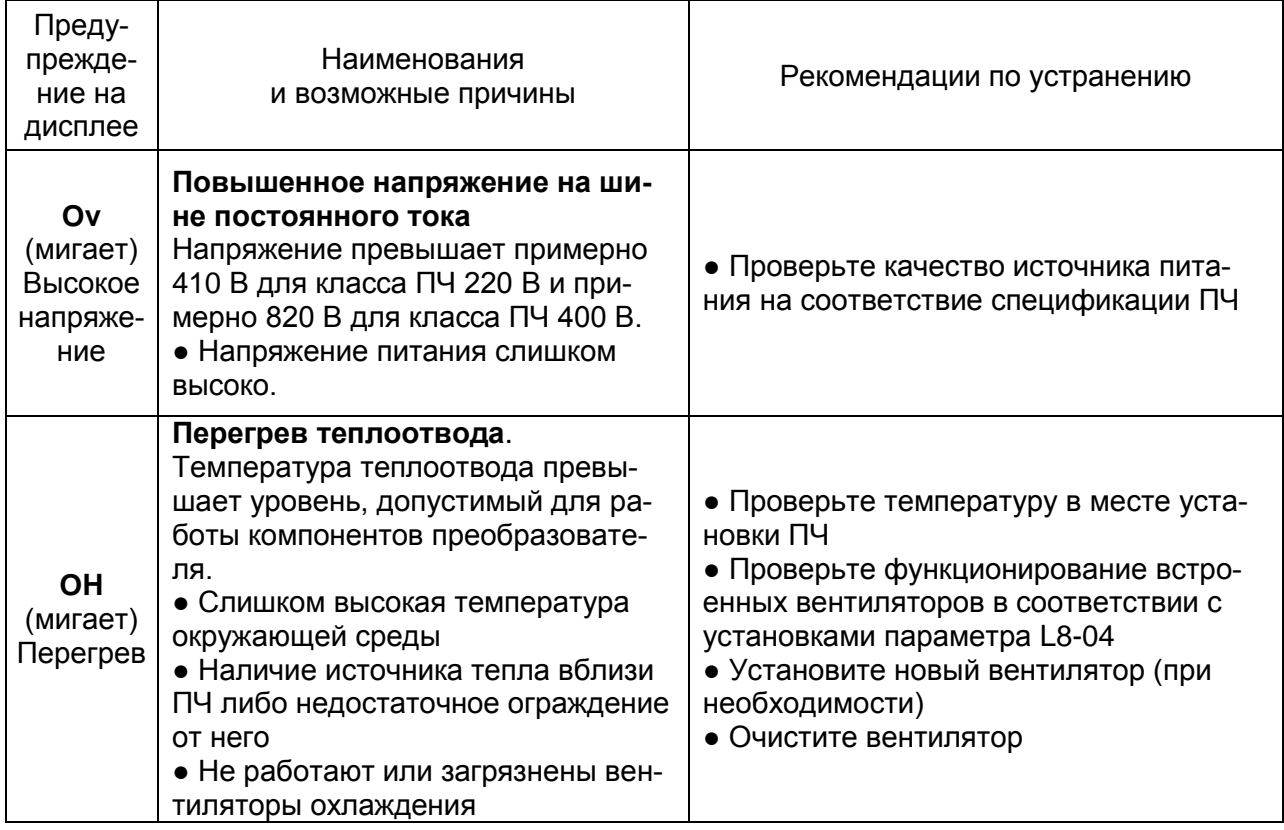

the control of the control of the

# **6.3. Особые состояния.**

 $\blacksquare$ 

 $\overline{\phantom{a}}$ 

При данных состояниях, также как и в случае предупреждений, не активируется дискретный выход сигнала «Неисправность». Сообщения об особых состояниях не могут быть сброшены. После того, как причина будет устранена, преобразователь произведет сброс автоматически.

Условия возникновения особых состояний и меры по их устранению приведены в таблице 6.3.

 $\overline{\phantom{a}}$ 

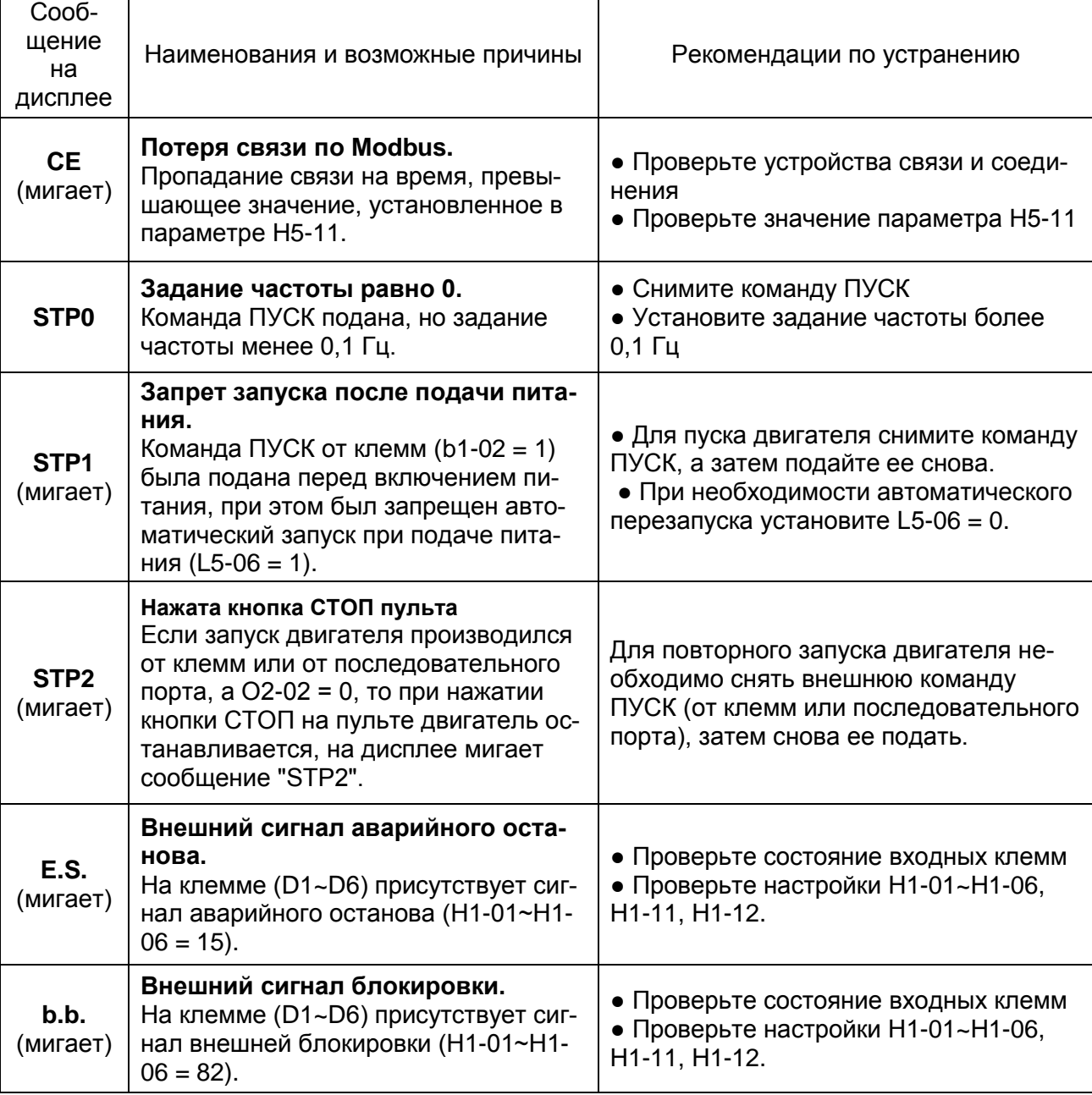

Таблица 6.3. Особые состояния, возможные причины и меры по их устранению.

# **6.4. Ошибки при вводе данных.**

При вводе данных могут быть допущены ошибки, например, задание параметра вне допустимого диапазона значений или недопустимые сочетания значений параметров. В этом случае на дисплее отображается соответствующая информация, сигнал «Неисправность» на выходных клеммах не формируется.

Условия возникновения ошибок ввода данных и меры по их устранению приведены в таблице 6.4.

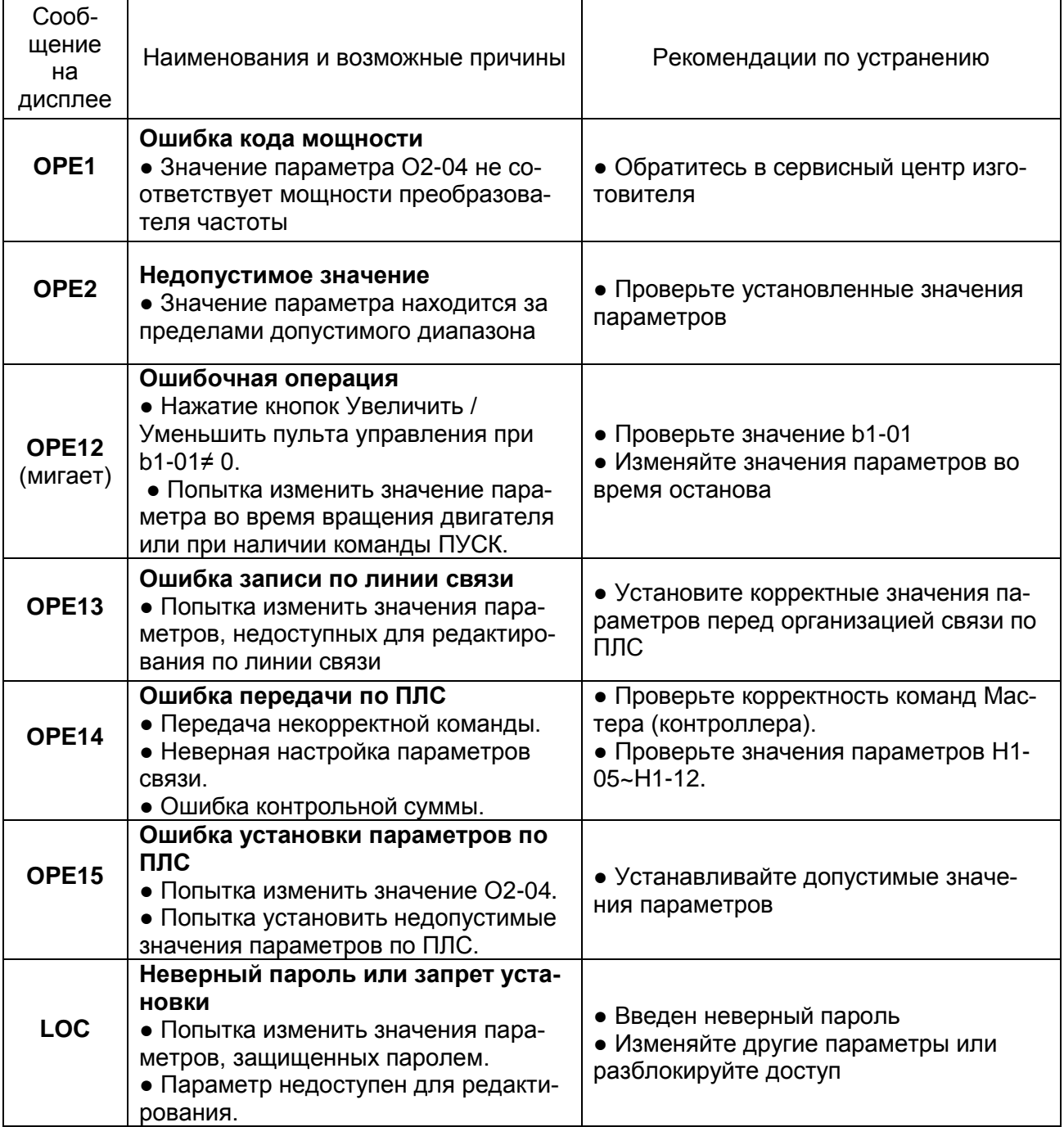

Таблица 6.4. Ошибки ввода данных.

# **7. ТЕХНИЧЕСКОЕ ОБСЛУЖИВАНИЕ И ПРОВЕРКА**

# **7.1. Техническое обслуживание и проверка.**

В данном разделе описаны основные этапы технического обслуживания и проверки преобразователя частоты для обеспечения его стабильной и безопасной работы.

Необходимо проводить периодический визуальный осмотр и текущее обслуживание, как описано в приведенной ниже таблице, для предотвращения несчастных случаев и обеспечения высокой производительности и надежности.

Перед обслуживанием преобразователя отключите питание и подождите, по крайней мере, пять минут (10 минут для моделей 15 кВт и выше), пока все светодиоды не погаснут и конденсаторы звена постоянного тока не разрядятся.

Ежедневно контролируйте следующие пункты при эксплуатации привода:

- отсутствие вибрации и посторонних шумов электродвигателя (механизма);
- отсутствие повышенного нагрева электродвигателя и преобразователя;
- температура окружающей среды не должна быть слишком высокой;

● значение выходного тока, отображаемого на дисплее пульта не должно быть выше, чем обычно;

● охлаждающий вентилятор преобразователя должен работать без посторонних шумов.

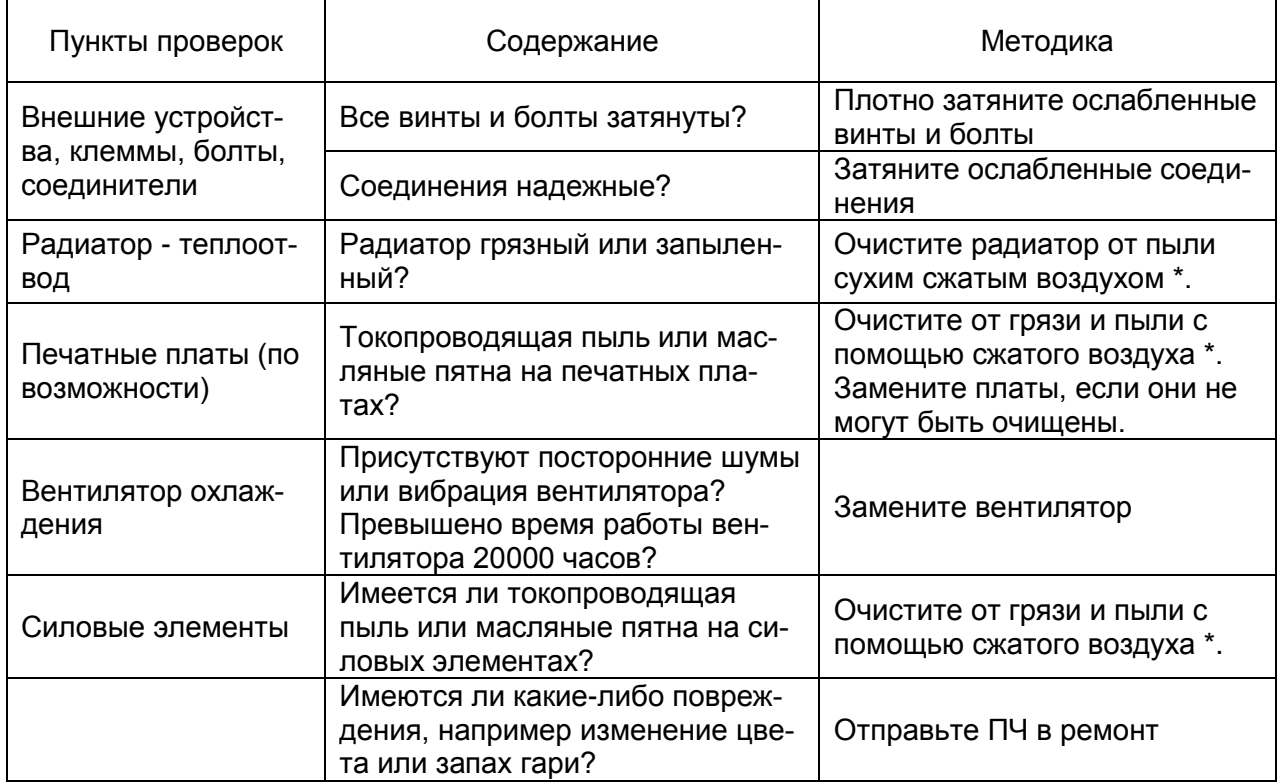

\* Рекомендованное давление сухого сжатого воздуха от 0,39 до 0,59 МПа (от 4 до 6 кг\*см<sup>2</sup>).

# **7.2. Периодическое техническое обслуживание**

Некоторые компоненты преобразователя частоты имеют ограниченный срок службы. Для того чтобы сохранить работоспособность ПЧ в течение длительного времени, необходимо производить периодическую проверку и, при необходимости, замену составных частей в соответствии с их сроком службы. Периодичность технического обслуживания и проверки может варьироваться в зависимости условий эксплуатации ПЧ.

Рекомендуемая периодичность замены составных частей.

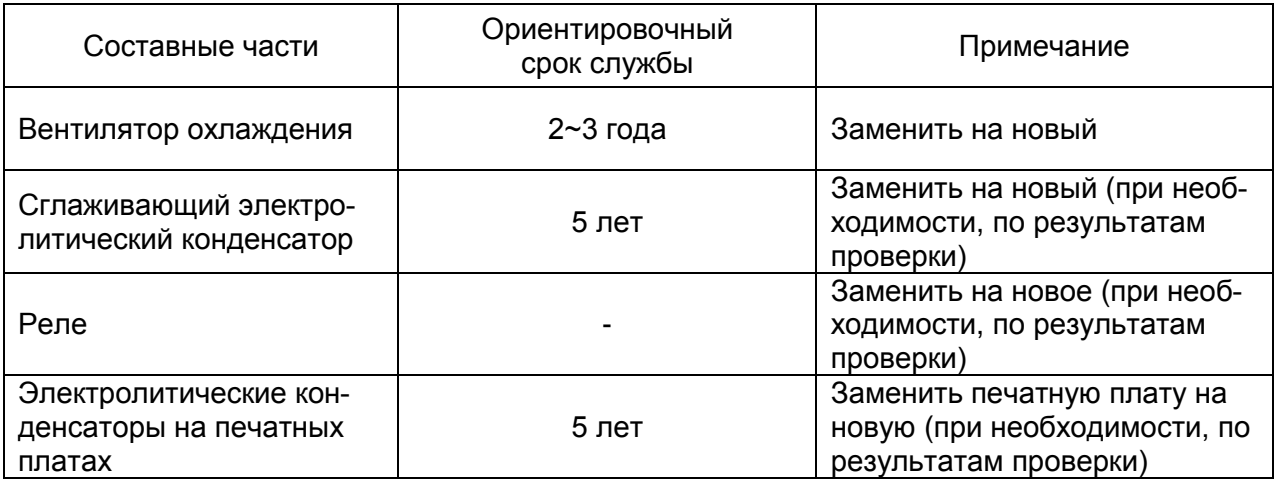

Примечание: Таблица составлена исходя из следующих условий эксплуатации преобразователя:

- Температура окружающей среды: среднегодовая 30°С;
- Коэффициент нагрузки: не более 80%.
- Режим работы: не более 12 часов в сутки.

# **8. ГАРАНТИЙНЫЕ ОБЯЗАТЕЛЬСТВА**

В соответствии с Сервисной политикой ООО «Компания Веспер» предприятиеизготовитель гарантирует безотказную работу преобразователя в течение гарантийного срока при условии соблюдения всех предостережений и предупреждений, а также приемов безопасной эксплуатации, изложенных в настоящем Руководстве.

Гарантийное обслуживание, а также работы по ремонту и замене частей преобразователя проводятся авторизованным персоналом Сервис-центра предприятия-изготовителя.

# **ПРИЛОЖЕНИЕ 1. Подключение тормозных резисторов и тормозных прерывателей.**

В зависимости от класса и типоразмера к преобразователю частоты Е4-8400 могут быть подключены либо только тормозные резисторы, либо тормозные прерыватели вместе с тормозными резисторами.

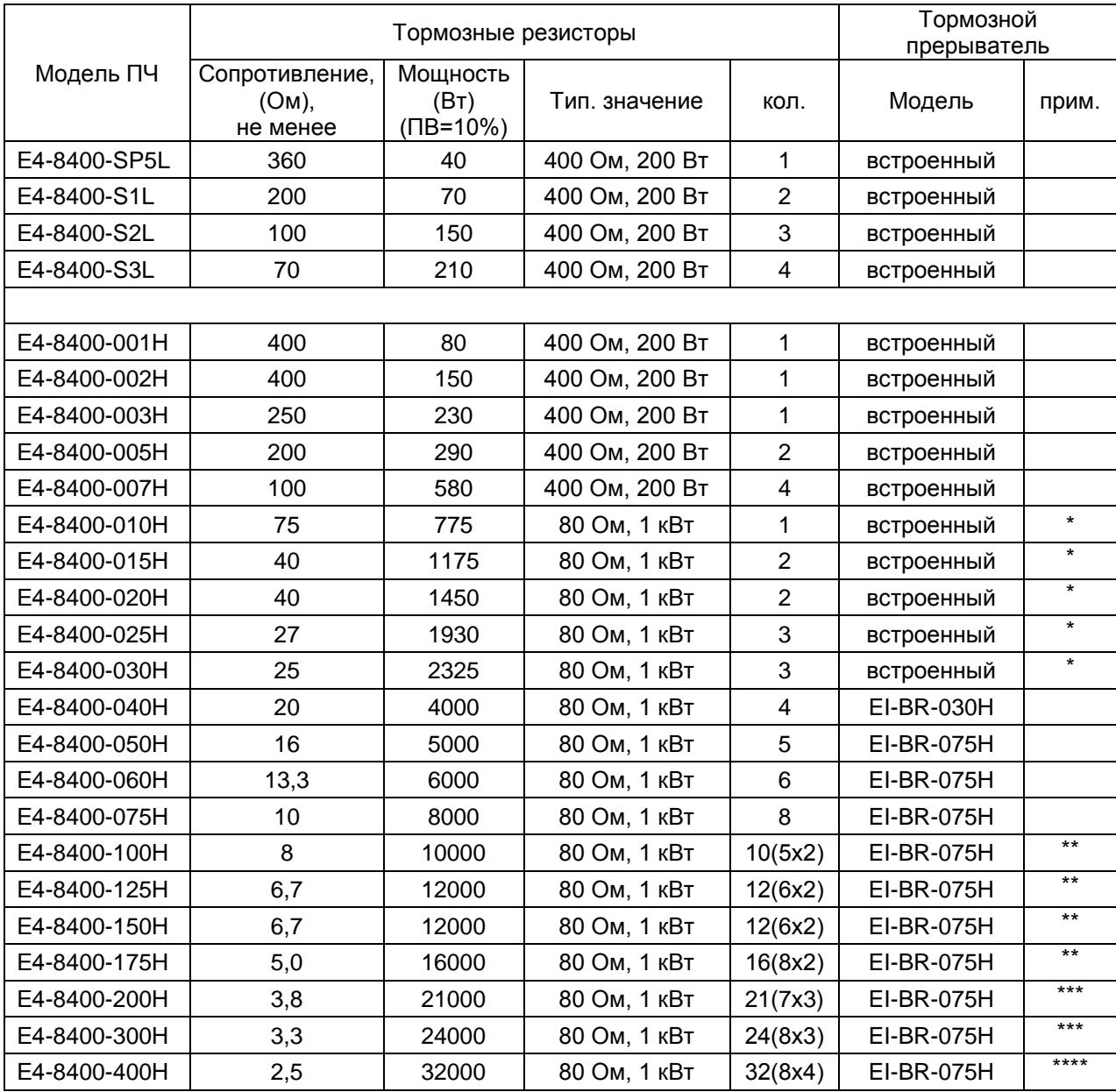

### Таблица П1. Тормозные резисторы и тормозные прерыватели

### Примечания:

1. \* Возможно использование внешнего тормозного прерывателя EI-BR-030H.

2. \*\* Используются два тормозных прерывателя по схеме MASTER-SLAVE.

3. \*\*\* Используются три тормозных прерывателя по схеме MASTER-SLAVE.

4. \*\*\*\* Используются четыре тормозных прерывателя по схеме MASTER-SLAVE.

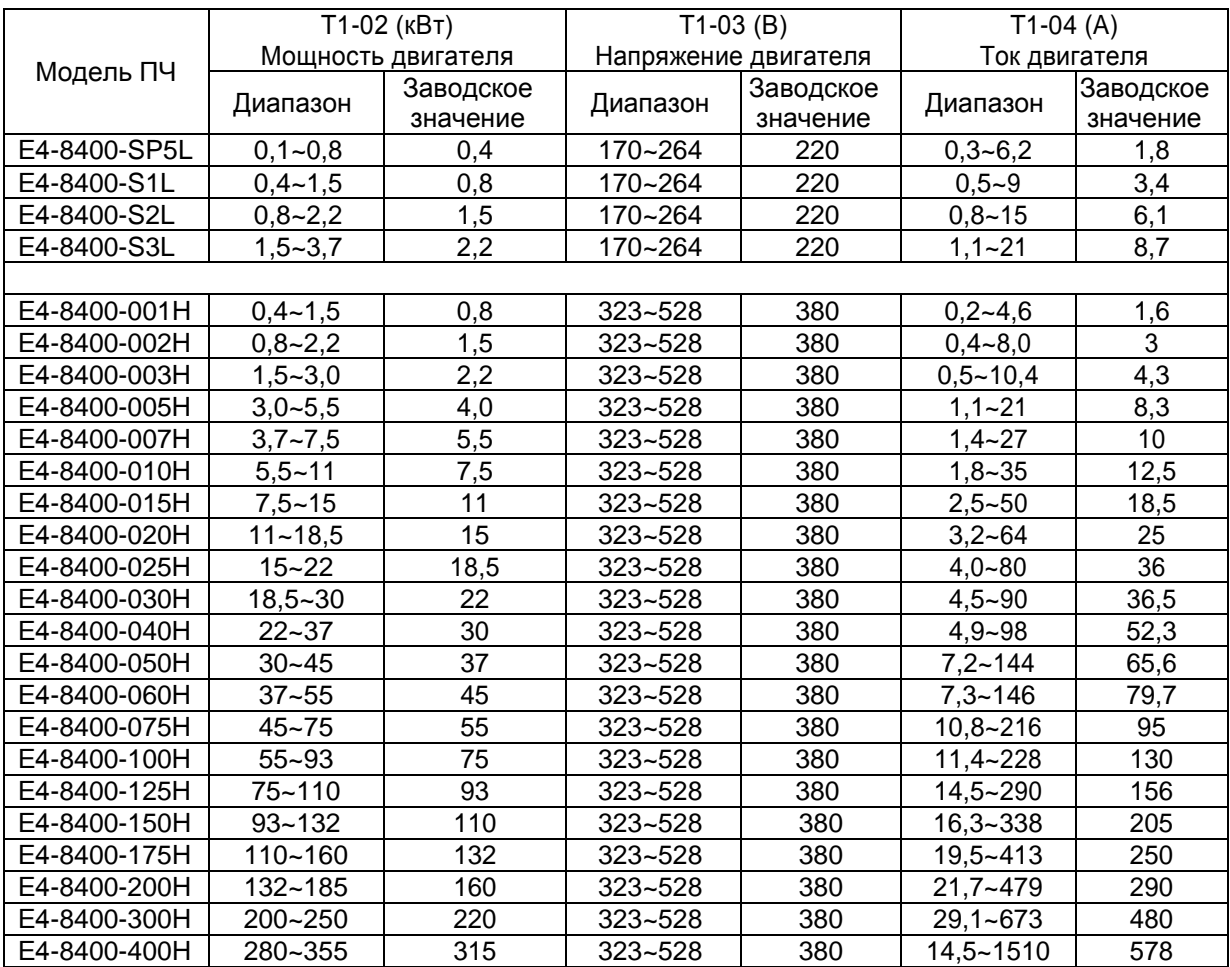

# **ПРИЛОЖЕНИЕ 2. Заводские значения параметров подгруппы T1.**

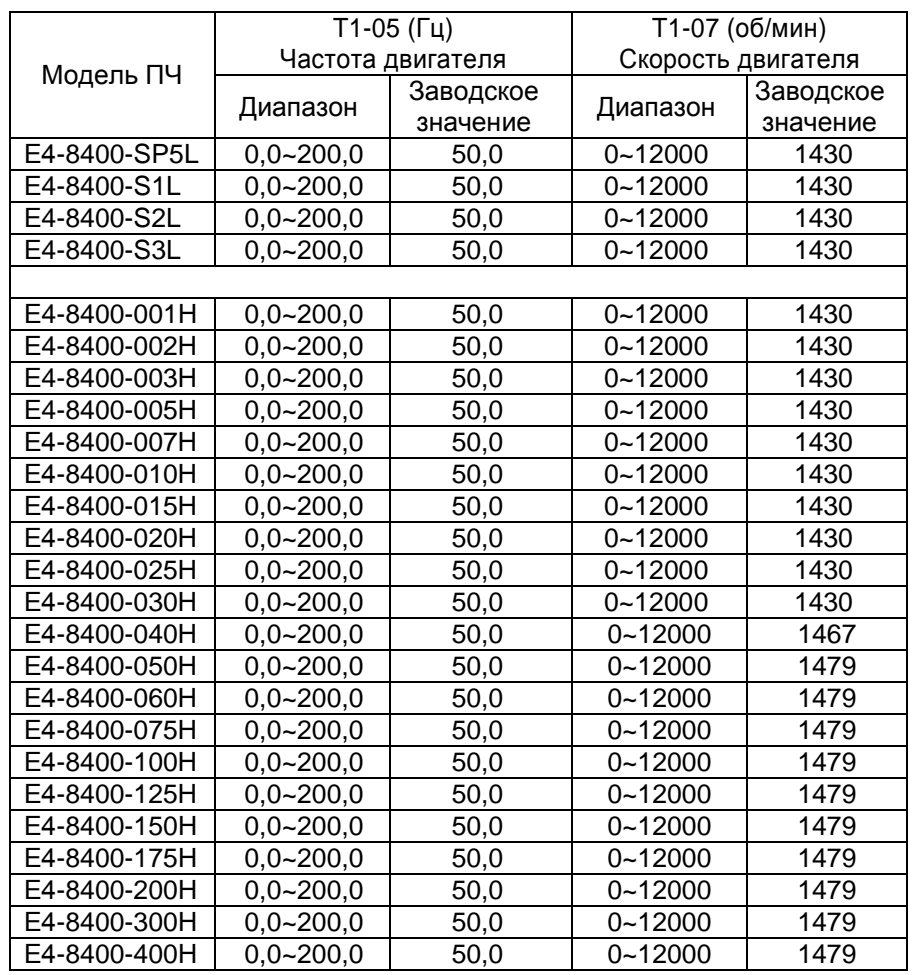

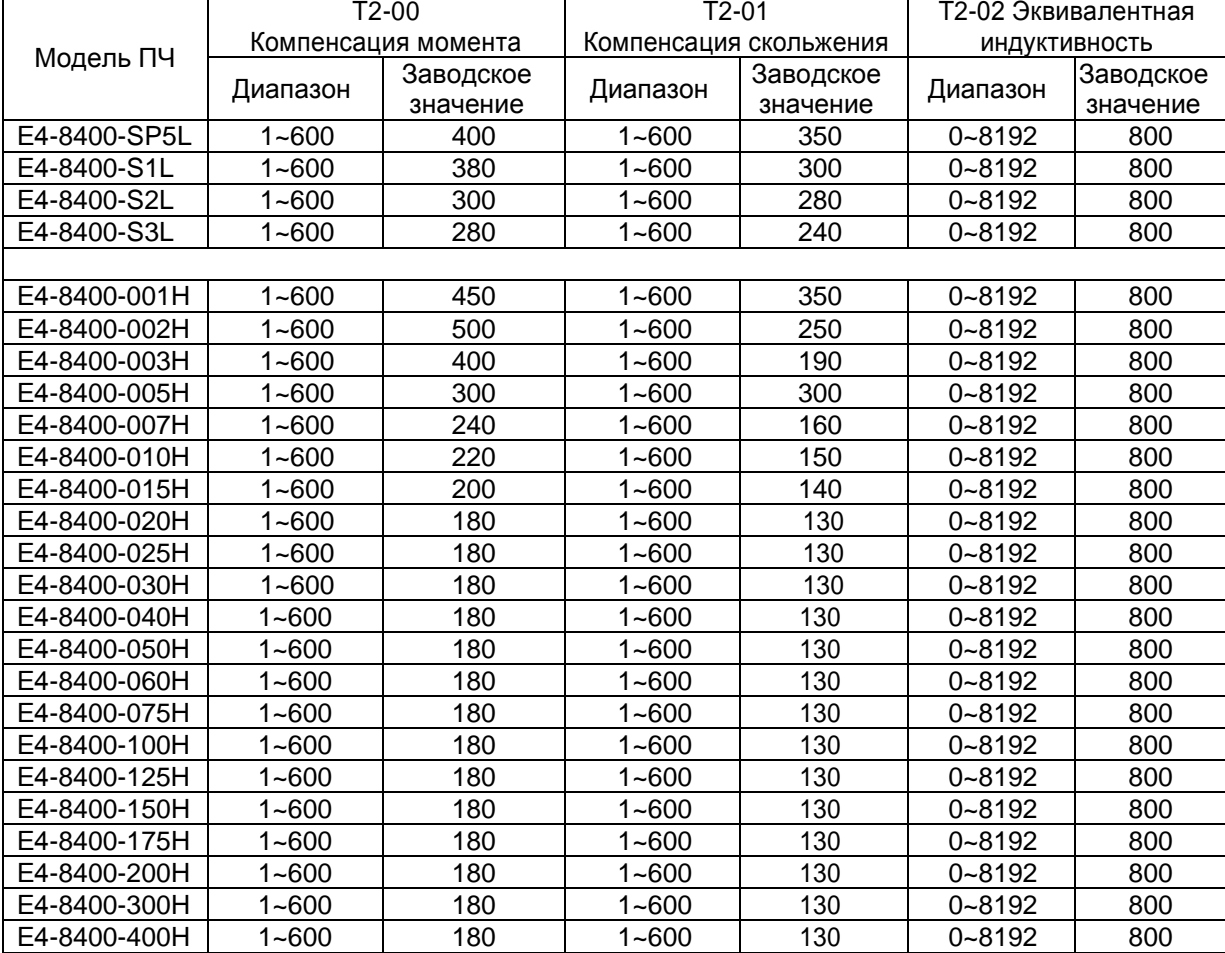

# **ПРИЛОЖЕНИЕ 3. Заводские значения параметров подгруппы T2.**

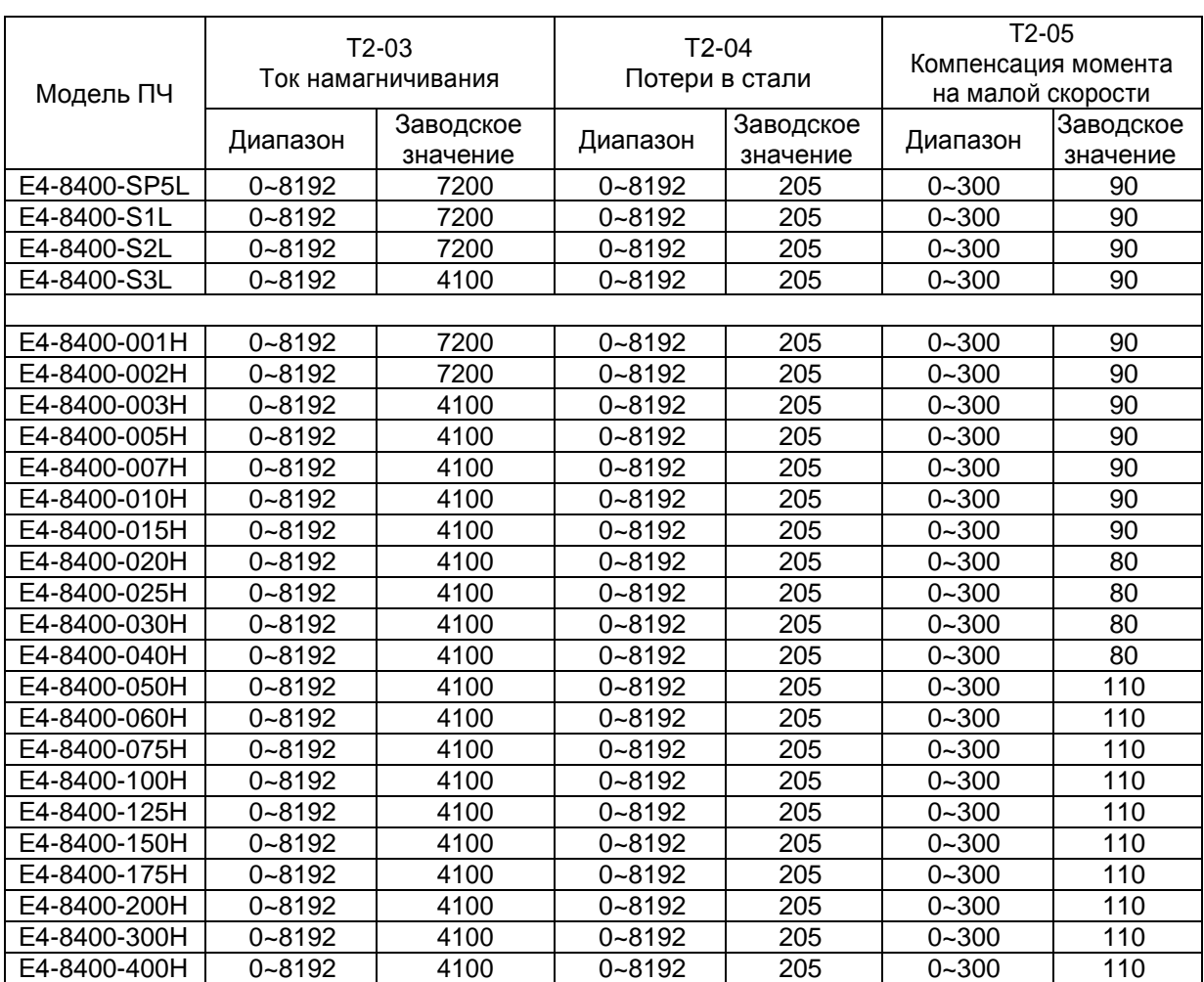

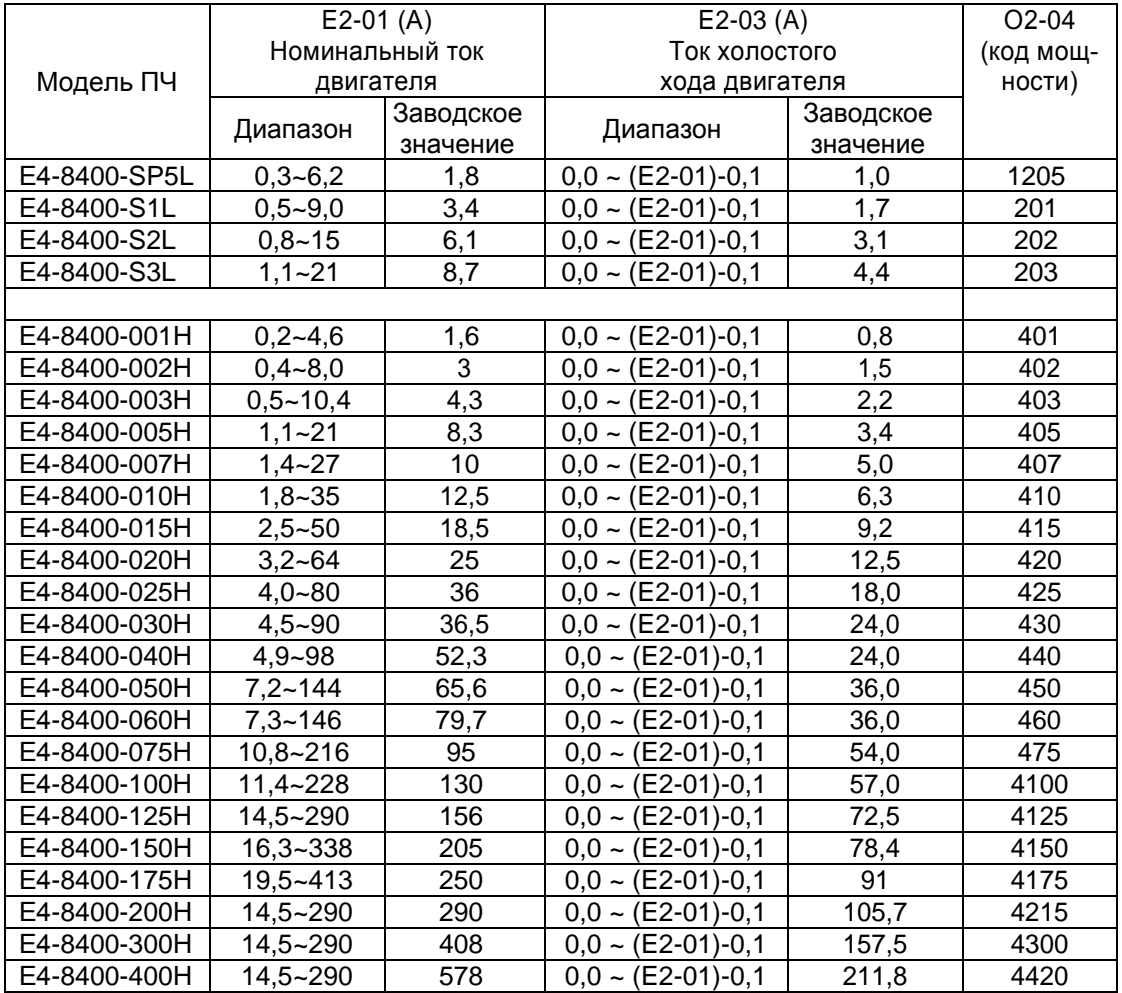

# **ПРИЛОЖЕНИЕ 4. Заводские значения параметров подгруппы E2, О2.**

# **ПРИЛОЖЕНИЕ 5. Компенсация скольжения двигателя.**

При установке значения коэффициента компенсации скольжения С3-01, отличного от нуля, выходная частота преобразователя F<sub>вых</sub> составит:

$$
F_{\text{bolt}} = F_{\text{onoph}} + \frac{(C3 - 01)}{100\%} \times \frac{\left[I_{\text{peath}} - (E2 - 03)\right]}{\left[(E2 - 01) - (E2 - 03)\right]} \times \frac{\left[(01 - 06) - (T1 - 07)\right]}{(01 - 06)} \times (T1 - 05)
$$

где F<sub>опорн</sub> - опорная частота (частота задания), Гц;

С3-01 - коэффициент компенсации скольжения, %;

Iреальн - реальный выходной ток преобразователя, А;

E2-03 - ток холостого хода двигателя, А;

Е2-01 - номинальный ток двигателя, А;

О1-06 - синхронная скорость двигателя, об/мин;

Т1-05 - номинальная частота двигателя, Гц;

Т1-07 - номинальная (асинхронная) скорость двигателя, об/мин.

# Пример 1.

 Fопорн = 50 Гц (опорная частота (частота задания)); С3-01 = 100 % (коэффициент компенсации скольжения); Iреальн = 18 А (реальный выходной ток преобразователя); E2-03 = 6 А (ток холостого хода двигателя); Е2-01 = 18 А (номинальный ток двигателя); О1-06 = 1500 об/мин (синхронная скорость двигателя); Т1-05 = 50 Гц (номинальная частота двигателя); Т1-07 = 1435 об/мин (номинальная (асинхронная) скорость двигателя);

Выходная частота преобразователя составит F<sub>BbIX</sub> = 52,17 Гц.

# Пример 2.

 Fопорн = 25 Гц (опорная частота (частота задания)); С3-01 = 110 % (коэффициент компенсации скольжения); Iреальн = 15 А (реальный выходной ток преобразователя); E2-03 = 6 А (ток холостого хода двигателя); Е2-01 = 18 А (номинальный ток двигателя); О1-06 = 1500 об/мин (синхронная скорость двигателя); Т1-05 = 50 Гц (номинальная частота двигателя); Т1-07 = 1435 об/мин (номинальная (асинхронная) скорость двигателя);

Выходная частота преобразователя составит F<sub>вых</sub> = 26,79 Гц.

Ред. август 2019